# **ESCUELA POLITÉCNICA NACIONAL**

## **FACULTAD DE INGENIERÍA ELÉCTRICA Y ELECTRÓNICA**

## **REDISEÑO DE LA RED DE COMUNICACIONES E IMPLEMENTACIÓN DE UN PROTOTIPO PARA LA SUBSECRETARÍA DE CONTROL DE INVESTIGACIÓN Y APLICACIONES NUCLEARES (SCIAN) DEL MINISTERIO DE ELECTRICIDAD Y ENERGÍA RENOVABLE (MEER)**

**PROYECTO PREVIO A LA OBTENCIÓN DEL TÍTULO DE INGENIERO EN ELECTRÓNICA Y REDES DE INFORMACIÓN** 

**DAVID ALEJANDRO ALVAREZ MULLO** 

**DIRECTOR: ING. OSWALDO BUITRÓN** 

**Quito, Marzo de 2013** 

## **DECLARACIÓN**

Yo, **David Alejandro Alvarez Mullo,** declaro bajo juramento que el trabajo aquí descrito es de mi autoría; que no ha sido previamente presentado para ningún grado o calificación profesional; y, que he consultado las referencias bibliográficas que se incluyen en este documento.

A través de la presente declaración cedo mis derechos de propiedad intelectual correspondientes a este trabajo, a la Escuela Politécnica Nacional, según lo establecido por la Ley de Propiedad Intelectual, por su Reglamento y por la normatividad institucional vigente.

**David Alejandro Alvarez Mullo** 

**\_\_\_\_\_\_\_\_\_\_\_\_\_\_\_\_\_\_\_\_\_\_** 

## **CERTIFICACIÓN**

Certifico que el presente trabajo fue desarrollado por **David Alejandro Alvarez Mullo** bajo mi supervisión.

**Ing. Oswaldo Buitrón** 

**DIRECTOR DEL PROYECTO** 

\_\_\_\_\_\_\_\_\_\_\_\_\_\_\_\_\_\_\_\_\_\_\_\_

## **AGRADECIMIENTO**

A Dios un agradecimiento profundo por permitirme culminar este proyecto con su bendición.

A la virgencita María por ser la guía durante esta etapa de mi vida.

A Bertha, mi madre que siempre me ha demostrado que con sacrificio y constancia todo se puede lograr y darme ánimo en momentos difíciles.

A Carlos, mi padre por el apoyo incondicional durante toda mi vida y hacer todos los esfuerzos necesarios para hacer realidad este logro.

A mis hermanos menores Carito y Juan que siempre están bridándome esa chispa de cariño y alegría.

Al Ingeniero Oswaldo Buitrón por la ayuda y guía durante el inicio, desarrollo y fin de este proyecto.

A la Escuela Politécnica Nacional y profesores por formarme con excelencia y compartir sus valiosos conocimientos.

A todo el personal de la Dirección de Gestión Tecnológica del Ministerio de Electricidad y a los funcionarios de la Subsecretaría de Control e Investigación de Aplicaciones Nucleares por su apertura y colaboración durante la elaboración de este proyecto.

A todos mis amigos que durante la carrera universitaria estuvieron para ayudarme y de esa forma poder salir adelante.

David Alejandro Alvarez Mullo

## **DEDICATORIA**

Dedico de todo corazón este proyecto a mis padres Carlos y Bertha que han sido el apoyo y el pilar fundamental en mi vida.

A mi hermanita Carito que siempre tuvo palabras de aliento en momentos difíciles y es la persona que siempre confío en mí.

A mi hermanito Juan que nos hace orgullosos al cumplir cada día su sueño realidad.

A mis abuelitas y toda mi familia que siempre han estado pendientes.

A mi novia Verito, por su ayuda y comprensión durante todo el tiempo que hemos compartido juntos.

David

## ÍNDICE DE CONTENIDO

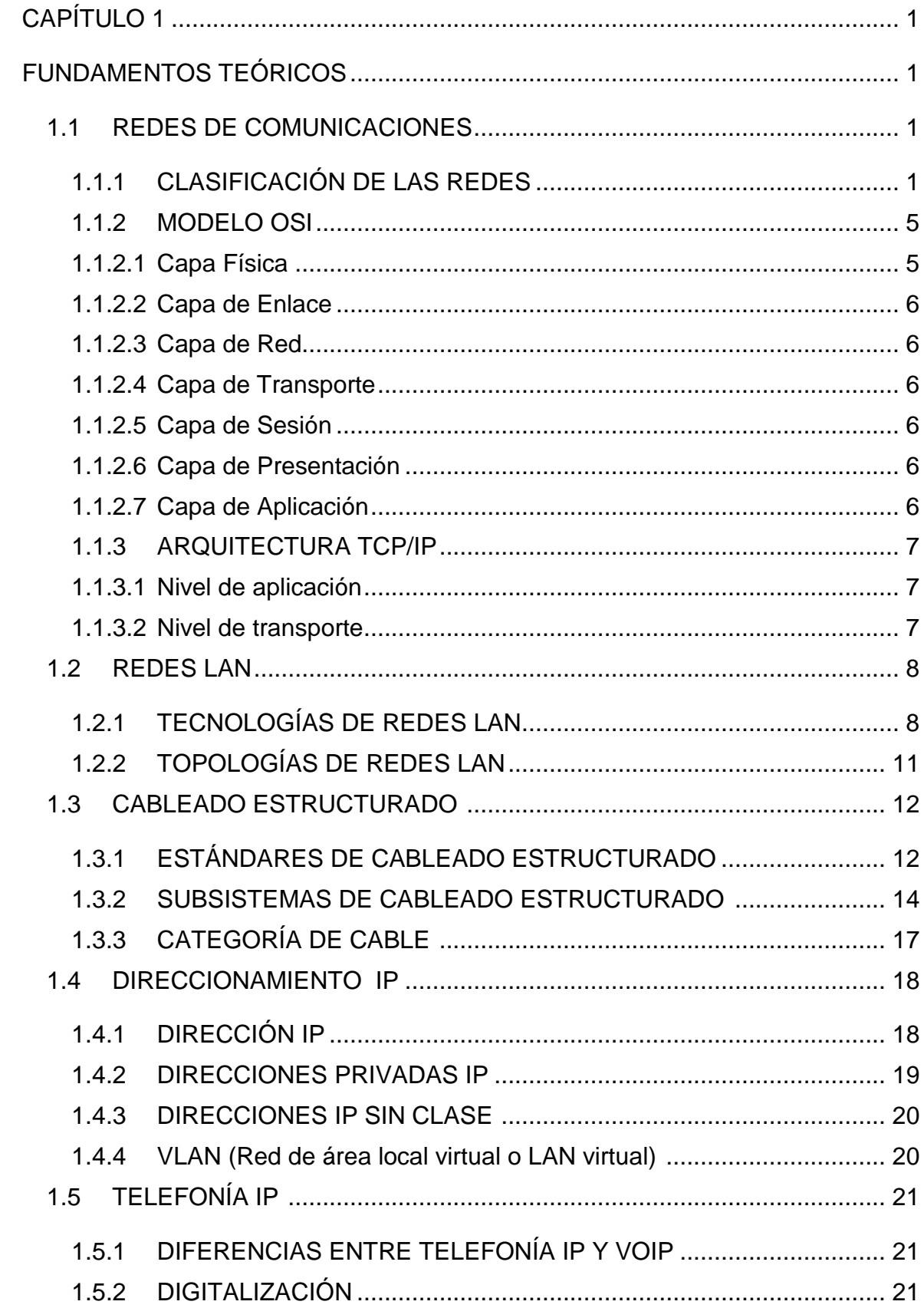

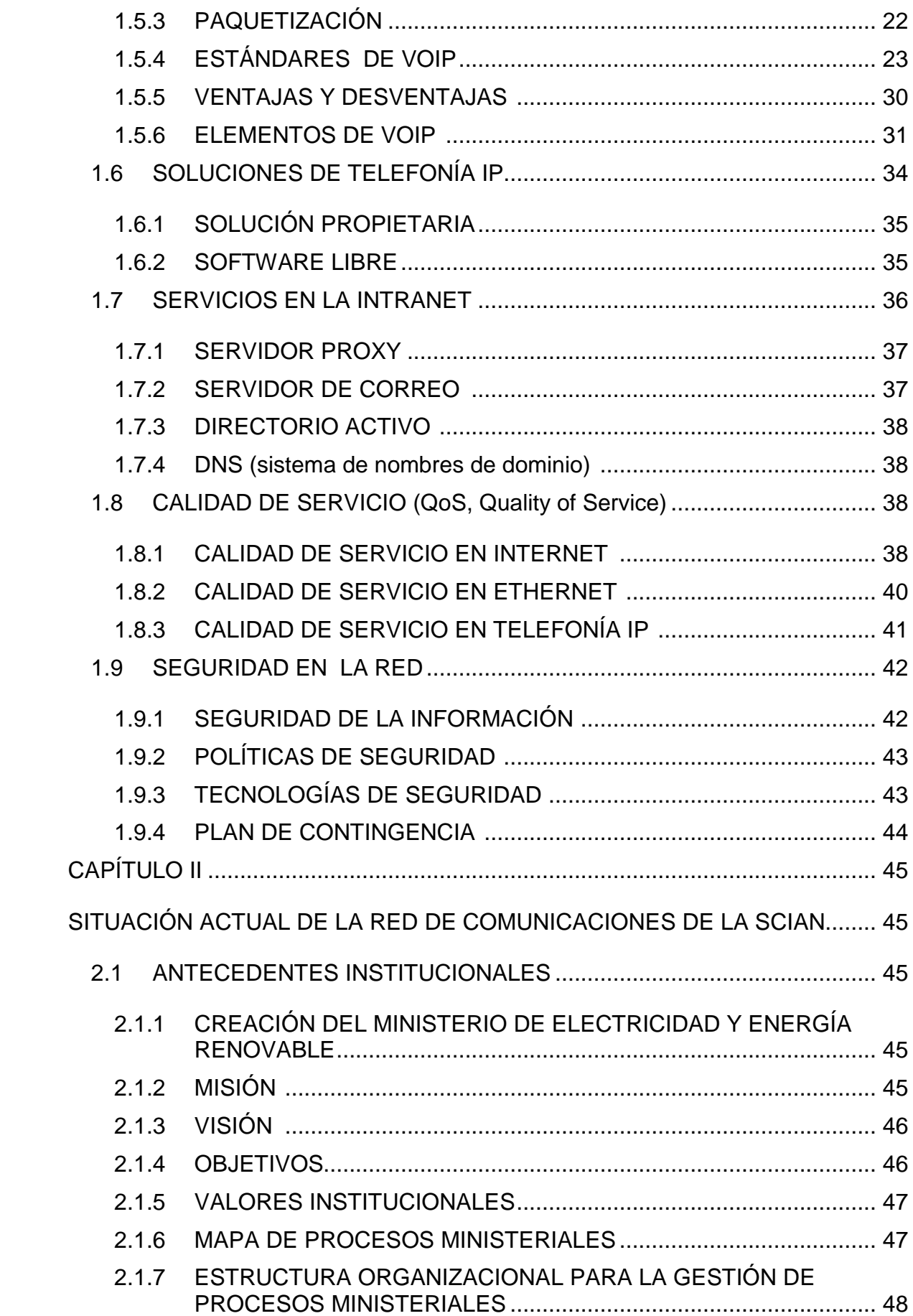

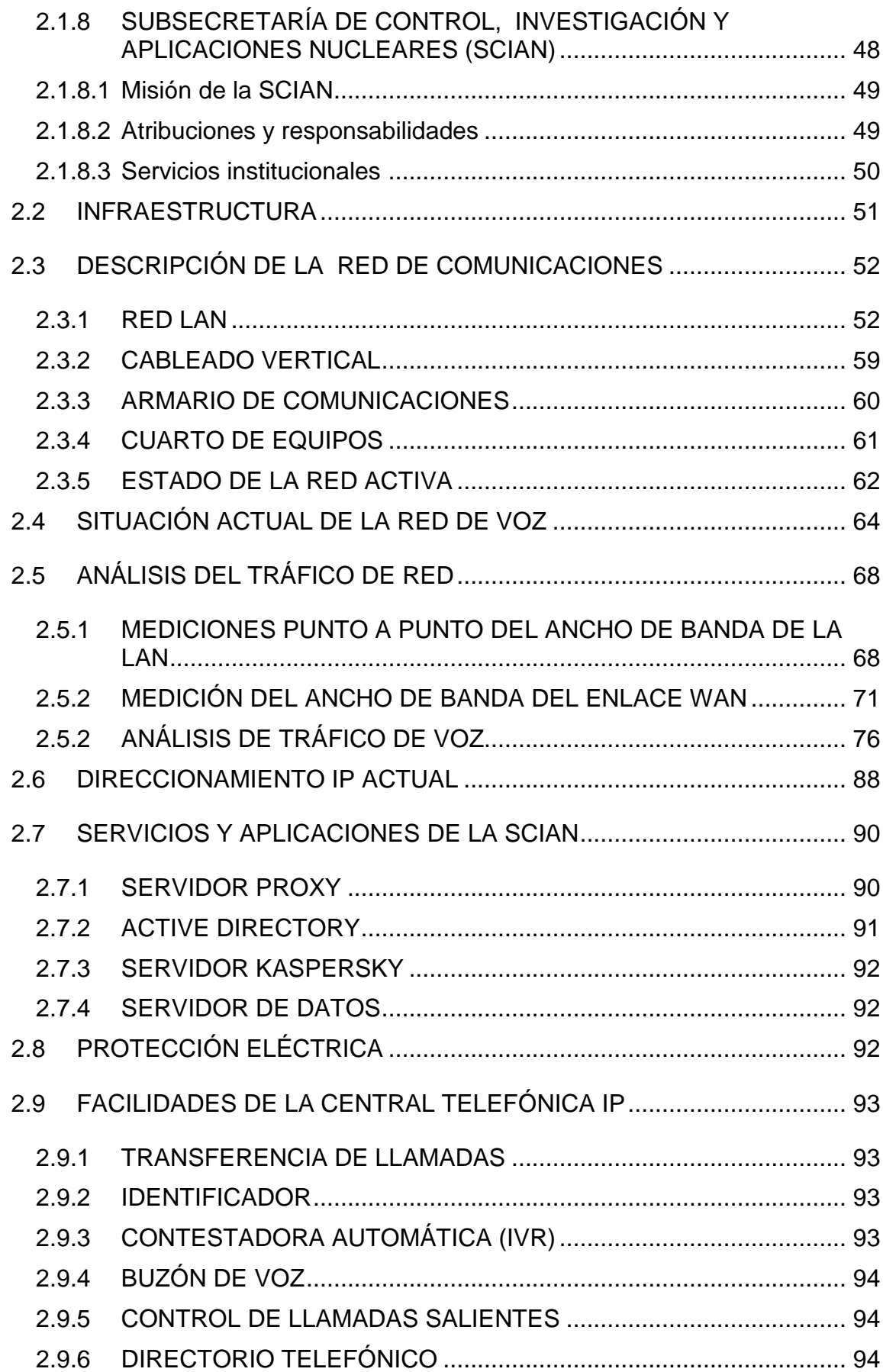

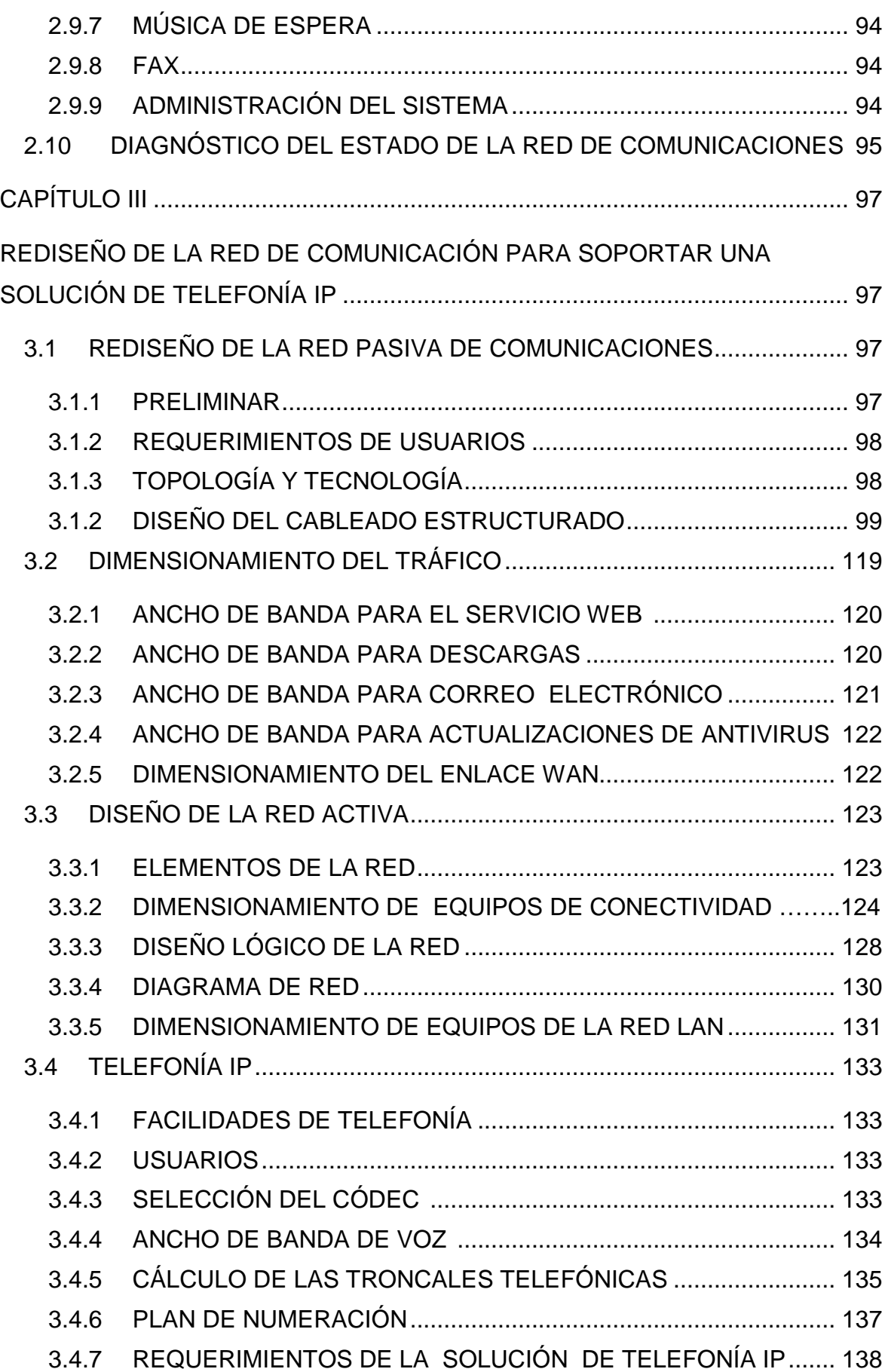

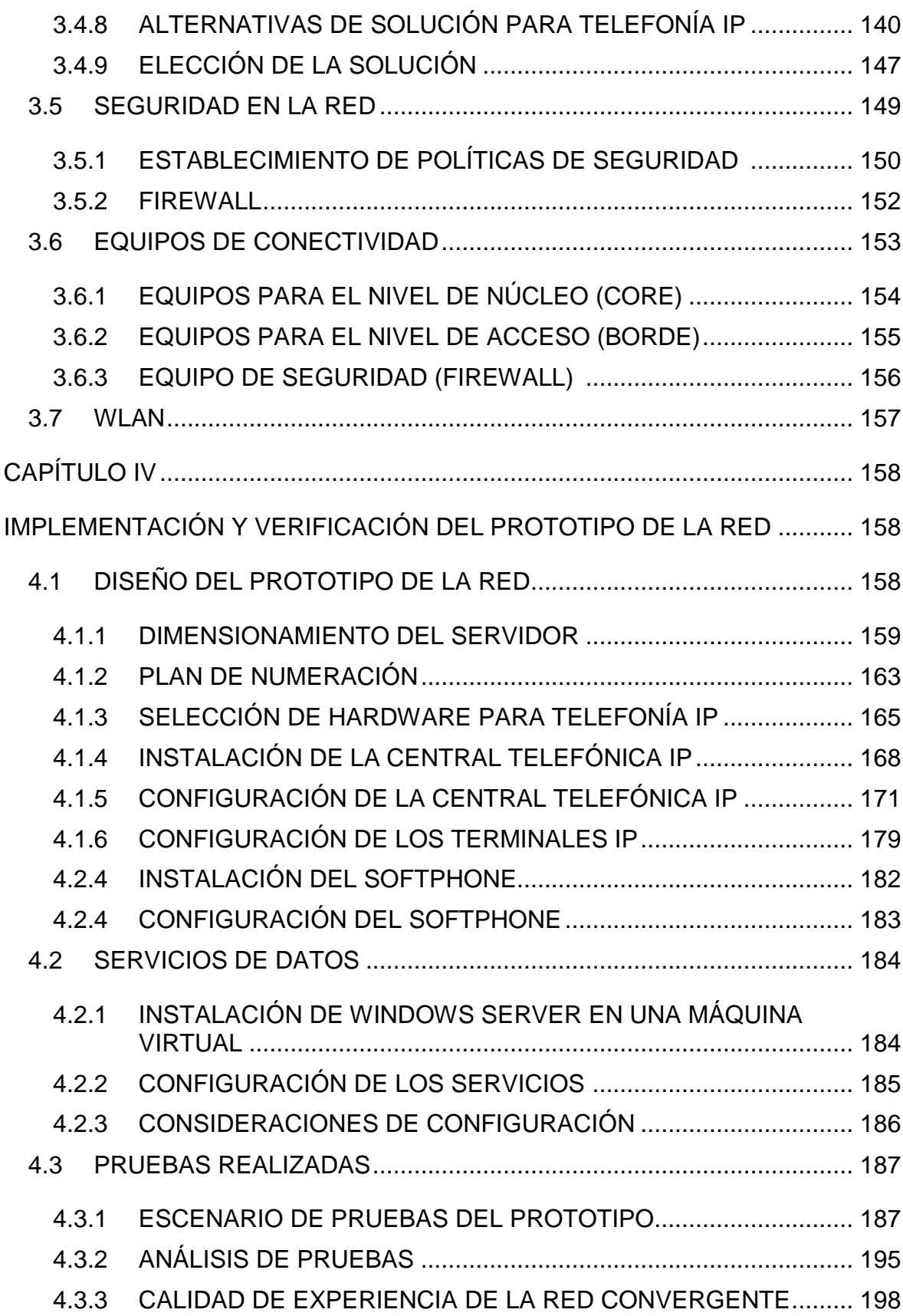

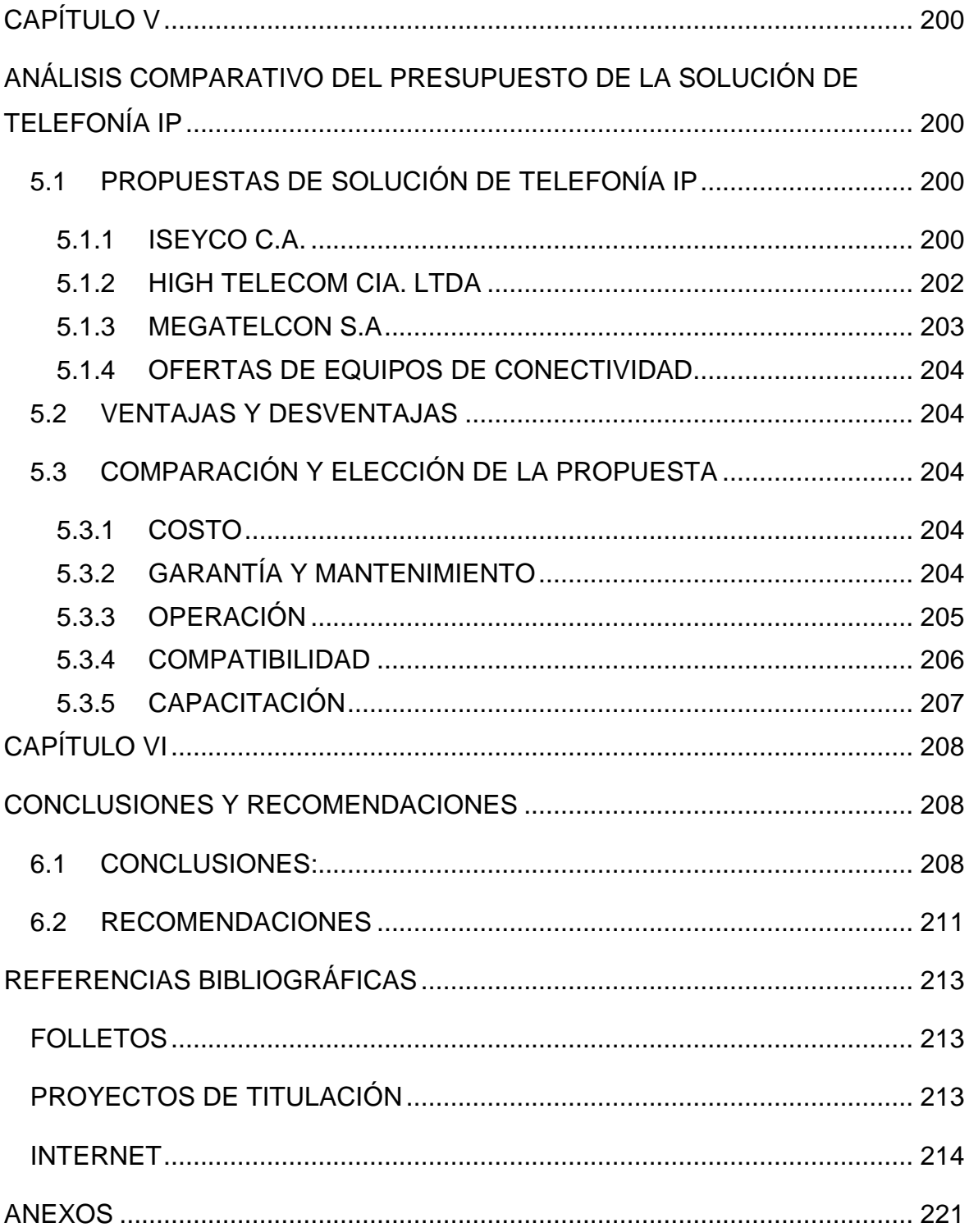

## **ÍNDICE DE FIGURAS**

## **CAPÍTULO 1**

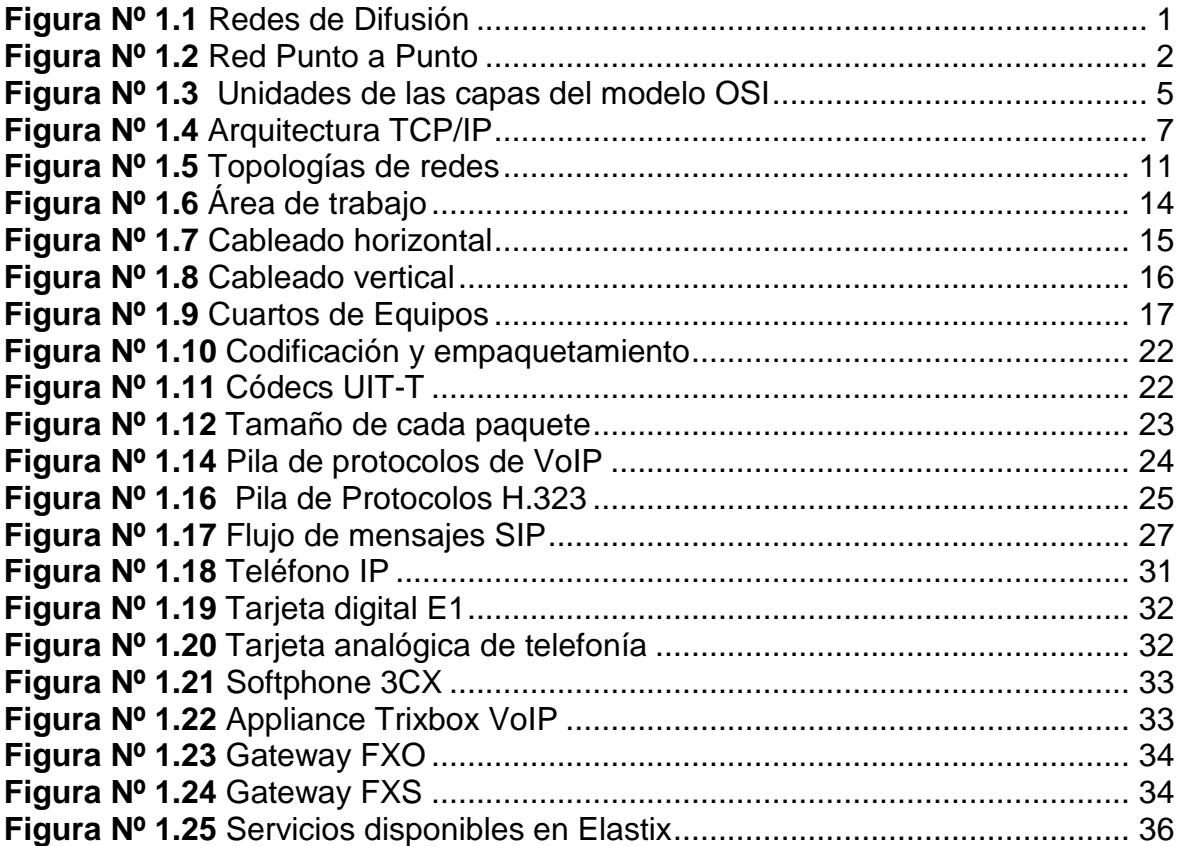

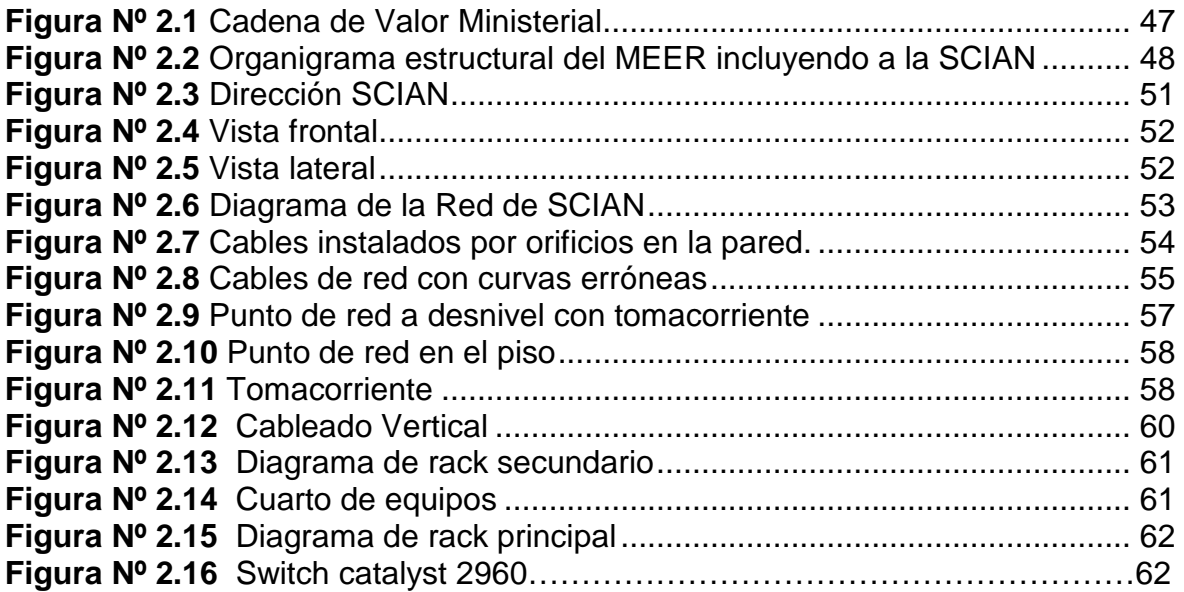

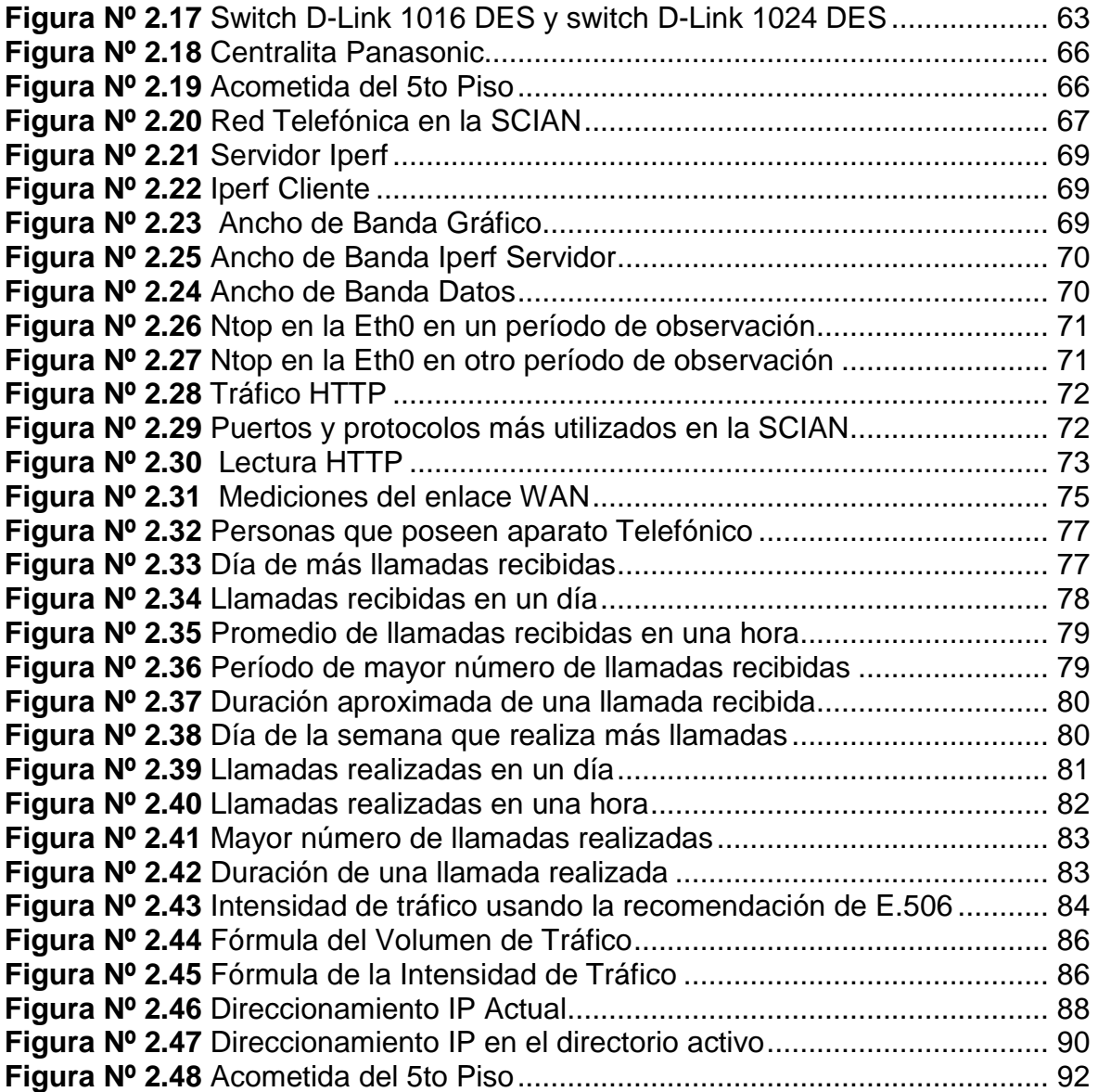

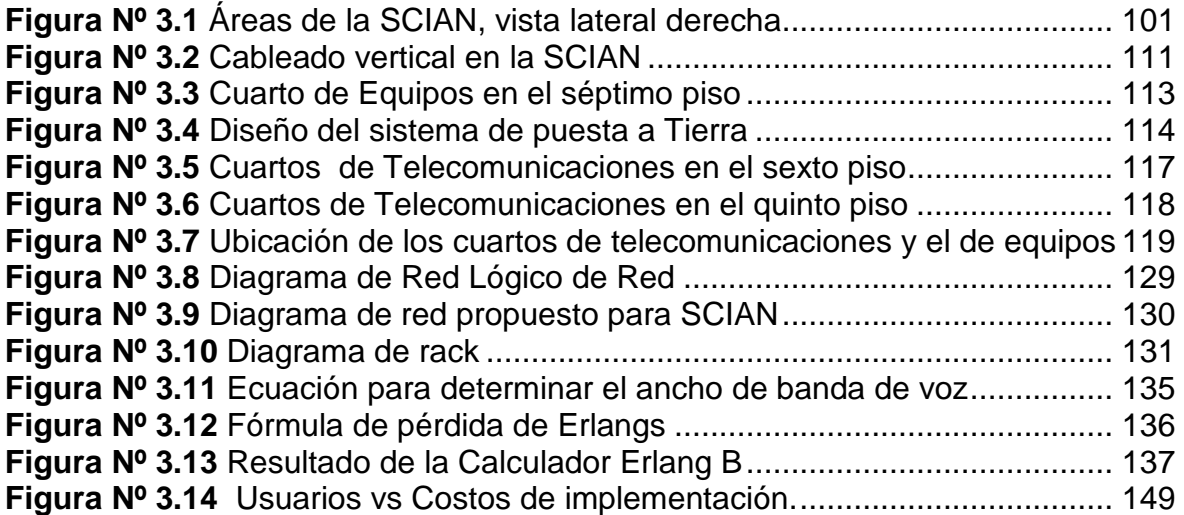

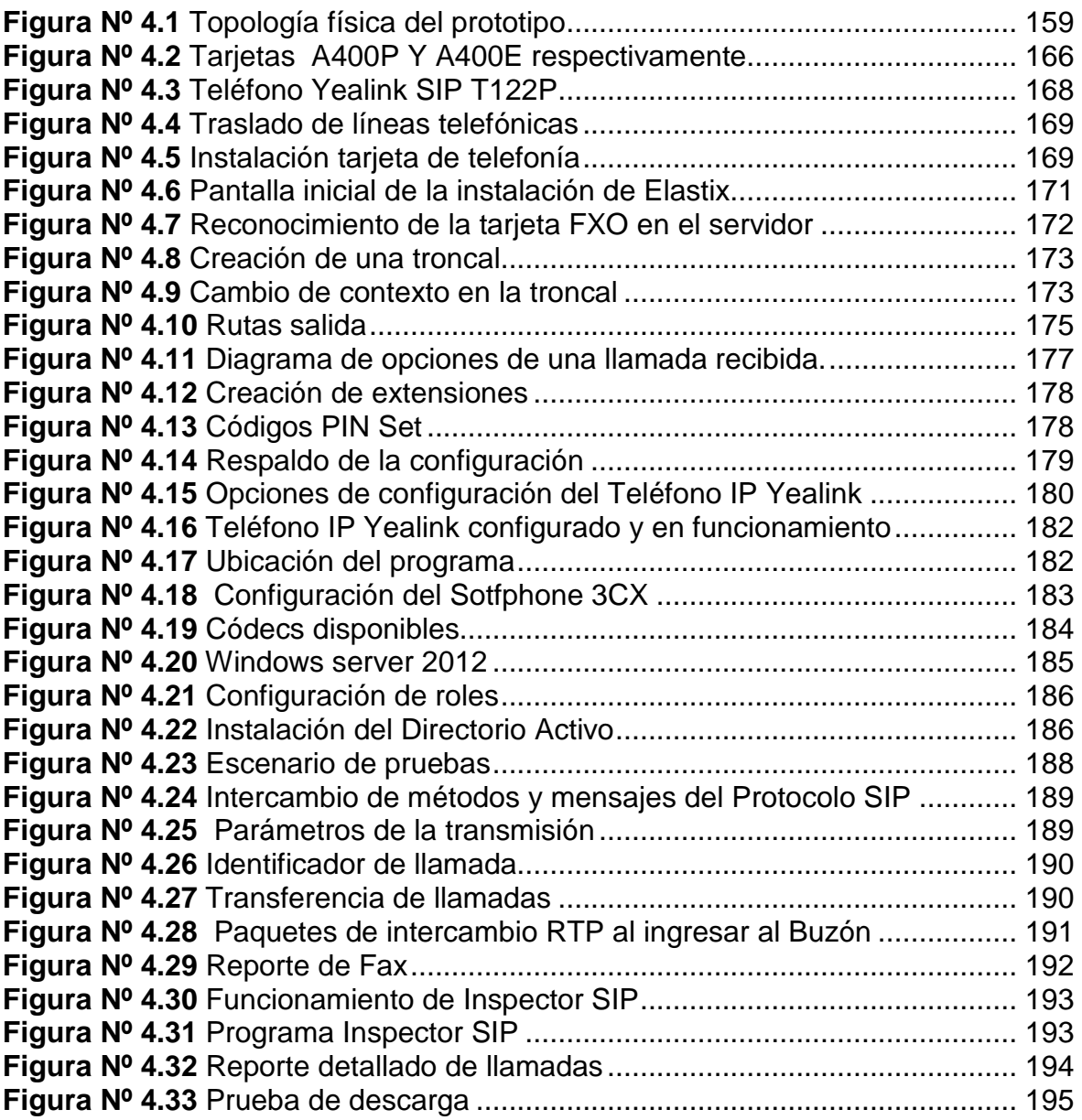

## **ÍNDICE DE TABLAS**

## **CAPÍTULO 1**

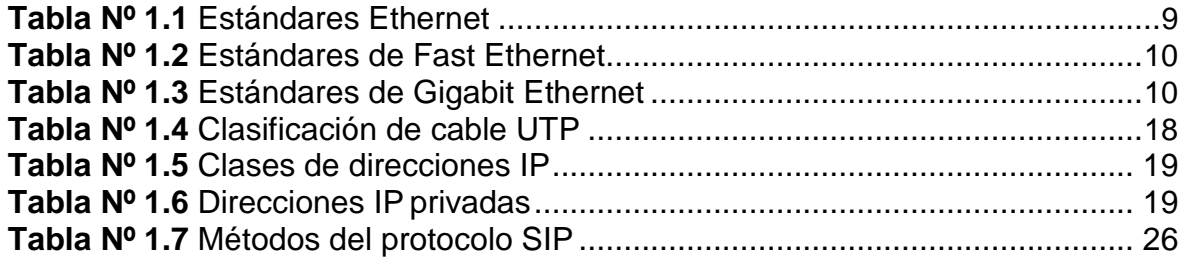

## **CAPÍTULO 2**

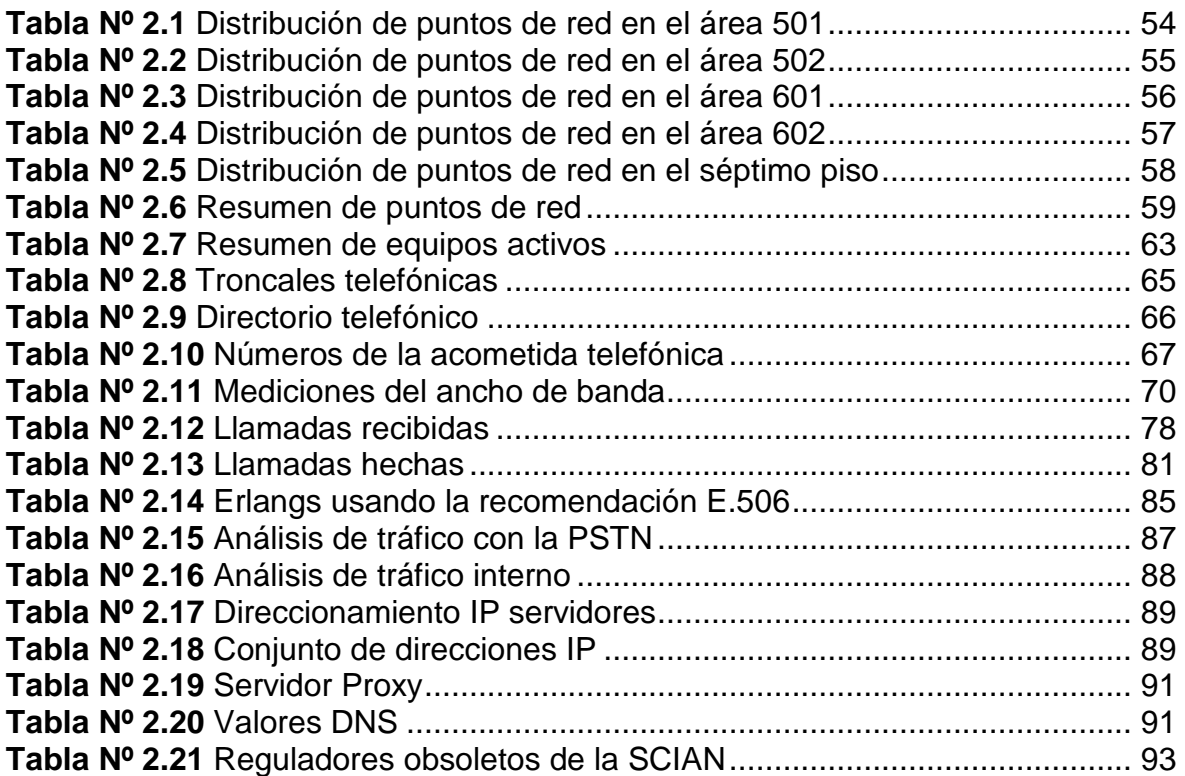

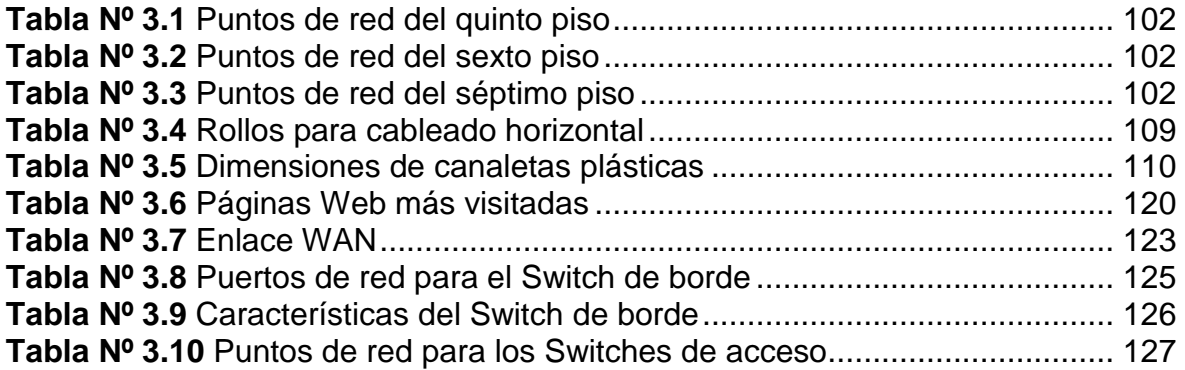

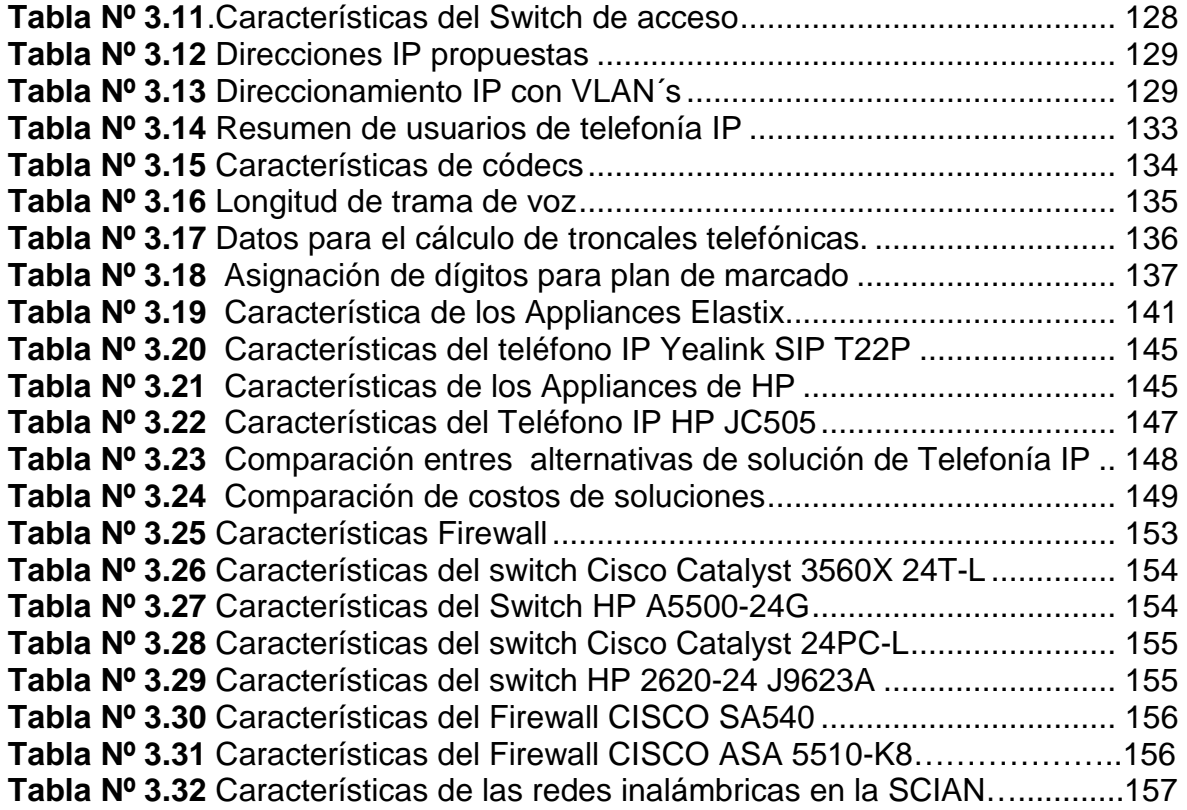

## **CAPÍTULO 4**

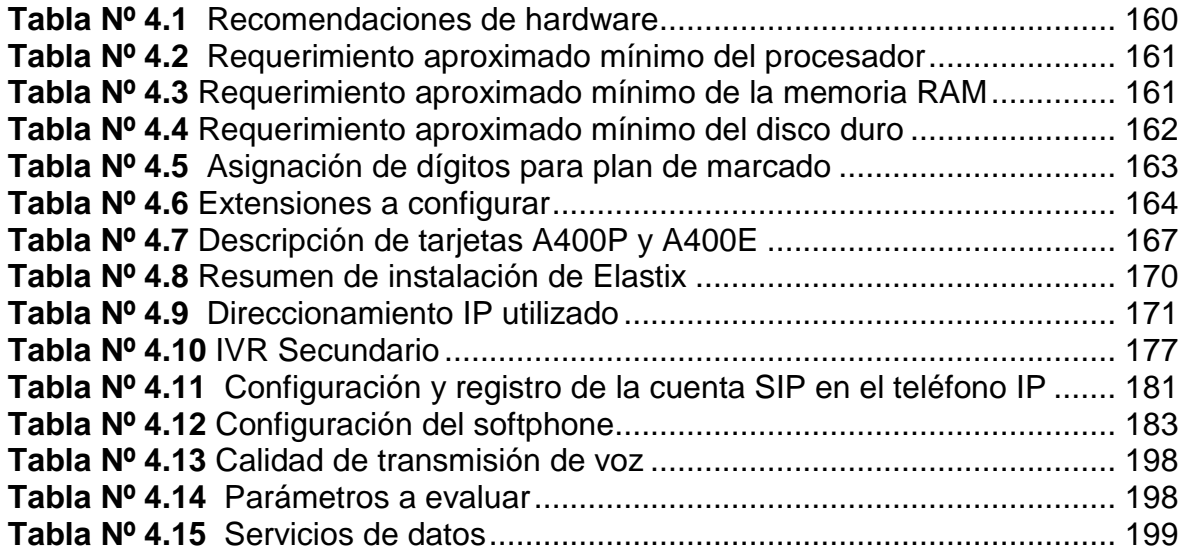

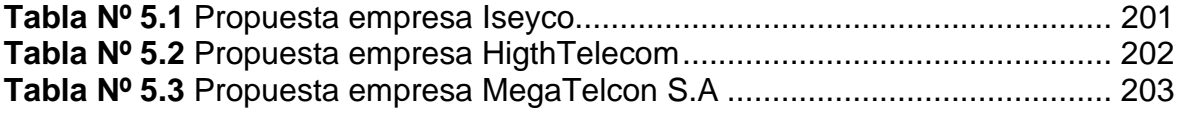

### **RESUMEN**

En el primer capítulo se describen fundamentos teóricos de redes de comunicaciones, tecnología, áreas de cobertura y arquitectura que actualmente se emplean. Además se estudia el protocolo IP, la diferencia entre los protocolos SIP y H.323 como parte importante de la transmisión de voz en una central telefónica IP; aspectos que constituyen la base para el desarrollo del presente trabajo.

En el capítulo dos se estudia la situación actual de la red de comunicaciones de la SCIAN, donde se verifica el cumplimiento de normas y estándares para la red pasiva; se realiza un análisis del tráfico de voz para determinar la cantidad de troncales telefónicas necesarias y también se realiza un análisis del tráfico de datos para determinar la capacidad del enlace de Internet. Se genera un diagnóstico de la red de comunicaciones.

En el tercer capítulo se realiza el rediseño de la red de comunicaciones, recomendando la utilización de equipos de red activos, administrables y que soporten protocolos que proporcionen calidad de servicio. Además, se analizan soluciones de telefonía open source y propietarias para la SCIAN. Se propone un modelo de red de comunicación convergente, donde se toma en cuenta la seguridad interna de la misma, de ahí la recomendación para la adquisición de un firewall.

En el cuarto capítulo se realiza un prototipo de la red, tomando en cuenta el servicio de voz y datos. Se dimensiona la central telefónica IP y se configura utilizando el software Elastix como alternativa de solución. Se implementan servicios de datos para realizar pruebas de ambos servicios voz y datos en la red convergente.

En el quinto capítulo se realiza un análisis comparativo de las soluciones de telefonía IP open source y licenciadas en base a su costo de instalación y mantenimiento, se analizan ventajas y desventajas del uso de cada tipo de tecnología.

Finalmente en el sexto capítulo se presentan las conclusiones y recomendaciones que se pueden proponer como resultado de este proyecto.

## **PRESENTACIÓN**

La Subsecretaría de Control, Investigación y Aplicaciones Nucleares (SCIAN) del Ministerio de Electricidad y Energía Renovable (MEER) es una dependencia ministerial que reglamenta y controla el manejo de las radiaciones ionizantes a nivel nacional para el uso pacífico de energía nuclear.

Las instituciones de salud pública y privada recurren a este organismo para obtener licencias de importación de material radioactivo, capacitación en protección radiológica, autorización de movilización de fuentes radioactivas, inspecciones radiológicas, entre otros; es por ello que se ha visto la necesidad de mejorar el servicio de comunicaciones de la SCIAN, en especial el de telefonía.

El objetivo del presente trabajo fue realizar un rediseño de toda la red de comunicaciones, donde se contemplan los elementos de cableado estructurado, se propone instalar los equipos de conectividad necesarios para mejorar y soportar el servicio de telefonía IP con calidad de servicio.

Con la finalidad de demostrar el trabajo realizado y por limitaciones de carácter financiero se logró implementar el prototipo de una central telefónica IP utilizando software libre, para comprobar todas las bondades del uso de este sistema de acuerdo con los resultados logrados se puede recomendar que a futuro se implemente una solución completa bajo esta plataforma.

Para brindar una solución de telefonía IP acorde a las necesidades de la SCIAN se analizan alternativas libres y propietarias, comparando sus características, ventajas y precios, a fin de poder proponer la solución más apropiada.

## **CAPÍTULO I**

## **FUNDAMENTOS TEÓRICOS**

## **1.1 REDES DE COMUNICACIONES [1]**

Una red de comunicaciones es un conjunto de medios técnicos que permiten la comunicación a distancia entre equipos autónomos para compartir recursos y servicios. Normalmente se trata de trasmitir datos, audio y video a través de diferentes medios de transmisión dentro de una red de ordenadores.

### **1.1.1 CLASIFICACIÓN DE LAS REDES**

Las redes de comunicación se pueden clasificar de diversas formas, de acuerdo a su cobertura, medio y tecnología de transmisión, a continuación se describirán las más importantes:

#### **1.1.1.1 Por su tecnología de transmisión [2]**

### *1.1.1.1.1 Redes de difusión*

Las redes de difusión son aquellas en las que la señal emitida por un transmisor es recibida por cualquier terminal conectado a la red a través del mismo canal de comunicación, por lo que un usuario (unicast), un grupo de usuarios (multicast) o todos los usuarios (broadcast) reciben la misma información a la vez, lo cual se ilustra en la figura Nº 1.1.

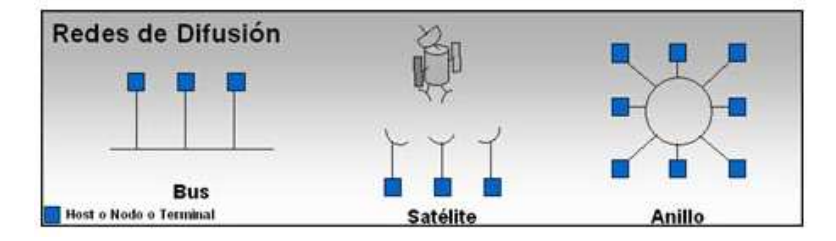

Figura Nº 1.1 Redes de Difusión<sup>[3]</sup>

### *1.1.1.1.2 Redes punto a punto [4]*

Las redes punto a punto son aquellas en las que existen muchas conexiones entre parejas individuales de máquinas. Para poder transmitir los paquetes desde una máquina en algunos casos es necesario que éstos pasen por dispositivos intermedios.

En la figura Nº 1.2 se tiene una configuración típica de una red punto a punto.

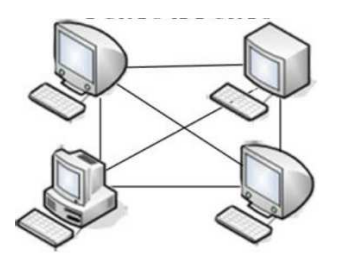

Figura Nº 1.2 Red Punto a Punto [5]

#### **1.1.1.2 Por su área de cobertura**

Por su área de cobertura se tiene la siguiente clasificación de redes:

*1.1.1.2.1 Red PAN (Red de Área Personal [6]* 

Están destinadas hacia una sola persona. El ejemplo más común es una computadora personal con sus periféricos como el mouse o impresora conectada a una red inalámbrica. Tienen una cobertura de aproximadamente 10 metros

*1.1.1.2.2 REDES LAN (Red de Área Local) [7]*

Son redes privadas que se utilizan en diferentes tipos de empresas desde un solo edificio hasta un campus de unos cuantos kilómetros de longitud, su tamaño va de entre 10m a 1Km y con cerca de 1000 nodos. Las LAN's se caracterizan por su tamaño, tecnología de transmisión y topología.

Dependiendo del tipo de tecnología de transmisión, la mayoría de redes LAN son de difusión y utilizan una topología tipo bus. Las LAN trabajan a una velocidad de 10/10/1000 Mbps e incluso hasta 10 Gbps actualmente.

### *1.1.1.2.3 Red MAN (Red de Área Metropolitana) [8]*

Este tipo de red cubre un área desde 1Km hasta 10Km y tiene aproximadamente entre 100 y 1000 nodos. Atraviesan rutas de acceso público.

## *1.1.1.2.4 Redes WAN (Red de Área Extendida) [9][10]*

Abarca una distancia de 10 a 10.000Km y posee de 1000 a 1000000 nodos. Requieren atravesar rutas de acceso público y utilizan circuitos proporcionados por una entidad proveedora de servicios de telecomunicaciones.

Una WAN consiste en una serie dispositivos de conmutación interconectados. La transmisión generada por cualquier dispositivo se encaminará a través de estos nodos internos hasta alcanzar el destino y se basan en las siguientes tecnologías WAN:

#### • *Conmutación de circuitos*

Las redes de conmutación de circuitos se establecen a través de los nodos de la red de un camino dedicado a la interconexión de dos estaciones. El camino es una secuencia conectada de enlaces físicos entre nodos. En cada enlace, se tiene un canal lógico a cada conexión. Los datos generados por la estación fuente se transmiten por el camino dedicado tan pronto como se pueda. En cada nodo los datos de entrada se encaminan o conmutan por el canal apropiado de salida hasta la terminación de comunicación. La red telefónica constituye un claro ejemplo de la conmutación de circuitos.

#### • *Conmutación de paquetes*

Un enfoque diferente al anterior es el adoptado en redes de conmutación de paquetes. En este caso no es necesario hacer una reserva a priori de recursos (capacidad de transmisión) en el camino (o sucesión de nodos). Por el contrario, los datos se envían en secuencias de pequeñas unidades llamadas paquetes. Cada paquete se pasa de nodo a nodo en la red siguiendo algún camino entre la estación origen y la estación destino.

En cada nodo, el paquete se recibe completamente, se almacena durante un intervalo breve y posteriormente se trasmite al siguiente nodo. Las redes de conmutación de paquetes se usan fundamentalmente para comunicaciones terminal-computador y computador-computador. Este tipo de conmutación es el más utilizado en redes WAN y se puede implementar con las siguientes tecnologías:

#### Frame Relay

Esta tecnología trabaja en la capa de enlace del modelo ISO/OSI y permite conmutaciones orientadas a conexión a través de una red pública, usando circuitos virtuales. Los circuitos virtuales pueden ser permanentes PVC (Permanet Virtual Circuit) o conmutados SVC (Switched Virtual Circuit).

#### ATM (SYNCHRONOUS TRANSFER MODE)

Es una tecnología orientada a conexión que permite la transferencia de información no sincrónica, estableciendo para este propósito paquetes de longitud fija denominados celdas para ser enrutados de forma individual y de este modo trasmitir todo tipo de información. ATM trabaja con conexiones virtuales definiendo a VC (Virtual Channel) y VP (Virtual Patch). Un VP es un camino entre dos routers ATM y puede contener varios VC, quienes a su vez establecen los enlaces para la transmisión de datos.

#### MLPS (MULTIPROTOCOL LABEL SWITCHING)

Esta tecnología trabaja en la capa de enlace de datos y la capa de red del modelo ISO/ISO, mediante una etiqueta añadida antes del encabezado IP. Proporciona calidad de servicio permitiendo una clasificación más simple para determinar el siguiente salto, además asegura el balanceo de carga en la red, permite crear VPNs (Virtual Private Network) que ayudan con el establecimiento de túneles virtuales seguros, asegura soporte multiprotocolos. Mejora notablemente la transferencia de información.

### *1.1.1.2.5 INTERNET [11]*

Es la red más grande del mundo con más de 100 millones de nodos.

#### **1.1.2 MODELO OSI [12]**

El modelo de interconexión de sistemas abiertos (OSI), es un marco referencial para la aplicación de las normas y protocolos para la comunicación de la red. En este modelo se definen siete capas distintas, las cuales tienen funciones propias que son tomadas como servicios disponibles para la capa inmediatamente superior como se puede apreciar en la figura Nº 1.3:

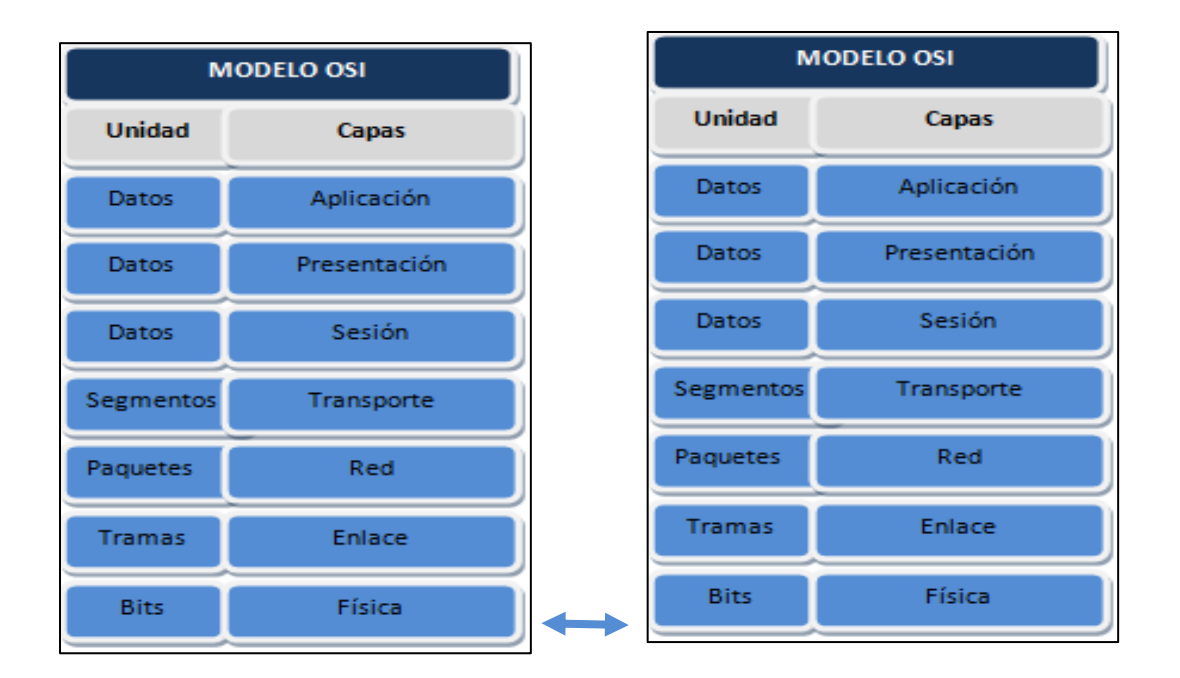

**Figura Nº 1.3** Unidades de las capas del modelo OSI [7]

La función de cada capa se describe a continuación:

#### **1.1.2.1 Capa Física**

Esta capa se ocupa de la transmisión y recepción de bits a través de un canal de comunicación donde se definen características funcionales, mecánicas y eléctricas de las interfaces a utilizarse.

#### **1.1.2.2 Capa de Enlace**

En esta capa se realizan las todas las funciones de control y corrección de errores. Así como la sincronización entre la capa superior a través de un punto de acceso. Transforma un medio de transmisión común en una línea sin errores de transmisión para la capa de red y además aquí se realiza la organización de las tramas.

#### **1.1.2.3 Capa de Red**

Se encarga de establecer, mantener y terminar las conexiones de red, garantizando que los datos lleguen del nodo origen al destino mediante el enrutamiento por medio de redes heterogéneas. La unidad de información es el paquete.

#### **1.1.2.4 Capa de Transporte**

Garantiza que los mensajes se entregan sin errores, en secuencia y sin pérdidas ni duplicaciones entre los extremos de la comunicación. Y también proporciona mecanismos de control de errores, que faciliten la verificación de los datos enviados.

#### **1.1.2.5 Capa de Sesión**

Su función principal es proporcionar el control sobre el inicio de sesiones de diferentes usuarios y aplicaciones.

#### **1.1.2.6 Capa de Presentación**

Esta capa se encarga de la sintaxis de los datos para que éstos lleguen de manera reconocible. Se encarga del formato de los datos pero no de su interpretación.

#### **1.1.2.7 Capa de Aplicación**

Esta capa se encargada de dar soporte de red a las aplicaciones de usuario, convirtiendo los datos de estas a un formato estándar apropiado para su

transmisión por red. También se encarga de ofrecer la interfaz entre la estación y el usuario, permitiendo la comprensión de los datos.

### **1.1.3 ARQUITECTURA TCP/IP [13]**

TCP/IP describe un conjunto de guías generales de diseño e implementación de protocolos de red, específicos para permitir que una computadora pueda comunicarse en una red. Es una aplicación de las capas del modelo OSI que resulta de la agrupación de funciones, reduciendo a cuatro el número de capas usadas en esta tecnología como se muestra en la figura Nº 1.4.

La arquitectura TPC/IP se define en el RFC 1122.

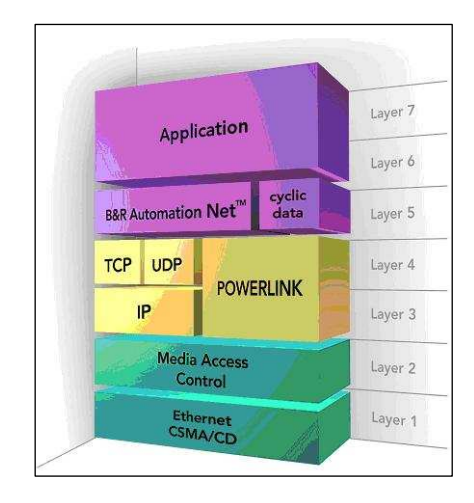

Figura Nº 1.4 Arquitectura TCP/IP<sup>[14]</sup>

En los siguientes subcapítulos se describe las funciones de las cuatros capas de la arquitectura TCP/IP.

#### **1.1.3.1 Nivel de aplicación**

Es el nivel más alto de la arquitectura TCP/IP y se definen protocolos que usan las aplicaciones para intercambiar información directamente con el usuario.

#### **1.1.3.2 Nivel de transporte**

Es el nivel responsable del transporte de los mensajes entre entidades del nivel de aplicación. Aquí se sitúan dos protocolos denominados: TCP (Transmission Control Protocol) que es orientado a conexión y confiable, y UDP (User Datagram Protocol), que no es orientado a conexión y no confiable.

#### **1.1.3.3 Nivel de Internet o de red**

Es responsable del encaminamiento de los paquetes del nivel de transporte. En esta capa se realiza el ruteo de la información. Se define el formato del paquete y el protocolo o IP (Internet Protocol).

#### **1.1.3.4 Nivel de interfaz de la red de acceso**

No se define un protocolo específico para esta capa sin embargo se asegura que los paquetes IP sean transmitidos mediantes un mismo protocolo a través de la red.

### **1.2 REDES LAN**

En la sección 1.1.1.2.2 se describió las principales características de las redes LAN, en este apartado se destallará las diferentes clases de redes LAN desde diferente perspectiva.

Dependiendo del medio de transmisión, tipo de topología, velocidad de transmisión y el método de acceso al medio que se requiera, existe una LAN para cada circunstancia.

Se desarrollaron las tecnologías para redes LAN que se encuentran normalizadas se indican en los siguientes subcapítulos.

### **1.2.1 TECNOLOGÍAS DE REDES LAN**

#### **1.2.1.1 Ethernet [15]**

Desarrollada por Digital Equipment Corporation, Intel Corporation y Xerox en 1980. Es un estándar de redes de computadoras de área local con acceso al medio por contienda CSMA/CD.

Fue la base para IEEE 802.3, mismo instituto que la publicó años después. Aquí se alcanzan velocidades de hasta 10 Mbps y la codificación depende del medio de transmisión, lo que se ilustra en la tabla Nº 1.1.

| <b>IDENTIFICADOR ABREVIADO DE IEEE PARA REDES ETHERNET</b> |                                    |                             |                  |                            |                            |
|------------------------------------------------------------|------------------------------------|-----------------------------|------------------|----------------------------|----------------------------|
| Tecnología                                                 | <b>Nombre</b><br>Común             | Velocidad de<br>transmisión | Tipo de<br>cable | <b>Distancia</b><br>máxima | Topología                  |
| 10Base2                                                    | Ethernet<br>Delgada                | 10 Mbps                     | Coaxial          | 185 m                      | <b>Bus</b><br>(Conector T) |
| 10Base5                                                    | Ethernet<br>Gruesa                 | 10 Mbps                     | Coaxial          | 500 m                      | Bus<br>(Conector T)        |
| 10BaseT                                                    | Ethernet de<br>pares<br>trenzados. | 10 Mbps                     | Par<br>Trenzado  | $100 \text{ m}$            | Estrella (Hub<br>o Switch) |
| 10BaseF                                                    | Ethernet de<br>fibra óptica        | 10 Mbps                     | Fibra<br>óptica  | 2000 m                     | Estrella (Hub<br>o Switch) |

**Tabla Nº 1.1** Estándares Ethernet

Esta tabla se basa en el estándar mencionado en el proyecto de Titulación Rediseño de una Red de Comunicaciones para soportar VoIP en la Empresa METROPOLITANA DE OBRAS PÚBLICAS (EMOP-Q) del autor JOSUE ISRAEL QUELAL ZUMÁRRAGA y dirigida por el Ing. Egas, en donde se hace un resumen similar del tipo de tecnología Ethernet en una LAN.

### **1.2.1.2 Fast Ethernet [16]**

Por la necesidad de mejorar la velocidad de transmisión y tener compatibilidad con redes LANs Ethernet existentes surgió esta tecnología alcanzando los 100 Mbps. Las especificaciones de Fast Ethernet incluyen mecanismos para la Auto-Negociación de la velocidad del medio, se definen algunos estándares importantes en IEEE 802.3u que se presentan en la tabla Nº 1.2:

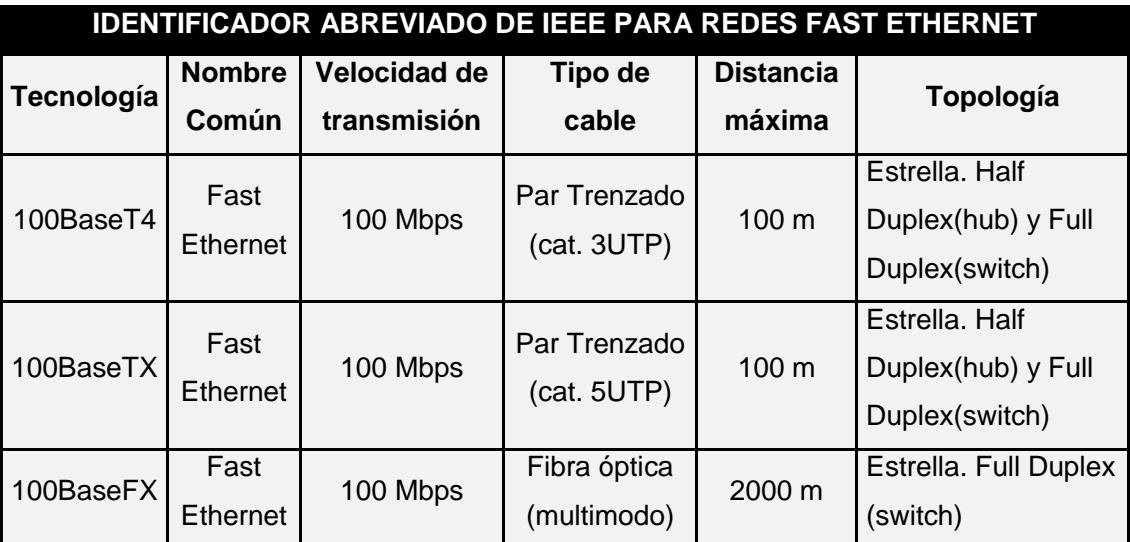

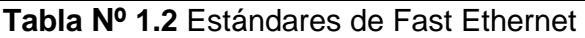

### **1.2.1.3 Gigabit Ethernet** [17]

Una vez que apareció Fast Ethernet, esta tecnología evolucionó a lo que es Gigabit Ethernet, alcanzando una velocidad de transmisión de hasta 1000 Mbps, principalmente para presentar una alternativa a las velocidades que ofrecía ATM en redes LAN.

Se define en el estándar IEEE 802.3z, para el cual se utiliza cable UTP categoría 5e o superior y fibra óptica. Los estándares más utilizados se indican en la tabla Nº 1.3.

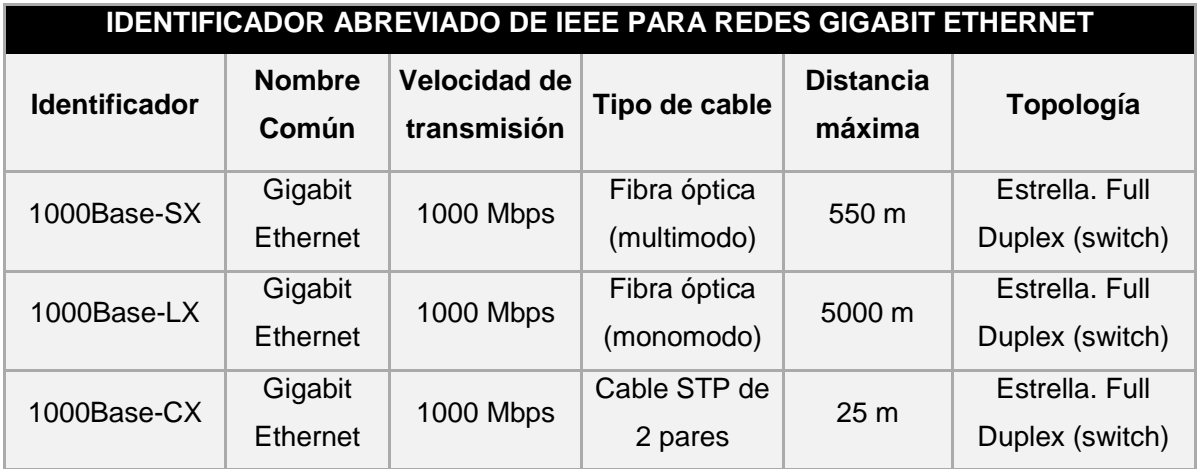

**Tabla Nº 1.3** Estándares de Gigabit Ethernet

### **1.2.1.4 Redes Token Ring [18]**

Esta tecnología consiste en una LAN con topología física en estrella y lógica en anillo. El método de acceso al medio es a través de paso de testigo, un algoritmo distribuido que controla cuando un host va a transmitir basado en un token. Se define en el estándar IEEE 802.5. Actualmente no es muy utilizada.

## **1.2.1.5 Redes FDDI (Interfaz de datos distribuidos por fibra) [19]**

Una red FDDI está formada por dos flujos de datos similares que fluyen en direcciones opuestas por dos anillos. Existe un anillo primario y otro secundario. Si hay un problema con el anillo primario, como el fallo del anillo o una rotura del cable, el anillo se reconfigura a sí mismo transfiriendo datos al secundario, que continúa transmitiendo.

### **1.2.2 TOPOLOGÍAS DE REDES LAN [20]**

Es la forma física y lógica en la que interactúan los terminales dentro de la Red de comunicaciones.

#### **1.2.2.1 Física**

La topología física se refiere a la representación exacta de cómo está constituida la red, es decir el cableado estructurado, el tipo de equipo terminal y su ubicación en el medio. Las topologías más usuales se indican en la figura Nº 1.5:

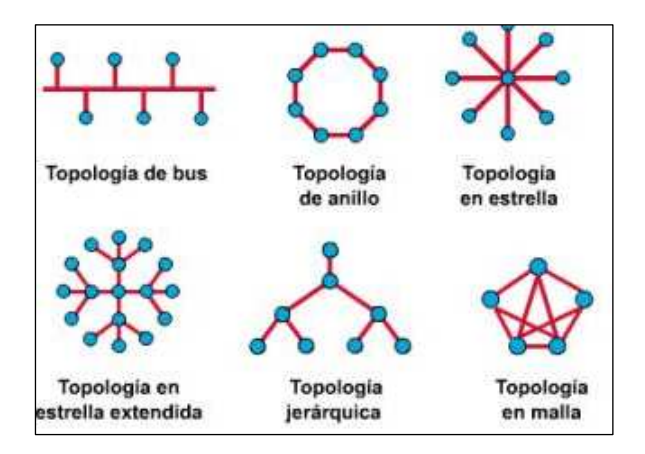

**Figura Nº 1.5** Topologías de redes [21

#### **1.2.2.2 Lógica**

Mientras que la topología lógica define el método de acceso al medio y define como se van a comunicar los dispositivos entre sí. Las más comunes son: Anillo y tipo Bus implementada en una topología física estrella.

## **1.3 CABLEADO ESTRUCTURADO [22]**

Es un sistema completo de cableado asociado a un conjunto de hardware que proporciona una infraestructura de telecomunicaciones global en un ambiente residencial o comercial.

Esta infraestructura de red permite transportar señales de voz, datos y video, interactuando con todos los elementos pasivos y activos.

Un Sistema de Cableado Estructurado debe estar normalizado y estandarizado por organismos internacionales tales como IEEE, ISO, NEC ó ANSI/TIA/EIA. Además el cableado estructurado se compromete a ser flexible para incorporar las novedades tecnológicas en un período mínimo de 10 años, sin tener la necesidad de recablear el edificio.

Las dos principales organizaciones que desarrollan estándares para esta industria son la IEEE, que se enfocan en las aplicaciones Ethernet y la TIA (Telecommunications Industry Association), que se enfoca en la red pasiva para soportar las aplicaciones como Ethernet. Además, la TIA se encuentra acreditada por la ANSI (American National Standards Institute) para desarrollar estándares de la industria para una gran variedad de productos de telecomunicaciones.

#### **1.3.1 ESTÁNDARES DE CABLEADO ESTRUCTURADO [23]**

La ANSI define un máximo de 5 años de vida para los estándares, después deben ser revisados y retirados posteriormente. El estándar actual a utilizarse será el ANSI/TIA/EIA-568-C, que define el cableado para edificios comerciales otorgando a los usuarios y diseñadores de red soluciones compatibles, por lo que se tienen los siguientes estándares:

- ANSI/TIA/EIA-568-C.0; Norma para Cableado de Telecomunicaciones en Edificios Comerciales, aquí se definen varios aspectos como la topología física de la red, el medio de transmisión, interfaces de interconexión y requerimientos de desarrollo (parámetros de transmisión).
- ANSI/TIA/EIA-568-C.1; Estándar de cableado de telecomunicaciones para edificios comerciales orientado a oficinas; define términos, requerimientos de cableado, distancias, terminales de telecomunicaciones, entre otros.
- ANSI/TIA/EIA-568-C.2; Estándar de componentes de cableado de cobre, especifica los requerimientos mínimos para varios componentes, modelos de rendimiento de transmisión y procedimientos de medida para verificación del cableado de par de trenzado de cobre.
- ANSI/TIA/EIA-568-C.3; Estándar de componentes de cableado de Fibra Óptica. Especifica los requerimientos de rendimiento mínimo para los componentes de un sistema de cableado de fibra óptica, definido para su uso por los fabricantes.
- ANSI/TIA/EIA-568-C.4; Estándar de componentes de sistema de cable coaxial de banda ancha. Especifica los requerimientos de rendimiento mínimo para componentes de sistema de cableado de banda ancha 75- Ohm. Incluye los procedimientos de instalación y los terminales de conexión.

Además se tienen otros estándares que complementan la instalación del cableado estructurado como su enrutamiento, administración y el sistema de puesta a tierra, como se indica a continuación:

• ANSI/TIA/EIA-569-C; Estándar que define los recorridos, el espacio y las prácticas de construcción para el soporte de los medios de comunicación y equipos dentro de los edificios. Incluye los recorridos de acceso al servicio inalámbrico.

- ANSI/TIA/EIA-606-B; Estándar de administración para la Infraestructura de telecomunicaciones, especifica cuatro clases de administración basadas en la complejidad del sistema de cableado que está siendo administrado.
- ANSI/TIA/EIA-607-B; Estándar sobre requisitos de conexión a tierra y conexión de telecomunicaciones para edificios comerciales. Se define los componentes y diseño de la puesta a tierra de telecomunicaciones

#### **1.3.2 SUBSISTEMAS DE CABLEADO ESTRUCTURADO [24]**

Un sistema de cableado estructurado se encuentra constituido por siete elementos claves denominados subsistemas donde cada uno realiza funciones determinadas, que se detallan en los siguientes subcapítulos:

#### **1.3.2.1 Área de Trabajo**

Es la parte donde se encuentran los usuarios de los equipos de telecomunicaciones. Se extiende desde la toma hasta el equipo terminal, designado para un fácil traslado, adición y cambios, como se puede apreciar en la figura Nº 1.6.

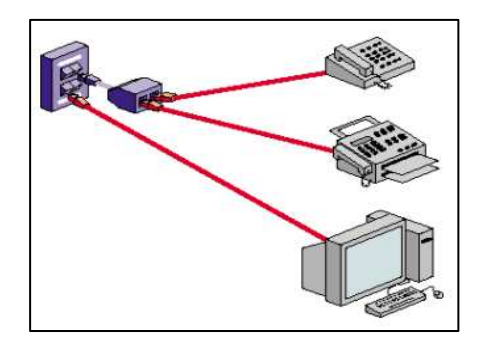

**Figura Nº 1.6** Área de trabajo

#### **1.3.2.2 Cableado Horizontal**

El cableado horizontal es el cableado que se extiende desde el armario de telecomunicaciones o rack hasta el faceplace, este último es un accesorio plástico que contiene un jack y permite conectar un dispositivo de red al usuario. Se debe considerar todos los servicios de telecomunicaciones al diseñar el cableado antes de comenzar con él. La norma EIA/TIA 568C-1 define el cableado horizontal. A continuación se muestra en la figura Nº 1.7 un diagrama de cableado horizontal.

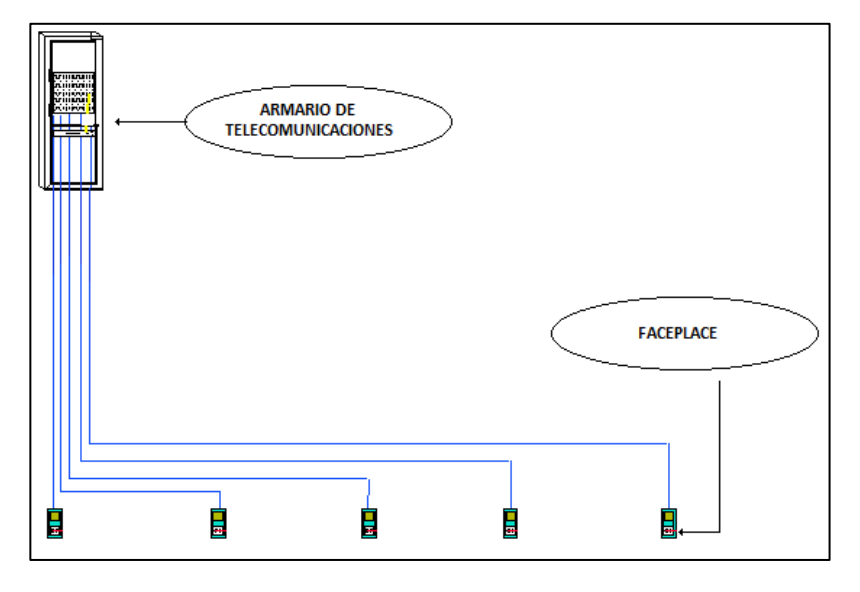

**Figura Nº 1.7** Cableado horizontal

Para el cableado horizontal se incluyen algunos elementos como:

- Cables y conectores de transición instalados entre las salidas del área de trabajo y el cuarto de telecomunicaciones.
- Paneles de empalme (path panels).
- Salidas (cajas/placas/conectores) de telecomunicaciones en el área de trabajo.

## **1.3.2.3 Cableado Vertical**

El cableado vertical permite la interconexión entre los armarios de telecomunicaciones, cuartos de equipos y entrada de servicios.

También conocido como backbone, su distancia depende del tipo de medio de transmisión, entre los más utilizados se tiene al cable UPT categoría 5e en adelante y fibra óptica.

En la figura Nº 1.8 se observa el backbone que pertenece a una red LAN en dos edificios cercanos.

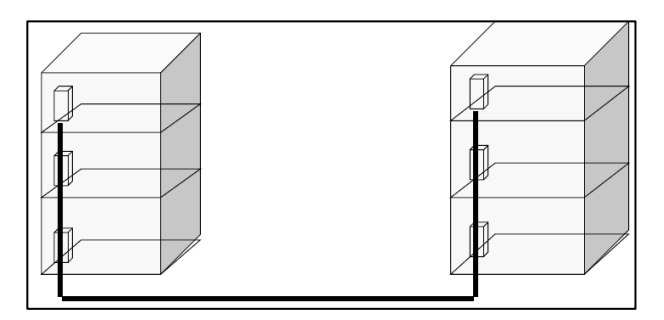

Figura Nº 1.8 Cableado vertical<sup>[25]</sup>

#### **1.3.2.4 Armario de Telecomunicaciones**

Un armario de telecomunicaciones es el lugar donde se realiza la terminación del cableado horizontal y vertical en equipos de conexión compatibles con los medios de transmisión.

Los cables horizontales de todo tipo acaban en el armario de telecomunicaciones, en un accesorio compatible.

Un armario de telecomunicaciones proporciona también un medio controlado para albergar equipos de telecomunicaciones y elementos de conexión.

#### **1.3.2.5 Cuarto de Equipos**

Un cuarto de telecomunicaciones es el área en un edificio utilizada para el uso exclusivo de equipo asociado con el sistema de cableado de telecomunicaciones, entre este equipo activo se encuentran: servidores de red y computadoras centrales, PBX, sistema de aire acondicionado, consolas para circuito cerrado de TV, consolas para monitoreo de sistema de seguridad, control.

El espacio del cuarto de comunicaciones no debe ser compartido con instalaciones eléctricas que no sean para telecomunicaciones.

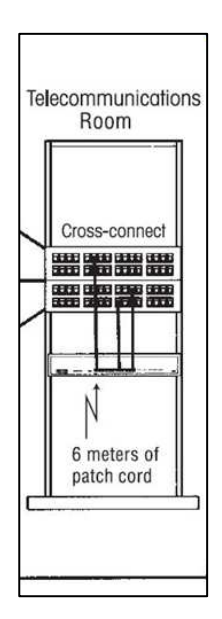

Figura Nº 1.9 Cuartos de Equipos<sup>[26]</sup>

### **1.3.2.6 Instalaciones de Entrada/Acometida**

Consiste en cables, accesorios de conexión, dispositivos de protección, y demás equipo necesario para conectar el edificio a servicios externos. Puede contener el punto de demarcación, que es el punto de conexión entre el proveedor de servicios y el cableado de backbone.

También ofrecen protección eléctrica establecida por códigos eléctricos aplicables. Deben ser diseñadas de acuerdo a la norma TIA/EIA-607 B.

### **1.3.2.7 Punto de demarcación**

Es el punto en el que el cableado externo del proveedor de servicios se conecta con el cableado del backbone dentro del edificio. Representa el límite entre la responsabilidad del proveedor de servicios y del cliente.

## **1.3.3 CATEGORÍA DE CABLE [27]**

El cable de par trenzado es actualmente el tipo de cable más utilizado en redes de área local y se creó como alternativa de solución para interconectar redes de comunicaciones, está compuesto por cuatro pares de cables trenzados. Los pares se trenzan para reducir la diafonía.
Las normativas de cableado estructurado clasifican los diferentes tipos de cable de pares trenzados en categorías con respecto a sus características para la transmisión de datos como se indica en la tabla Nº 1.4.

| <b>Clasificación de cable UTP</b> |                          |                               |               |  |  |  |
|-----------------------------------|--------------------------|-------------------------------|---------------|--|--|--|
| Categoría                         | Ancho de<br><b>Banda</b> | Velocidad                     | Estandarizado |  |  |  |
| Cat 5                             | 1-100 MHz                | 100 Mbps                      | Si            |  |  |  |
| Cat 5e                            | 1-125 MHz                | 100 MHz Hasta<br>$(250$ Mbps) | Si            |  |  |  |
| Cat 6                             | 1-250 MHz                | 600 Mbps                      | Si            |  |  |  |
| Cat 6A                            | 1-500 MHz                | 650 Mbps                      | Si            |  |  |  |
| Cat 7                             | 1-600 MHz                |                               | No            |  |  |  |

**Tabla Nº 1.4** Clasificación de cable UTP

## **1.4 DIRECCIONAMIENTO IP**

## **1.4.1 DIRECCIÓN IP**

Una dirección IP es una etiqueta numérica que identifica, de manera lógica y jerárquica, a una interfaz de un dispositivo dentro de una red que utilice el protocolo IP que corresponde a la capa de internet en la arquitectura TCP/IP.

Todas las direcciones IP son de 32 bits de longitud, separadas por un punto cada octeto escrito en decimal y que representan un par de fragmentos, donde el primero identifica una red y el segundo al dispositivo dentro de la red.

## **1.4.2 CLASES DE DIRECCIONES IP [28]**

Según este criterio se tiene cinco categorías de direcciones IP, las clases A, B y C se utilizan para la identificación de redes, la clase D es utilizada para multidifusión y la clase E es reservada para uso futuro y experimental. Los prefijos de red indican la clase de red a la cual se hace referencia, a continuación se presenta en la Tabla Nº 1.5 un resumen de lo indicado.

| <b>Clase</b> | Rango                     | N° de<br><b>Redes</b> | N° de Host Por<br><b>Red</b> | Máscara de<br><b>Red</b> |
|--------------|---------------------------|-----------------------|------------------------------|--------------------------|
| A            | 1.0.0.0-126.255.255.255   | 126                   | 16.777.214                   | 255.0.0.0                |
| B            | 128.0.0.0-191.255.255.255 | 16.384                | 65.534                       | 255.255.0.0              |
| C            | 192.0.0.0-223.255.255.255 | 2.097.152             | 254                          | 255.255.255.0            |
| D            | 192.0.0.0-239.255.255.255 |                       |                              |                          |
| F            | 240.0.0.0-255.255.255.255 |                       |                              |                          |

**Tabla Nº 1.5** Clases de direcciones IP

La dirección IP puede cambiar a menudo por cambios en la red o porque el administrador de la red puede asignar direcciones IP mediante DHCP. A esta forma de asignación de dirección IP se denomina dirección IP dinámica, mientras que la asignación estática se la utiliza para sitios de Internet que por su naturaleza necesitan estar permanentemente conectados generalmente tienen una dirección IP fija.

## **1.4.3 DIRECCIONES PRIVADAS IP**

Existen ciertas direcciones en cada clase de dirección IP que no están asignadas y que se denominan direcciones privadas, con el propósito de ser utilizadas por los hosts para traducir una dirección de red (NAT) para conectarse a una red pública, esto se ilustra en la tabla N º1.6.

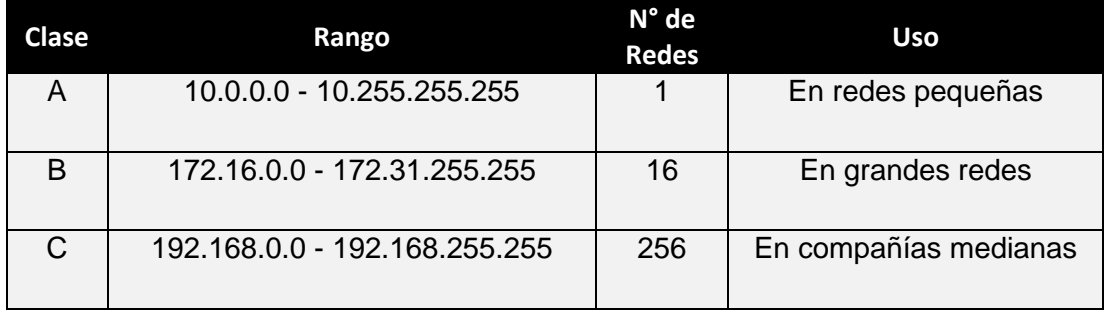

**Tabla Nº 1.6** Direcciones IP privadas

#### **1.4.4 DIRECCIONES IP SIN CLASE [29]**

Una dirección IP sin clase es la que usa una dirección de máscara no predeterminada para brindar una solución al crecimiento del número de host, para lo cual se divide la red local en dos o más redes separadas. Para ello existen dos tipos de subredes: las estáticas (subnetting estático) que implica que todas las subredes obtenidas usan la misma máscara de subred y las de longitud variables (VLSM) que usan diferentes máscaras de subred.

## **1.4.5 VLAN (Red de área local virtual o LAN virtual) [30]**

Es una red de área local que agrupa un conjunto de equipos de manera lógica y no física. La comunicación entre los diferentes equipos en una red de área local está regida por la arquitectura física.

El uso de las redes virtuales permite liberarse de las limitaciones de la arquitectura y define una segmentación lógica basada en el agrupamiento de equipos según determinados criterios como se indican a continuación:

#### **1.4.5.1 Tipos de VLAN**

Se han definido diversos tipos de VLAN, según criterios de conmutación y el nivel en el que se lleve a cabo:

- La VLAN de nivel 1.- define una red virtual según los puertos de conexión del conmutador, denominada VLAN basada en puerto.
- La VLAN de nivel 2.- define una red virtual según las direcciones MAC de las estaciones, denominada VLAN basada en la dirección MAC. Este tipo de VLAN es más flexible que la VLAN basada en puerto, ya que la red es independiente de la ubicación de la estación.
- La VLAN de nivel 3.- existen dos tipos de VLAN de nivel 3 que son:
	- o La **VLAN basada en la dirección de red.-** basada en la dirección de red; esta conecta subredes según la dirección IP de origen de la

información, permitiendo mayor flexibilidad dependiendo del lugar de la estación de trabajo.

o La **VLAN basada en protocolo.-** permite crear una red virtual por tipo de protocolo (por ejemplo, TCP/IP, IPX, AppleTalk, etc.). Por lo tanto, se pueden agrupar todos los equipos que utilizan el mismo protocolo en la misma red.

## **1.5 TELEFONÍA IP [31]**

La telefonía IP es una solución tecnológica que sirve para transmitir comunicaciones de voz sobre una de datos basada en el estándar IP. Al transportarse la voz sobre redes IP se está utilizando un medio lógico/físico existente (Internet), esto permite bajar los costos en el transporte de las señales y ha permitido que se masifiquen servicios de este tipo.

#### **1.5.1 DIFERENCIAS ENTRE TELEFONÍA IP Y VOIP [32]**

 La telefonía IP se refiere a los servicios de voz que utilizan VoIP, hay que diferenciar que VoIP es la forma de transportar y telefonía IP es el servicio final, en el cual se dan facilidades de valor agregados tales como transferencias, conferencias, identificación de llamadas, autenticación, buzones de mensajes, servicios de operadora, etc.

En VoIP solamente se encapsula la señal de voz en paquetes de datos bajo el formato IP mientras que en la telefonía IP se incorpora señalización que permiten agregar funcionalidades de una central telefónica PBX.

El servicio de telefonía IP permite: integrar redes de voz y datos, compatibilidad con los sistemas tradicionales, desarrollar servicios en redes existentes y reduce costos de operaciones.

#### **1.5.2 DIGITALIZACIÓN**

Consiste en la transcripción de señales analógicas provenientes de la PSTN en señales digitales hacia la red IP, con el propósito de facilitar su procesamiento. Primero se muestrea la señal analógica, para luego ser codificada y finalmente se la comprime, como se indica en la figura Nº 1.10.

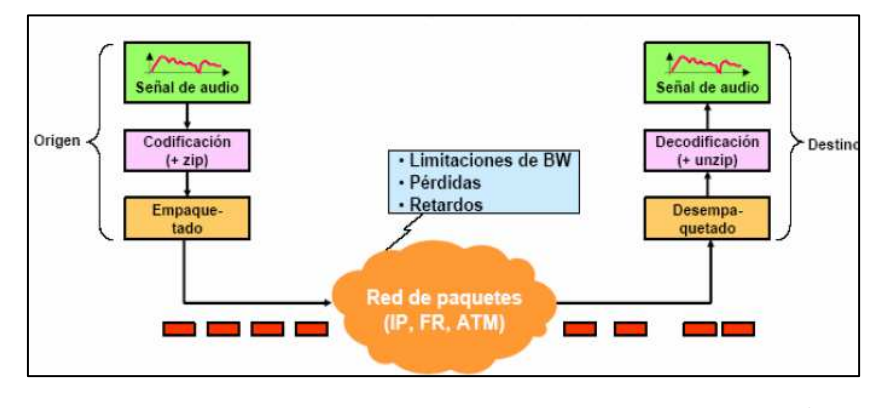

Figura Nº 1.10 Codificación y empaquetamiento<sup>1</sup>

Para este proceso es necesario definir el tipo de códec a utilizar; entre los más importantes se tienen en la figura Nº 1.11:

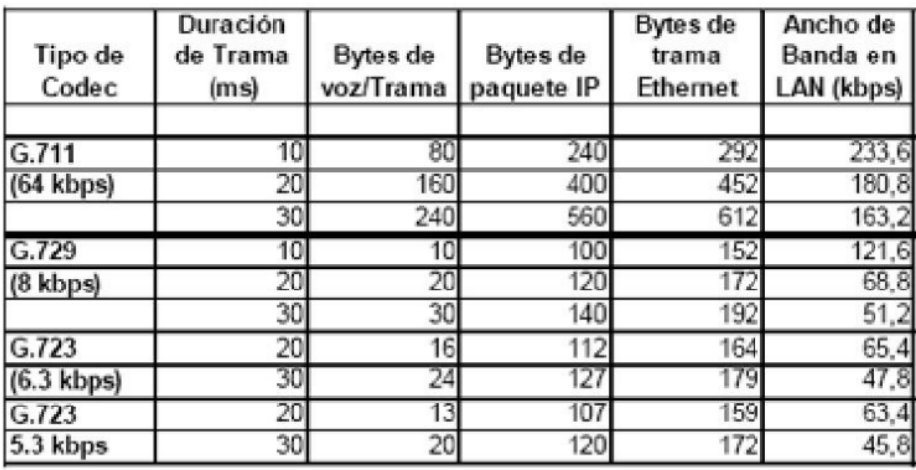

**Figura Nº 1.11** Códecs UIT-T <sup>2</sup>

## **1.5.3 PAQUETIZACIÓN**

l

El encabezado original es copiado a cada fragmento y después se modifican los campos necesarios (banderas, desplazamiento, longitud, etc.), y se tiene de la siguiente forma cada paquete con voz digitalizada en la figura Nº 1.12.

<sup>&</sup>lt;sup>1</sup> Fuente: IBUJÉS, Juan, Ing. "Diapositivas curso VoIP", 2007.

<sup>&</sup>lt;sup>2</sup> Fuente: http://teletelperu.blogspot.com/2010/11/telefonia-voip-presentacion-de-codecs.html

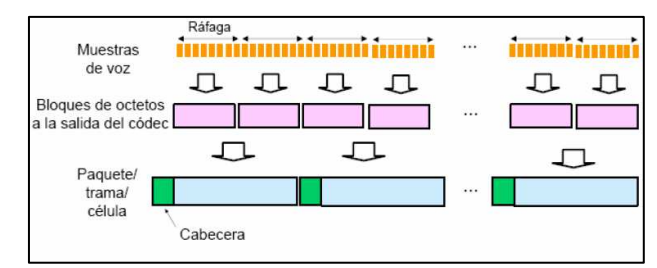

**Figura Nº 1.12** Tamaño de cada paquete

Es importante indicar que la voz digitalizada no se encapsula directamente en Ethernet sino que depende de la tecnología utilizada y del tipo de protocolo utilizado en señalización, para lo cual se tienen estándares de VoIP.

## **1.5.4 ESTÁNDARES DE VOIP [33]**

Definido en 1996 por la ITU (International Telecommunications Union) proporciona a los diversos fabricantes una serie de normas con el fin de que puedan evolucionar en conjunto.

Características principales:

- Control del tráfico de la red, por lo que se disminuyen las posibilidades de que se produzcan caídas importantes en el rendimiento de las redes de datos.
- Proporciona el enlace a la red telefónica tradicional.
- Independencia del tipo de red física que lo soporta.
- Integración con las grandes redes de IP actuales.
- Independencia del hardware utilizado.
- Implementación tanto en software como en hardware.

Básicamente existen dos protocolos que cumplen con el estándar para gestionar la comunicación de voz y video sobre IP:

- H323 (ITU-T)-> Estándares de telefonía mundial.
- SIP (IETF) -> Estándares de Internet.

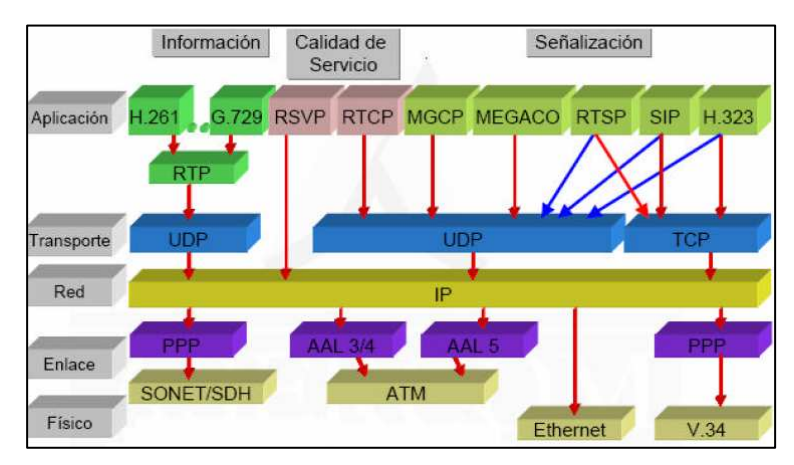

**Figura Nº 1.14** Pila de protocolos de VoIP

## **1.5.4.1 H.323 [34]**

H.323 es un estándar para la transmisión de voz, vídeo y datos multimedia a través de redes basadas en conmutación de paquetes sin calidad de servicio (QoS) garantizada, como las redes IP.

La arquitectura de H.323 define componentes, protocolos, señalización y códecs para llevar a cabo la comunicación y garantizar así la compatibilidad entre dispositivos**.** Las redes basadas en H.323 constan de cuatro tipos componentes como se indica en la figura Nº 1.15.

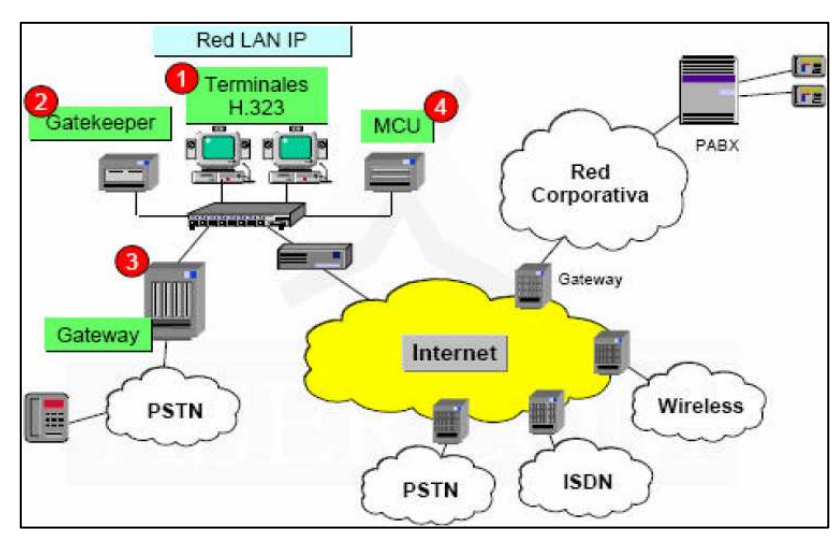

**Figura Nº 1.15** Componentes H.323

## • **Los terminales H.323**

Permiten establecer conferencias bidireccionales de audio y, opcionalmente, vídeo y datos. Cada terminal H.323 debe, como mínimo, soportar la decodificación de los formatos de audio empleados en las líneas telefónicas tradicionales según los códecs G.711, G723, G728, G729 y G722.

## • **Los Gatekeepers**

Se pueden considerar el punto central en la topología de una red H.323 y definen el concepto de zona H.323, que engloba a MCUs, gateways y terminales gestionados principalmente por un único gatekeeper.

## • **La MCU**

La MCU o unidad multipunto es un punto final encargado de dar soporte a las conferencias entre tres o más puntos finales H.323.

## • **El Gateway**

Un gateway permite conectar una red H.323 con otra red no H.323, como las redes telefónicas basadas en conmutación de circuitos. Sus dos funciones básicas son las de traducir los distintos protocolos de establecimiento y fin de llamada empleados por las distintas redes, y realizar la conversión de formatos de audio y vídeo.

#### **Protocolos especificados por H.323**

H.323 especifica los protocolos que gestionan todo el proceso de comunicación. Estos protocolos funcionan sobre un nivel de transporte basado en TCP y UDP. El siguiente gráfico Nº 1.16 muestra la pila de protocolos H.323:

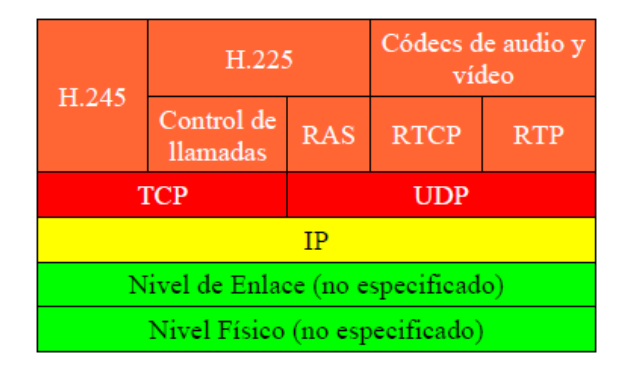

**Figura Nº 1.16** Pila de Protocolos H.323

H.245 es el protocolo de señalización utilizado en el canal de control, que es el único canal que siempre está abierto. Se emplea básicamente para la apertura, cierre de canales lógicos y el intercambio de información sobre la capacidad de transmisión y recepción de medios de los terminales.

**RAS** (Registration, Admision and Status).- es el protocolo empleado para descubrir, registrar y establecer la comunicación entre un terminal y el gatekeeper mediante la asignación de una dirección IP y un puerto IP.

## **1.5.4.2 SIP (Session Initiation Protocol) [35]**

SIP es un protocolo de señalización (situado en el nivel OSI de aplicación) para el establecimiento, mantenimiento y terminación de sesiones interactivas entre usuarios; estas sesiones pueden tratarse de conferencias multimedia, chat, sesiones de voz o distribución de contenidos multimedia. La especificación más reciente de SIP se puede encontrar en el RFC 3261. SIP ofrece funciones tales como:

- Redirección de llamadas.
- Resolución de direcciones.
- Determinar la disponibilidad de un punto final.
- Establecer llamadas punto a punto o multipunto.

El protocolo SIP se basa en texto y está modelado en HTTP, en la tabla Nº 1.7 se listan los seis métodos utilizados en una comunicación.

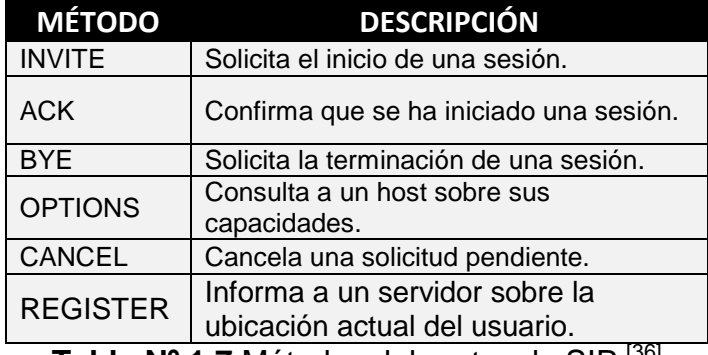

**Tabla Nº 1.7** Métodos del protocolo SIP [36]

#### **Flujo de establecimiento de una sesión**

El usuario A desea comunicarse con el usuario B e ingresa la dirección lógica de éste, el agente de usuario SIP en el terminal IP envía la petición utilizando el método INVITE hacia el servidor. El servidor utiliza el sistema de nombre dominio (DNS) para resolver para dirección del servidor SIP del dominio del destinatario y una vez conocida la dirección y ubicación física, se encamina la petición hacia el destinatario que a su vez envía una respuesta hacia el usuario origen (A) con un mensaje 180 que indica que se encuentra timbrando. Cuando el usuario destino (B) acepta la invitación, se genera una respuesta con un código de estado 200 que indica que la petición fue aceptada, la recepción de la respuesta es confirmada desde el usuario origen (A) mediante el envío de un método ACK hacia el usuario destino (B) que completa el establecimiento de la sesión.

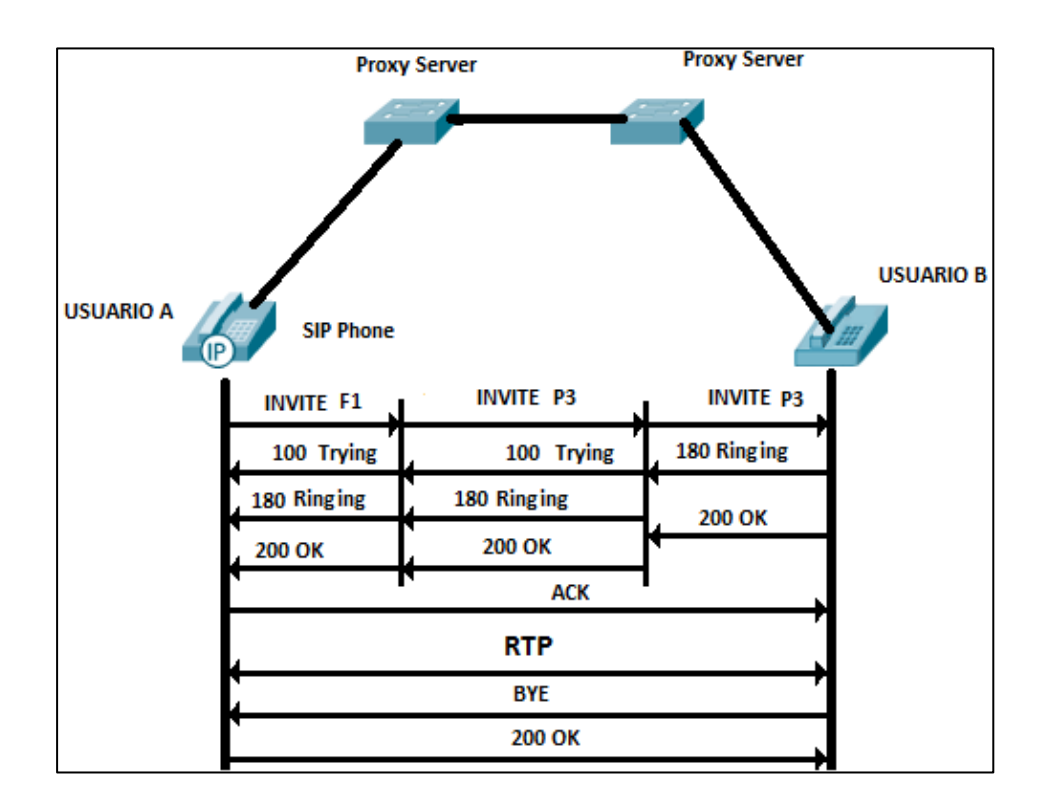

Figura Nº 1.17 Flujo de mensajes SIP [37]

Para este ejemplo los terminales actúan como servidores proxy, como se indica en la figura Nº 1.17.

## **Componentes:**

SIP define cinco componentes lógicos. Estos componentes se pueden implementar en dispositivos físicos, tal como teléfonos IP, o bien como aplicaciones software; en cualquier caso un mismo dispositivo físico puede incluir uno o más componentes lógicos.

Todos los elementos SIP pueden ser implementados en TCP y UDP. En ambos protocolos escucha por el puerto 5060 mientras que para la transmisión se utiliza RTP y se transmite entre los puertos 10000 y 20000.

## • **El Agente de Usuario**

Es una aplicación con arquitectura cliente / servidor que se utiliza para iniciar y terminar las sesiones. El cliente usuario-agente (UAC) se encarga de realizar peticiones SIP, mientras que el servidor usuario-agente (UAS) notifica al usuario cuando se recibe una petición y responde a dicha petición dependiendo de la acción tomada por el usuario.

## • **El Servidor de Redirecciones**

Acepta una petición SIP y envía una respuesta al cliente que contiene las direcciones de los servidores con los que debe contactar el cliente.

## • **El Servidor Proxy**

Contiene funciones de servidor y cliente, actúa como un intermediario que realiza peticiones en nombre de otros clientes: para ello interpreta la cabecera del mensaje y la reescribe identificando al proxy como el que inicia la solicitud, recibe la respuesta del destinatario y se la reenvía al cliente.

#### • **Un Servidor de Registro**

Almacena (o actualiza) en una base de datos la información de contacto del usuario que realiza la petición.

## • **Protocolos especificados por SIP:**

SIP emplea SDP para descubrir las capacidades multimedia del punto final destino y suele utilizar RTP/RTCP para el transporte de voz.

**SDP (Session Description Protocol).-** SDP es el protocolo empleado para describir una sesión multimedia, que consiste en un conjunto de flujos de medios (audio, vídeo o datos) que existen durante un determinado tiempo.

Los paquetes SDP contienen (entre otros campos) información acerca del ancho de banda, los protocolos de transporte empleados, los códecs utilizados en la sesión, y la dirección de contacto del iniciador de la sesión.

## **1.5.4.3 Protocolos de transporte de tiempo real**

Los protocolos RTP y RTCP, definidos en el RFC 3550, se utilizan para el transporte de medios y el control de transporte de medios, respectivamente.

Por requisitos de tiempo real, ambos funcionan sobre el protocolo de transporte UDP (no fiable). La norma específica que las conexiones RTP se deben establecer en un puerto par y las RTCP en el siguiente puerto impar (p.ej: 19400 para RTP y 19401 para RTCP).

## 1.5.4.3.1 *RTCP (Real Time Control Protocol)* [38]

La función principal de RTCP es la de monitorizar una conexión RTP para proporcionar información acerca de la calidad del servicio (QoS). Para ello, obtiene estadísticas acerca de los paquetes enviados y perdidos, el jitter y el retraso de ida y vuelta (RTT) en la conexión, datos que la aplicación puede emplear para realizar ciertos ajustes.

#### *1.5.4.3.2 RTP (Real Time Protocol)* [39]

RTP es el protocolo empleado para transportar flujos de audio y vídeo. Las características principales de RTP son:

• Soporte unicast y multicast.

- Calidad de servicio (QoS) no garantizada.- susceptible a pérdida de paquetes.
- Identificación de contenido.
- Secuenciación (numeración) de paquetes, utilizada para que la aplicación pueda reordenar paquetes que no ha recibido en orden.

## **1.5.5 VENTAJAS Y DESVENTAJAS [40]**

La principal ventaja de la integración de servicios telefónicos vía VoIP radica en la independencia de tener que utilizar redes telefónicas actuales de las propias compañías, esto produce que económicamente las soluciones sean muy atractivas. En términos generales podemos encontrar las siguientes ventajas:

- Se aprovecha la infraestructura de red de comunicaciones existente. Una vez realizada la implementación dentro de su red IP pasa a ser un servicio más de ésta.
- Las redes IP son un estándar universal para la Internet, Intranets y **Extranets**
- Interoperabilidad de diversos proveedores, aunque no es universal, ya que existen varios sistemas propietarios.
- Movilidad, ya que vía IP se llamar a cualquier teléfono en cualquier parte del mundo, ideal para empresas con empleado móviles.
- Reducción de costos en todo tipo de llamadas teniendo políticas de control manejas desde el servidor.
- Reducir los gastos de desplazamiento y formación, mediante el uso de videoconferencias y conferencias en línea.

Y entre las desventajas presentadas por los servicios VoIP más importantes tenemos:

• Garantizar la calidad de servicio sobre una red IP, los retardos que se presentan en el tránsito de los paquetes y los tiempos de retardos son alteraciones que son de fácil percepción por los usuarios.

- El ancho de banda, el cual debe estar siempre está garantizado y las características de infraestructura de la red que me permitan soportar VoIP.
- La actualización del sistema telefónico IP a nuevas versiones puede resultar un cambio total de infraestructura dependiendo del tipo de solución que se maneje.

## **1.5.6 ELEMENTOS DE VOIP [41]**

## *1.5.6.1 Teléfonos IP*

Es un término general para los terminales que poseen una interfaz de red, donde se asigna comúnmente una dirección IP para su configuración dependiendo del tipo de PBX que se tenga.

 Actualmente la mayoría de teléfonos IP soportan los estándares H.323 y SIP. Su aspecto físico difiere un poco al de los teléfonos analógicos porque éste provee más funcionalidades como transferencia de llamadas, identificador llamadas, buzón de voz, teclas de marcado rápido, entre otras. En la figura Nº1.18 se observa el aspecto de un teléfono IP.

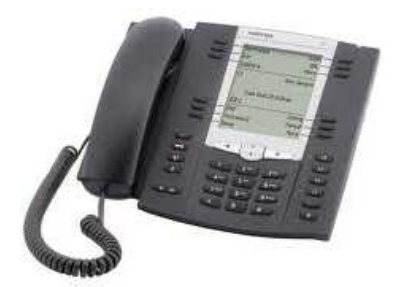

Figura Nº 1.18 Teléfono IP<sup>[42]</sup>

#### *1.5.6.1.1 Tarjetas para Telefonía Digital*

Son tarjetas especializadas que soportan conexiones E1 y T1. Pueden ir desde un puerto hasta doce puertos, algunas incorporan cancelador de eco. Tienen una interfaz PCI (de 3.3v y 5v) y PCI Express 1.0. Entre las más reconocidas se tienen Digium, Sangoma y OpenVox.

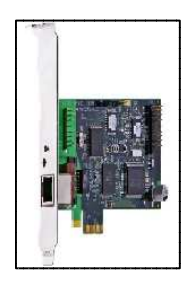

Figura Nº 1.19 Tarjeta digital E1<sup>[43]</sup>

## *1.5.6.1.2 Tarjetas para Telefonía Analógica*

Las tarjetas FXO (Foreign Exchange Office) permiten conectar líneas analógicas de la PSTN hacia la central PBX, que recibe señalización (voltaje) para realizar y recibir llamadas de telefónicas.

Las tarjetas FXS (Foreign Exchange Station) son el conector de una central PBX que permiten conectar un teléfono analógico estándar ó un fax. Trabajan de manera similar que las tarjetas FXO con la diferencia que éstas emiten señalización (voltaje) a los dispositivos analógicos.

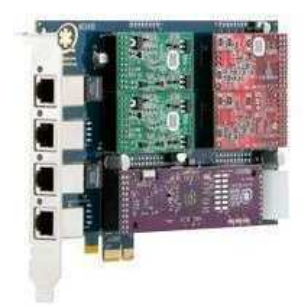

Figura Nº 1.20 Tarjeta analógica de telefonía [44]

## *1.5.6.1.3 Softphones*

Es un software que permite emular las características y funcionalidades de un teléfono IP en un ordenador. Existen softphones gratuitos como X-lite, 3CX, etc.

También encontramos estos dispositivos pagados como X-lite versión pagada, 3COM, etc.

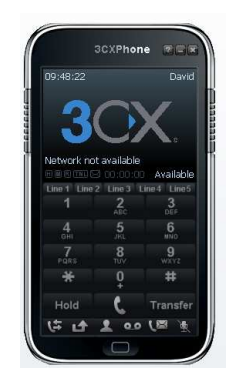

**Figura Nº 1.21** Softphone 3CX [45]

## *1.5.6.1.4 Appliances*

Es un hardware exclusivamente para Telefonía VoIp, con características de un servidor que incluye interfaces, es montable en un rack y tiene un software asociado. Entre estos tenemos algunos tipos como Digium, 3Com, Trixbox, Elastix, etc. En la figura Nº1.22 se indica un appliance.

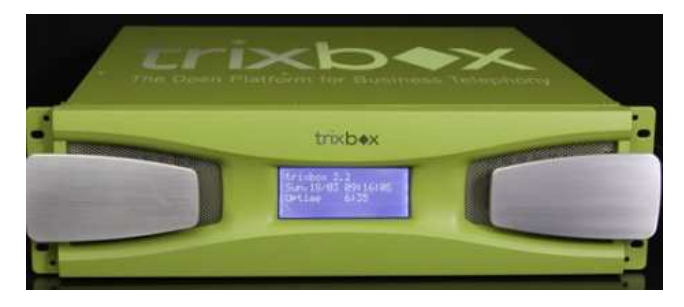

Figura Nº 1.22 Appliance Trixbox VoIP<sup>[46]</sup>

## *1.5.6.1.5 Gateways FXO*

Son dispositivos que permiten tener las funcionalidades de una tarjeta FXO para conectar líneas telefónicas analógicas a la central PBX IP, como se indica en la siguiente figura:

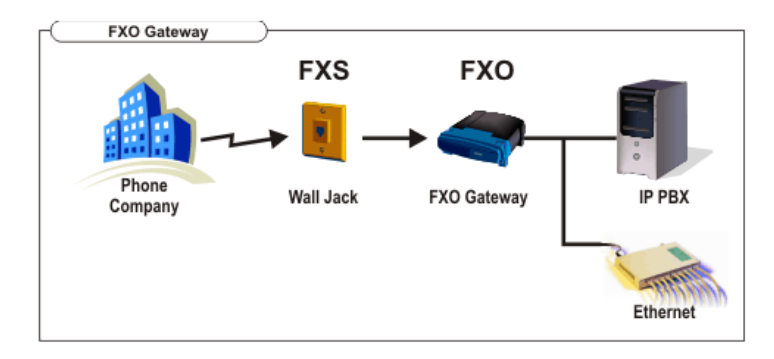

Figura Nº 1.23 Gateway FXO<sup>[47]</sup>

## *1.5.6.1.6 Gateways FXS*

Son dispositivos que usan para conectar un teléfono analógico o un aparato de fax a un sistema telefónico VOIP, también denominados ATA's<sup>3</sup>.

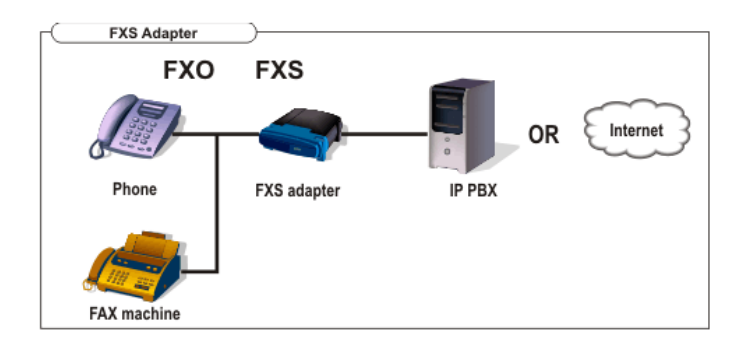

Figura Nº 1.24 Gateway FXS<sup>[48]</sup>

## **1.6 SOLUCIONES DE TELEFONÍA IP**

Actualmente existe una variedad de soluciones para Telefonía IP basadas en software libre y propietario, por lo que todo dependerá de los requerimientos que se tenga para optar por una u otra opción y del presupuesto que se disponga.

A continuación se describen algunas soluciones que se encuentran implementadas en otras dependencias estatales:

l  $3$  ATA: es un adaptador que convierte la señal de tu teléfono convencional a un protocolo que permite la transmisión por VoIP

## **1.6.1 SOLUCIÓN PROPIETARIA**

Se describe básicamente la marca del fabricante de la solución y sus principales características, puesto que se maneja tanto el software y hardware del mismo fabricante para brindar servicios.

## • **HP-3Com [49] [50]**

El sistema de comunicación de HP integra hardware, software y servicios para que las organizaciones sean más eficaces. Además el sistema está basado en módulos robustos de HP que provee soluciones escalables, seguras y basadas completamente en estándares y que ahora permiten la posibilidad de manejar el protocolo SIP. Cabe indicar que esta solución se basa en un Linux depurado con modificaciones de HP y por lo tanto su uso es privado y licenciado.

Se tienen dos tipos de soluciones la línea de NBX y la más reciente VCX. Ésta última provee una administración centralizada con escalabilidad para cualquier sitio de trabajo. La solución permite que se puedan incluir características avanzadas de comunicaciones unificadas de TI como: voz, mensajería, datos, presencia y vídeo en una experiencia de lugar de trabajo virtual. Además incluye módulos para la gestión de recursos y servicios de infraestructura de voz HP y los teléfonos IP, esto facilita a configurar, supervisar y aumentar el rendimiento de los servicios que brinda.

#### **1.6.2 SOFTWARE LIBRE**

Aquí el fabricante no es directamente la solución sino que existen varios programas de código abierto que interactúan con el hardware de telefonía disponible para ofrecer soluciones robustas.

## • **Elastix [51]**

Elastix es un software aplicativo que integra las mejores herramientas disponibles para PBX basados en Asterisk en una interfaz simple y fácil de usar. Además añade su propio conjunto de utilidades que permiten incorporar en una única solución un sistema de comunicaciones unificadas.

Elastix integra varios paquetes de software, cada uno incluye su propio conjunto de características, como se indica en la figura Nº 1.25.

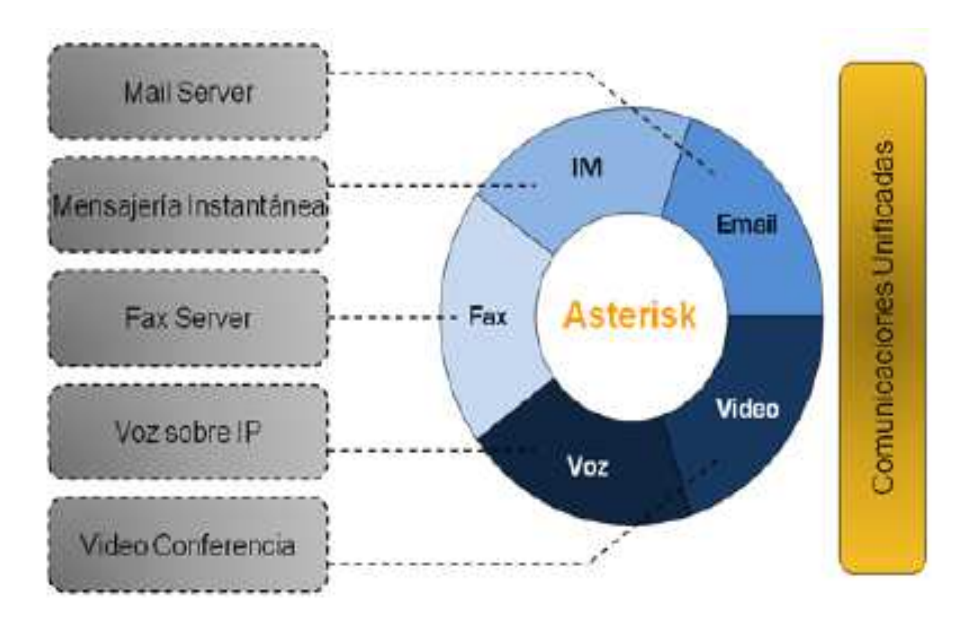

Figura Nº 1.25 Servicios disponibles en Elastix<sup>[52]</sup>

Los módulos presentes en Elastix son: Telefonía IP, Servidor de Correo, Servidor de Fax, Conferencias y el Servidor de Mensajería Instantánea. Nuevas características, funcionalidades y servicios son añadidos en el desarrollo de nuevas versiones.

## **1.7 SERVICIOS EN LA INTRANET**

.

Una Intranet es una red local a la que se accede desde varias localizaciones geográficas distintas y que usa los mismos protocolos de comunicación que Internet.

Los principales servicios que se encuentran implementados en una intranet son los siguientes:

## **1.7.1 SERVIDOR PROXY [53]**

En las redes de computadoras, un servidor proxy es un servidor que actúa como intermediario en las peticiones de los clientes en busca de recursos de otros servidores. Un cliente se conecta al servidor proxy, solicitando algún servicio, tales como un archivo, conexión, página web, u otro recurso disponible desde un servidor diferente; el servidor proxy evalúa la solicitud como una manera de simplificar y controlar su complejidad. Hoy en día, la mayoría de los proxies son proxies web, facilitando el acceso a los contenidos en la World Wide Web.

#### **1.7.2 SERVIDOR DE CORREO [54]**

Un servidor de correo es una aplicación que nos permite enviar mensajes de unos usuarios a otros, con independencia de la red que dichos usuarios estén utilizando para esta tarea se definen los siguientes protocoles:

- SMTP (Simple Mail Transfer Protocol): Es el protocolo que se utiliza para que dos servidores de correo intercambien mensajes. Se basa su comunicación en el modelo cliente-servidor a través de líneas de texto compuestas por caracteres ASCII. Usa el puerto 25 sobre TCP en la pila de protocolos TCP/IP.
- POP (Post Office Protocol): Se utiliza para obtener los mensajes guardados en el servidor y pasárselos al usuario, es decir un cliente se conecta al servidor, obtiene todos los mensajes, los almacena en una computadora, los elimina del servidor y finalmente se desconecta.
- IMAP (Internet Message Access Protocol): Su finalidad es la misma que la de POP, pero el funcionamiento y las funcionalidades que ofrecen son diferentes. Presenta ventajas sobre POP, como por ejemplo permite visualizar los mensajes de manera remota y carpetas del lado del servidor.

Un servidor de correo consta en realidad de dos servidores: un servidor SMTP que será el encargado de enviar y recibir mensajes, y un servidor POP/IMAP que será el que permita a los usuarios obtener sus mensajes.

## **1.7.3 DIRECTORIO ACTIVO [55]**

Active Directory permite a los administradores establecer políticas a nivel de empresa, desplegar programas en muchos ordenadores, aplicar actualizaciones críticas a una organización entera, administrar cuentas de usuarios y equipos; y controlar el acceso a recursos. Pueden encontrarse desde directorios con cientos de objetos para una red pequeña hasta directorios con millones de objetos. Su estructura jerárquica permite mantener una serie de objetos relacionados con componentes de una red, como usuarios, grupos de usuarios, permisos y asignación de recursos y políticas de acceso.

## **1.7.4 DNS (sistema de nombres de dominio) [56]**

Es un sistema de nomenclatura jerárquica para computadoras, estaciones de trabajo o cualquier recurso de red conectado a Internet que sirve para resolver nombres de dominio a direcciones IP, que se creó por facilidad de recordar los nombres de todos los servidores conectados a Internet.

#### **1.8 CALIDAD DE SERVICIO (QoS, Quality of Service)**

La calidad de servicio hace referencia a la capacidad que tiene un sistema de asegurar que se cumplen los requisitos de tráfico para un flujo de información determinado.

#### **1.8.1 CALIDAD DE SERVICIO EN INTERNET [57]**

El servicio de red ofrecido por Internet se basa en la pauta de proceder siempre de la mejor forma posible (best-effort). Cuando la carga generada por los usuarios activos de la red varía, también lo hace el grado de servicio proporcionado, originando como resultado un comportamiento impredecible. Con la transformación de Internet en una red comercial, ha surgido la demanda de calidad de servicio, especialmente para las aplicaciones que utilizan recursos existentes como las imágenes o el video, o que son en tiempo real.

Como respuesta a esta demanda se tienen dos soluciones diferentes:

1.- Incrementar los enlaces de comunicación y de los dispositivos de encaminamiento, mediante la incorporación de mejoras tecnológicas en los mismos.

2.- Introducir modificaciones en la arquitectura tradicional de Internet, como se tiene principalmente:

- En la incorporación de nuevos servicios, los cuales se distinguen del servicio básico (best-effort)<sup>4</sup> en que su grado de calidad de servicio es superior, o en que su respuesta es predecible y no se ve afectada por condiciones externas, como el número de flujos concurrentes o la carga de tráfico generado. Los principales modelos que se han propuesto son los siguientes:
	- o **Servicios integrados.-** Esta operación se basa en la idea de permitir a las aplicaciones demandar el grado de servicio deseado para el envío de los paquetes generados, reservándose los recursos de red necesarios para cumplir con lo solicitado.
	- o **Servicios diferenciados.-** El tráfico generado por las aplicaciones es clasificado entre un número limitado de clases de servicio. Un campo especial incluido en la cabecera de los paquetes permite a los elementos de red identificar a qué clase pertenecen y, en función de ella, dispensarles el tratamiento requerido.
- En la revisión de los procesos convencionales de encaminamiento de los paquetes, de manera que se incremente la eficiencia del transporte de los paquetes a través de la red y se contemplen en ellos aspectos relacionados con la calidad de servicio deseada. A este respecto, cabe indicar un par de mecanismos, que pueden complementarse:

l <sup>4</sup> Best-effort: Hace referencia el mejor esfuerzo que realizan las redes IP para la entrega de información.

- o **Ingeniería de tráfico y encaminamiento basado en restricciones.-** La ingeniería del tráfico tiene como objetivo organizar los flujos de tráfico en la red para tratar de equilibrar el reparto de carga en la misma, logrando con ello prevenir o minimizar las congestiones. Esto se consigue empleando algoritmos de encaminamiento con múltiples restricciones, y no sólo basados en la topología de la red.
- o **Conmutación multiprotocolo basada en etiquetas (MPLS).-** El encaminamiento de los paquetes se efectúa según la pertenencia a una determinada clase de equivalencia, la cual viene marcada como una etiqueta que se añade a cada paquete al entrar en la red. Este procedimiento no sólo acelera la toma de decisiones en el encaminamiento, sino que permite que este dependa de diversos factores.

## **1.8.2 CALIDAD DE SERVICIO EN ETHERNET [58]**

El subcomité 802.1Q ha elaborado un estándar que permite etiquetar tramas en una LAN. Esto se utiliza normalmente con dos finalidades diferentes:

- Distinguir tramas pertenecientes a diferentes VLANs (Virtual LANs) cuando se mezclan en un enlace troncal. Para esto se utiliza un campo de 12 bits.
- Marcar un nivel de prioridad a cada trama. El funcionamiento de prioridades en LAN lo especifica el subcomité 802.1p. Esto permite establecer calidad de servicio en una LAN para satisfacer las exigencias de aplicaciones en tiempo real.

Los desarrollos en 802.1p se centran en la definición de prioridades o 'clases de servicio' más que en calidad de servicio propiamente dicha, entendiendo por esta última la posibilidad de reservar a priori y con garantía recursos en la red.

#### **1.8.3 CALIDAD DE SERVICIO EN TELEFONÍA IP [59]**

El servicio de telefonía IP debe considerar ciertos parámetros que permitan brindar una buena calidad de voz con ciertas características que satisfagan la percepción del usuario final.

- **Throughput.-** Es la capacidad que tiene un enlace para transmitir satisfactoriamente un número total de bits de información útil por unidad de tiempo.
- **Ancho de Banda.-** El ancho de banda se refiere a la capacidad del canal usada o disponible, para su cálculo se debe tomar en cuenta el número de llamadas telefónicas simultáneas y la capacidad de cada llamada, así como también el tipo de códec a utilizarse.

Para un mejor aprovechamiento del ancho de banda se recomienda el uso |de supresiones de silencio que otorga más eficiencia a la hora de transmitir la voz.

- **Pérdida de Paquetes.-** La tasa de pérdida de paquetes representa el porcentaje de paquetes transmitidos que se descartan en la red. Estos descartes pueden ser producto de una alta tasa de error en alguno de los medios de enlace o por sobrepasarse la capacidad de un buffer de una interfaz en momentos de congestión. Los paquetes perdidos son retransmitidos en aplicaciones que no son de Tiempo Real; en cambio para telefonía, no pueden ser recuperados y se produce una distorsión vocal, la pérdida de paquetes, no debe ser superior al 5% en la red para poder tener un buen servicio. Para solucionar este problema se recomienda el uso de los protocolos RTP/RTCP.
- **Retardo de Paquetes.-** Es el tiempo de tránsito de los paquetes desde el origen al destino y vuelta, en este parámetro se incluye el retraso de procesamiento producido por el switch y los retardos propios del proceso de compresión vocal. Las personas son capaces de mantener una conversación cómodamente aunque exista cierto retardo, sin embargo

llegado a un umbral puede empezar a ser incómodo para mantener una conversación. Los retardos en la red pueden ser reducidos mediante el protocolo de reserva RSVP.

- **Variaciones de Retardo.-** Este parámetro es conocido como Jitter y es producido por la variación del tiempo de llegada de los paquetes, causada por congestión de red, pérdida de sincronización o por las diferentes rutas seguidas por los paquetes para llegar al destino.
- **Eco.-** El eco se produce cuando la señal telefónica se refleja y regresa hacia su emisor debido al desacoplamiento de impedancias en el circuito híbrido que convierte de 4 a 2 hilos, siendo necesario el uso de canceladores de eco, el eco también se puede producir por factores como el retardo y el jitter.

## **1.9 SEGURIDAD EN LA RED**

## **1.9.1 SEGURIDAD DE LA INFORMACIÓN [60]**

Una red de comunicaciones es vulnerable porque siempre está expuesta a ser atacada por agentes externos e internos, por lo que se deben tomar medidas de protección frente a estos incidentes.

Por lo tanto se define a la seguridad de la información como todas aquellas medidas preventivas y reactivas del hombre, de las organizaciones y de los sistemas tecnológicos que permitan resguardar y proteger la información buscando mantener los siguientes principios:

- Confidencialidad.- es el acceso a la información únicamente por personas que cuenten con la debida autorización.
- Integridad.- es mantener con exactitud la información tal cual fue generada, sin ser manipulada o alterada por personas o procesos no autorizados.
- Disponibilidad.- es el acceso a la información y a los sistemas por personas autorizadas en el momento que así lo requieran.
- Control de acceso.- es el acceso controlado a la información mediante el sistema destino.
- No repudio.- indica que el emisor y el transmisor del mensaje puedan negar la transmisión.

### **1.9.2 POLÍTICAS DE SEGURIDAD [61]**

Se basa en la creación de normas y reglamentos para el manejo de sistemas informáticos que indiquen cómo se los debe instalar, configurar, actualizar y gestionar.

Además estas normas y reglamentos deben tener un propósito y procedimiento bien específico que articule claramente por qué fueron creadas tales políticas o procedimientos y qué beneficios se espera de las mismas.

Se deben utilizar protocolos de seguridad para la transmisión de datos entre la comunicación de dispositivos como criptografía, lógica y autenticación.

## **1.9.3 TECNOLOGÍAS DE SEGURIDAD [62]**

Define los equipos y componentes necesarios para proteger la red y garantizar la integridad de la información, a continuación se describen los más importantes:

Se debe tomar en cuenta el uso de cortafuegos que permita administrar el acceso de usuarios de otras redes así como el monitoreo de las actividades de los usuarios de la red, permitiendo el obtener una bitácora de sucesos de red.

Se debe tener contar con un antivirus centralizado en un servidor que actualice diariamente los agentes instalados en las estaciones de trabajo.

Se deben manejar listas de control de acceso (ACL) para controlar el flujo del tráfico en equipos de redes, tales como enrutadores y conmutadores, de forma que permitan otorgar permisos de acceso a un determinado objeto.

#### **1.9.4 PLAN DE CONTINGENCIA [63]**

Es importante formular un plan de respuestas a incidentes, soportarlo a lo largo de la organización y probarlo regularmente. Un buen plan de respuestas a incidentes puede no sólo minimizar los efectos de una violación sino también, reducir la publicidad negativa.

Desde la perspectiva del equipo de seguridad, no importa si ocurre una violación o abertura sino más bien cuando ocurre. El aspecto positivo de entender la inevitabilidad de una violación a los sistemas es que permite al equipo de seguridad desarrollar un curso de acciones para minimizar los daños potenciales. Combinando un curso de acciones con la experiencia le permite al equipo responder a condiciones adversas de una manera formal y oportuna.

El plan de respuesta a incidentes puede ser dividido en cuatro fases:

- Acción inmediata para detener o minimizar el incidente
- Investigación del incidente
- Restauración de los recursos afectados
- Reporte del incidente a los canales apropiados

Una respuesta a incidentes debe ser decisiva y ejecutarse rápidamente. Debido a que hay muy poco espacio para errores, es crítico que se efectúen prácticas de emergencias y se midan los tiempos de respuesta. De esta forma, es posible desarrollar una metodología que fomenta la velocidad y la precisión, minimizando el impacto de la indisponibilidad de los recursos y el daño potencial causado por el sistema en peligro.

## **CAPÍTULO II**

# **SITUACIÓN ACTUAL DE LA RED DE COMUNICACIONES DE LA SCIAN**

En este capítulo se describen las funciones y servicios que presta la SCIAN al público. Se detalla la situación actual de la red de comunicaciones que incluye su infraestructura, el sistema de cableado estructurado existente, los elementos activos y pasivos de la red. Se realiza un análisis de tráfico de voz y datos para verificar que la infraestructura pueda soportar voz sobre IP. Se detalla el direccionamiento actual y los servicios y aplicaciones que más se utilizan.

## **2.1 ANTECEDENTES INSTITUCIONALES [64]**

## **2.1.1 CREACIÓN DEL MINISTERIO DE ELECTRICIDAD Y ENERGÍA RENOVABLE**

Mediante Decreto Nº. 475, del 9 de julio del 2007, se dividió el Ministerio de Energía y Minas en el Ministerio de Minas y Petróleos y, el Ministerio de Electricidad y Energía Renovable. Según oficio Nº. DI-SENRES-002915, del 16 de mayo del 2007 fue aprobado el Estatuto Orgánico de Gestión Organizacional por Procesos del Ministerio de Electricidad y Energía Renovable, y la Norma Técnica de Diseño de Reglamentos, expedida con Resolución SENRES-PROC-046, publicada en el Registro Oficial Nº. 251 de 17 de abril del 2006.

## **2.1.2 MISIÓN [65]**

"Servir a la sociedad ecuatoriana, mediante la formulación de la política nacional del sector eléctrico y la gestión de proyectos. Promover la adecuada y exitosa gestión sectorial, sobre la base del conocimiento, que aporta gente comprometida con la sustentabilidad energética del Estado."

## **2.1.3 VISIÓN [66]**

"Ministerio rector del sector eléctrico, que garantice la cobertura plena de un servicio de electricidad y el desarrollo de energías renovables de calidad, a través del cumplimiento de la política nacional, los planes y metas de expansión fijados; reconocido por la eficiencia, innovación y calidad en su gestión, procurando la soberanía energética, con responsabilidad social y ambiental y, el desarrollo de las competencias de su talento humano comprometido con el progreso del país."

#### **2.1.4 OBJETIVOS**

- Convertir al país en exportador de energía eléctrica.
- Recuperar el rol del Estado en la gestión del sector eléctrico.
- Incrementar el uso de energía renovable.
- Incrementar los niveles de cobertura eléctrica y satisfacción de los ciudadanos / usuarios de energía eléctrica.
- Mejorar la eficiencia energética de los sectores: industrial, comercial y residencial y de transporte.
- Definir una Matriz Energética en el ámbito del sector eléctrico.
- Ejercer la representación del Estado ecuatoriano a nivel nacional e internacional en lo relacionado con el sector eléctrico y el uso pacífico de energía nuclear.
- Reglamentar y controlar el uso de las radiaciones ionizantes a nivel nacional.
- Potencializar las aplicaciones nucleares para beneficio del país.
- Ejercer el control de los minerales radioactivos.

## **2.1.5 VALORES INSTITUCIONALES**

- Honestidad
- Justicia
- Lealtad y Compromiso
- Predisposición al Servicio
- Transparencia y Predisposición al Cambio

## **2.1.6 MAPA DE PROCESOS MINISTERIALES**

En la figura Nº2.1 se presentan los procesos y subprocesos que son parte de esta institución ministerial.

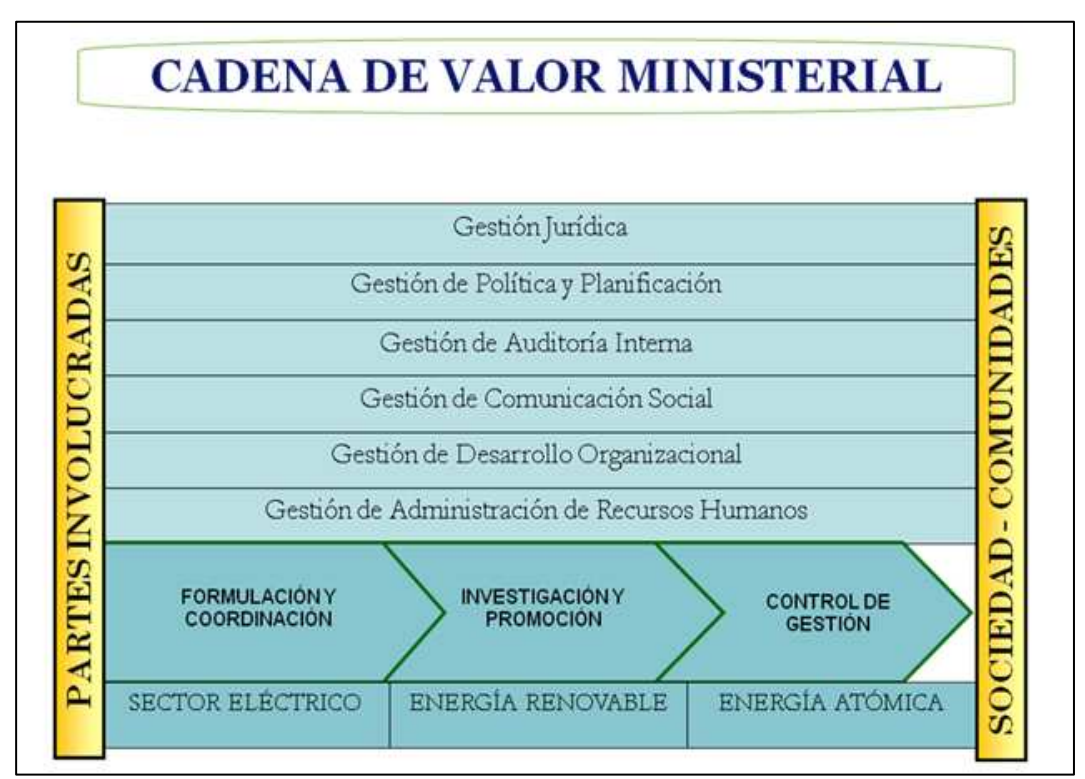

Figura Nº2.1 Cadena de Valor Ministerial [67]

## **2.1.7 ESTRUCTURA ORGANIZACIONAL PARA LA GESTIÓN DE PROCESOS MINISTERIALES**

De acuerdo a lo anterior se tiene una mejor representación jerárquica y funcional en la figura Nº2.2:

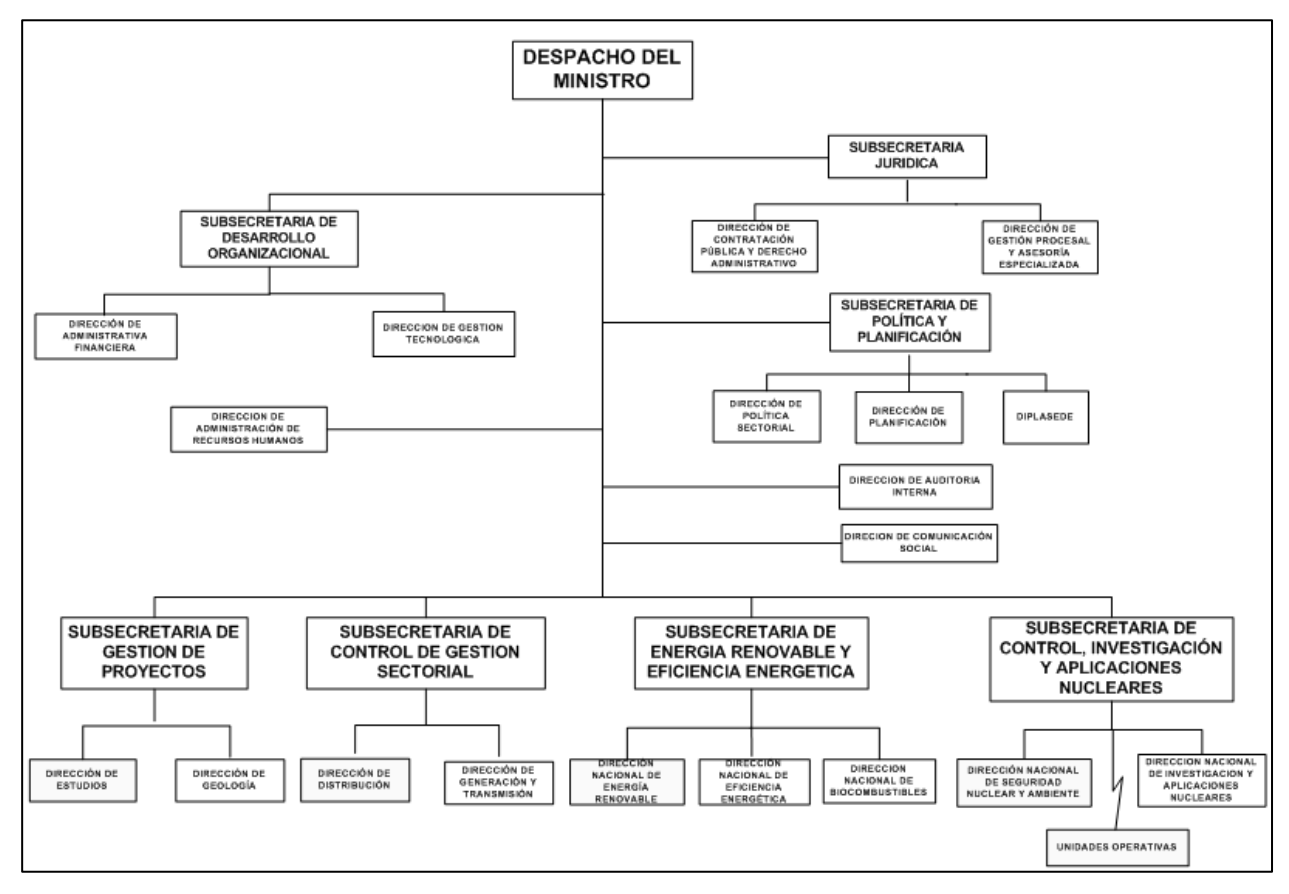

**Figura Nº2.2** Organigrama estructural del MEER incluyendo a la SCIAN [68]

## **2.1.8 SUBSECRETARÍA DE CONTROL, INVESTIGACIÓN Y APLICACIONES NUCLEARES (SCIAN)**

Mediante Decreto Ejecutivo No. 1099, publicado en el Registro Oficial No.569 del 21 de julio de 1958, se crea la Comisión Ecuatoriana de Energía Atómica, como organismo adscrito a la Presidencia de la República, con autonomía técnica – administrativa, en ese entonces.

El Ministerio de Electricidad y Energía Renovable (MEER) ha incorporado en su estructura orgánica a la Subsecretaría de Control, Investigación y Aplicaciones Nucleares (SCIAN), resultado de la fusión de la Ex Comisión Ecuatoriana de Energía Atómica con esta Cartera de Estado.

#### **2.1.8.1 Misión de la SCIAN**

La principal función de la SCIAN es ejercer la representación del Estado ecuatoriano a nivel nacional e internacional en lo relacionado al uso pacífico de la energía nuclear; reglamentar y controlar el uso de las radiaciones ionizantes a nivel nacional; difundir la aplicación de las técnicas nucleares garantizando su uso pacífico, a través de la transferencia de la tecnología a fin de solucionar problemas nacionales; ejercer el control de los minerales radioactivos.

#### **2.1.8.2 Atribuciones y responsabilidades**

- Ejercer la regulación y control del uso de las radiaciones ionizantes.
- Asesorar al Ministro en la definición de la política nuclear.
- Propender a la transferencia de tecnologías adquiridas, desarrolladas y patentadas por el organismo, observando los compromisos de no proliferación.
- Ejercer la responsabilidad de la gestión de los residuos radioactivos cumpliendo las funciones que le asigne la legislación específica.
- Determinar la forma de retiro del servicio de centrales de generación nucleoeléctrica y de toda otra instalación radioactiva relevante.
- Ejercer la propiedad estatal de los materiales radiactivos en biología, medicina e industria.
- Efectuar el desarrollo de materiales y procesos de fabricación de elementos combustibles para su aplicación en ciclos avanzados.
- Efectuar la prospección de minerales de uso nuclear, sin que ello implique excluir al sector privado de tal actividad.
- Investigar, evaluar y desarrollar técnicas nucleares aplicadas a la Industria.
- Promover la formación de recurso humano de alta especialización y el desarrollo de ciencia y tecnología en materia nuclear, que comprenda la

realización de programas de desarrollo y promoción de innovación tecnológica.

- Proveer asistencia técnica que sea requerida por las centrales de generación nucleoeléctrica u otra instalación nuclear.
- Implementar un programa de investigación básica y aplicada en las ciencias base de tecnología nuclear.

#### **2.1.8.3 Servicios institucionales [69]**

Los trámites generales que ofrece a la ciudadanía son:

- Análisis de contaminantes orgánicos en diferentes matrices.
- Aprobación del diseño de blindaje.
- Autorización de importación de equipos y/o fuentes emisoras de radiaciones ionizantes.
- Autorización de movilización de fuentes radiactivas.
- Autorización de reexportación de fuentes radiactivas.
- Autorización para Oficiales de Seguridad Radiológica.
- Capacitación en Protección Radiológica.
- Certificado de contenido radiactivo en muestras.
- Certificados de control de calidad y calibración.
- Espectrometría Gamma de muestras.
- Evaluación dosimétrica.
- Gestión de desechos radiactivos y de fuentes radiactivas en desuso.
- Inspecciones de Seguridad Radiológica.
- Licenciamiento de importación.
- Licenciamiento institucional.
- Licenciamiento personal.
- Licencia para mantenimiento.
- Monitoreo de tasa de dosis por punto monitoreado.
- Pruebas de fuga y contaminación de fuentes radiactivas.
- Servicio de dosimetría personal.

## **2.2 INFRAESTRUCTURA**

Actualmente la SCIAN funciona en el mismo edificio del Instituto Nacional de Estadísticas y Censos (INEC), en la Administración Central, que consta de siete plantas, de las cuales las cuatro primeras son utilizadas por el INEC. La SCIAN comprende desde el quinto hasta el séptimo piso y parte del subsuelo asignado para vehículos de esta institución.

Las instalaciones del edificio mencionado pertenecían al INEHRI (Instituto Ecuatoriano de Recursos Hidráulicos), que desapareció, por lo que se dio en comodato al INEC y a la SCIAN para que puedan ocupar esta infraestructura.

Esta dependencia ahora parte del MEER fue creada hace aproximadamente 53 años y se encuentra en la dirección Juan Larrea Nº.15-36 y Riofrío, como se indica en la figura Nº2.3, mientras que el MEER se encuentra en la Av. Eloy Alfaro N29-50 y 9 de Octubre, en el edificio de los Correos del Ecuador, de la ciudad de Quito.

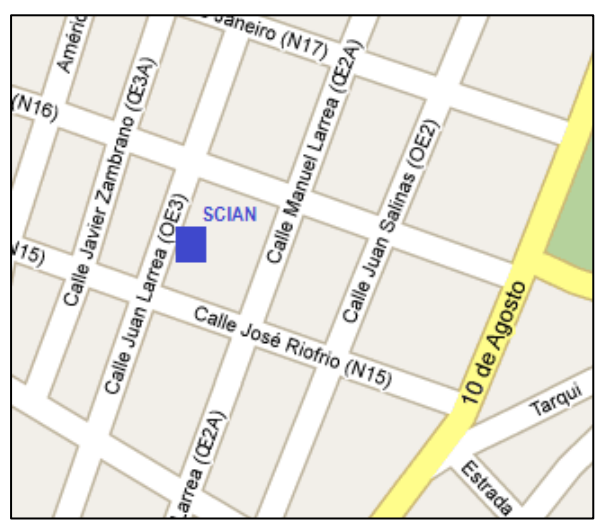

**Figura Nº 2.3** Dirección SCIAN

Al presente momento la SCIAN cuenta con 45 funcionarios que utilizan las instalaciones del edificio del INEC, como se indican en las figuras Nº2.4 y Nº2.5.

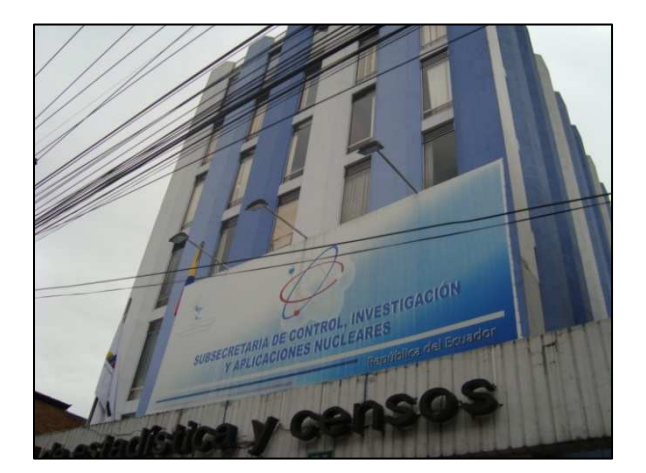

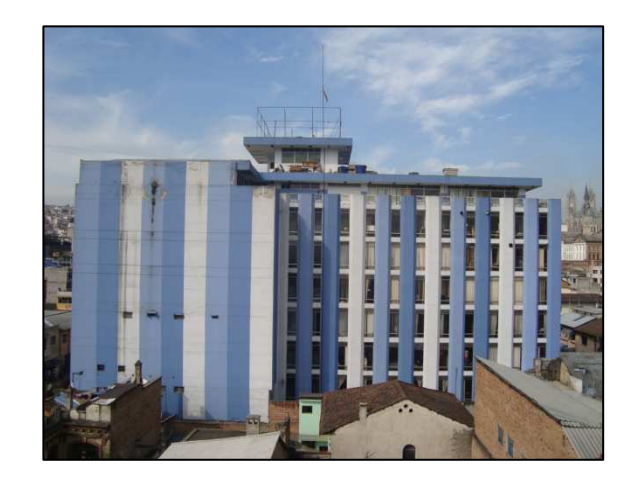

**Figura Nº 2.4** Vista frontal **Figura Nº 2.5** Vista lateral

## **2.3 DESCRIPCIÓN DE LA RED DE COMUNICACIONES**

La SCIAN cuenta al presente momento con una infraestructura de telecomunicaciones que soporta el servicio de datos y por otro lado se tiene el servicio de telefonía analógico, el cual trabaja de manera independiente en lo que respecta a su funcionamiento e instalación.

Además cuenta con cuatro cuartos de telecomunicaciones para dos plantas de la SCIAN y se ubica el cuarto de equipos en el séptimo piso. En lo que respecta a la red inalámbrica se tiene un punto de acceso inalámbrico en cada cuarto de telecomunicaciones.

#### **2.3.1 RED LAN**

El cableado estructurado instalado en la SCIAN ha sido realizado con cable UTP categoría 6A, que permite obtener una velocidad de 100 Mbps en la red actual. Se tiene una topología en estrella para el quinto y sexto piso con dos gabinetes de telecomunicaciones en cada planta, para la distribución de los puntos de red en las áreas de trabajo. El backbone también está constituido por el mismo tipo de cable que se interconecta desde el cuarto de equipos ubicado en el séptimo piso hacia los gabinetes de los pisos inferiores como se indica en la figura Nº 2.6.

A continuación se describe el diagrama de red, donde se incluyen los elementos activos como: switches de acceso, switch de borde, router del ISP y los puntos de acceso inalámbrico existentes.

Además se indica cómo están distribuidos los segmentos de red en las plantas que le corresponden a la SCIAN y se evidencia que el medio de comunicación con el MEER es a través del enlace de Internet.

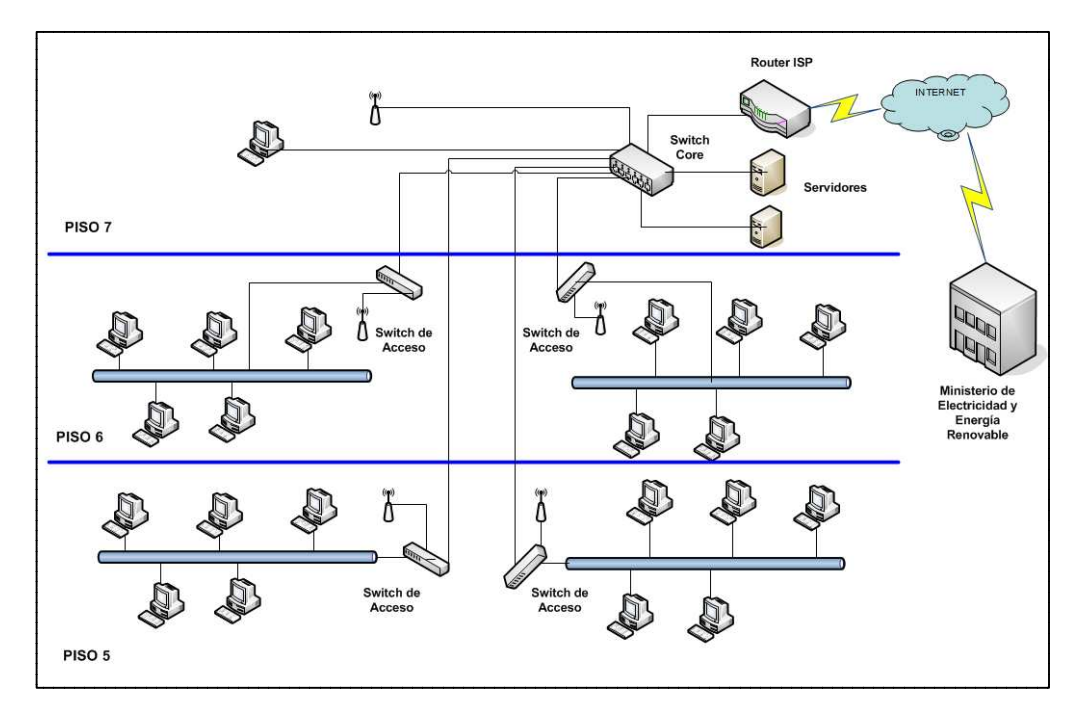

Figura Nº 2.6 Diagrama de la Red de SCIAN<sup>[70]</sup>

## **2.3.1.1 Cableado del quinto piso**

En esta planta se encuentran ubicadas las unidades de: Recursos Humanos, Laboratorio de Suelos, Dirección Nacional de Seguridad Nuclear y Ambiental (DNSNA); y el Laboratorio de Dosimetría. Por el espacio físico utilizado en los laboratorios y la cantidad de personal laborando se han dispuesto dos áreas de trabajo con dos armarios de telecomunicaciones interconectados.

## **Área 501**

Se indica en la tabla Nº 2.1 la distribución de los puntos de red en el área 501, la distribución y designación de áreas en el edificio se define en el anexo A.
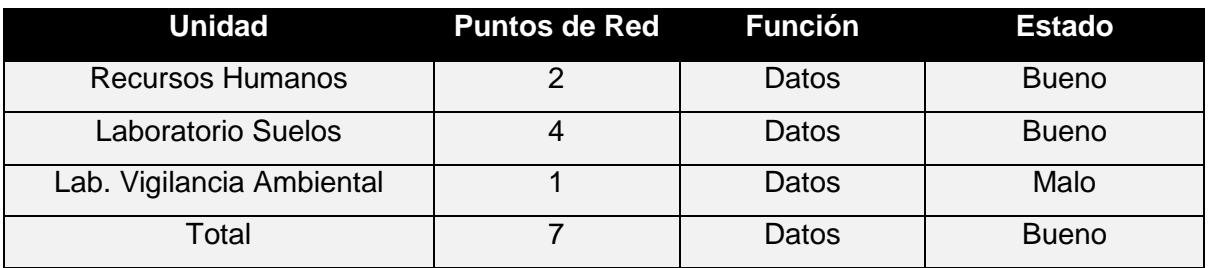

### **Tabla Nº2.1** Distribución de puntos de red en el área 501

Es importante que señalar que no todos los puntos de red instalados cumplen con las normas y estándares ANSI/TIA/EIA-568-C, por lo que se presentaron las siguientes novedades durante la inspección del cableado estructurado correspondiente al quinto piso:

- En el laboratorio de suelos los puntos de red presentan errores en la instalación, como cables de red instalados fuera de la canaleta de transporte y accesibles a los usuarios para su fácil manipulación.
- En área de recursos humanos los puntos de red no cuentan con su respectiva etiqueta de identificación en el faceplace y en el pacth panel.
- El enrutamiento de los cables de red no es el adecuado para atravesar superficies sólidas y tampoco se tienen los accesorios para instalar curvas de 90º como se indica en la figura Nº 2.7, esto ocurre en la instalación entre el laboratorio de suelos y el área de recursos humanos.

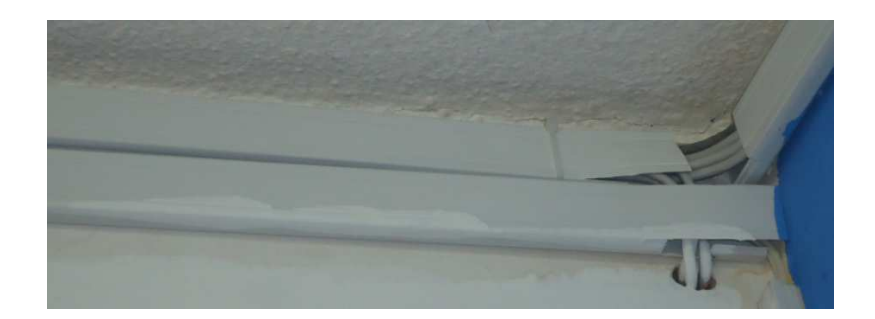

**Figura Nº 2.7** Cables instalados por orificios en la pared

• En el laboratorio de vigilancia ambiental se encontró un punto de red sin conectividad el cual deberá ser reemplazado o reparado, por lo que su estado es malo.

### **Área 502**

Se ilustra en la tabla Nº 2.2 la distribución de los puntos de red en el área designada como 502 correspondientes al lado derecho del quinto piso.

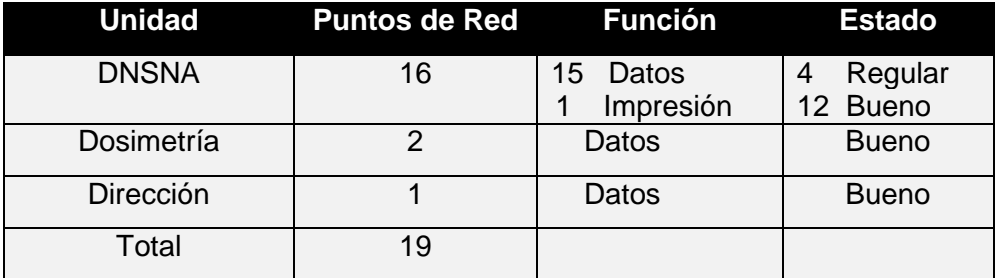

**Tabla Nº 2.2** Distribución de puntos de red en el área 502

En esta área se encuentran la mayoría de funcionarios de la SCIAN, que pertenecen a la Dirección Nacional de Seguridad Nuclear y Ambiental, de igual forma se presentan ciertas anomalías con la instalación del cableado estructurado como son:

• Curvas inadecuadas en el acceso al pacth panel en el armario de telecomunicaciones, incumpliendo la norma ANSI/TIA-568-C.0 como se indica en la figura Nº 2.8

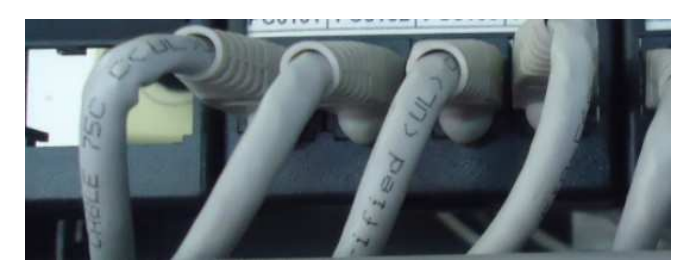

**Figura Nº 2.8** Cables de red con curvas erróneas

- Cables de red arrojados encima del techo falso de forma arbitraria desde el pacth panel hasta la canaleta decorativa plástica vertical que se conecta al faceplace, esto sucede en cuatro puntos existentes (15 ver anexo E) de la DNSNA que se encuentran las estaciones de trabajo.
- Los mismos puntos de red mencionados no cuentan con la distancia adecuada con respecto al piso para su ubicación.

### **2.3.1.2 Cableado del sexto piso**

En este piso se encuentran las unidades de Patrones Secundarios, Laboratorio de Ecotoxicología, Oficinas de Vigilancia Ambiental, Área de Geólogos y la Subsecretaría de la SCIAN y asesores.

# **Área 601**

En la tabla Nº 2.3, se ilustra la distribución de los puntos de red en el área 601, que corresponden al lado izquierdo del sexto piso. Para unidad de Ecotoxicología, en las oficinas cabe indicar que únicamente se tienen dos estaciones de trabajo mientras que el resto de personal trabaja en el laboratorio de Ecotoxicología.

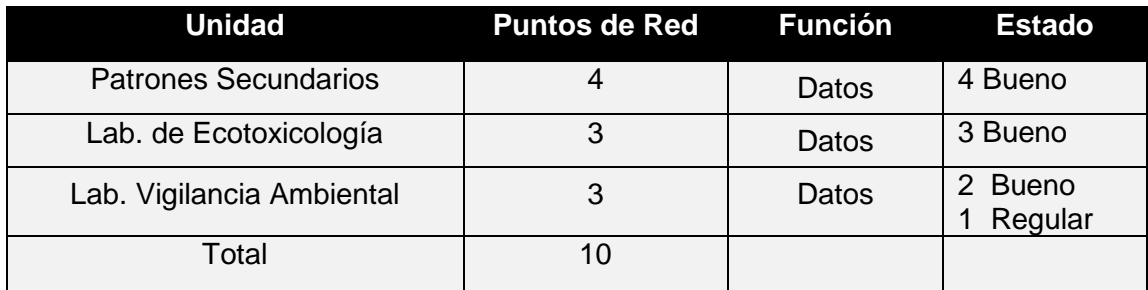

**Tabla Nº2.3** Distribución de puntos de red en el área 601

De igual forma el cableado estructurado presenta ciertas novedades como:

- La altura de los puntos de red con respecto al piso no cumplen con la distancia mínima bajo la norma ANSI/TIA-568-C.2, como se indica en la figura Nº2.9, esto sucede en los puntos de red las oficinas de Ecotoxicología.
- Las tomas eléctricas se no encuentran al nivel que los puntos de red, en dos puntos de red (6A-PS-01, 6A-PS-04) que se encuentran en la unidad de patrones secundarios, ver anexo F.

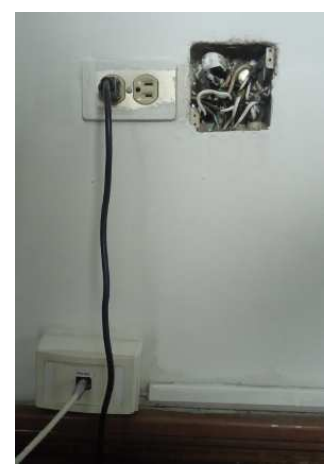

**Figura Nº 2.9** Punto de red a desnivel con tomacorriente

### **Área 602**

En la tabla Nº 2.4, se ilustra la distribución de los puntos de red en el área 602, que corresponden al lado derecho del sexto piso. En esta área se tienen a los asesores y la subsecretaría de la SCIAN.

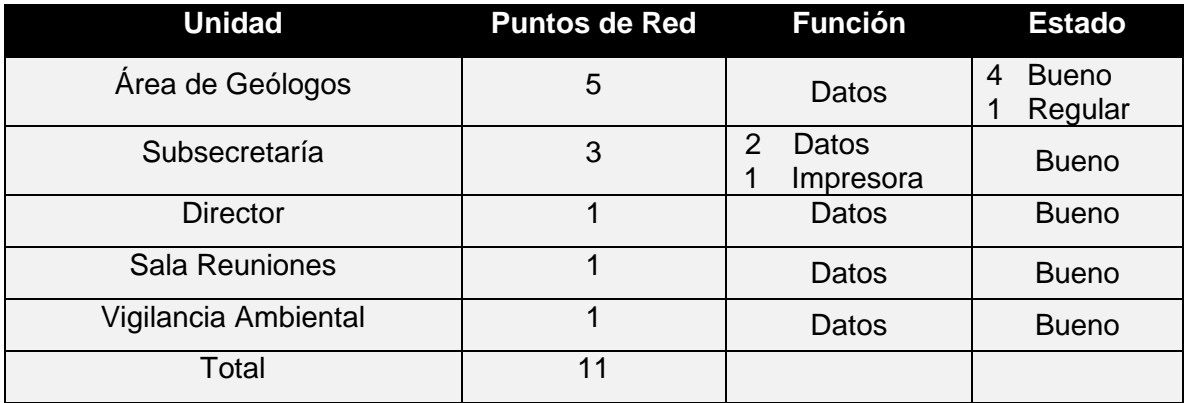

**Tabla Nº 2.4** Distribución de puntos de red en el área 602

De manera similar que en puntos de red anteriores se presenta la siguiente observación:

- La altura de los puntos de red con respecto al piso no es la adecuada, esto se exhibe en las oficinas del área de geología, ver anexo F.
- Además, la mayoría de los puntos de red no se encuentran con su etiqueta de identificación en el faceplace y ni el patch panel, en el área 602.

#### **2.3.1.3 Cableado del séptimo piso**

En la tabla Nº 2.5, se ilustra la distribución de los puntos de red en el área 701 y 702, puesto que en esta planta se encuentra el cuarto de telecomunicaciones.

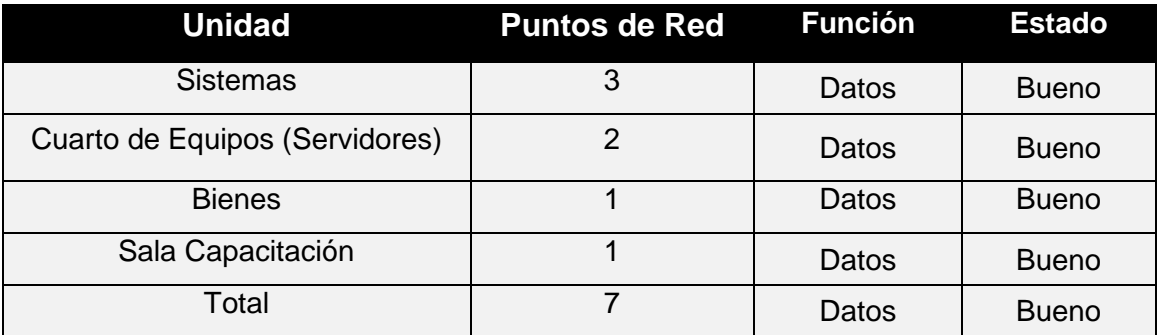

**Tabla Nº 2.5** Distribución de puntos de red en el séptimo piso

En este piso se tienen puntos red instalados en el piso, lo cual incumple la norma ANSI/TIA-568-C.2 como se puede apreciar en la figura Nº 2.10 y además se utilizan los tomacorrientes con otros fines como se indica en la figura Nº2.11.Estos puntos de red se encuentran en estado regular y su ubicación se indica en el anexo G.

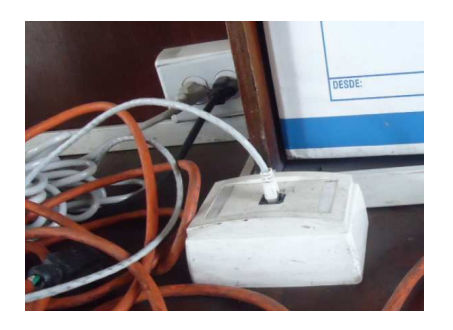

**Figura Nº 2.10** Punto de red en el piso **Figura Nº 2.11** Tomacorriente

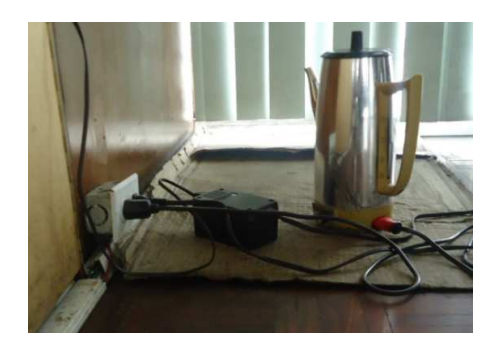

### **2.3.1.4 Resumen de los puntos de red**

A continuación se presenta un resumen de los puntos de red existentes en toda la SCIAN con el respectivo estado de funcionamiento como se indicó en lo subcapítulos anteriores.

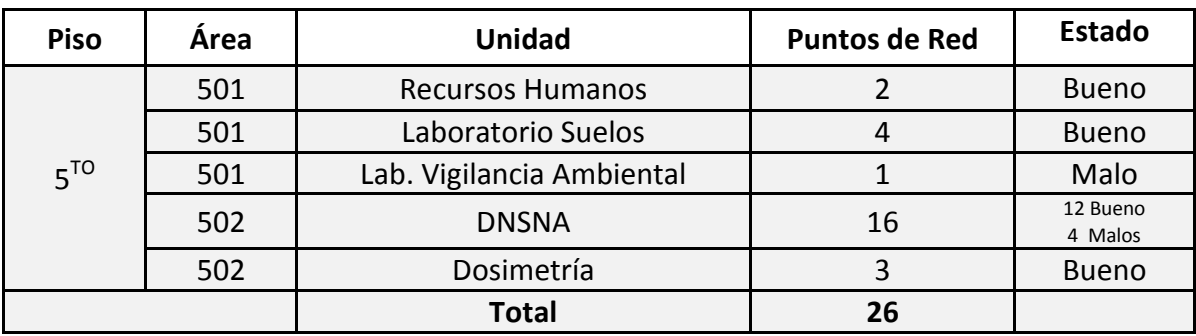

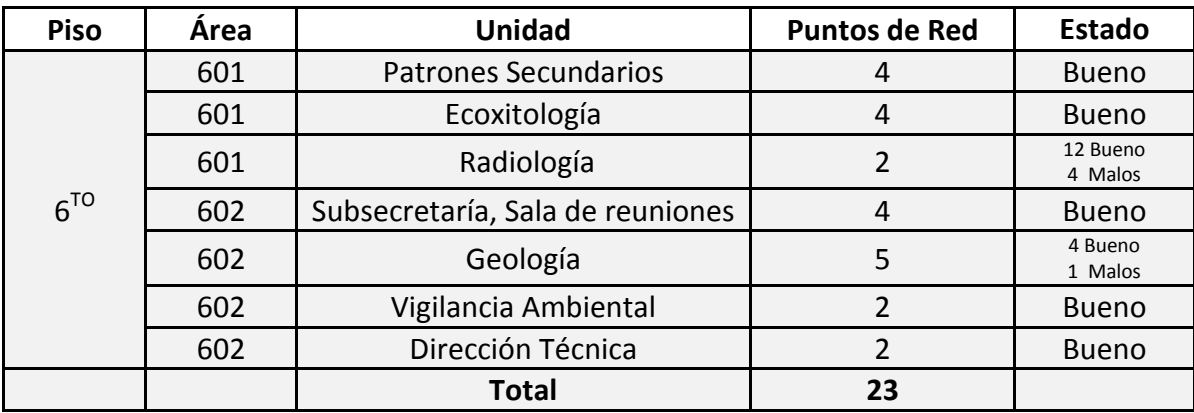

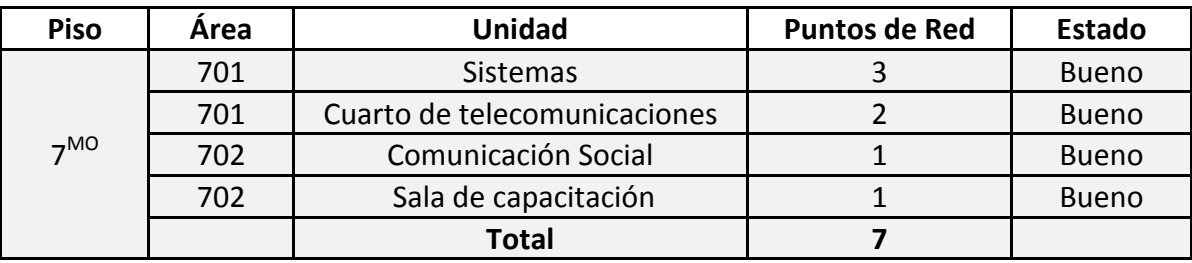

### **Tabla Nº 2.6** Resumen de puntos de red

En total existen 56 puntos de red instalados en la SCIAN, de los cuales 10 están en mal estado no cumplen con el estándar actual ANSI/TIA-568-C.

### **2.3.2 CABLEADO VERTICAL**

El cableado vertical está constituido por el mismo tipo de cable de red que el cableado horizontal, el cual es cable UTP categoría 6A.

Para las plantas cinco y seis se dispone de dos armarios de telecomunicaciones en cada piso donde se tiene un organizador horizontal, un pacth panel de 24 puertos y una bandeja horizontal.

El cableado vertical no ha sido instalado por un ducto específico y se tiene una canaleta decorativa que proviene del quinto y sexto piso hacia el cuarto de telecomunicaciones ubicado en el séptimo piso.

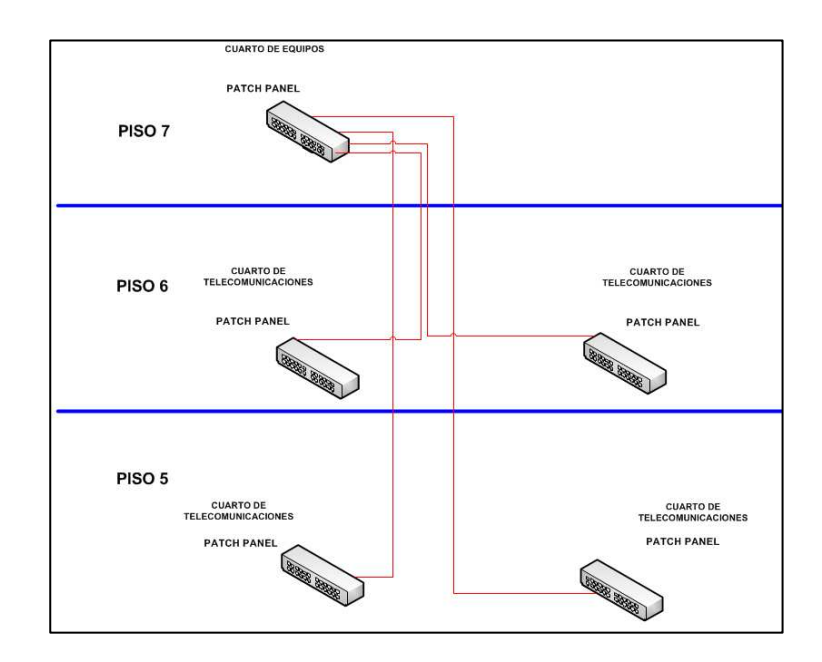

**Figura Nº2.12** Cableado Vertical

La instalación del cable de red para conectar con el piso superior no presenta la correcta protección para su enrutamiento.

### **2.3.3 ARMARIO DE COMUNICACIONES**

Como se señaló, existen cuatro armarios de telecomunicaciones, dos en el quinto piso y dos en el sexto piso, dichos armarios se encuentran integrados por un rack de pared que contiene: un pacth panel de 24 puertos, un organizador horizontal , un equipo de conectividad y una bandeja metálica horizontal. En la figura Nº2.13 se puede observar un armario de telecomunicaciones que posee esta institución y el respectivo diagrama de rack secundario.

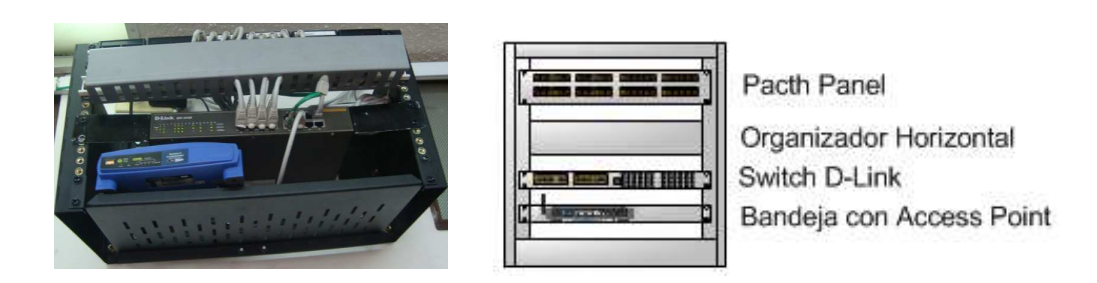

**Figura Nº2.13** Diagrama de rack secundario

### **2.3.4 CUARTO DE EQUIPOS**

Existe un área específica para el cuarto de equipos, donde se albergan los siguientes servidores de la SCIAN: directorio activo, antivirus, proxy, base de datos y el sistema informático RAIS. El resto de servidores físicos se encuentran en el cuarto de telecomunicaciones del MEER como los servicios de: correo, facturación y demás recursos de red. En la subsiguiente figura Nº 2.14 se indica el cuarto de telecomunicaciones de la SCIAN y las recomendaciones para cumplir con las normas y estándares se las realizará en el siguiente capítulo de diseño.

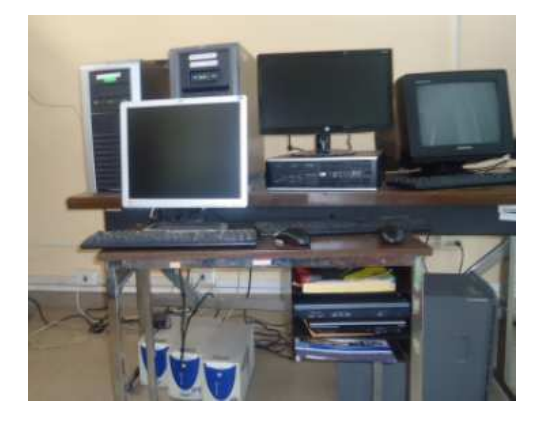

**Figura Nº 2.14** Cuarto de equipos

Además, aquí se encuentra el rack principal que contiene al switch de core y se conectan directamente los patch core del patch panel hacia el switch sin tener un organizador horizontal como se ilustra en la figura Nº2.15.

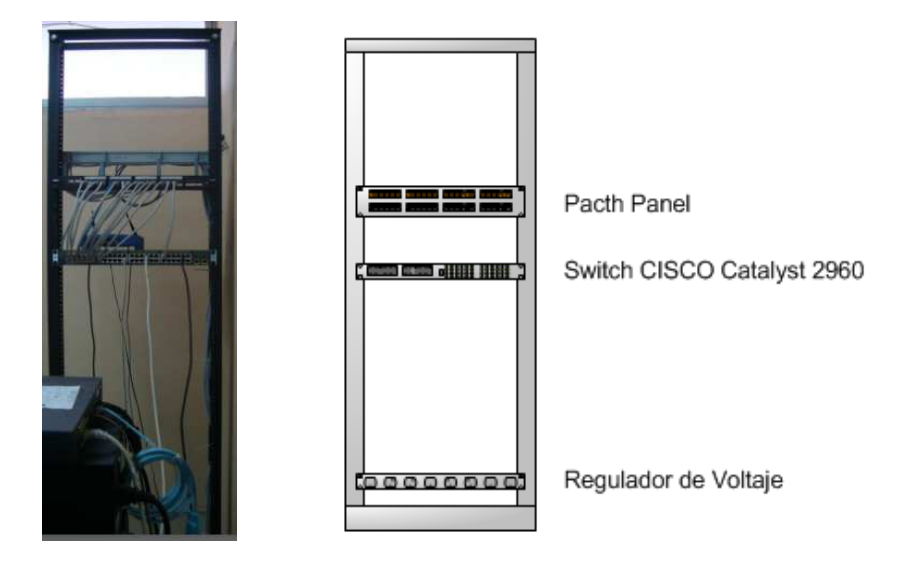

**Figura Nº2.15** Diagrama de rack principal

# **2.3.5 ESTADO DE LA RED ACTIVA**

### **2.3.5.1 Switch de núcleo [71]**

En la figura Nº 2.16 se ilustra el aspecto físico del switch de núcleo, que está ubicado en el rack principal del cuarto de telecomunicaciones.

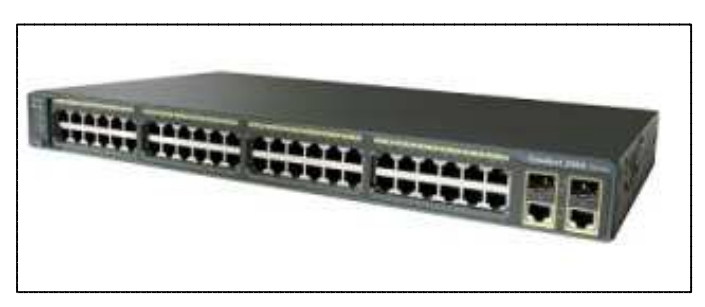

**Figura Nº 2.16** Switch catalyst 2960

A continuación se indican los estándares que cumple éste equipo y las principales características:

- 48 Ethernet 10/100/1000 PoE+ ports.
- 370W PoE capacity.
- 1 Gigabit Ethernet SFP uplink ports.
- Optional Cisco FlexStack stacking support.
- LAN Base image.

• IEEE 802.1D, IEEE 802.1p, IEEE 802.1Q, IEEE 802.1s, IEEE 802.1w, IEEE 802.1 X, IEEE 802.1ab, IEEE 802.3ad, IEEE 802.3af, IEEE 802.3ah, IEEE 802.3 10BASE –T, 802.3u 100BASE –TX, 802.3ab 1000BASE –T, 802.3z 1000BASE –X,

### **2.3.5.2 Switch de acceso [72]**

En la figura Nº 2.17 se ilustra el aspecto físico de los switches de borde ubicados en los racks secundarios, cabe indicar que la diferencia entre éstos radica únicamente en la cantidad de puertos.

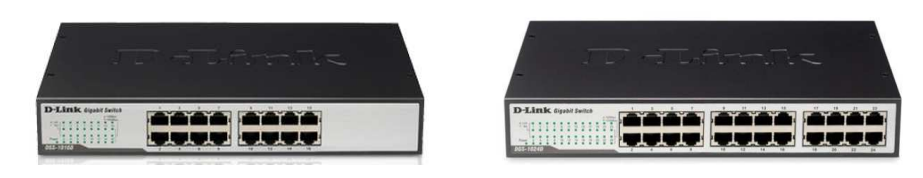

**Figura Nº 2.17** Switch D-Link 1016 DES y switch D-Link 1024 DES

Se detalla las características del switch D-Link 1016 DES:

- 16x 10/100Mbps Auto-negotiation Fast Ethernet.
- IEEE 802.3 10BASE –T, 802.3u 100BASE –TX, IEEE 802.3x.

### **2.3.5.3 Resumen**

A continuación en la tabla Nº 2.7 se presenta un resumen del estado de los equipos activos de conectividad que se encuentran en la red.

| <b>Area</b> | <b>Piso</b> | <b>Marca</b> | <b>Modelo</b> | # Puertos | <b>Función</b> | <b>Administrable</b> |
|-------------|-------------|--------------|---------------|-----------|----------------|----------------------|
| 501         | 5           | D-Link       | 1016 DES      | 16        | Acceso         | <b>No</b>            |
| 502         | 5           | D-Link       | 1024 DES      | 24        | Acceso         | <b>No</b>            |
| 601         | 6           | D-Link       | 1016 DES      | 16        | Acceso         | <b>No</b>            |
| 602         | 6           | D-Link       | 1016 DES      | 16        | Acceso         | <b>No</b>            |
| 701         |             | Cisco        | Catalyst 2960 | 48        | Principal      | Si                   |

**Tabla Nº 2.7** Resumen de equipos activos

Como se puede apreciar en el resumen presentado, todos los switches de borde no son administrables y por lo tanto su estado es obsoleto. El switch catalyst 2960 no es el adecuado para que trabaje como de core ya que éste no presenta características de capa tres, sin embargo éste permite realizar configuraciones para trabajar adecuadamente como de borde.

# **2.4 SITUACIÓN ACTUAL DE LA RED DE VOZ**

La red de telefonía actual se basa en una centralita Panasonic 16SLC analógica con más de 15 años de uso. Todas las troncales provenientes de la CNT (Corporación Nacional de Telecomunicaciones) se encuentran en el segundo piso del INEC, donde se encuentra la acometida principal. Las características de la PBX existente se indican a continuación:

- 1 Tarjeta con 8 troncales analógicas de entrada.
- 2 Tarjetas para manejar 8 extensiones analógicas.
- 1 Ranura para extensión de tarjeta.
- Alimentación 110 v.
- Funciones básicas de atención de llamadas, la transferencia es el único servicio que se utiliza.

Se tienen once troncales telefónicas, de las cuales cinco están conectadas a dicha central (Panasonic) que apenas permite realizar transferencia de llamadas desde dos teléfonos digitales, se detalla el número de troncales y extensiones configuradas en las tablas Nº 2.8 y Nº 2.9:

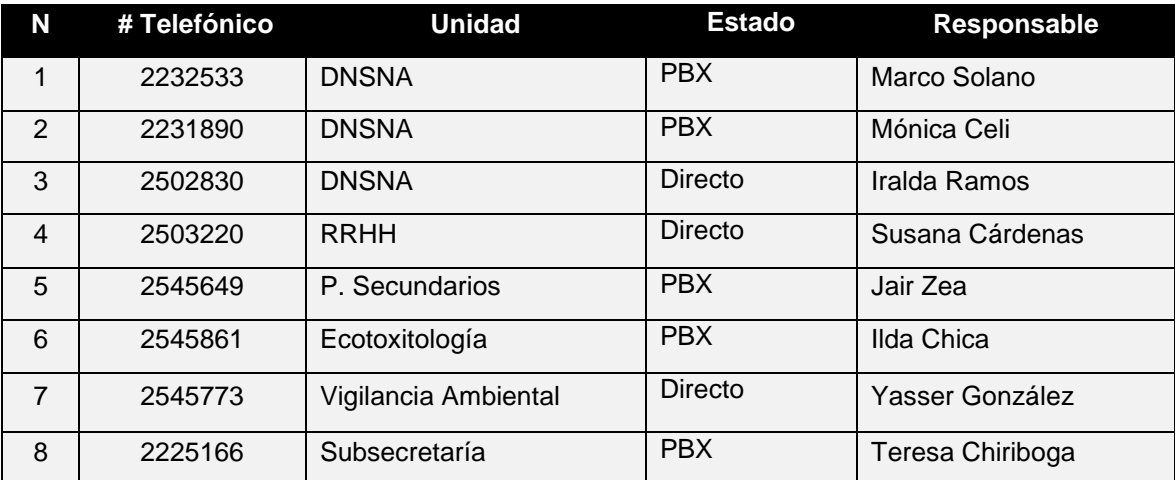

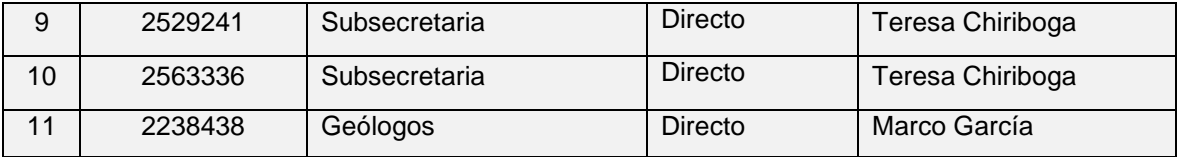

# **Tabla Nº 2.8** Troncales telefónicas

Las líneas telefónicas analógicas se encuentran distribuidas una por cada unidad existente e incluso dos para la oficina de subsecretaría como se observa en la tabla Nº 2.9. La trayectoria de instalación de las mismas es desconocida.

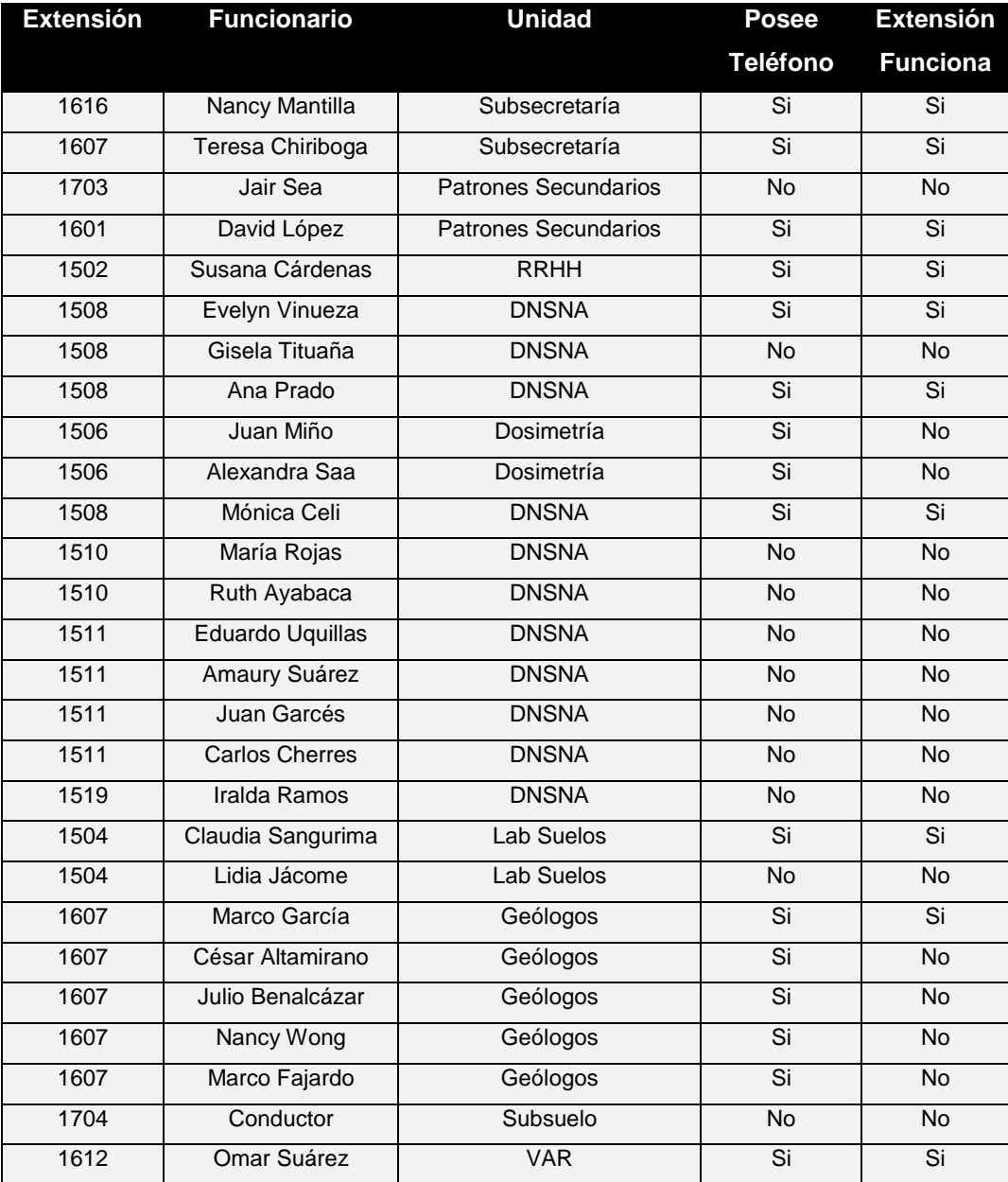

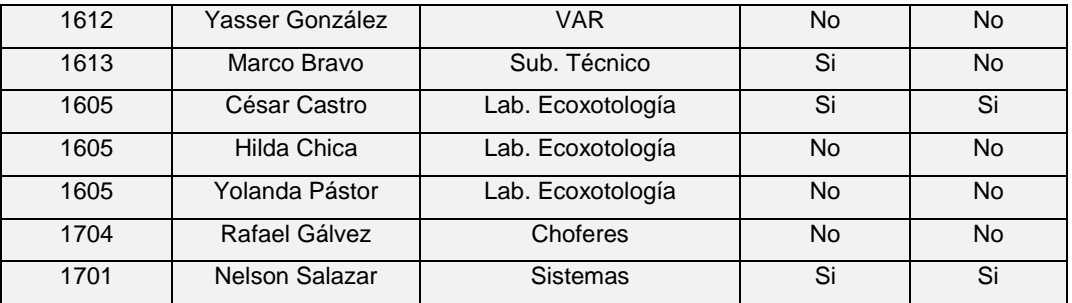

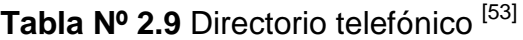

No todas las extensiones se encuentran funcionando correctamente y se comparte una misma extensión para algunos funcionarios, como se indicó en la tabla anterior, por lo que se cumple parcialmente este directorio.

En las figuras Nº2.18 y Nº2.19 se puede observar el estado físico de la central analógica actual y la regleta de distribución de algunas troncales telefónicas.

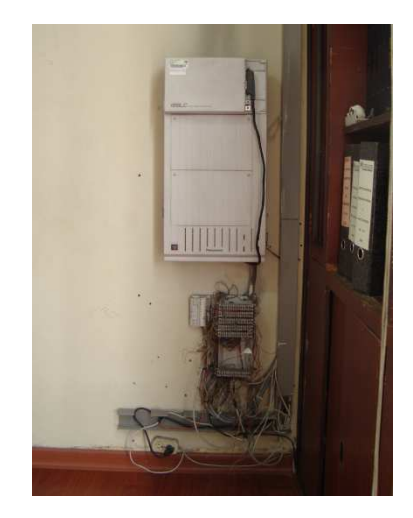

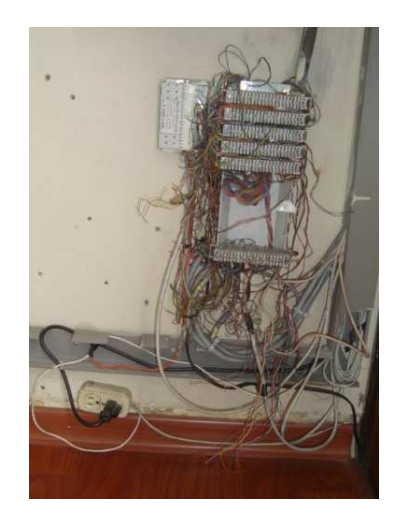

**Figura Nº2.18** Centralita Panasonic **Figura Nº2.19** Acometida del 5to Piso

Las líneas que se encuentran en la regleta del 5to piso se detallan a continuación en tabla N**º** 2.10, de las cuales entran a la central Panasonic cinco líneas analógicas. La regleta principal se encuentra en el segundo piso y desde ese sitio se distribuye para las áreas de trabajo de la SCIAN.

| N              | <b>Troncal telefónica</b> |
|----------------|---------------------------|
| 1              | 02 2225166                |
| 2              | 02 2232533                |
| 3              | 02 2238438                |
| 4              | 02 2231890                |
| 5              | 02 2542549                |
| 6              | 02 2545861                |
| $\overline{7}$ | 02 2545773                |
| 8              | 02 2502830                |

**Tabla Nº 2.10** Números de la acometida telefónica

La red telefónica se encuentra distribuida de la siguiente manera, como se indica en la figura Nº 2.20 en el edificio, encontrándose la acometida del proveedor (CNT) en la planta alta dos, que pertenece al INEC y en caso de algún fallo no se tiene acceso a dicha área, por lo que se deber reubicar la misma. La trayectoria que se hace desde la acometida mencionada hasta el quinto piso donde se tiene acceso a troncales telefónicas es desconocida.

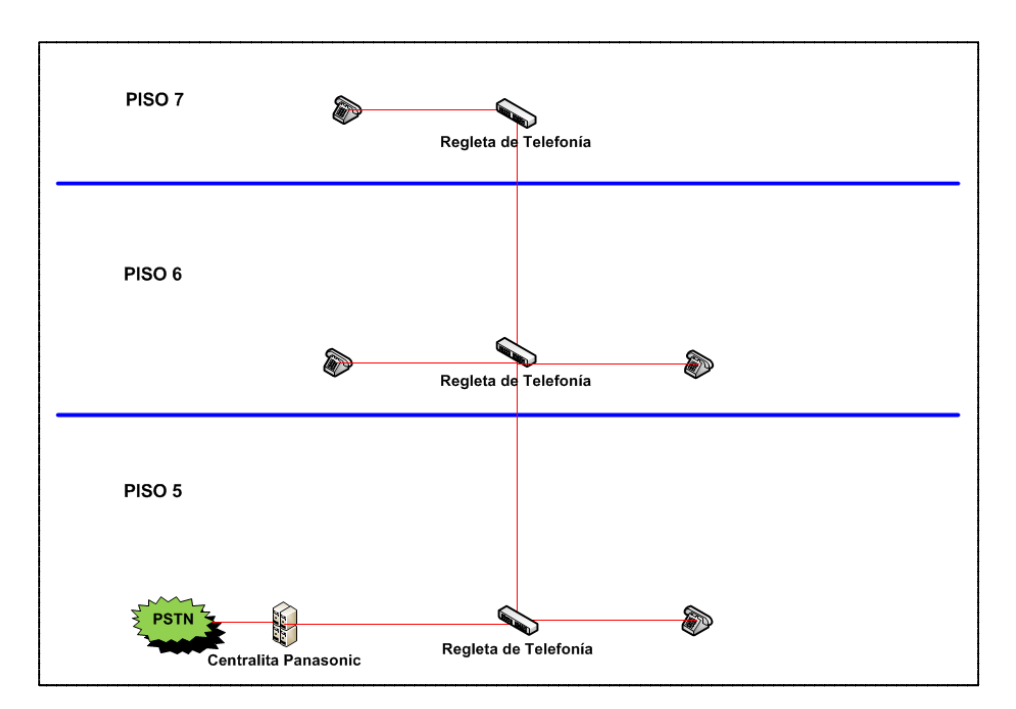

**Figura Nº 2.20** Red Telefónica en la SCIAN

# **2.5 ANÁLISIS DEL TRÁFICO DE RED**

El análisis de tráfico de una red de comunicaciones permite determinar la cantidad de recursos que normalmente se ocupan y la disponibilidad de los mismos para implementar nuevas aplicaciones como la Telefonía IP.

Existen varios factores que afectan directamente el rendimiento de la red, entre estos parámetros se encuentran el ancho de banda, velocidad de transmisión, retardo y pérdida de paquetes, entre los más importantes.

Se examina el tráfico externo de la red para determinar los protocolos y puertos más utilizados mediante el uso de herramientas informáticas que permiten realizar estas funciones.

### **2.5.1 MEDICIONES PUNTO A PUNTO DEL ANCHO DE BANDA DE LA LAN**

El ancho de banda teórico de una red LAN utilizando tecnología Ethernet es 100 Mbps, lo cual será comprobado utilizando el programa Iperf instalado en dos equipos de cómputo. Sin embrago el valor que se obtendrá no reflejará el valor del ancho de banda real en la red pero se aproximará a este para tener una referencia de la capacidad interna en la red.

### **2.5.1.1 Programa Iperf**

El programa Iperf es una aplicación multiplataforma que sirve para medir el rendimiento de una red a través del envío de flujos de datos entre dos extremos (cliente-servidor). Con el uso de esta herramienta se pudo medir el ancho de banda y el jitter.

Con la utilización de esta herramienta se realizó la medición del ancho de banda en la red del lado del servidor y del cliente. Para este propósito se utilizó el servidor Proxy de la SCIAN, que se detalla su funcionamiento más adelante.

En el servidor de Proxy, se configuró el servidor del programa Iperf, encargado de escuchar los flujos de datos TCP por el puerto 5001, como se indica a continuación:

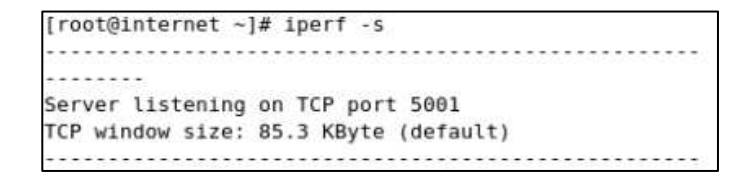

### **Figura Nº 2.21** Servidor Iperf [71]

El cliente Iperf se configuró en una estación con Windows 7, donde se especificó la dirección IP del servidor y el número de puerto, como se indica en la figura Nº 2.22.

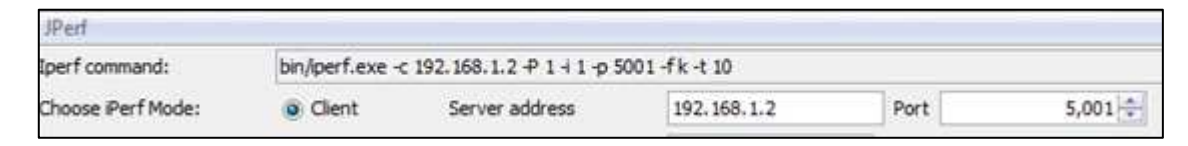

Figura Nº 2.22 lperf Cliente<sup>[73]</sup>

El cliente Iperf establece una conexión con el servidor a través del puerto 5001 y envía paquetes de datos en diferentes intervalos de tiempo para obtener el valor correspondiente al ancho de banda en la red.

En las figuras Nº 2.23 y Nº 2.24 se pueden apreciar los resultados obtenidos mediante el uso del programa:

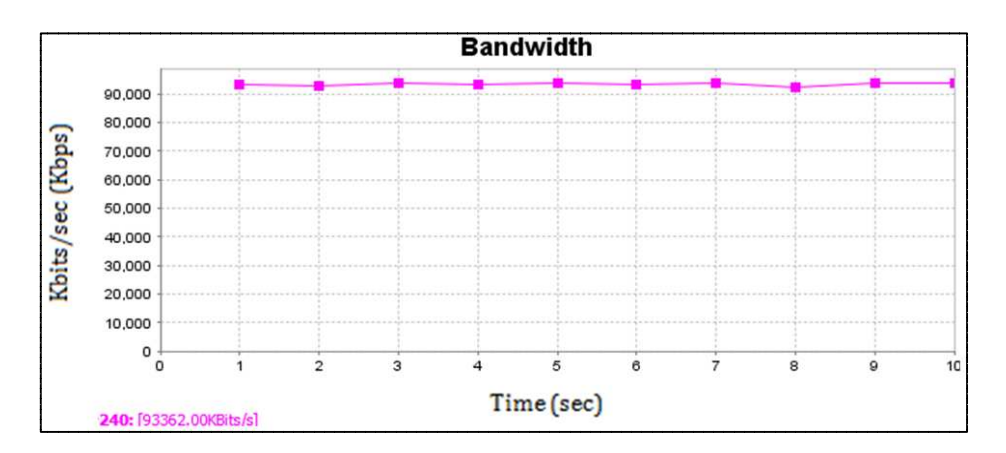

Figura Nº 2.23 Ancho de Banda Gráfico<sup>[74]</sup>

| Output                                                                   |
|--------------------------------------------------------------------------|
| Client connecting to 192.168.1.2, TCP port 5001                          |
| TCP window size: 8.00 KByte (default)                                    |
|                                                                          |
| [240] local 192.168.1.39 port 54921 connected with 192.168.1.2 port 5001 |
| I IDI Interval<br>Transfer<br>Bandwidth                                  |
| [240] 0.0-1.0 sec 11392 KBytes 93323 Kbits/sec                           |
| [240] 1.0-2.0 sec 11312 KBytes 92668 Kbits/sec                           |
| [240] 2.0-3.0 sec 11416 KBytes 93520 Kbits/sec                           |
| [240] 3.0- 4.0 sec 11408 KBytes 93454 Kbits/sec                          |
| [240] 4.0- 5.0 sec 11464 KBvtes 93913 Kbits/sec                          |
| [240] 5.0- 6.0 sec 11408 KBvtes 93454 Kbits/sec                          |
| [240] 6.0-7.0 sec 11464 KBvtes 93913 Kbits/sec                           |
| 12401<br>7.0- 8.0 sec 11272 KBytes 92340 Kbits/sec                       |
| [240] 8.0- 9.0 sec 11432 KBytes 93651 Kbits/sec                          |
| [240] 9.0-10.0 sec 11448 KBytes 93782 Kbits/sec                          |
| [240]<br>0.0-10.0 sec 114024 KBytes 93362 Kbits/sec                      |
| Done.                                                                    |

**Figura Nº2.24** Ancho de Banda Datos [75]

De los resultados anteriores se tiene que el ancho de banda es de 93.4 Mbps, y este valor se reitera del lado del servidor después de la transferencia de datos, como se indica en la figura Nº 2.25.

```
4] local 192.168.1.2 port 5001 connected with 192
.168.1.39 port 54921
[ ID] Interval
                   Transfer
                                 Bandwidth
      0.0-10.0 sec 111 MBytes 93.4 Mbits/sec
  41
```
**Figura Nº 2.25** Ancho de Banda Iperf Servidor [76]

Este valor se comprobó aplicando una vez por día en diferentes horas durante una semana el procedimiento descrito, donde se obtuvieron los siguientes resultados:

|                | <b>Mediciones Valor (Kbps)</b> |
|----------------|--------------------------------|
| 1              | 93.3                           |
| $\overline{2}$ | 93.4                           |
| 3              | 93.5                           |
| 4              | 94.2                           |
| 5              | 93.6                           |

**Tabla Nº 2.11** Mediciones del ancho de banda

El valor promedio de las mediciones realizadas es 93.6 Mbps, el cual se mantiene constante y no presenta variaciones significativas en el comportamiento de la red. A pesar de que las mediciones que se realizaron fueron punto a punto, éste procedimiento reflejó que el ancho de banda de la red LAN es aproximadamente 100 Mbps como se estimó.

### **2.5.2 MEDICIÓN DEL ANCHO DE BANDA DEL ENLACE WAN**

#### **2.5.2.1 Programa Ntop**

Ntop es una herramienta informática que permite visualizar de forma gráfica el estado de la red en tiempo real. Se instaló este programa en el sistema operativo CentOs que hace de proxy (Squid) utilizando la interfaz eth0 para verificar las aplicaciones que tienen mayor demanda y consumo de recursos en la red.

La velocidad de Internet contratada con el proveedor de servicios de telecomunicaciones (CNT) es de 2 Mbps, a través de una conexión ADSL (Línea de Suscriptor Digital Asimétrica), lo que implica que se tiene un diferente ancho de banda en el canal desde y hacia Internet, teniendo la velocidad de subida (upstream) menor que la velocidad de bajada (downstream). Además el tipo de plan es corporativo lo que significa que la compartición es 2:1.

En las lecturas realizadas en distintos días y horas se llega a tener una velocidad de subida promedio de 19 31Kbits/s y una mínima de 483 Kbits/s como se indican en las figuras Nº 2.26 y Nº 2.27.

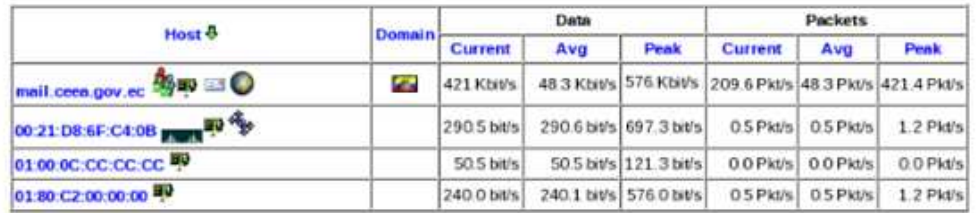

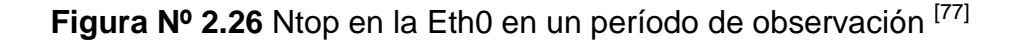

| Host &                         | Domain:     | Data        |                                                                      |                         | Packets  |                     |             |  |
|--------------------------------|-------------|-------------|----------------------------------------------------------------------|-------------------------|----------|---------------------|-------------|--|
|                                |             | Current     | Avg                                                                  | Peak                    | Current  | Avg                 | <b>Peak</b> |  |
| mail.ceea.gov.ec <sup>20</sup> | <b>STEP</b> |             | 1.3 Mbit/s 1931 Kbit/s 1.5 Mbit/s 209.6 Pkt/s 48 3 Pkt/s 421.4 Pkt/s |                         |          |                     |             |  |
| 00:21:D8:6F:C4:0B 20000        |             | 290 S bit/s |                                                                      | 290.6 bit/s 697.3 bit/s |          | 0.5 Pkt/s 0.5 Pkt/s | $1.2$ Pkt/s |  |
| 01:00:00:00:00:00              |             | 50.5 bit/s  |                                                                      | 50.5 bit/s 121.3 bit/s  | 00 Pkt/s | 00 Pkt/s            | 0.0 Pkt/s   |  |
| 01:80:C2:00:00:00 99           |             | 240 0 bit/s |                                                                      | 240.1 bit/s 576.0 bit/s |          | 0.5 Pkt/s 0.5 Pkt/s | 1.2 Pkt/s   |  |

**Figura Nº2.27** Ntop en la Eth0 en otro período de observación [78]

Las aplicaciones que consumen recursos innecesariamente en la red son: el Messenger, BitTorret, eDonkey entre otros; estos dos últimos son aplicaciones de descarga masiva que deterioran el rendimiento de la misma en un porcentaje alto cuando se ejecutan para diferentes fines.

La mayor parte del tráfico que se genera hacia la WAN es a través del protocolo HTTP. Los resultados de la ejecución de NTOP se indica en la siguiente figura Nº 2.28:

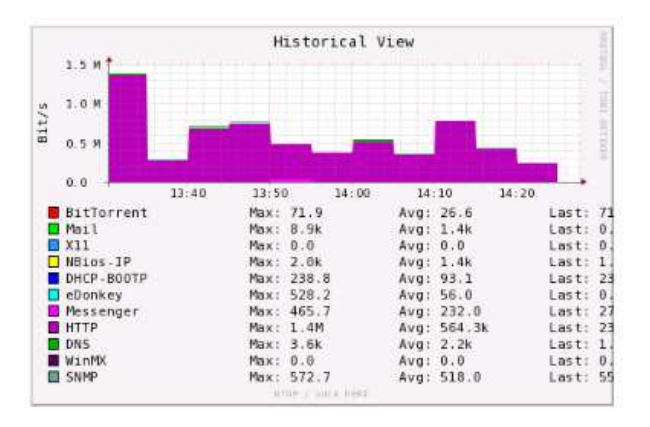

**Figura Nº 2.28** Tráfico HTTP [79]

En la figura Nº 2.29 se puede observar que todos los puertos se encuentran abiertos sin ningún tipo de restricción para cualquier aplicación de Internet. Se debería tener un firewall por seguridad.

| <b>TCP/UDP Port</b> |       | Total         | Sent        | Rcvd         |  |  |
|---------------------|-------|---------------|-------------|--------------|--|--|
| http                |       | 7.9 MBytes    | 7.6 MBytes  | 296.4 KBytes |  |  |
| 49568               | 49568 | 2.1 MBytes    | 46.1 KBytes | 2.0 MBytes   |  |  |
| 2376                | 2376  | 1.7 MBytes    | 43.1 KBytes | 1.7 MBytes   |  |  |
| 53752               | 53752 | 1.2 MBytes    | 28.9 KBytes | 1.2 MBytes   |  |  |
| isis-ambc           | 1643  | 1013.3 KBytes | 28.2 KBytes | 985.1 KBytes |  |  |
| 49570               | 49570 | 838.8 KBytes  | 21.1 KBytes | 817.6 KBytes |  |  |
| 49720               | 49720 | 565.6 KBytes  | 136 KBytes  | 552.0 KBytes |  |  |
| otpatch             | 2936  | 53.4 KBytes   | 3.8 KBytes  | 49.6 KBytes  |  |  |
| $sm$ -pas- $3$      | 2940  | 49.6 KBytes   | 4.2 KBytes  | 45.3 KBytes  |  |  |
| ovalarmsrv-cmd      | 2954  | 35.7 KBytes   | 1.9 KBytes  | 33.8 KBytes  |  |  |
| 51025               | 51025 | 34.4 KBytes   | 4.0 KBytes  | 30.4 KBytes  |  |  |
| incp                | 2932  | 28.7 KBytes   | 2.2 KBytes  | 26.5 KBytes  |  |  |
| imact6              | 2958  | 28.5 KBytes   | 1.4 KBytes  | 27.1 KBytes  |  |  |
| 50943               | 50943 | 27.8 KBytes   | 1.5 KBytes  | 26.3 KBytes  |  |  |
| dfox server         | 2960  | 24.3 KBytes   | 1.2 KBytes  | 23.1 KBytes  |  |  |
| pnaconsult-Im       | 2937  | 21.3 KBytes   | 3.3 KBytes  | 18.0 KBytes  |  |  |
| wap-push            | 2948  | 21.2 KBytes   | 2.4 KBytes  | 18.8 KBytes  |  |  |
| iph-policy-cli      | 2962  | 20.2 KBytes   | 1.4 KBytes  | 18.8 KBytes  |  |  |
| 49721               | 49721 | 19.9 KBytes   | 1.3 KBytes  | 18.6 KBytes  |  |  |
| domain              | 53    | 18.8 KBytes   | 13.3 KBytes | 5.4 KBytes   |  |  |
| stonefalls          | 2986  | 18.7 KBytes   | 5.4 KBytes  | 13.3 KBytes  |  |  |

**Figura Nº 2.29** Puertos y protocolos más utilizados en la SCIAN [80]

Se puede observar en las siguientes imágenes ciertos parámetros en la medición de protocolos y aplicaciones que más se utilizan en la SCIAN.

La nomenclatura de la figura Nº 2.30 significa lo siguiente:

- HTTP: representa el tipo de protocolo o aplicación que se analiza.
- Anomalía: indica si existe alguna anomalía.
- Upper: indica el valor superior de la lectura.
- Lower: indica el valor inferior de la lectura.
- Trend: muestra la tendencia de variación del protocolo o aplicación en 30 minutos.

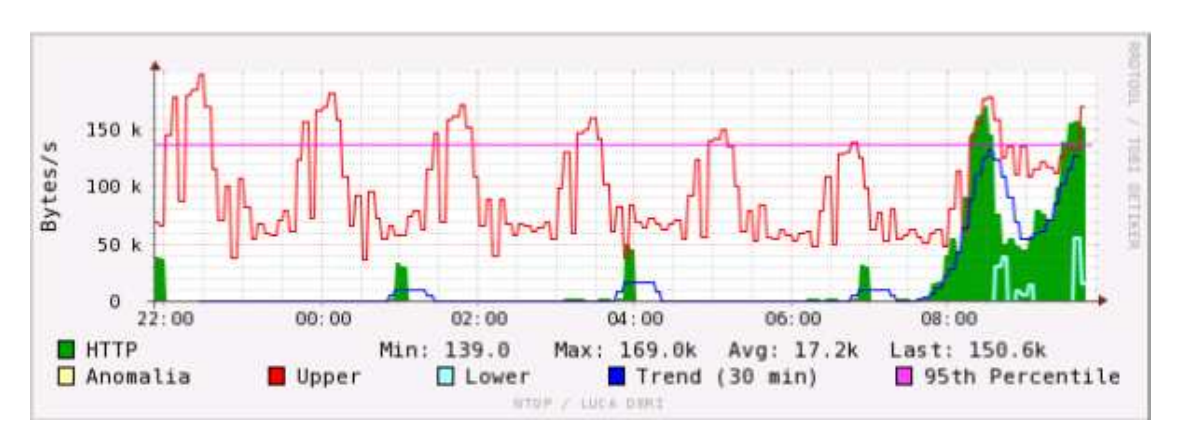

• 95%: indica el valor que corresponde al 95% alcanzado durante la lectura.

**Figura Nº 2.30** Lectura HTTP [61]

Se puede observar el consumo del ancho de banda del protocolo HTTP, donde se observa el intervalo de variación inferior y superior en Bytes/s y la tendencia que sigue apenas inician las actividades los funcionarios, además no existe anomalía en la lectura.

Para el resto de aplicaciones web, éstas son accedidas mediante el protocolo HTTP.

En general para las lecturas de los servicios que corren en la red como el servicio del DNS, DHCP y correo electrónico, están ejecutándose al mismo tiempo programas no autorizados.

Este tipo de programas se utilizan para descargar de Internet videos, música, revistas, etc. Son la causa principal para que se utilice con otros fines el ancho de banda del enlace WAN.

#### **2.5.2.2 Programa PRTG**

Para ello se utilizó el software conocido como Paessler Router Traffic Grapher (PRTG), que permite monitorear el tráfico de enlaces a Internet, previo a la habilitación del protocolo SNMP en la estaciones de trabajo. La medición se realizó la última semana de enero y primera semana de febrero. Se obtuvo como resultado de la ejecución de este programa el reporte gráfico del enlace a red de Internet.

El tráfico máximo hace referencia al valor más alto medido durante una semana, el cual es 2.023 Kbit/s y el tráfico mínimo es 8 Kbit/s, estos valores se pueden tomar como referencia para conocer el grado de utilización del enlace. Además no se tiene ningún tipo de restricción en la red por lo que se pudo analizaren en totalidad la red.

El principal problema que radica con el ancho de banda hacia Internet es la falta de control que existe porque todos los funcionarios tienen la libertad de navegar en cualquier sitio web, iniciar las descargas que deseen y se está utilizando de manera errónea la capacidad del enlace.

En la figura Nº 2.31 se presenta una medición durante una semana de uso del enlace de Internet y se observan los valores máximos y mínimos descritos.

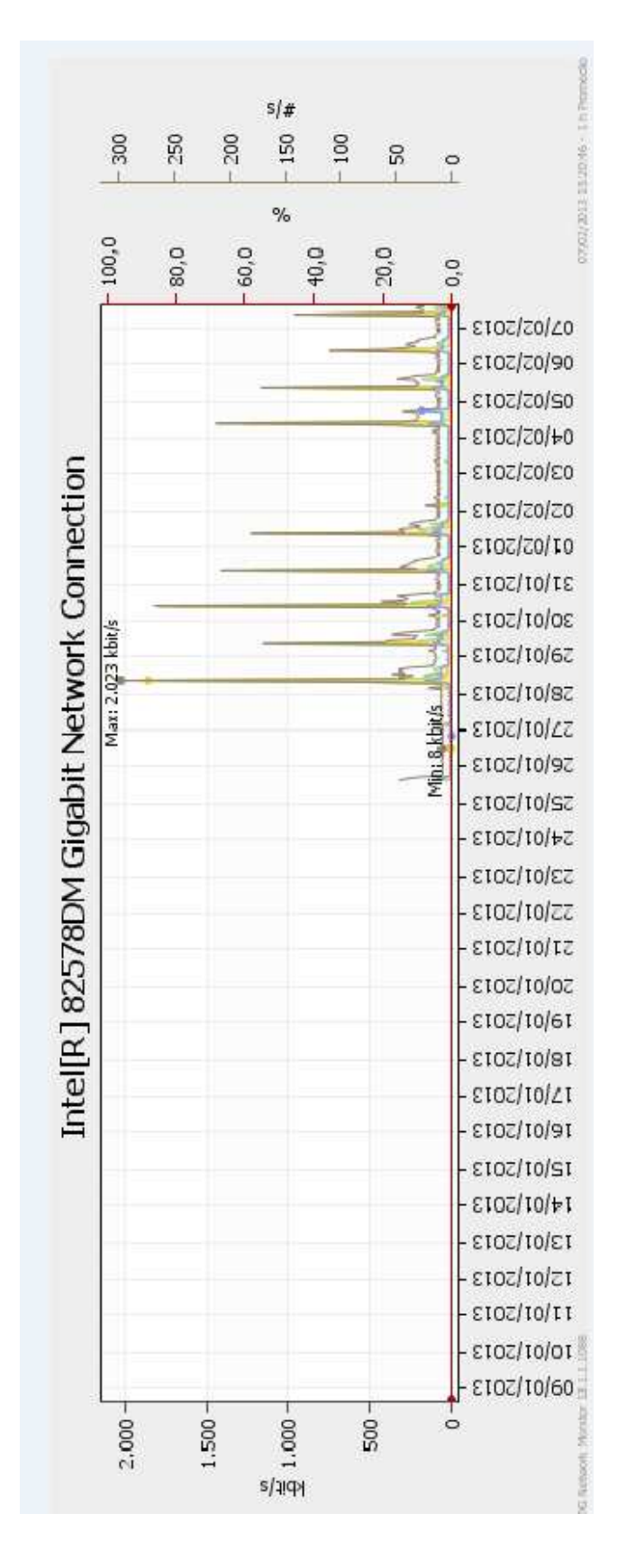

**Figura Nº 2.31** Mediciones del enlace WAN

### **2.5.2 ANÁLISIS DE TRÁFICO DE VOZ**

Este análisis se realizó a todas las extensiones asociadas a la central analógica Panasonic existente, y a las troncales directas. Para ello se hizo una investigación de campo donde se recopiló información sobre la duración de llamadas recibidas y realizadas, para determinar el número de troncales necesarias en la hora más cargada del sistema.

En los siguientes subcapítulos se detalla el contenido y resultados de la investigación de campo realizada y por otro lado se analizó los minutos mensuales de las troncales involucradas.

### **2.5.3.1 Investigación de campo**

Para realizar el estudio no se consideró oportuna la aplicación de la encuesta a una muestra, en vista de que el universo es muy reducido, por lo que se decidió aplicar a todos los elementos una encuesta, lo que se denomina censo.

La investigación se realizó mediante la aplicación de una estructurada encuesta con once preguntas, la misma que se adjunta en el anexo B. El contenido de las preguntas se orientó a obtener datos relevantes de la frecuencia y duración del número de llamadas realizadas y recibidas en determinados instantes en un día normal de labores. La mayoría de los funcionarios de la SCIAN contribuyeron a llenar las encuestas sin ningún inconveniente y con la seriedad del caso. Al respecto, se explicó a los encuestados el propósito, que es mejorar el sistema de comunicación y que la encuesta no incluye aspectos personales.

### **2.5.3.2 Presentación de los resultados**

Los resultados obtenidos de cada una de las once preguntas planteadas se presentan en los siguientes subcapítulos:

### *2.5.3.2.1 Pregunta 1*

Dispone de un aparato telefónico en su estación de trabajo?

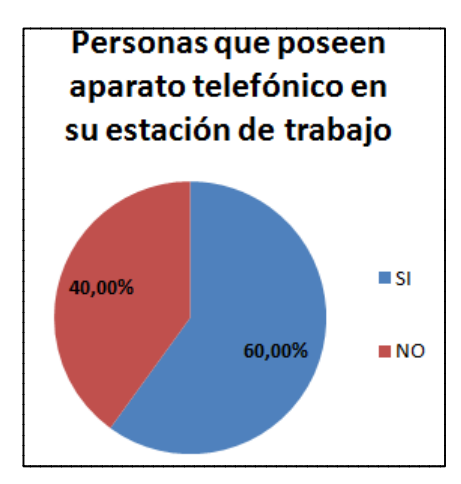

Se presenta en la figura Nº 2.32 los resultados obtenidos.

**Figura Nº 2.32** Personas que poseen aparato Telefónico

Esta pregunta es específica para los funcionarios que cuentan con acceso directo para realizar una llamada telefónica y como se puede observar apenas el 60 % tiene acceso al servicio telefónico mientras que el 40% restante comparte una extensión o no tiene acceso al servicio telefónico.

*2.5.3.2.2 Pregunta 2* 

¿Cuál es el día de la semana que recibe más llamadas telefónicas?

Se presenta en la figura Nº 2.33 los resultados obtenidos.

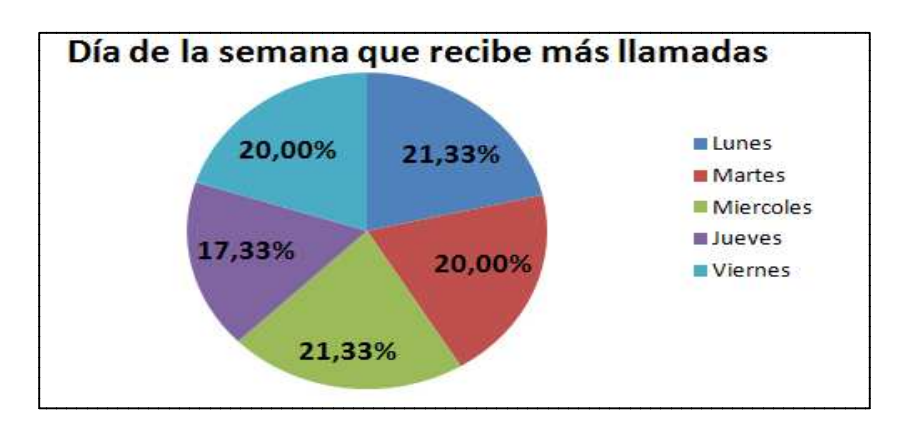

**Figura Nº 2.33** Día de más llamadas recibidas

La mayor frecuencia de llamadas telefónicas recibidas corresponden a los días lunes y miércoles con el 21,33%, seguidas de los días martes y viernes con el 20% y finalmente los días jueves con el 17,33%. En general todos días existe una concurrencia casi constante de llamadas telefónicas recibidas porque los porcentajes tienen variaciones mínimas.

#### *2.5.3.2.3 Pregunta 3*

Indique el número de llamadas telefónicas promedio recibidas en un día normal de labores? Podría identificar cuántas son internas usando su extensión asignada y cuántas no?

Se presenta en la siguiente figura Nº 2.34 los resultados obtenidos de las llamadas recibidas en total y en la tabla Nº 2.12 la distribución de llamadas externas e internas.

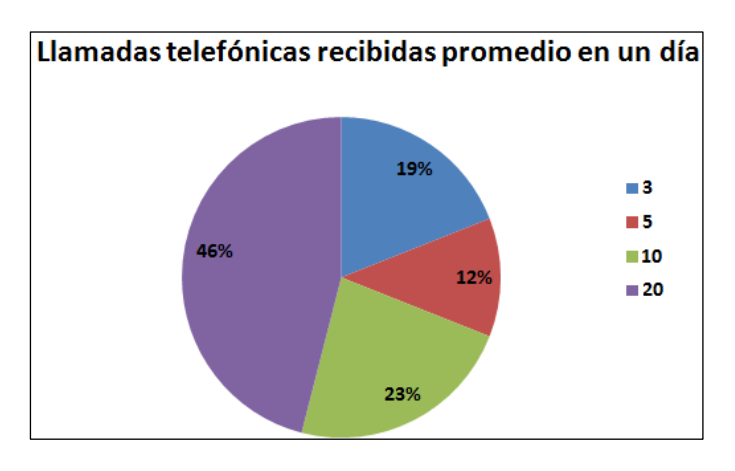

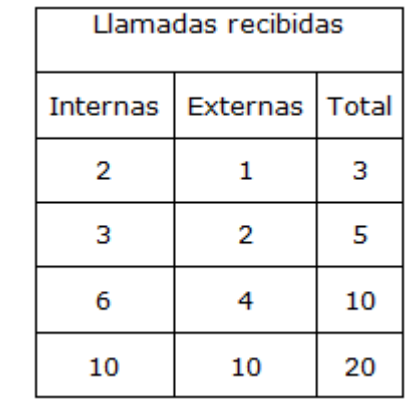

**Figura Nº 2.34** Llamadas recibidas en un día **Tabla Nº 2.12** Llamadas recibidas

El 19% de los encuestados recibe apenas tres llamadas en un día normal de labores, mientras que el 46% recibe 20 llamadas en un día. El 12% recibe 5 llamadas y el 23% recibe diez llamadas en un día, estas llamadas corresponden al total de las recibidas pero son internas y externas según lo indicado en la tabla anterior.

#### *2.5.3.2.4 Pregunta 4*

Indique el número de llamadas telefónicas promedio recibidas en un hora de un día normal de labores?

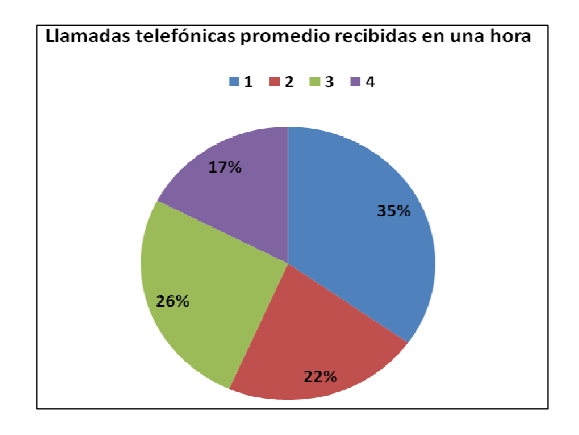

Se presenta en la figura Nº 2.35 los resultados obtenidos.

**Figura Nº 2.35** Promedio de llamadas recibidas en una hora

La mayoría de funcionarios reciben una llamada en la hora más cargada que corresponde al 35% de los encuestados. Mientras que el 26% y el 22% reciben tres y dos llamadas en la hora más cargada respectivamente. Las personas que reciben cuatro llamadas en la misma hora representan el 17% del total y son las que atienden directamente al público.

### *2.5.3.2.5 Pregunta 5*

¿Qué intervalo de tiempo corresponde al mayor número de llamadas telefónicas recibidas?

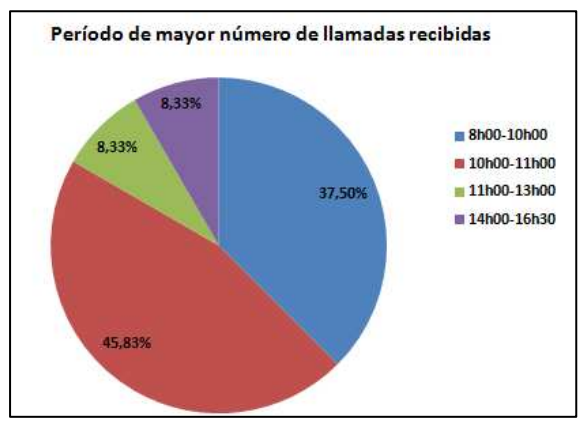

Se presenta en la figura Nº 2.36 los resultados obtenidos.

**Figura Nº 2.36** Período de mayor número de llamadas recibidas

La mayor cantidad de llamadas recibidas ocurren durante la mañana, en el horario de 10h00-11h00 en un porcentaje del 45,83% del total de personas encuestas y con 37,50% en el horario de 8h00-10h00; mientras que en los períodos de 11h00-13h00 y 14h00-16h30 las llamadas recibidas son mínimas con un porcentaje del 8,33%.

### *2.5.3.2.6 Pregunta 6*

¿Cuánto tiempo aproximado dura una llamada recibida?

Se presenta en la figura Nº 2.37 los resultados obtenidos.

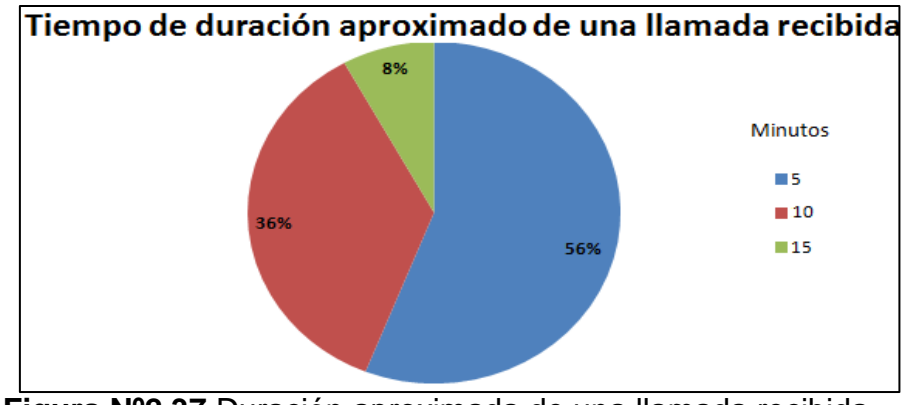

**Figura Nº2.37** Duración aproximada de una llamada recibida

El 56% de los encuestados atiende una llamada telefónica en cinco minutos, el 36% se demora en una llamada recibida aproximadamente diez minutos y el 8% restante corresponde al tiempo más extenso de la duración de una llamada con quince minutos. Por lo tanto el tiempo promedio de una llamada recibida es diez minutos.

### *2.5.3.2.7 Pregunta 7*

¿Cuál es el día de la semana que realiza más llamadas telefónicas?

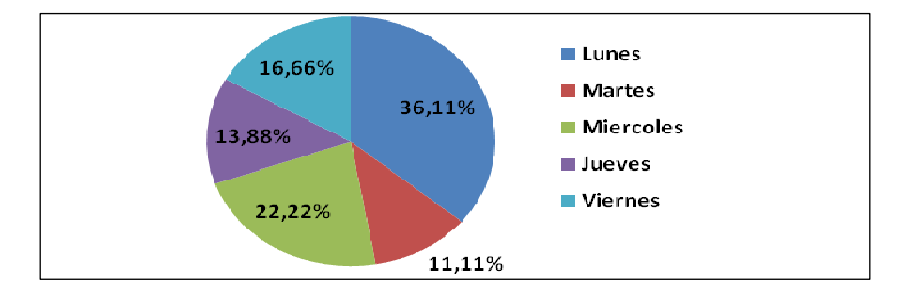

Se presenta en la figura Nº2.38 los resultados obtenidos.

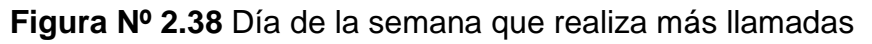

El 36,11% de los funcionarios realizan el día lunes la mayor cantidad de llamadas telefónicas, seguidas del día miércoles con el 22,22%; de la misma manera que en las llamadas recibidas se concluye que todos los días los funcionarios realizan llamadas telefónicas con la misma frecuencia.

### *2.5.3.2.8 Pregunta 8*

Indique el número de llamadas telefónicas promedio realizadas en un día normal de labores? Podría identificar cuántas son internas usando su extensión asignada y cuántas no?

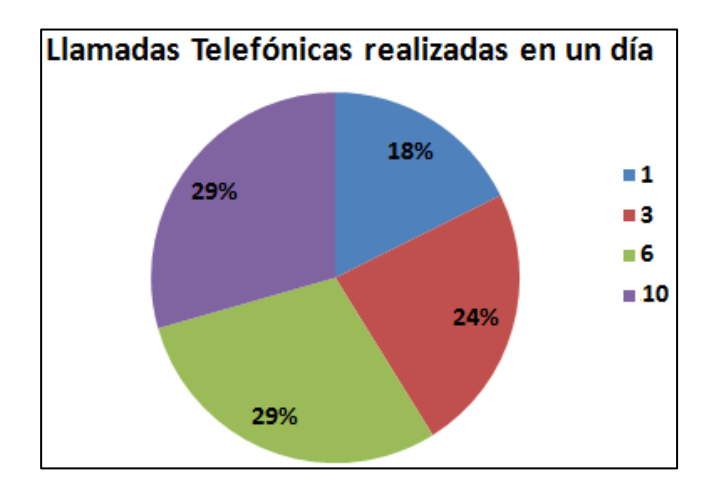

Se presenta en la figura Nº 2.39 y en la tabla Nº 2.13 los resultados obtenidos:

**Figura Nº2.39** Llamadas realizadas en un día

| Llamadas realizadas                  |  |  |  |  |  |  |
|--------------------------------------|--|--|--|--|--|--|
| Total<br>Internas<br><b>Externas</b> |  |  |  |  |  |  |
|                                      |  |  |  |  |  |  |
|                                      |  |  |  |  |  |  |
|                                      |  |  |  |  |  |  |
|                                      |  |  |  |  |  |  |

**Tabla Nº2.13** Llamadas hechas

El 29% de los encuestados realizan diez llamadas en un día normal de labores, el mismo porcentaje se establece para las personas que realizan seis llamadas al día, siendo estos valores los más altos del total. El 24% de los encuestados realizan tres llamadas al día y el 18% de los encuestados realizan una llamada al día.

#### *2.5.3.2.9 Pregunta 9*

Indique el número de llamadas telefónicas promedio realizadas en una hora de un día normal de labores.

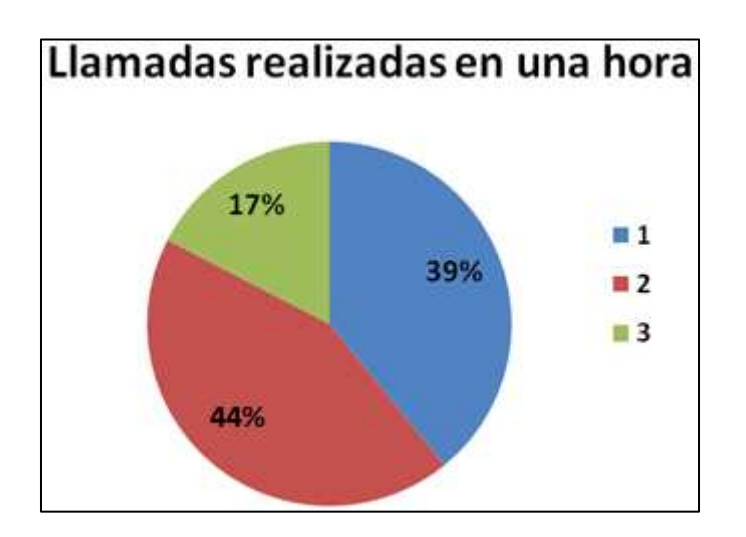

Se presenta en la figura Nº 2.40 los resultados obtenidos.

**Figura Nº 2.40** Llamadas realizadas en una hora

El 17% de los encuestados realizan tres llamadas telefónicas en una hora, mientras que el 39% realiza apenas una llamada telefónica.

El 44% del total realizan dos llamadas telefónicas en una hora. El número de llamadas realizadas se analiza con respecto a la hora más cargada en un día normal de labores.

*2.5.3.2.10 Pregunta 10* 

¿Qué intervalo de tiempo corresponde al mayor número de llamadas telefónicas realizadas?

Se presenta en la figura Nº 2.41 los resultados obtenidos.

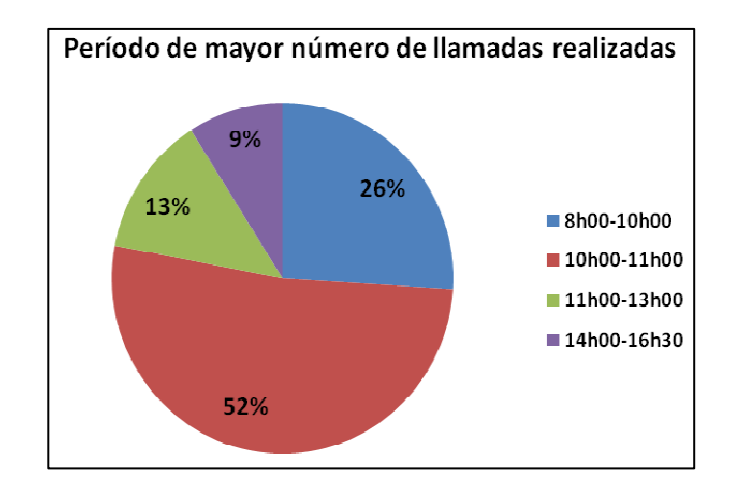

**Figura Nº 2.41** Mayor número de llamadas realizadas

El 52% de los funcionarios realizan llamadas telefónicas durante la mañana en el período de 10h00 a 11h00 que corresponde a la mayoría de los encuestados.

 En el período de 8h00 a 10h00 también se registra una concurrencia significativa de llamadas hechas con el 26%. En el medio día y tarde la ocupación del servicio telefónico es baja de acuerdo con los resultados que se ilustran en la figura indicada.

## *2.5.3.2.11 Pregunta 11*

¿Cuánto tiempo aproximadamente dura una llamada realizada?

Se presentan en la figura Nº 2.42 los resultados obtenidos.

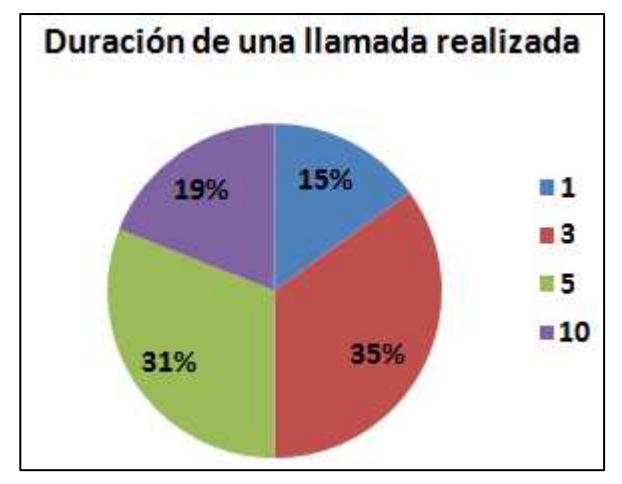

**Figura Nº 2.42** Duración de una llamada realizada

El 35% de los encuestados realiza una llamada telefónica durante tres minutos, mientras que el 31% se demora cinco minutos, ambos períodos representan la mayoría del total. El 15% de los encuestados tarda un minuto en una llamada telefónica y el 19% corresponde al mayor intervalo de duración de una llamada realizada con diez minutos. De acuerdo con los resultados conseguidos, se podría decir que el promedio de duración de una llamada realizada es cinco minutos.

#### **2.5.3.3 Análisis del reporte de las planillas telefónicas**

Con propósito de corroborar la información obtenida en el subcapítulo anterior se procede a calcular la intensidad de tráfico mediante la siguiente expresión, la cual se detalla en el anexo C:

$$
A=\frac{Mdh}{60e}
$$

**Figura Nº 2.43** Intensidad de tráfico usando la recomendación de E.506<sup>5</sup>

De donde se tiene el significado de cada variable:

l

A: es el tráfico medio estimado, en erlangs, cursado en la hora cargada, que será el valor a calcular.

M: es el total mensual de minutos tasados, información obtenida del anexo D.

d: es la relación día/mes; esto es, relación entre la duración tasada media en días laborables y la duración tasada mensual. Este valor está comprendido según la recomendación entre 0,03 y 0,04; y será d =  $1/21 = 0,0476$ .

h es la relación hora cargada/día; esto es, la relación entre la duración tasada durante la hora cargada y la duración tasada media diaria. Este valor está comprendido entre 10% y el 13,5%; y el valor será  $h = 1/8 = 0,125$ .

e: es el factor de eficacia; esto es, la relación entre la duración tasada en la hora cargada y la duración de ocupación en la hora cargada. Este valor será 0,9 para un sistema típico de telefonía.

<sup>&</sup>lt;sup>5</sup> Fuente: Anexo A de la recomendación E.506 del Comité Consultivo Internacional Telegráfico y Telefónico (CCITT) proporcionada por el Ing. Aulestia H.

60: representa un valor constante para el cálculo de la intensidad de tráfico porque está orientado en la hora más cargada.

Con los valores anteriores se procede a calcular el tráfico estimado durante el mes de diciembre, con lo que se tendrá un valor de erlangs total de cada troncal analógica telefónica analizada:

| <b>ÍTEMS</b>   | N.<br><b>TELEFÓNICOS</b> | М<br>(MINUTOS) | d(Días<br>laborables/Mes) | h<br>(Días/Horas) | <b>Dividendo</b> | e   | Kte | <b>Divisor</b> | A(Erlangs) |
|----------------|--------------------------|----------------|---------------------------|-------------------|------------------|-----|-----|----------------|------------|
| $\mathbf{1}$   | 2232533                  | 337            | 0,048                     | 0,125             | 2,022            | 0,9 | 60  | 54             | 0,037      |
| $\overline{2}$ | 2231890                  | 2356           | 0,048                     | 0,125             | 14,136           | 0,9 | 60  | 54             | 0,262      |
| 3              | 2502830                  | 23             | 0,048                     | 0,125             | 0,138            | 0,9 | 60  | 54             | 0,003      |
| 4              | 2503220                  | 549            | 0,048                     | 0,125             | 3,294            | 0,9 | 60  | 54             | 0,061      |
| 5              | 2545649                  | 383            | 0,048                     | 0,125             | 2,298            | 0,9 | 60  | 54             | 0,043      |
| 6              | 2545861                  | 627            | 0,048                     | 0,125             | 3,762            | 0,9 | 60  | 54             | 0,07       |
| 7              | 2545773                  | 739            | 0,048                     | 0,125             | 4,434            | 0,9 | 60  | 54             | 0,082      |
| 8              | 2225166                  | 539            | 0,048                     | 0,125             | 3,234            | 0,9 | 60  | 54             | 0,06       |
| 9              | 2529241                  | 200            | 0,048                     | 0,125             | 1,2              | 0,9 | 60  | 54             | 0,022      |
| 10             | 2563336                  | 250            | 0,048                     | 0,125             | 1,5              | 0,9 | 60  | 54             | 0,028      |
| 11             | 2238438                  | 523            | 0,048                     | 0,125             | 3,138            | 0,9 | 60  | 54             | 0,058      |
|                |                          |                |                           |                   |                  |     |     | <b>TOTAL</b>   | 0,726      |

**Tabla Nº 2.14** Erlangs usando la recomendación E.506

El valor obtenido usando el análisis de las planillas telefónicas se asemeja al valor calculado en base a las encuestas realizadas a los funcionarios de la SCIAN, se tiene 0,726 erlangs y 0,5 erlangs que no difieren de manera significativa para el propósito a ser utilizados dichos valores.

#### **2.5.3.4 Resultados del análisis de tráfico de voz**

#### *2.5.3.4.1 Erlang-B*

Para el análisis de tráfico, con los resultados obtenidos se hace uso de la fórmula de Erlang-B, se define como un canal utilizado de forma continua, es decir cuyo grado de ocupación es del 100%.

La fórmula se aplica bajo la condición de que una llamada sin éxito, se debe a que la línea está ocupada, no se pone en cola o se vuelve a intentar, se pierde para siempre. Se supone que los intentos de llamada llegan conforme a un proceso de distribución de Poisson, por lo que son independientes.

 Además se supone que las longitudes de los mensajes están exponencialmente distribuidas (sistema Markoviano); a pesar de esto, se puede aplicar en otras distribuciones de tiempo.

Erlangs es una cantidad adimensional, que se calcula como la tasa promedio de llegada (n), multiplicada por la longitud media de la llamada (t). La fórmula de Erlang (B) asume una población infinita de fuentes (por ejemplo, los abonados de teléfonos), que ofrecen conjuntamente el tráfico (denominado A) hacia los servidores (tales como enlaces en una ruta).

La fórmula proporciona el GoS (grado de servicio) que es la probabilidad (Pb) de que una nueva llamada que llega al grupo de circuitos sea rechazada debido a que todos los servidores (circuitos) están ocupados:

*2.5.3.4.2 Fórmulas para el cálculo del Volumen y la Intensidad de Tráfico:* 

### $V = n \times t$  (minutos)

**Figura Nº2.44** Fórmula del Volumen de Tráfico

$$
A=\frac{V}{T}\left(Erlangs\right)
$$

**Figura Nº2.45** Fórmula de la Intensidad de Tráfico

Con respecto al estudio realizado en la sección 2.5.3.2 se tienen los siguientes datos:

### *Para el tráfico entrante:*

n (ocupaciones simultáneas por hora) = 4, este valor se obtiene de la sección 2.5.3.2.4 donde se tiene el número de llamadas telefónicas promedio recibidas.

t (tiempo medio de duración) = 15 minutosx60 = 900 segundos , este valor se obtiene de la sección 2.5.3.2.6 donde se tiene el valor aproximado de una llamada recibida y se toma el más alto con el fin de dimensionar para el mayor grado de utilización.

Este valor proviene de

T (período de observación) = 3600 segundos, se refiere a la hora más cargada.

### *Para el tráfico saliente*

n (ocupaciones simultáneas por hora) = 3, este valor se obtiene de la sección 2.5.3.2.9 donde se tiene el número de llamadas telefónicas promedio recibidas

t (tiempo medio de duración) = 10 minutosx60 = 600 segundos, este valor se obtiene de la sección 2.5.3.2.11 donde se tiene el valor aproximado de una llamada recibida y se toma el más alto con el fin de dimensionar para el mayor grado de utilización.

T (Período de observación) = 3600 segundos, se refiere a la hora más cargada.

Aplicando las fórmulas anteriores se obtienen los datos que se pueden observar en la siguiente tabla 2.15:

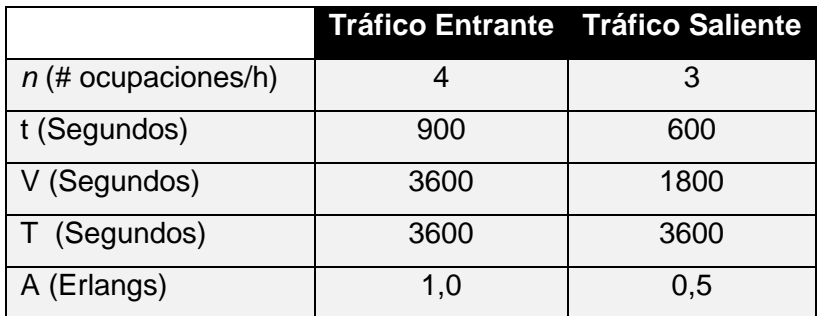

**Tabla Nº 2.15** Análisis de tráfico con la PSTN

A esto se debería adicionar el tráfico interno el cual es escaso puesto que no todos los funcionarios disponen de un teléfono independiente, por lo este valor se estima como:

|                       | Tráfico Interno | <b>Tráfico Interno</b> |
|-----------------------|-----------------|------------------------|
|                       | recibido        | realizado              |
| $n$ (# ocupaciones/h) | 3               | $\overline{2}$         |
| t (Segundos)          | 300             | 300                    |
| V (Segundos)          | 900             | 600                    |
| T (Segundos)          | 3600            | 3600                   |
| A (Erlangs)           | 0,25            | 0,166                  |

**Tabla Nº 2.16** Análisis de tráfico interno

### *Tráfico de voz total*

Para el cálculo total de la Intensidad de tráfico es necesario sumar el tráfico entrante y el tráfico saliente con la PSTN y el interno, lo que posteriormente será de utilidad para el dimensionamiento de la central telefónica.

 $A_T = A_{ENTRANTE\ pSTN} + A_{SALIENTE\ pSTN} + A_{INTERNO\ RECIDDD} + A_{INTERNO\ REALIZADO}$ 

 $A_T = 1,0 + 0,5 + 0,25 + 0,166$ 

 $A_T = 1,916$ 

# **2.6 DIRECCIONAMIENTO IP ACTUAL**

El proveedor del servicio de Internet es la Corporación Nacional de Telecomunicaciones, que proporciona una dirección IP pública para la conexión a la red de Internet como se indica en la figura Nº 2.46.

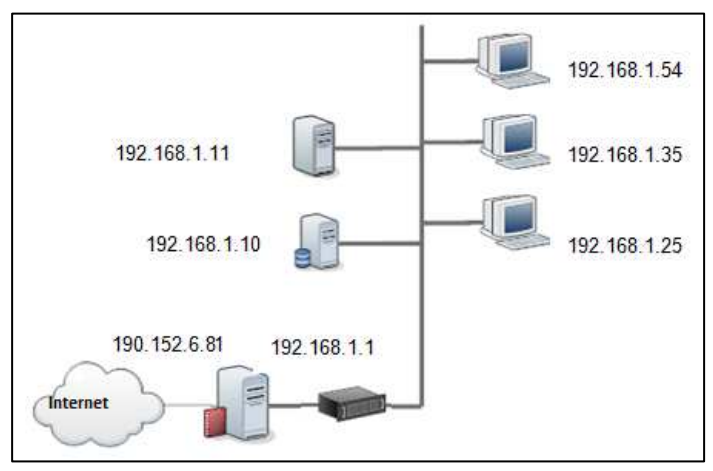

**Figura Nº 2.46** Direccionamiento IP Actual

No se tienen subredes ni VLANs configuradas y se tiene acceso a la red WAN a través del servidor proxy. El direccionamiento IP se basa en un solo segmento de red, el 192.168.1.0 para todas las estaciones de trabajo, incluyendo los servidores.

El direccionamiento IP (Internet Protocol) actual es proporcionado mediante DHCP (Dynamic Host Configuration Protocol) configurado en el directorio activo.

En la tabla Nº 2.17 se muestran las direcciones IP asignadas a los servidores ubicados en el cuarto de equipos en el séptimo piso de la SCIAN con su correspondiente gateway, máscara y sistema operativo instalado.

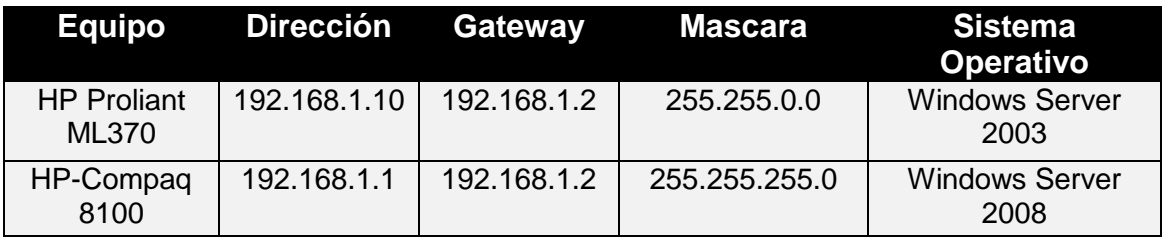

**Tabla Nº 2.17** Direccionamiento IP servidores

En el servidor con Windows server 2008 se encuentra configurado el directorio activo, establecido por el conjunto de direcciones IP del segmento de red 192.168.1.0 que se indica en la tabla Nº 2.18, donde se especifica las direcciones IP válidas para todos los equipos de cómputo.

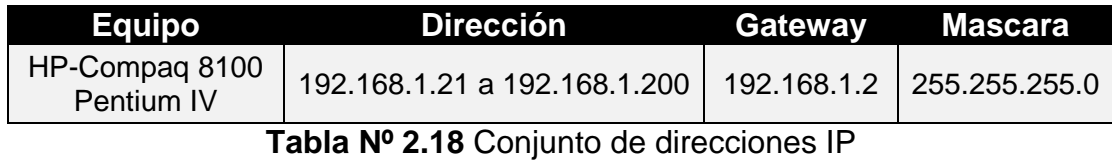

En la figura Nº 2.47 se puede observar la dirección IP de cada estación de trabajo, el nombre del equipo, la caducidad de sesión, el tipo de direccionamiento y el ID exclusivo que son los parámetros habilitados. Además se indica el dominio configurado para la red interna que es @uio.scian.int.

Se tiene habilitado el direccionamiento mediante DHCP en el directorio activo, el cual está asociado con los perfiles de los funcionarios de la SCIAN y para los
equipos de cómputo que son nuevos, ya que éstos son parte del directorio activo mientras que las estaciones existentes no constan en el directorio activo, por lo que es necesario crear los usuarios que faltan e ingresarlos al directorio.

| Dirección IP del cliente | Nombre                        | Caducidad de cesión | Tipo        | Id. exclusivo | Protección de acceso<br>Descripción |  |
|--------------------------|-------------------------------|---------------------|-------------|---------------|-------------------------------------|--|
| $\Box$ 192.168.1.21      | SCIAN-UIO-D015.uio.scian.int  | 15/09/2011 7:53:22  | <b>DHCP</b> | 6c626d8e959c  | Inactivo                            |  |
| д<br>192.168.1.22        |                               | 12/09/2011 15:28:25 | <b>DHCP</b> | 0015651f1a68  | Inactivo                            |  |
| ₽<br>192.168.1.23        | SCIAN-UIO-D016.uio.scian.int  | 15/09/2011 8:11:36  | DHCP        | 6c626d8e9493  | Inactivo                            |  |
| 므<br>192.168.1.24        | SCIAN-P6-LE-D11.uio.scian.int | 14/09/2011 14:43:14 | DHCP        | 6c626d8e94a7  | Inactivo                            |  |
| 图 192.168.1.25           | E2-P5-DNS-D005.uio.scian.int  | 14/09/2011 10:17:01 | DHCP        | 6c626d8e8660  | Inactivo                            |  |
| 므<br>192.168.1.26        | SCIAN-UIO-D013.uio.scian.int  | 15/09/2011 8:26:00  | DHCP        | 6c626d8e94a3  | Inactivo                            |  |
| 므<br>192.168.1.27        |                               | 15/09/2011 8:00:01  | DHCP        | 0015651f1b6a  | Inactivo                            |  |
| 192, 168, 1.28           | SCIAN-UIO-D008.uio.scian.int  | 13/09/2011 17:37:16 | DHCP        | 6c626d8e865c  | Inactivo                            |  |
| 므<br>192.168.1.29        | SCIAN-UIO-D001.uio.scian.int  | 15/09/2011 7:10:53  | DHCP        | 6c626d8e94b3  | Inactivo                            |  |
| ⊑<br>192, 168, 1.30      | SCIAN-UIO-D003.uio.scian.int  | 15/09/2011 8:21:47  | DHCP        | 6c626d8e9499  | Inactivo                            |  |
| 192.168.1.31             | MEER-PC.uio.scian.int         | 15/09/2011 8:49:49  | DHCP        | 001cc06bebda  | Inactivo                            |  |
| 므<br>192.168.1.32        | SCIAN-UIO-D007.uio.scian.int  | 15/09/2011 9:31:29  | DHCP        | 6c626d8e95ac  | Inactivo                            |  |
| 므<br>192.168.1.33        | SCIAN-UIO-D002.uio.scian.int  | 15/09/2011 7:58:32  | DHCP        | 6c626d8e82f8  | Inactivo                            |  |
| 192.168.1.34             | E2-P63-DDN-L02.uio.scian.int  | 15/09/2011 8:16:38  | DHCP        | 1cc1deb1437e  | Inactivo                            |  |
| 므<br>192.168.1.35        | SCIAN-UIO-D014.uio.scian.int  | 15/09/2011 8:09:49  | DHCP        | 6c626d8e8656  | Inactivo                            |  |
| 图 192.168.1.36           | E2-P6-PS-L005.ujo.scian.int   | 15/09/2011 8:54:45  | DHCP        | 0024beaf0689  | Inactivo                            |  |
| 므<br>192.168.1.37        | SCIAN-UIO-D010.ujo.scian.int  | 15/09/2011 8:00:12  | DHCP        | 6c626d8e94ac  | Inactivo                            |  |
| 므<br>192, 168, 1, 38     | SCIAN-UIO-D004.uio.scian.int  | 15/09/2011 9:14:32  | DHCP        | 6c626d8e9376  | Inactivo                            |  |
| 192, 168, 1, 39          | E2-P7-DGT-D22.uio.scian.int   | 14/09/2011 12:36:44 | DHCP        | 6c626d8e8533  | Inactivo                            |  |
| 모<br>192.168.1.40        | RamiroAlejandro.uio.scian.int | 11/09/2011 17:13:14 | DHCP        | 60eb69dd6039  | Inactivo                            |  |
| ⊑<br>192.168.1.41        | SCIAN-P6-LE-D12.uio.scian.int | 15/09/2011 8:59:17  | DHCP        | 6c626d8e959f  | Inactivo                            |  |
| 192.168.1.42             | ConcepcionPuente.meer.int     | 15/09/2011 8:15:32  | DHCP        | 001e0b37878b  | Inactivo                            |  |
| 므<br>192.168.1.43        | STNWL05-PC.uio.scian.int      | 12/09/2011 15:57:28 | DHCP        | f04da2b48bbf  | Inactivo                            |  |
| 므<br>192.168.1.44        | E2-P6-PS-D031.uio.scian.int   | 14/09/2011 8:30:22  | DHCP        | 001320ec6a09  | Inactivo                            |  |
| 192.168.1.46             | E2-P5-RH-L001.uio.scian.int   | 15/09/2011 10:11:27 | DHCP        | 001a4b8af319  | Inactivo                            |  |
| 므<br>192.168.1.47        | SCIAN-UIO-D020.uio.scian.int  | 15/09/2011 9:29:21  | DHCP        | 6c626d8e957d  | Inactivo                            |  |
| 9<br>192.168.1.49        | E2-P54-DNS-D51.uio.scian.int  | 15/09/2011 8:03:27  | <b>DHCP</b> | 001e0b365971  | Inactivo                            |  |
| ₽<br>192.168.1.54        | SCIAN-UIO-D017,uio,scian.int  | 15/09/2011 8:04:36  | DHCP        | 6c626d8e943a  | Inactivo                            |  |
| 므<br>192, 168, 1, 55     | ceea.                         | 12/09/2011 15:29:32 | DHCP        | 00023f67b7d9  | Inactivo                            |  |
| 192.168.1.88             | SCIAN-P6-GE-D35,uio.scian     | 15/09/2011 8:01:25  | DHCP        | 0007e957394d  | Inactivo                            |  |

**Figura Nº 2.47** Direccionamiento IP en el directorio activo

## **2.7 SERVICIOS Y APLICACIONES DE LA SCIAN**

La mayoría de servicios que utilizan los funcionarios de la SCIAN se encuentran instalados en el data center del MEER como el servidor de correo electrónico, el ftp y el sistema de facturación. Los servidores que se tienen en el cuarto de equipos de la SCIAN son:

#### **2.7.1 SERVIDOR PROXY**

Se encuentra configurado bajo Linux, utilizando la distribución Centos 5.5. El programa que hace de servidor proxy se llama SQUID, el modo de trabajo es transparente. Se tienen dos tarjetas físicas de red para la interconexión de las redes WAN y la LAN en el servidor HP Proliant ML 150.

No se encuentra configurado ningún tipo de filtro ni segmentación de red, por lo que cada usuario es libre de acceder a cualquier tipo de página en Internet. Se presenta a continuación en la Tabla Nº 2.19 los datos de configuración en las nic para las interfaces Ethernet del servidor.

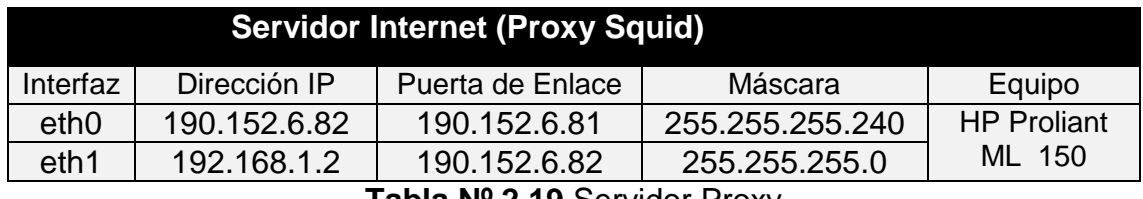

**Tabla Nº 2.19** Servidor Proxy

De igual manera, se tienen los valores para el DNS público, que resuelve las direcciones de Internet que asigna el proveedor del servicio, como se indica en la tabla N**º**2.20.

| <b>DNS</b> Host Name                                 | <b>Primario</b> Secundario |
|------------------------------------------------------|----------------------------|
| Internet.meer.gob.ec   200.107.10.52   200.107.60.58 |                            |

**Tabla Nº 2.20** Valores DNS

#### **2.7.2 ACTIVE DIRECTORY**

En el Windows server 2008 se tiene configurado el directorio activo con el dominio uio.scian.int, en el cual básicamente se tiene configurado perfiles de cada usuario para el control de aplicaciones que solo las puede ejecutar el administrador de la red

Con esto se evita que los funcionarios puedan instalar fácilmente software no autorizado por la DGT, como juegos, aplicaciones piratas, etc. Por lo que para la instalación de un programa se debe solicitar que una persona de la DGT lo realice.

#### **2.7.3 SERVIDOR KASPERSKY**

Se tiene un servidor Kaspersky centralizado que se encarga de las actualizaciones automáticas de las estaciones de trabajo, el mismo que las ejecuta localmente a través de un agente instalado en cada máquina.

### **2.7.4 SERVIDOR DE DATOS**

Se tiene un Windows server 2003 que contiene registros de datos históricos de la SCIAN pero en el que actualmente no se ejecuta ninguna aplicación importante.

# **2.8 PROTECCIÓN ELÉCTRICA**

Las instalaciones eléctricas de esta institución no cuentan con las debidas protecciones contra sobrecarga ni con una planta de generación en caso de apagones imprevistos. En la figura Nº 2.48 se indica el estado de las conexiones eléctricas. Además el sistema de puesta a tierra que se tiene es únicamente para la parte eléctrica y no existe para lo que es telecomunicaciones.

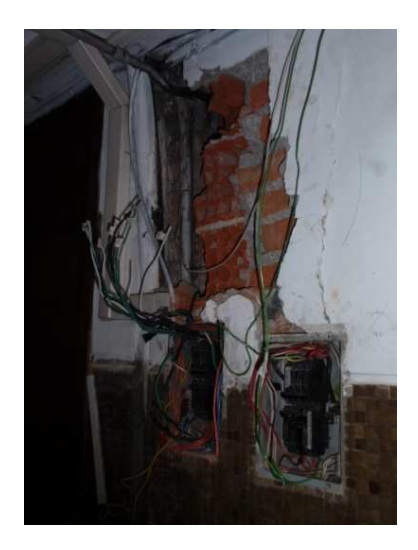

**Figura Nº 2.48** Acometida del 5to Piso

En el cuarto de equipos se tienen UPS los mismos que actualmente protegen los servidores pero se encuentran en estado obsoleto ya que en menos de dos minutos dejan de funcionar en caso de apagones, esto se indicada en la tabla Nº 2.21.

| <b>Equipos</b>        | <b>Función</b>       |
|-----------------------|----------------------|
| <b>TRIPLIFE</b>       | Regulador de Voltaje |
| <b>CPD/ BTN 1000A</b> | Regulador de Voltaje |
| <b>CPD/ BTN 1000A</b> | Regulador de Voltaje |
| CPD/ BTN 1000A        | Regulador de Voltaje |

**Tabla Nº 2.21** Reguladores obsoletos de la SCIAN

## **2.9 FACILIDADES DE LA CENTRAL TELEFÓNICA IP**

Como se explicó los subcapítulos anteriores 2.4 y 2.5, el estado actual de la central telefónica es obsoleto y los requerimientos básicos a implementarse se realizan con respecto a las principales necesidades de comunicación que presenta esta institución, las cuales son:

#### **2.9.1 TRANSFERENCIA DE LLAMADAS**

Esta funcionalidad permite a los funcionarios realizar transferencia de llamadas cuando reciben una llamada telefónica proveniente de la PSTN o de una extensión interna. Además se puede o no atender dicha transferencia por parte del destinatario.

#### **2.9.2 IDENTIFICADOR**

Para usar esta función se debe activar el servicio de identificación de llamadas en cada troncal telefónica provisto por el proveedor del servicio telefónico, y además se deberá tener un CDR (Call Detail Report) para las llamadas telefónicas.

#### **2.9.3 CONTESTADORA AUTOMÁTICA (IVR)**

Es un sistema de respuesta de voz interactiva que reproduce un mensaje de voz previamente grabado para proporcionar información de los servicios que presta la institución, permitiendo reducir costos y el número de llamadas perdidas.

#### **2.9.4 BUZÓN DE VOZ**

Permite a los usuarios recibir, almacenar y gestionar mensajes de voz de las personas que llaman cuando se encuentra ausente o con la línea ocupada. En la mayoría de sistemas telefónicos es una función que se tiene por defecto.

#### **2.9.5 CONTROL DE LLAMADAS SALIENTES**

Se deberá restringir el acceso a llamadas telefónicas a números celulares, números internacionales y proporcionar este tipo de servicio solo a usuarios con autorización.

#### **2.9.6 DIRECTORIO TELEFÓNICO**

Esta funcionalidad permite realizar una búsqueda de manera ágil de las extensiones configuradas en el servidor de Telefonía, esta búsqueda puede ser por nombre o por extensión asignada.

#### **2.9.7 MÚSICA DE ESPERA**

Esta función permite tener un sonido agradable cuando se realiza una transferencia de llamada o cuando el IV $R^6$  ha redireccionado una llamada de la PSTN hacia una extensión específica.

#### **2.9.8 FAX**

l

Se configura una extensión específica para que se pueda recibir y enviar un fax y éste a su vez se envíe a una dirección electrónica de correo, de este modo se trabaja con un fax virtual. También se puede realizar dicho proceso a través de un ATA configurando directamente un fax físico a dicha extensión.

#### **2.9.9 ADMINISTRACIÓN DEL SISTEMA**

<sup>&</sup>lt;sup>6</sup> Son las siglas de Interactive Voice Response, que se traduce del inglés como respuesta de voz interactiva.

Deberá tener una interfaz gráfica que facilite la administración y configuración de la central telefónica IP y que pueda ser en lo posible gestionada de manera intuitiva.

# **2.10 DIAGNÓSTICO DEL ESTADO DE LA RED DE COMUNICACIONES**

Durante el análisis actual de la red de comunicaciones se pudo observar ciertos aspectos como:

No todo el cableado estructurado cumple con las normas ANSI/TIA-568-C|, además en la descripción del cableado se observó que ciertos puntos de red comprometen el buen funcionamiento de la pasiva de la SCIAN lo que no garantiza que se puedan tener velocidades de transmisión de hasta 100 Mbps como lo indica la teoría, así que estos puntos de red que se encuentran en mal estado deberán ser renovados lo más pronto posible. No se encuentran correctamente identificados con etiquetas visibles los puntos de red que corresponden a las áreas 501, 502, 601 y 602 de la SCIAN, en el faceplace como en el patch panel. El enrutamiento no fue el correcto para atravesar superficies sólidas durante la instalación de los puntos de red como se observó en los subcapítulos anteriores.

Además se deberían incluir nuevos puntos de red que se necesitan actualmente y otros que se requerirán a futuro para para garantizar que la red sea escalable y flexible.

El equipamiento de la institución no es el adecuado, el único equipo administrable es el switch de acceso Cisco Catalyst pero no tiene características de capa 3 y de los equipos de borde ninguno de ellos es administrable, lo cual no permite que se puedan realizar configuraciones que brinden calidad de servicio.

El cuarto de equipos ubicado en el sétimo piso cumple con el área física suficiente para albergar a los equipos de conectividad y servidores, pero no cuenta con el adecuado sistema de puesta tierra, mientras que los cuartos de telecomunicaciones ubicados dos en el quinto y dos en el sexto piso ocupan

áreas compartidas con las unidades de trabajo, y de esta forma son vulnerables a cualquier tipo de manipulación.

Los servicios que se encuentran en funcionamiento son: el servidor proxy que trabaja de modo transparente en un equipo con características de servidor mientras que el directorio activo que se usa para el control y administración de usuarios y el servidor de antivirus Kaspersky se encuentran instalados en una estación de trabajo de gran capacidad pero está siendo subutilizada.

La red de red de voz se encuentra separada de la de datos y se encuentra provista por una central Panasonic, que es analógica y digital con más de 15 años de uso. Actualmente solo se manejan extensiones para la transferencia de llamadas a ciertos teléfonos, los mismos que son compartidos por los funcionarios.

La mayor parte de tráfico que genera en la red es el de Internet puesto que no se tienen ningún tipo de restricción a nivel de software y hardware, ni se cuenta con políticas de seguridad para los usuarios de la red. Los servicios instituciones más utilizados son el correo y el acceso al sistema de gestión documental (Quipux).

La red LAN de la SCIAN con apenas 46 usuarios brinda servicios importantes a la ciudadanía por lo que los usuarios potenciales de dicha institución son cerca del 50 % lo que representa unos 23 usuarios utilizando los servicios de red al mismo tiempo, lo que implica que el ancho de banda contratado es el suficiente para todos.

# **CAPÍTULO III**

# **REDISEÑO DE LA RED DE COMUNICACIÓN PARA SOPORTAR UNA SOLUCIÓN DE TELEFONÍA IP**

En este capítulo se presenta el rediseño de la red de comunicaciones de la SCIAN, tomando en cuenta los puntos de red existentes y se identificarán los subsistemas de cableado estructurado de acuerdo a estándares actuales. Se realizará el rediseño de la red de comunicaciones para converger el servicio de voz y datos tomando en cuenta calidad de servicio. Se tomarán en cuenta aspectos de compatibilidad, escalabilidad y funcionalidad para la determinación de la solución de Telefonía IP.

## **3.1 REDISEÑO DE LA RED PASIVA DE COMUNICACIONES**

#### **3.1.1 PRELIMINAR**

La infraestructura actual con la que cuenta la SCIAN no cumple con los estándares de cableado estructurado requeridos para garantizar un correcto desempeño de la red de datos, por lo que se presenta a continuación el diseño de la red tomando en cuenta los estándares y recomendaciones mínimas de instalación.

Tomando en cuenta el análisis de la situación actual de la red de comunicación que se detalló en el capítulo II y los requerimientos actuales, se procede a rediseñar la red de comunicaciones en la SCIAN.

El objetivo del rediseño es cumplir con un estándar que permita reutilizar la infraestructura de red, de tal manera que exista convergencia entre los servicios de voz y datos, y optimizar el uso de la red cableada.

La SCIAN cuenta con tres plantas para la distribución de los puntos de red con alrededor de 46 usuarios, 2 puntos de red para impresión, 2 puntos de red para reuniones y capacitación, y 4 puntos de red ubicados en cuarto de telecomunicaciones.

Actualmente se maneja una central telefónica analógica y no existe una central de Telefonía IP, motivo por el cual es necesario cambiar el tipo de tecnología a digital con mayores servicios y beneficios.

La nueva tecnología permitirá contar con herramientas de administración y gestión de los servicios y aplicaciones utilizadas que permitan monitorear, detectar y corregir posibles errores que afecten el rendimiento de la red de comunicaciones.

#### **3.1.2 REQUERIMIENTOS DE USUARIOS**

Es indispensable conocer el número de usuarios actuales y definir una tendencia de crecimiento a futuro, para lo cual se consultó a la unidad de Recursos Humanos donde se indicó que esta subsecretaría no ha experimentado un incremento significativo del personal de la SCIAN, puesto que se ha presentado por lo general traslados administrativos hacia el MEER, sin embargo se reveló que cada año por los menos ingresa un funcionario adicional a dicha dependencia y se prevé un aumento de un 18% de usuarios en los próximos 10 años, así que se tomará en consideración este aspecto para el diseño de la red.

#### **3.1.3 TOPOLOGÍA Y TECNOLOGÍA**

#### **3.1.3.1 Topología Física y Lógica**

Como se indicó en el capítulo anterior, actualmente se tiene una topología física y lógica en estrella distribuida en las plantas que le corresponden a la SCIAN, para el diseño se conservará esta topología en base al estándar IEEE 802.3.

Además, el uso de esta topología otorga facilidad en la administración, permite realizar cambios para desplazar o agregar puntos de red y se puede identificar posibles físicos daños en la red. Sin embargo, la principal desventaja radica en que todas las estaciones de trabajo dependen del nodo principal o conmutador.

#### **3.1.1.1 Tecnología de Transmisión**

El medio de transmisión será cable UTP categoría 6A o superior para la red pasiva, puesto que este tipo de red LAN soportaría sin ningún inconveniente velocidades de transmisión inferiores a 100 Mbps. Además se considera que se utilizará el componente Fast Ethernet del estándar IEEE 802.3.

Las distancias de los puntos de red distribuidos en las áreas de la SCIAN no superan los 100 m, por lo que es conveniente mantener el cable UTP categoría 6A, como se indicó anteriormente.

# **3.1.2 DISEÑO DEL CABLEADO ESTRUCTURADO [79][80][81]**

Es importante señalar que la serie 568-C reemplazó a la serie ANSI/TIA-568-B en el 2008. El estándar EIA/TIA568-C proporciona una serie de normas individuales para la instalación de cableado estructurado como se indica a continuación:

- ANSI/TIA-568-C.0:"Cableado de telecomunicaciones genérico para instalaciones de clientes".
- ANSI/TIA-568-C.1:"Norma para sistemas de cableado de telecomunicaciones en edificios comerciales".
- ANSI/TIA-568-C.2:"Norma para sistemas de cableado de telecomunicaciones con pares trenzados balanceados".
- ANSI/TIA-568-C.3:"Norma para sistemas de cableado de telecomunicaciones en fibra óptica".

Además se tienen los siguientes estándares que definen el sistema a tierra y la administración de infraestructura.

- Estándar ANSI/TIA/EIA-606 de Administración para la Infraestructura de Telecomunicaciones de Edificios Comerciales.
- Estándar EIA/TIA 607 B, define al sistema de tierra física y el de alimentación bajo las cuales se deberán operar y proteger los elementos del sistema estructurado.

Para el diseño del cableado estructurado se tomarán en cuenta los requerimientos actuales y futuros de los funcionarios en las diferentes unidades de la SCIAN. Los requerimientos actuales son los puntos de red que se encuentran en estado regular y malo, a los cuales se prestará mayor atención, mientras que los requerimientos a futuro se refieren a la estimación del crecimiento de la red.

Con el fin de proporcionar escalabilidad, flexibilidad, modularidad, y facilidad de conectividad para nuevos puntos de red, se realizará un plano con el diseño ya que no se tiene ningún diagrama de red ni plano de la infraestructura, lo cual dificultó el presente estudio. Se tomarán en cuenta los siguientes subsistemas con respecto al estándar ANSI/TIA-568-C:

- Subsistema de Área de trabajo.
- Subsistema de Cableado Horizontal.
- Subsistema de Cableado Vertical.
- Subsistema de Cuarto de Telecomunicaciones.
- Subsistema de Acometida de Servicios.
- Subsistema de Cuarto de Equipos.
- Subsistema de Administración.

Se considera que existirán dos cuartos de telecomunicaciones en el quinto y sexto piso debido a los laboratorios existentes en las áreas de trabajo y a que se desea reutilizar el cableado estructurado instalado.

A continuación se detalla en los siguientes subcapítulos cada uno de los subsistemas considerados en el diseño de la red de comunicaciones.

#### **3.1.2.1 Puntos de Cableado Estructurado**

El tendido del cableado estructurado se distribuye en las tres plantas superiores del edificio correspondiente a la SCIAN y se divide en áreas donde se ubican las diferentes unidades y laboratorios, dichas áreas se especifican en la figura Nº3.1.

| EDIFICIO DEL INEC Y LA SCIAN            |  |                 |                          |  |
|-----------------------------------------|--|-----------------|--------------------------|--|
| <b>ÁREA 701</b><br>PLANTA ALTA 7        |  | <b>ÁREA 702</b> |                          |  |
| ÁREA 601<br>PLANTA ALTA 6               |  | <b>ÁREA 602</b> | <b>ÁREAS DE LA SCIAN</b> |  |
| <b>ÁREA 501</b><br><b>PLANTA ALTA 5</b> |  | <b>ÁREA 502</b> |                          |  |
| PLANTA ALTA 4                           |  |                 |                          |  |
| <b>PLANTA ALTA 3</b>                    |  |                 | <b>ÁREAS DEL INEC</b>    |  |
| PLANTA ALTA 2                           |  |                 |                          |  |
| PLANTA ALTA 1                           |  |                 |                          |  |
| <b>PLANTA BAJA</b>                      |  |                 |                          |  |

**Figura Nº 3.1** Áreas de la SCIAN, vista lateral derecha

Cada punto de red es el mismo para voz y datos, con el fin de tener convergencia entre ambos servicios sobre la misma infraestructura de red.

El requerimiento se lo realizó en base a las funciones y ubicación de las estaciones de trabajo.

Los laboratorios no requieren el mismo grado de conectividad que las estaciones de trabajo porque se maneja material radioactivo, sin embargo se considera dejar puntos de red en sitios específicos para sean ocupados ocasionalmente.

En la tabla Nº3.1 se presenta la distribución de los puntos de red, incluyendo los existentes y los que se requieren a futuro para el quinto piso.

| Piso     | Área | Unidad                           | <b>Puntos de</b><br>Red | <b>Puntos de Red</b> |
|----------|------|----------------------------------|-------------------------|----------------------|
|          |      |                                  | (Actual)                | (Rediseño)           |
| $5^{TO}$ | 501  | <b>Recursos Humanos</b>          | 2                       | 3                    |
|          | 501  | Laboratorio Suelos               | 4                       | 9                    |
|          | 501  | Lab. Vigilancia Ambiental        |                         | 2                    |
|          | 502  | <b>DNSNA</b>                     | 16                      | 18                   |
|          | 502  | Dosimetría, Dirección, Impresora | 3                       | 6                    |
|          |      | <b>Total</b>                     | 26                      | 38                   |

**Tabla Nº 3.1** Puntos de red del quinto piso

En la tabla Nº 3.2 se presenta la distribución de los puntos de red, incluyendo los existentes y los que se requieren en el sexto piso.

| <b>Piso</b> | Área | Unidad                           | <b>Puntos de</b><br>Red<br>(Actual) | <b>Puntos de</b><br>Red<br>(Rediseño) |
|-------------|------|----------------------------------|-------------------------------------|---------------------------------------|
| $6^{TO}$    | 601  | <b>Patrones Secundarios</b>      | 4                                   | 5                                     |
|             | 601  | Lab. Ecoxitología                | 4                                   | 9                                     |
|             | 601  | Radiología                       | $\overline{2}$                      | 3                                     |
|             | 602  | Subsecretaría, Sala de reuniones | 4                                   | 9                                     |
|             | 602  | Geología                         | 5                                   | 6                                     |
|             | 602  | Vigilancia ambiental             | $\overline{2}$                      | $\overline{2}$                        |
|             | 602  | Dirección Técnica                | $\overline{2}$                      | 3                                     |
|             |      | <b>Total</b>                     | 23                                  | 37                                    |

**Tabla Nº 3.2** Puntos de red del sexto piso

En la tabla N º3.3 se presenta la distribución de los puntos de red, incluyendo los existentes y los que se requieren en el séptimo piso.

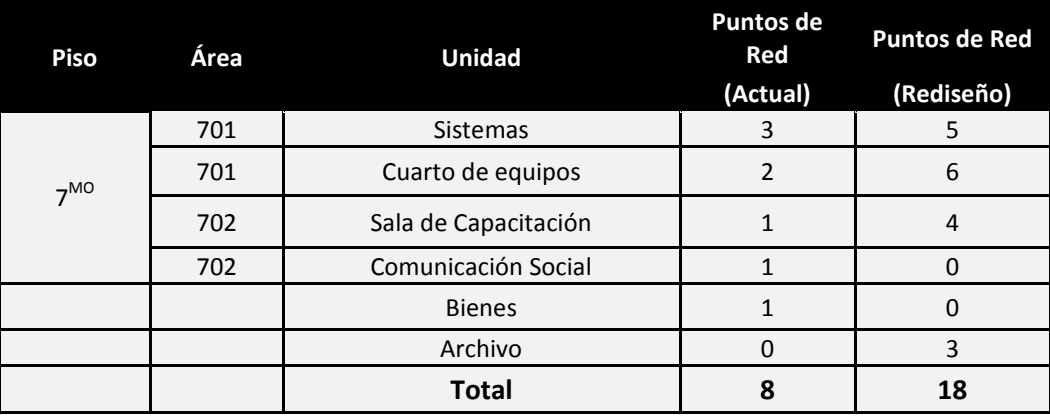

**Tabla Nº 3.3** Puntos de red del séptimo piso

En los anexos E, F y G se presentan los planos con la ubicación de los puntos de red que tienen relación con los indicados en las tablas anteriores y se indica el tipo de canaleta utilizada y la cantidad de cables que transporta para el diseño de la red de comunicaciones en cada piso. Además se indican los puntos de red existentes y los del rediseño.

#### **3.1.2.2 Cálculo del cable**

*3.1.2.2.1 Quinto Piso* 

#### *Área 501*

Para realizar el cálculo de la cantidad de cable UTP se emplea el método de aproximación que consiste en determinar la distancia más larga y más corta desde el armario o rack de piso hasta el cajetín o salida de telecomunicaciones.

Según los planos del anexo E, se tienen las siguientes distancias para el área considerada:

La distancia mínima es =  $1.5m + 2.5m + 2m = 5.5 m$ 

La distancia máxima es = 18.96m + 1.95m + 1.5m = 22.41m

La diferencia entre ambas distancias se da por la ubicación de cada punto de red con respecto a la del rack de comunicaciones.

La distancia promedio es:

$$
Distancia promedio = \frac{distancia mínima + distancia máxima}{2}
$$
  

$$
Distancia promedio = \frac{5.5m + 22.41m}{2}
$$

#### Distancia promedio =  $13.95m$

Se añade un 10% de holgura por seguridad de instalación para el tendido de cable.

$$
Distancia 1 = Distancia promedio + 10\% holyura
$$

Distancia  $1 = 13.95 * 1.1$ 

#### Distancia  $1 = 15.35m$

El número de corridas que se instalará por rollo de cable de red se determina de la siguiente manera, con respecto a la distancia promedio:

> $N\'umero\ de\ corridas=\frac{longitud\ de\ cable\ por\ rollo}{Distancia}$ *Número de corridas* =  $\frac{305m}{15.35m}$ Número de corridas =  $19.86$

Este valor se aproxima por debajo, ya que la fracción de rollo resulta sobrante.

De donde se obtiene el número de rollos a instalarse y son 8 puntos a instalarse porque son 7 nuevos y otro es por reemplazo de uno en mal estado (E7):

 $N$ úmero de rollos =  $\frac{n$ úmeros de puntos de red

$$
N \land more \, de \, rollos = \frac{8}{19.86}
$$

*Área 502* 

Según los planos del anexo E, se tienen las siguientes distancias para el área 502:

La distancia mínima es = 1.5m + 2.5m + 0.7m = 4.7m

La distancia máxima es = 20.86m + 2.5m + 1.5m = 24.86m

La distancia promedio es:

# Distancia promedio =  $\frac{distance}{1} = \frac{distance}{1}$ 2

Distancia promedio =  $\frac{4.7m + 24.86m}{2}$ 

#### Distancia promedio =  $14.78m$

Se añade un 10% de holgura.

Distancia  $1 = 14.78 * 1.1$ 

$$
Distance 1 = 16.25
$$

El número de corridas se determina de la siguiente manera:

Número de corridas =  $\frac{305m}{16.25m}$ 

#### Número de corridas = 18.75

De donde se obtiene el número de rollos, los puntos de red son 9 que corresponden a 5 puntos nuevos y 4 en mal estado:

 $N$ úmero de rollos  $=\frac{n$ úmeros de puntos de red

Número de rollos = 
$$
\frac{9}{18.75}
$$

 $N$ úmero de rollos =  $0.48$ 

El número total de rollos para el quinto piso se obtiene sumando los cálculos parciales para cada armario de telecomunicaciones.

Número de rollos  $5^{TO}$  piso = Número de rollos Área 501+ Número de rollos Área 502.

Número de rollos  $5^{TO}$  piso = 0.48 + 0.40

Número de rollos  $5^{TO}$  piso = 0.88

*3.1.2.2.2 Sexto piso* 

#### *Área 601*

Según los planos del anexo F, se tienen las siguientes distancias para el área 601:

La distancia mínima es = 1.5m + 2.5m + 1.47m = 5.47m

La distancia máxima es = 13.43m + 2.5m + 1.5m = 17.43m

La distancia promedio es:

Distancia promedio =  $\frac{distancea \text{ minima} + distancea \text{ m\'axima}}{2}$  $\overline{\mathbf{z}}$ 

Distancia promedio =  $\frac{5.47m + 17.43m}{2}$ 

 $Distancea$  promedio = 11.45m

Se añade un 10% de holgura.

Distancia  $1 = 11.45 * 1.1$ 

Distancia  $1 = 12.6$ 

El número de corridas se determina de la siguiente manera:

$$
\textit{Número de corridas}=\frac{305m}{12.6m}
$$

De donde se obtiene el número de rollos, son 8 los puntos de red 7 nuevos y 1 (E10) que está en mal estado:

Número de rollos = 
$$
\frac{m\'umeros de puntos de red}{n\'umero de corridas}
$$

$$
N \land more \, de \, rollos = \frac{8}{24.20}
$$

#### *Área 602*

Según los planos del anexo F, se tienen las siguientes distancias para el área 602:

La distancia mínima es = 1.5m + 2.5m + 0.76m = 4.76m

La distancia máxima es = 19.37 m + 10m + 1.5m + = 30.87m

La distancia promedio es:

Distancia promedio =  $\frac{distance}{1} = \frac{distance}{2}$ Distancia promedio =  $\frac{4.76m + 30.87m}{2}$ 

Distancia promedio =  $17.81m$ 

Se añade un 10% de holgura.

Distancia  $1 = 17.81 * 1.1$ 

$$
Distancea \ 1=19.6
$$

El número de corridas se determina de la siguiente manera:

 $\emph{N\'umero de corridas}=\frac{305m}{19.6m}$ 

$$
N
$$
úmero de corridas = 15.56

De donde se obtiene el número de rollos; los puntos de red son 8, 7 nuevos y uno en mal estado (E9).

Número de rollos = 
$$
\frac{n \times 2}{n \times 2} = \frac{n \times 2}{n \times 2} = \frac{n \times 2}{n \times 2}
$$
  
Número de rollos = 
$$
\frac{8}{15.56}
$$

#### Número de rollos  $= 0.51$

El número total de rollos para el sexto piso se obtiene sumando los cálculos parciales para cada armario de telecomunicaciones.

Número de rollos  $6^{TO}$  piso = Número de rollos Área 601+ Número de rollos Área 602.

Número de rollos  $6^{TO}$  piso = 0.33 + 0.51

Número de rollos  $6^{TO}$  piso = 0.84

#### *3.1.2.2.3 Séptimo piso*

Según los planos del anexo G, se tienen las siguientes distancias para el séptimo piso:

La distancia mínima es =  $1.5m + 3m = 4.5m$ 

La distancia máxima es =  $33m + 1.5m + 2m = 36.5$ 

La distancia promedio es:

Distancia promedio =  $\frac{distancea \text{ minima} + distancea \text{ m\'axima}}{2}$  $\overline{\mathbf{z}}$ 

Distancia promedio =  $\frac{4.5m + 36.5m}{2}$ 

Distancia promedio =  $20.5m$ 

Se añade un 10% de holgura.

Distancia  $1 = 20.5 * 1.1$ 

$$
Distance 1 = 22.55
$$

El número de corridas se determina de la siguiente manera:

Número de corridas =  $\frac{305m}{22.55m}$ 

$$
N
$$
úmero de corridas = 13.52

De donde se obtiene el número de rollos y la cantidad de puntos son nuevos son 10.

> $N$ úmero de rollos =  $\frac{n$ úmeros de puntos de red<br>  $n$ úmero de corridas Número de rollos =  $\frac{10}{13.52}$

> > $N$ úmero de rollos = 0.73

#### *3.1.2.2.4 Cableado vertical*

Se utilizará el mismo tipo de cable para el cableado vertical puesto las distancias son relativamente cortas y no superan los 90 metros, no es necesario utilizar fibra óptica para el backbone, en el anexo H se indica su distribución.

#### *3.1.2.2.5 Total de cable*

El número total de rollos a utilizarse para cubrir el cableado horizontal de la SCIAN, se indica en la tabla Nº3.4. Además debido a que no se puede realizar empalmes en el cable de red y normalmente vienen en rollos de 305m se aproxima al entero inmediato superior para tener unidades de rollos. Con esta aproximación se cubre el cableado vertical ya que las distancias son pequeñas.

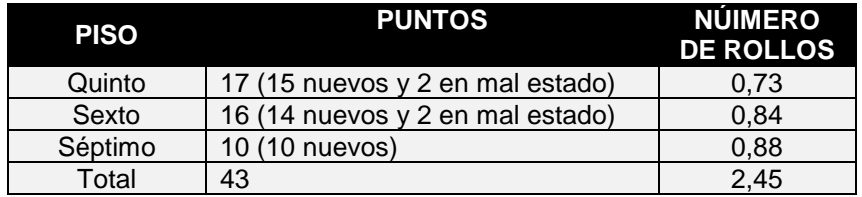

#### **Tabla Nº3.4** Rollos para cableado horizontal

Este valor de la cantidad de cable obtenido es coherente con la cantidad de puntos a instalarse recordando que las distancias son significativas.

#### **3.1.2.3 Diseño del Cableado Horizontal**

Como se señaló, se tendrá una velocidad de transmisión de 100 Mbps en la red local considerando que la distancia desde el armario de telecomunicaciones hasta cada estación de trabajo no supera los 90m como dice la norma, el tipo de cable a ser utilizado es adecuado para esta instalación.

Para el diseño del cableado horizontal se utilizará cable UTP categoría 6A como se indicó en el tipo de tecnología a utilizarse, éste tipo de cable tiene un diámetro de 6.1 mm<sup>7</sup>, el mismo que se toma como referencia para determinar la cantidad de cables UTP que serán instalados en cada tipo de canaleta, además se considera que durante la instalación se utilice el 40% de la capacidad de los medios de enrutamiento para que con las adiciones futuras se tenga un 60% de reserva. En la tabla Nº 3.5 se indica las dimensiones y la cantidad de cable a instalarse en cada tipo de canaleta plástica que existe en el mercado.

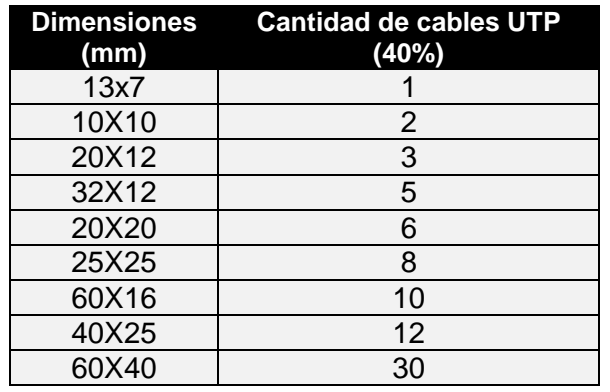

**Tabla Nº 3.5** Dimensiones de canaletas plásticas [82]

#### **3.1.2.4 Diseño del Cableado Vertical**

 $\overline{a}$ 

El cableado vertical estará formado por cable UTP categoría 6A, de manera similar al utilizado para el cableado horizontal, este permitirá la interconexión de cada cuarto de telecomunicaciones con el cuarto de equipos, por lo que se tendrá cuatro cables de los pisos inferiores, dos del quito y dos sexto.

<sup>7&</sup>lt;br>Fuente: <u>http://hqwww.panduit.com/panduit/groups/MPM-OP/documents/LineCard/CMSCONT\_085139.pdf</u>

La distribución del cableado vertical se indica en el anexo H, dónde se especifica el tipo de canaleta a utilizarse, la cantidad de cable que transporta y la distancia con respecto al cuarto de equipos. En el gráfico Nº 3.2 se indica un esquema de conexión del backbone de la SCIAN.

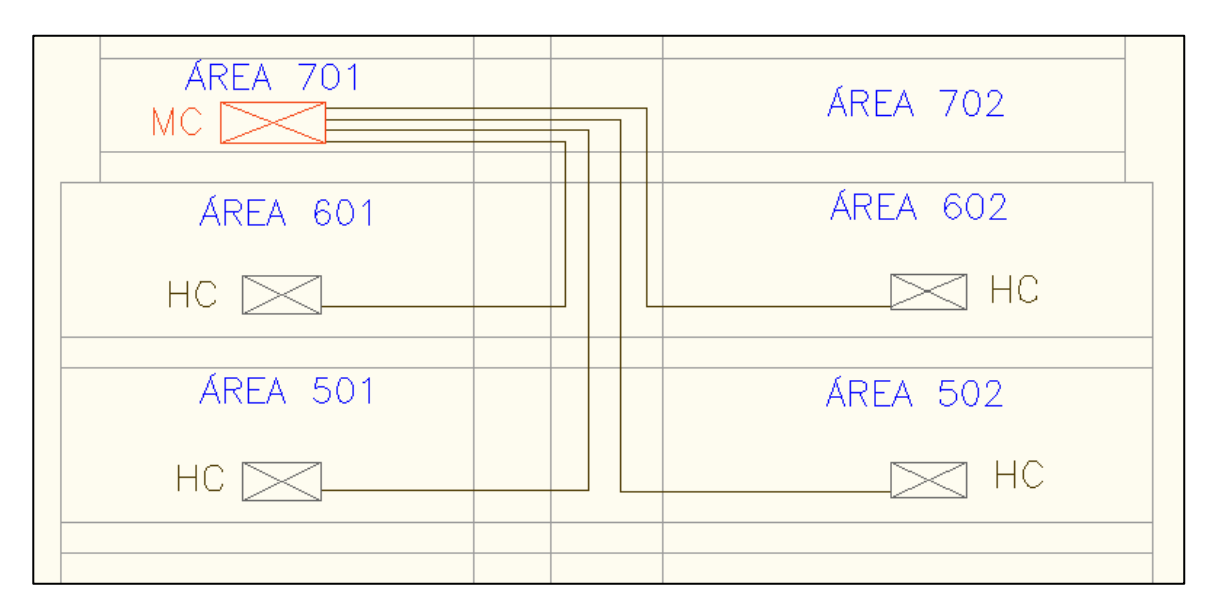

**Figura Nº 3.2**. Cableado vertical en la SCIAN

Donde HC es el extremo final del cableado horizontal, es decir del patch panel de los gabinetes en los cuartos de telecomunicaciones hasta el MC que es el rack principal en el cuarto de equipos.

#### **3.1.2.5 Cuarto de Equipos**

Se dispone de un área exclusiva destinada para el cuarto de telecomunicaciones, como se indicó en el apartado 2.3.4, pero la misma no cumple con todas las recomendaciones establecidas en el estándar. Al respecto, es importante tener en cuenta las siguientes consideraciones mínimas para el cuarto de equipos:

- Se requiere un solo cuarto de equipos para toda la institución, donde se tendrán los equipos de telecomunicaciones y la acometida de entrada de servicios.
- Se tendrán dos armarios de telecomunicaciones ubicados en el quinto y sexto piso conectados al cuarto de equipos.
- El acceso a este cuarto de telecomunicaciones será restringido, con acceso únicamente al personal del Departamento de Gestión Tecnológica del MEER y de la SCIAN.
- El área asignada cumple con estándar TIA/EIA-569-A, que para menos de 100 estaciones de trabajo el área mínima es de 14 m<sup>2</sup> y se tiene un área de 15  $m^2$ .
- La puerta de acceso debe ser de apertura completa, de 90 centímetros de ancho y 2 metros de alto, con llave. La puerta se deberá abrir hacia afuera.
- Debido a que el cuarto de telecomunicaciones aloja servidores y equipos activos de red, se recomienda la colocación de un sistema de aire acondicionado o de ventilación para mantener la temperatura entre 18 y 24 grados centígrados según la norma TIA/EIA-569-A.
- El sistema eléctrico deberá constar con la respectiva conexión a tierra según la norma EIA/TIA 607.
- Se debería tener un respaldo de energía eléctrica a través de un generador eléctrico a diésel, que permita hacer la conmutación de forma automática o manual. Por los menos se debería adquirir un sistema UPS de respaldo que permita disponer del tiempo necesario para apagar los servidores y guardar la información, ya que los actuales UPS trabajan como fuentes de regulación y se encuentran en estado obsoleto.
- Los puntos de energía de 117 voltios deberán estar separados como mínimo 2 metros y ubicados a 20 o 25 cm del nivel del piso. Además, no se comprometerá a incluir instalaciones eléctricas que no sean estrictamente para telecomunicaciones.
- El rack principal de 42 U empotrado al piso existente se puede reutilizar en esta área y servirá para albergar el switch de core, el router del ISP, los organizadores verticales y horizontales de los puntos de red y patch pannel adecuadamente. Se deja el espacio suficiente para la instalación a futuro de más equipos activos.

En la figura Nº 3.3 se indica la ubicación física del cuarto de telecomunicaciones en el séptimo piso.

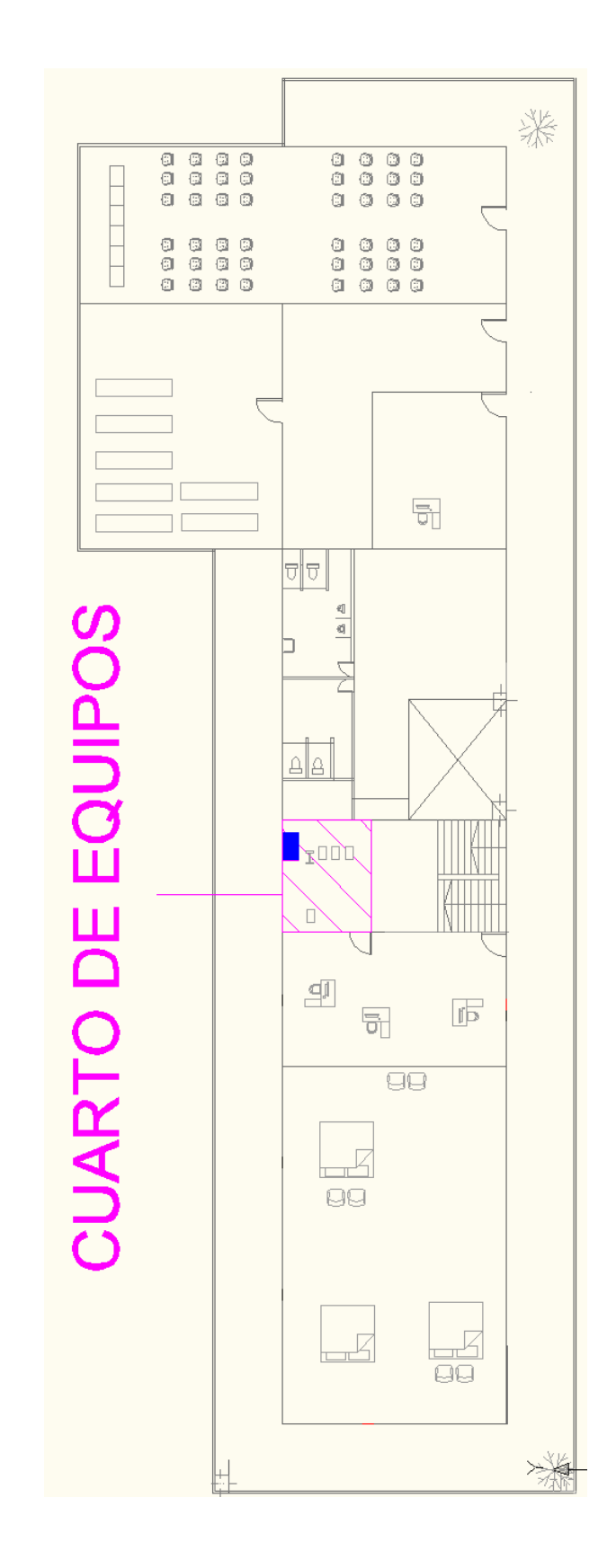

**Figura Nº 3.3** Cuarto de Equipos en el séptimo piso

#### *3.1.2.5.1 Diseño de puesta a Tierra*

Bajo la consideración de que los equipos de conectividad se encuentran en constante funcionamiento y puede presentarse una descarga directa del chasis de los mismos, es necesario definir una vía segura de acuerdo al estándar TIA/EIA/-607-B, con el propósito de evitar daños a los equipos y al personal de tecnología de la SCIAN.

El estándar establece que es menester aterrizar los equipos a tierra a pesar tener en su cable de poder el terminal de conexión a tierra, empalmes y conectores. Además el estándar define que los racks o gabinetes que serán utilizados deben tener una vía sin interrupciones para la descargas de corriente y voltaje.

En la figura Nº 3.4 se tiene el esquema global del sistema de puesta a tierra en la SCIAN:

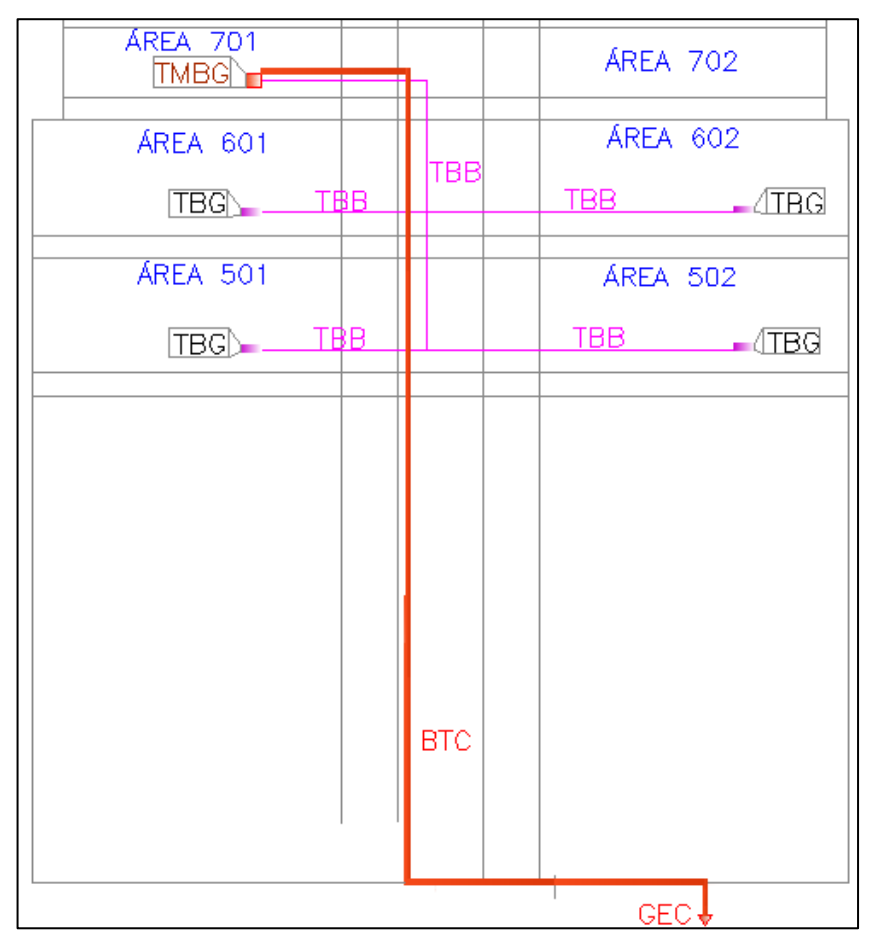

**Figura Nº 3.4** Diseño del sistema de puesta a Tierra

Donde se indica el significado de los compontes a continuación:

- TMGB (Telecommunications main grounding busbar), es la barra principal de cobre con perforaciones roscadas, con un espesor mínimo de 6mm de espesor, 100 mm de ancho y el largo adecuado para la conexión.
- TGB (Telecommunication grounding busbars), de similares características que la TMGB con la variación del ancho que debe ser mínimo de 50 mm, se encuentran ubicadas en los armarios de telecomunicaciones, en éstas barras se conectan las tierras de los equipos de conectividad cercanos.
- BTC (Bonding Conductor for Telecommunications), es un conductor que debe tener la menos el mismo tamaño del TBB y que une a la TMGB con la puesta a tierra.
- TBB (Telecommunication bonding busbars), es un conductor que une a la TMGB con las distintas TGB. Es un conductor cuyo diámetro mínimo es 6 AWG, este conductor no debe tener empalmes en su trayecto y debe de color verde su cubierta plástica.
- BCT (Bonding Conductor for Telecommunications), es un conductor que debe tener al menos el mismo tamaño del TBB y que une a la TMGB con la puesta a tierra general del edificio, para el presente caso será un conductor 4 AWG flexible de color verde.
- GEC (Grounding Electrode Conductor), es el conductor usado para unir el electrodo de puesta a tierra a BCT.

Por la ubicación del cuarto de equipos la distancia del BCT es mayor que la de los TBB, por lo cual se utilizará un conductor de mayor diámetro para unir el TMGB con el GEC.

.

#### **3.1.2.6 Cuarto de Telecomunicaciones**

 $\overline{a}$ 

Se instalarán dos racks cerrados de 19" que soporten la colocación de un switch de acceso, un organizador horizontal, un patch panel, y la separación de un  $U^8$ entre los dispositivos, por lo que se deberá colocar un rack de 10 U que son los más comerciales. El área destinada para el rack es de 2 m<sup>2</sup>, la misma que se cumple en los sitios donde se encuentran instalados los racks.

Este rack deberá ser colocado en un sitio donde no afecte a las actividades normales de los funcionarios y facilite el cableado hacia las áreas de trabajo, en las figuras  $N^{\circ}$  3.5 y N  $^{\circ}$ 3.6 se indica la ubicación de los racks en el quinto y sexto piso.

Por la cantidad de puntos de red y la distancia de los mismos que no superan los 90 m, no deberían existir dos racks por piso, con uno bastaría sin embargo se decide conservar los dos racks en el quinto y sexto piso porque el rediseño está orientado a mejorar la red de comunicaciones con la infraestructura existente y se hace hincapié donde no se incumplen las normas y estándares.

El rack deberá ser de tipo gabinete, empotrable en pared, con cerradura para que solo personal autorizado pueda acceder a la misma. Además deberá constar con dos ventiladores incorporados en la parte superior del gabinete, para evitar el sobre calentamiento de los equipos activos a colocarse.

Cada gabinete deberá estar equipado también con una regleta multitoma que deberá contar con filtro de línea para protección y alimentación AC de los equipos activos y la toma eléctrica de la misma deberá ser regulada.

En la figura Nº 3.7 se observa la ubicación de los cuartos de telecomunicaciones en el quinto y sexto piso.

 $^8$  U es una unidad de medida usada para describir la altura del equipamiento preparado para ser montado en un rack de 19 ó 23 pulgadas de ancho.

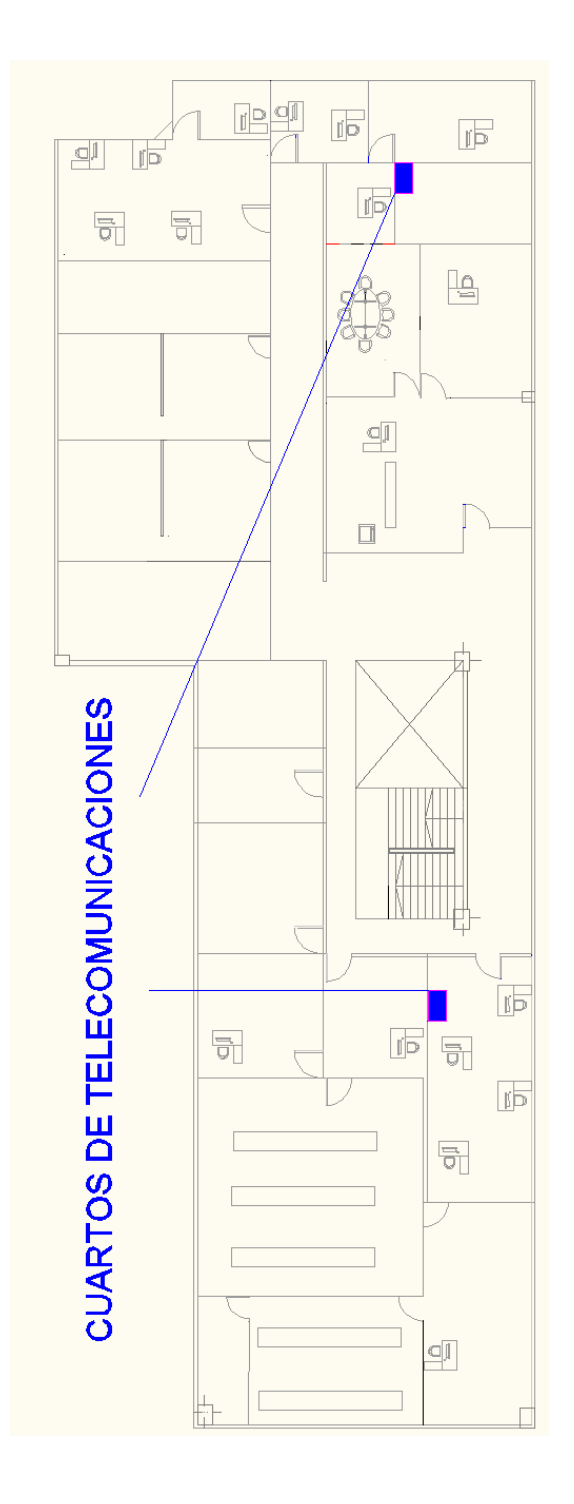

**Figura Nº 3.5** Cuartos de Telecomunicaciones en el sexto piso

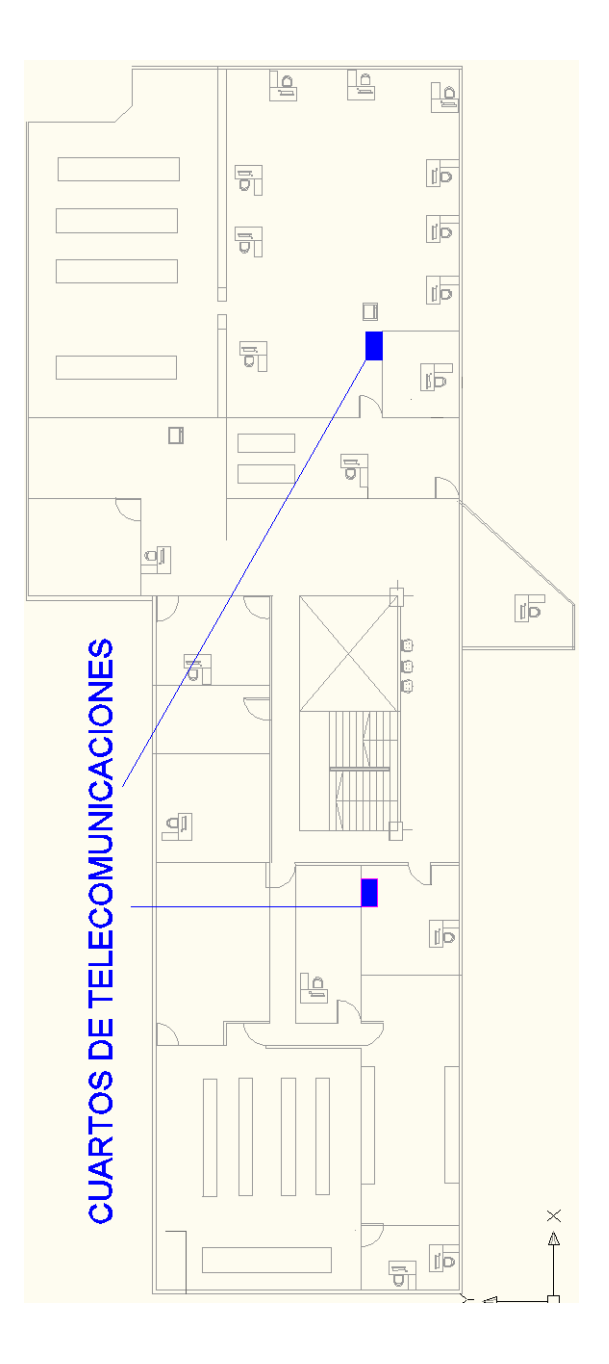

**Figura Nº 3.6** Cuartos de Telecomunicaciones en el quinto piso

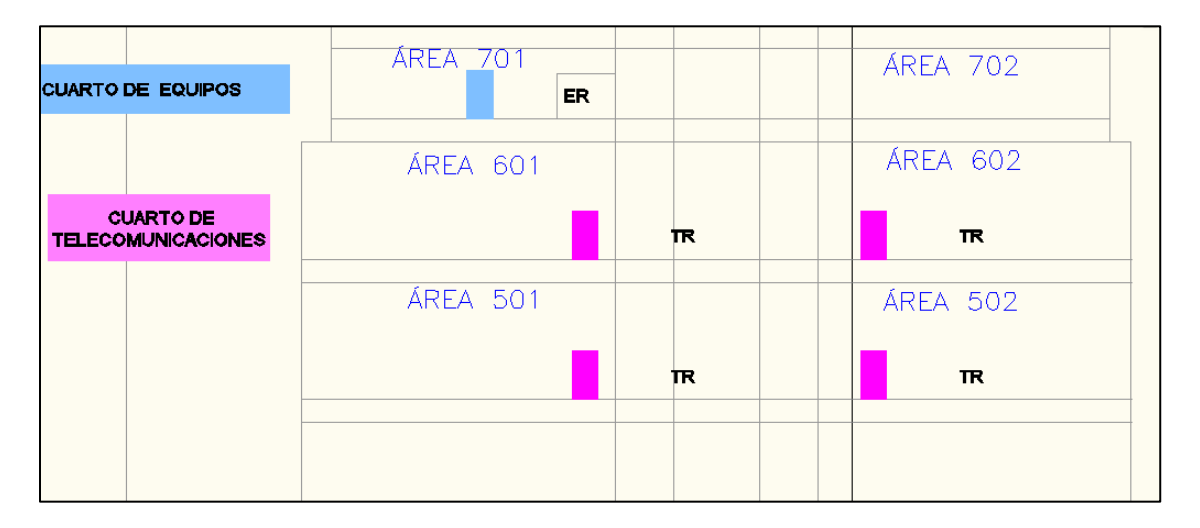

**Figura Nº 3.7** Ubicación de los cuartos de telecomunicaciones y el de equipos

#### **3.1.2.7 Subsistema de Acometida de Servicios**

Las acometidas de servicios de telecomunicaciones deberán llegar al cuarto de equipos de forma ordenada e identificada para dar facilidad al administrador de la red en caso de generarse algún inconveniente.

Para el traspaso de las líneas telefónicas analógicas, éstas deberán tener su correspondiente par de cobre de reserva y el cable que se utilice deberá tener protección y cubierta, además tendrá su etiqueta de identificación.

## **3.2 DIMENSIONAMIENTO DEL TRÁFICO**

El diseño de la red de comunicaciones deberá proporcionar servicios adicionales a los que actualmente se manejan en la SCIAN, para ello es necesario asegurar que éstos dispongan de un ancho de banda apropiado.

Para el dimensionamiento de tráfico se toma en cuenta la cantidad de usuarios en la red y los servicios actuales que se manejan en esta dependencia, los cuales son: navegación web, correo electrónico, descarga de archivos y actualizaciones del antivirus, además se incluirá el servicio de telefonía IP y transferencias de archivos.

#### **3.2.1 ANCHO DE BANDA PARA EL SERVICIO WEB [83]**

Para el cálculo del ancho de banda del servicio web es preciso conocer la información solicitada por los funcionarios de la SCIAN a través del navegador web, lo cual se define a un promedio de 6 páginas web visitadas en una hora de acuerdo al monitoreo realizado durante una semana en la SCIAN, las páginas web más visitadas se indican en la tabla Nº 3.6 y el peso se analizó utilizando una herramienta en línea (http://analyze.websiteoptimization.com/wso), en el anexo l se indican los valores obtenidos.

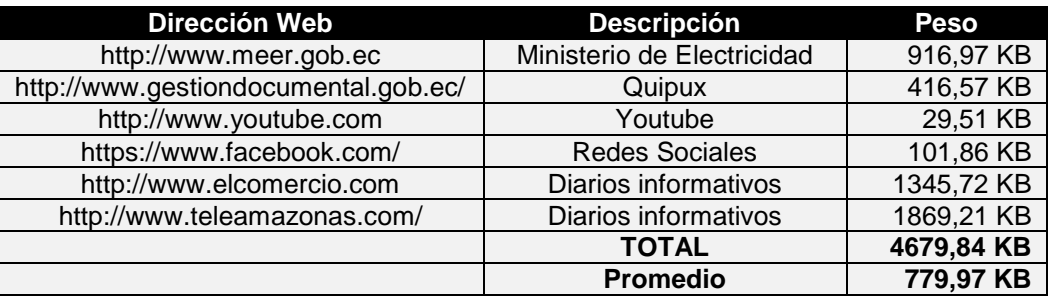

**Tabla Nº 3.6** Páginas Web más visitadas

El tamaño promedio obtenido según los datos de la tabla Nº 3.6 es 779,97 KB y se considera este valor para el cálculo, por lo tanto para el servicio web será necesario asegurar el siguiente ancho de banda:

$$
AB_{WEB} = \frac{779.97 \text{ Kbytes}}{1 \text{ Página}} * \frac{8 \text{ bits}}{1 \text{ Byte}} * \frac{6 \text{ Página}}{1 \text{ hora}} * \frac{1 \text{ hora}}{3600 \text{ Seg.}} = 10.39 \text{ Kbps}
$$

Se considera una simultaneidad del 20% sobre este servicio, debido a que se tiene un total de 46 equipos de trabajo que pueden acceder a éste servicio, resultando un uso de 10 máquinas al mismo tiempo, por lo que se tiene:

#### $AB_{WRR\ TOTAL} = 10,39\ Kbps \times 10 = 103,9\ Kbps$

#### **3.2.2 ANCHO DE BANDA PARA DESCARGAS**

Se debe asegurar la capacidad para la descarga de archivos de internet, específicamente de los sitios institucionales que se manejan con mayor frecuencia.

Las descargas de archivos pdf desde el sistema de gestión de documentos Quipux tienen un peso aproximado de 100 KB<sup>9</sup> y este servicio deberá tener un tiempo máximo de 30 segundos para la descarga. De donde se tiene que la capacidad del ancho de banda para descargas es:

 $AB_{Descargas} = \frac{100 \,Kbytes}{archivo} * \frac{8 \; bits}{1 \; Byte} * \frac{archivo}{30 \; segundos} = 26,66Kbps$ 

El índice de simultaneidad sobre este servicio será del 20%, considerando que existen 46 usuarios que pueden descargar archivos, se ha considerado 10 usuarios realizando descargas de forma simultánea, de donde se tiene:

$$
AB_{Descaraz\ 70TAL} = 26,66 Kbps \times 10 = 266,6Kbps
$$

#### **3.2.3 ANCHO DE BANDA PARA CORREO ELECTRÓNICO**

El correo electrónico constituye una herramienta fundamental para la comunicación ente los funcionarios de la SCIAN y el MEER, por lo que se debe garantizar el ancho de banda para este servicio.

El tamaño promedio de un correo electrónico es de 75 KB<sup>10</sup>, de acuerdo a la referencia de la página de optimización de sitios web y tomando en consideración de que cada funcionario revisa 7 correos electrónicos cada hora, se tiene:

AB email =  $\frac{75 KBytes}{mail} \times \frac{8 bits}{1 Byte} \times \frac{7 mail}{1 hora} \times \frac{1 hora}{3600 segments}$ 

$$
AB\ email = 1.16\ Kbps
$$

<sup>&</sup>lt;u>。</u><br><sup>9</sup> Fuente: <u>http://www.informatica.gob.ec/files/qparametrizacion.pdf</u>

<sup>&</sup>lt;sup>10</sup> Fuente: http://email.about.com/od/emailstatistics/f/What\_is\_the\_Average\_Size\_of\_an\_Email\_Message.htm

Se tiene un índice de simultaneidad del 20% para este servicio, lo que representa cerca de 10 funcionarios utilizando el correo al mismo tiempo, de donde se tendrá que el valor final del ancho de banda para este servicio será:

#### $AB_{small\,TOTAI} = 1.16$  Kbps  $\times$  10 = 11.60 Kbps

#### **3.2.4 ANCHO DE BANDA PARA ACTUALIZACIONES DE ANTIVIRUS**

En la SCIAN se emplea un servidor Kaspersky con el propósito de mantener segura la información, para lo cual desde este descarga actualizaciones diarias y las distribuye en los agentes instalados en las estaciones de trabajo.

El tamaño promedio de una actualización es de 526 KB $^{11}$ , y se las descarga en horas no laborables a partir de las 18:00 pm para evitar disminuir el ancho de banda normal.

A continuación se tiene a continuación el cálculo del ancho de banda para la descarga de actualizaciones con la consideración de que el tiempo de descarga de una actualización es de media hora como máximo.

 $AB_{\text{Antivirus}} = \frac{526 \text{ KBytes}}{actualization} \times \frac{8 \text{ bits}}{1 \text{ Byte}} \times \frac{7 \text{ actualization}}{30 \text{ minutes}} \times \frac{1 \text{ minuto}}{60 \text{ segments}}$ 

$$
AB_{Antivirus} = 16,36 \,Kbps
$$

#### **3.2.5 DIMENSIONAMIENTO DEL ENLACE WAN**

El enlace WAN de la SCIAN debe soportar sin ningún inconveniente los servicios requeridos y con capacidad adicional para un futuro crecimiento.

Los servicios que deberá tolerar a través de WAN se especifican en la tabla Nº 3.7.

l

<sup>&</sup>lt;sup>11</sup> Fuente: http://support.kaspersky.com/6606

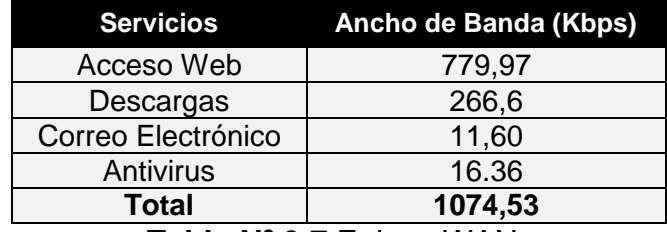

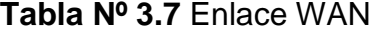

En ancho de banda requerido para los servicios y aplicaciones presentados es de 1074,53 Kbps. En la SCIAN se tiene una capacidad de 2048 Kbps para el enlace WAN, lo que indica que se tiene un ancho de banda suficiente para soportar estos servicios.

# **3.3 DISEÑO DE LA RED ACTIVA**

El diseño de la red de comunicaciones integra la red de voz y datos en una misma infraestructura. La red convergente basará su distribución de equipos de conectividad en un modelo jerárquico, contando con una capa de núcleo (core) y de acceso (borde) por tratarse de una LAN con pocos usuarios, además este modelo permitirá que la red sea escalable y flexible, y con facilidad de administración.

#### **3.3.1 ELEMENTOS DE LA RED**

Se refiere a todos los equipos de conectividad y servidores, que se interconectarán a través de tecnología Ethernet usando una topología en estrella. También se incluyen los terminales del usuario, los mismos que deberán comunicarse a la velocidad especificada en los concentradores.

#### **3.3.1.1 Dispositivos Terminales**

Concurrirán computadoras de escritorio, computadores portátiles, teléfonos IP e impresoras en la red convergente. Estos dispositivos se conectaran directamente a los puntos de red a través de un pacth core UTP Cat 6A de 3 a 5 metros con excepción de las computadoras de escritorio puesto que éstas utilizarán el puerto para PC que tienen los teléfonos IP, como se indica en el anexo J.

Además dichos terminales deberán tener una NIC que les permita comunicarse a velocidades de 10/100 o 10/100/100 Mbps.

#### **3.3.1.2 Equipos de conectividad**

Los equipos de conectividad a considerar en el rediseño de la red son switches de acceso y de borde, teniendo en cuenta las características de las funciones que van a desempeñar.

Estos equipos se instalarán en los racks de los cuartos de telecomunicaciones y en el cuarto de equipos según el área de servicio. Se utilizará tecnología Fast Ethernet para la conexión a los equipos terminales y entre equipos del mismo tipo.

Para la comunicación con la PSTN el servidor de telefonía IP deberá tener una tarjeta PCI o gateway dependiendo de las características de la solución.

#### **3.3.1.3 Servidores**

Los servidores serán dimensionados de acuerdo a los servicios a ser implementados y la cantidad de usuarios que se manejen.

Estos equipos se ubicarán en el cuarto de equipos en el séptimo piso en el área 701 del edificio de la SCIAN.

Los servidores deberán disponer de tarjetas de red que soporten mínimo la tecnología Fast Ethernet y se conectarán a la DMZ.

## **3.3.2 DIMENSIONAMIENTO DE EQUIPOS DE CONECTIVIDAD [84] [85]**

La red convergente estará definida en dos niveles, correspondientes al nivel de núcleo y al nivel de acceso.

#### **3.3.2.1 Nivel de núcleo**

Se requerirá que tenga una interfaz de administración y todas las características compatibles con los switches del nivel de acceso.

El nivel de núcleo comprenderá un switch multicapa que realizará las funciones de enrutamiento de paquetes entre VLAN´s (IEEE802.3Q), por lo que deberá ser capaz de trabajar en capa 3. Además tendrá que soportar protocolos de ruteo como RIVv2 y el soporte de subnetting.

El valor del througthput deberá ser alto porque manejará una gran cantidad de tráfico hacia la red WAN y el nivel de disponibilidad también será alto.

A continuación se detallan las características mínimas para el switch de core que se instalará en el rack principal en el cuarto de telecomunicaciones.

- IEEE 802.1q, admite manejar varias redes virtuales en una misma red física.
- IEEE 802.1p, admite priorizar el tráfico, diferenciando el de voz y el de datos.
- IEEE 802.3ab, admite trabajar a velocidades de 1000 Mbps usando un par trenzado.
- IEEE 802.3af, admite enlaces para ampliar un mayor ancho de banda.
- IEEE 802.3x admite la comunicación de modo full dúplex.
- IEEE 802.1d permite la eliminación de bucles.

Además se presenta en la tabla Nº 3.8 la distribución de los puntos de las áreas 701 y 702. Con ésta información se procede a determinar los requisitos mínimos del switch de borde indicados en la tabla Nº3.9.

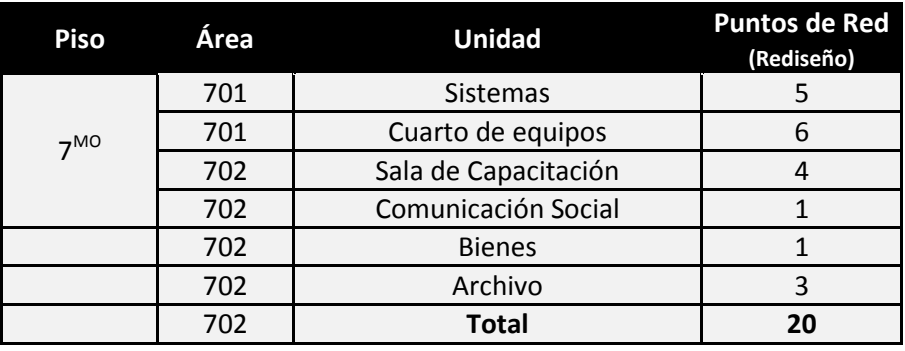

**Tabla Nº 3.8** Puertos de red para el Switch de borde
| <b>Valores</b>                                                                                                    |  |  |
|----------------------------------------------------------------------------------------------------|--|--|
|                                                                                                    |  |  |
| 24 Gbps                                                                                                    |  |  |
| 24                                                                                                    |  |  |
| IEEE802.3u,<br>IEEE802.3ab,<br>IEEE802.3x,<br>IEEE802.1p,<br>IEEE802.1d,<br>IEEE802.1q,<br>IEEE802.1w,<br>IEEE802.1s,<br>IEEE802.3af,<br>IEEE802.1q. |  |  |
| Si                                                                                                    |  |  |
| Si                                                                                                    |  |  |
| Interfaz de administración GUI basada en web                                                                                                    |  |  |
| <b>Servicio DHCP</b>                                                                                                    |  |  |
| Enrutamiento IPv4 estático y dinámico RIPv1 y RIPv2                                                                                                  |  |  |
| Soporte SNMP v1, v2 y v3.                                                                                                    |  |  |
| Fuente redundante interna                                                                                                    |  |  |
| $\blacksquare$                                                                                                    |  |  |

**Tabla Nº 3.9** Características del Switch de borde

#### **3.3.2.2 Nivel de acceso**

En esta capa se encuentran los switches que brindarán conectividad a los terminales con velocidades de 10/100 Mbps como se consideró en el estándar Fast Ethernet que se utilizará en esta red de comunicación.

Será necesario que estos equipos manejen de manera diferenciada los servicios de voz y datos mediante la configuración de VLAN´s, para ello estos deberán ser administrables.

Se requerirá que los switches dispongan de puertos con Auto-sense y MDI/MDI-X, lo que permitirá evitar problemas en cuanto a velocidad y tipo de cable UTP a utilizarse.

Se recomienda que los switches trabajen usando el método de conmutación fragment free, lo que permitirá disminuir el tiempo de latencia de procesamiento.

Los switches deberán ser PoE (Power Over Ethernet) permitiendo la alimentación eléctrica a un dispositivo de red, en este caso para los teléfonos IP en los sitios donde no se tenga acceso a tomacorrientes.

La conexión de los switches de acceso será a través de cable UTP Cat 6A a 1000 Mbps con el switch de núcleo.

Para determinar la velocidad del backplane se toma en cuenta el número de puertos del switch, su capacidad y el modo de transmisión. Se utilizarán puertos full dúplex, la capacidad debe ser duplicada y no se tienen enlaces a 1 Gbps, de ésta forma se tiene:

```
Vbackplane = # \, parents* capacidad * 2Vbackplane = 24 \times 100 Mbps \times 2Vbackplane = 4800 Mbps = 4.8 Gbps
```
Además se presenta en la tabla Nº 3.10 la distribución de los puntos de las áreas 501, 502, 601 y 602. Con ésta información se procede a determinar los requisitos mínimos del switch de borde indicados en la tabla Nº 3.11.

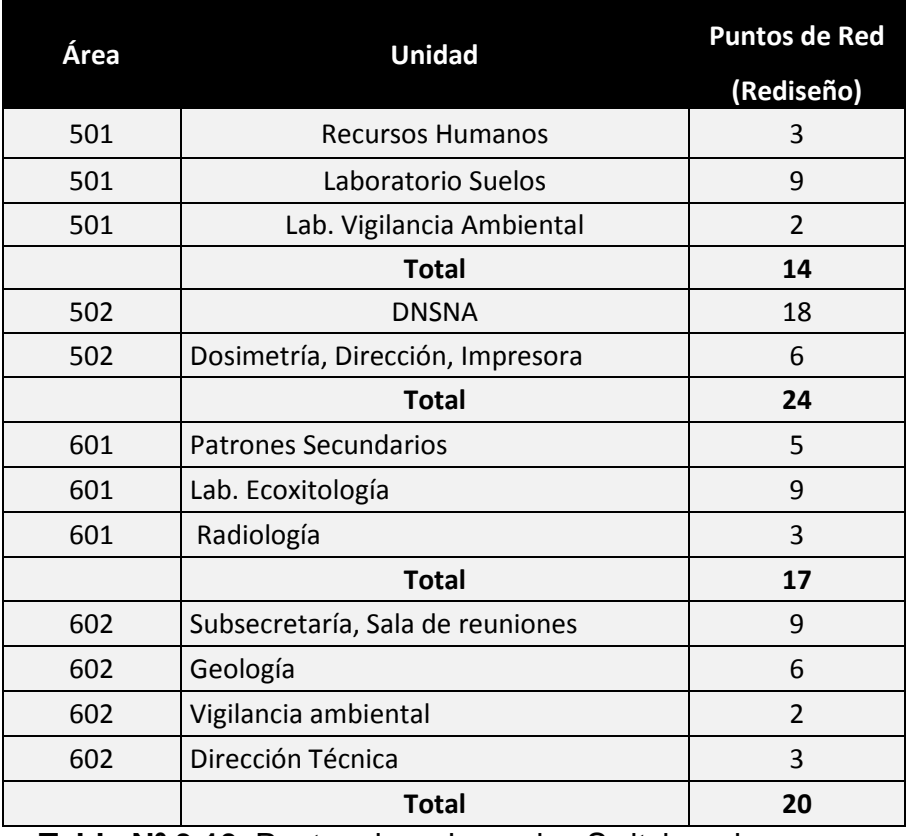

**Tabla Nº 3.10** Puntos de red para los Switches de acceso

| <b>Características</b>                       | <b>Valores</b>                                                                                         |  |
|----------------------------------------------|----------------------------------------------------------------------------------------------------|--|
| Cantidad                                     | 3                                                                                                    |  |
| Velocidad de backplane                       | 4,8 Gbps                                                                                               |  |
| Número de puertos                            | 24                                                                                                    |  |
| Estándares soportados                        | IEEE802.3u,<br>IEEE802.3ab,<br>IEEE802.3x,<br>IEEE802.1p,<br>IEEE802.1q.<br>IEEE802.1w,<br>IEEE802.1s, |  |
| Montaje en Rack                              | Si                                                                                                    |  |
| Interfaz de administración GUI basada en web |                                                                                                    |  |
| Soporte PoE                                  |                                                                                                    |  |
| Servicio DHCP                                |                                                                                                    |  |
| Soporte SNMP v1, v2 y v3.                    |                                                                                                    |  |

**Tabla Nº 3.11**.Características del Switch de acceso

Se necesitará únicamente 3 equipos activos de acceso puesto que se reutilizará el switch Cisco Catalyst 2960 de 48 puertos para el área 502.

# **3.3.3 DISEÑO LÓGICO DE LA RED**

Como se describió en el capítulo anterior en la sección 2.6, actualmente se utiliza el segmento 192.168.1.0 para todas las estaciones de trabajo y los servidores.

Se definirá un nuevo direccionamiento IP para todos los equipos terminales, servidores y equipos de conectividad.

#### **3.3.3.1 Direccionamiento IP**

Se muestra la propuesta del direccionamiento para soportar VoIP en la tabla Nº 3.12. Para obtener esta segmentación de red los equipos activos deberán soportar las características descritas en el apartado anterior.

Los hosts tendrán asignadas la dirección IP mediante el servicio DHCP, el cual estará configurado según la cantidad de host. Para el servicio de VoIP se considera la cantidad actual de usuarios porque éstos serán lo que usen el servicio mediante la configuración de VLAN's dinámicas, que si indica más adelante.

| Áreas      | Puntos de red | <b>Direcciones de Red</b> |
|------------|---------------|---------------------------|
| 501        | 14            | 192.168.1.0/25            |
| 502        | 24            | 192.168.1.0/25            |
| 601        | 17            | 192.168.1.0/25            |
| 602        | 20            | 192.168.1.0/25            |
| 701        | 13            | 192.168.1.0/25            |
| <b>DMZ</b> | ⇁             | 192.168.2.0/25            |
| VoIP       | 46            | 192.168.3.0/25            |

**Tabla Nº 3.12** Direcciones IP propuestas

#### **3.3.3.2 Diseño de VLAN´s**

El propósito del direccionamiento mostrado en la tabla Nº 3.12 es asignar a las diferentes áreas una red de acuerdo al servicio que presta y de ésta forma tener una mejor administración y gestión en la red. Además se prevé una red específica para VoIP, otro segmento para los servidores y otro para la DMZ.

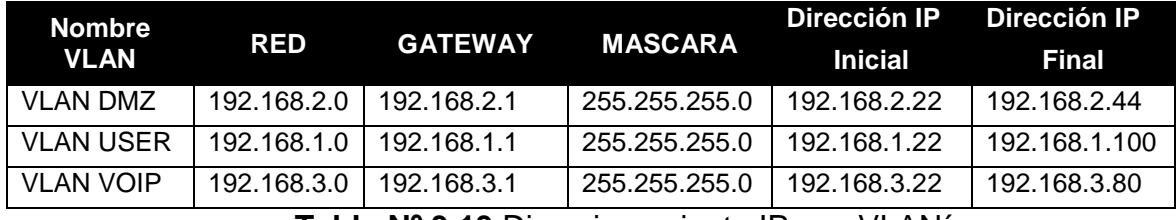

 **Tabla Nº 3.13** Direccionamiento IP con VLAN´s.

El intervalo de direcciones IP disponibles se realiza con respecto al número de host indicados en la tabla Nº 3.12. En la siguiente figura Nº3.8se describe la propuesta de direccionamiento:

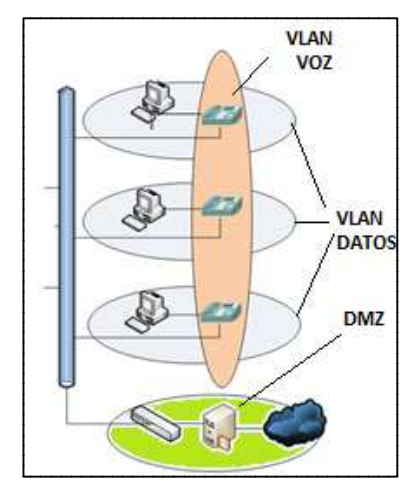

**Figura Nº 3.8** Diagrama de Red Lógico de Red

Para la configuración de este direccionamiento el tipo de VLAN´s será dinámico como se explicó en el capítulo uno, las cuales se basan en la dirección MAC del dispositivo para su identificación en el switch y asignar a que VLAN pertenece.

#### **3.3.4 DIAGRAMA DE RED**

En la figura Nº 3.9 se indica el diagrama de red presentado para el diseño del sistema de telecomunicaciones en la SCIAN con sus respectivos niveles jerárquicos y todos los elementos que la integran.

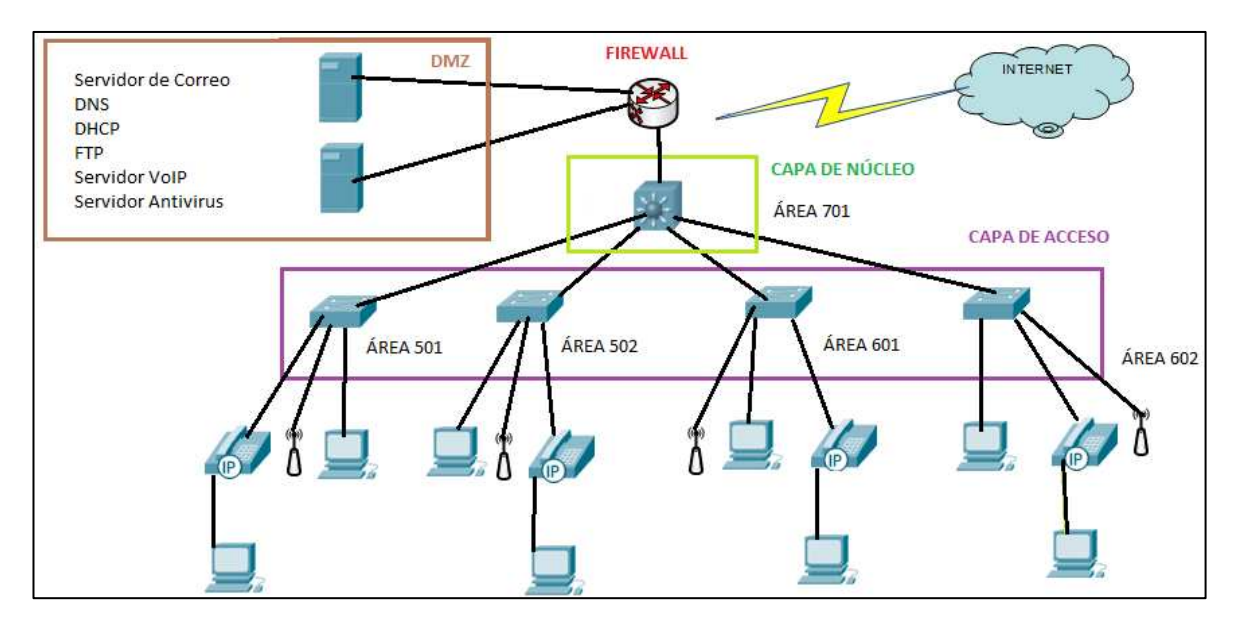

**Figura Nº 3.9** Diagrama de red propuesto para SCIAN

A continuación se presenta en la figura Nº 3.10 el diagrama de rack donde se indica los componentes que albergarán en los gabinetes de los cuartos de telecomunicaciones para los cuales el apropiado tener uno de 5U y en el cuarto de equipos se puede conservar el de 42U existente aunque éste está sobredimensionado.

CUARTO DE EQUIPOS

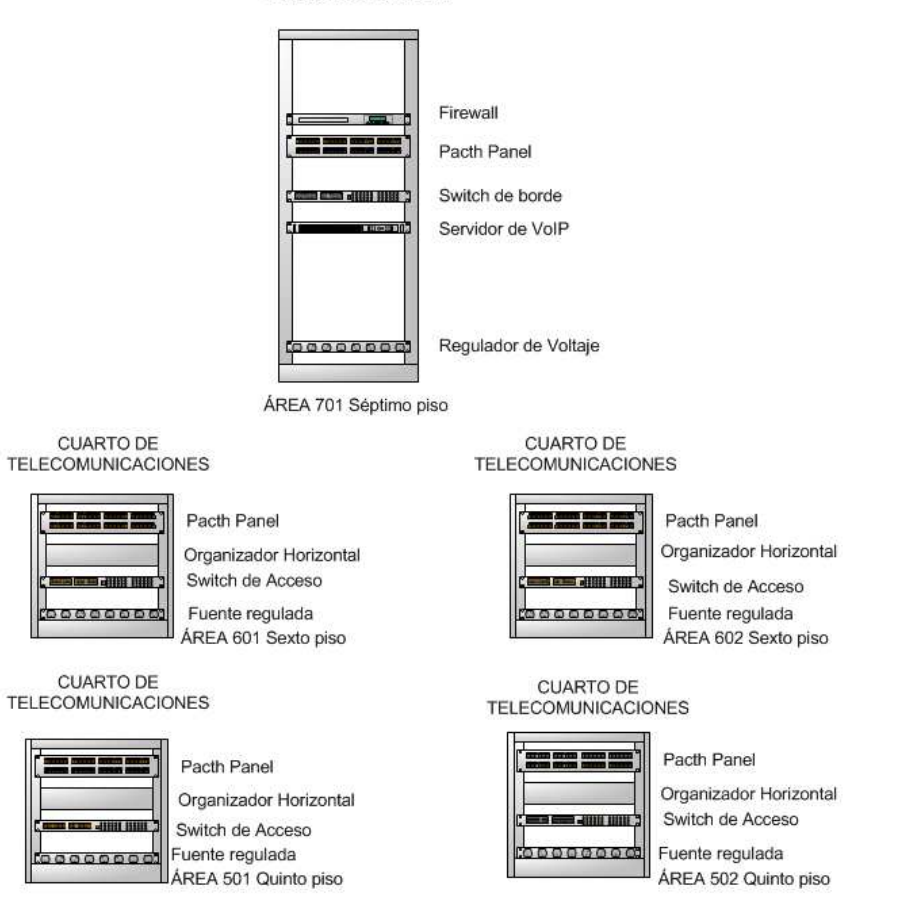

**Figura Nº 3.10** Diagrama de rack

# **3.3.5 DIMENSIONAMIENTO DE EQUIPOS DE LA RED LAN**

Se procede a dimensionar el hardware de los servidores a ser implementados con el objetivo de independizar ciertos servicios brindados por el MEER. El personal técnico de la SCIAN hará uso de software libre o propietario según sea el servicio a configurar.

# **3.3.5.1 Windows Server 2008 R2 [86]**

Se tienen las siguientes recomendaciones para la instalación de Windows Server 2008 R2.

- Procesador 2 GHz o superior.
- 512 MB como mínimo y hasta 6 GB (32 Bits) y 32 GB (64 bits).

• 50 GB en disco duro.

## **3.3.5.2 Centos 5.5 [87]**

Se tienen las siguientes especificaciones para la instalación de la distribución de Linux CentoS 5.5.

- Memoria RAM: 64 MB (mínimo).
- Espacio en Disco Duro: 1024 MB (mínimo) 2 GB (recomendado).
- Procesador: Intel x86-compatible (32 bit) (Intel Pentium I/II/III/IV/Celeron/Xeon, AMD K6/K7/K8, AMD Duron, Athlon/XP/MP), AMD64(Athlon 64) e Intel EM64T (64 bit).

# **3.3.5.3 Servidor de correo [88]**

En el presente diseño de recomienda el uso de Round Cube, que es un programa con licencia GPL para manejar el servicio de correo electrónico y sus requisitos para funcionamiento son:

- Servidor web Apache, Lighttpd o Cherokee.
- Versión de PHP 5.2.1 o superior.
- PostgreSQL, SQLite o base de datos de MySQL, MariaDB.
- Servidor IMAP con soporte IMAP4 rev1.
- Un servidor SMTP (recomendado) o PHP configurado para la entrega de correo.

# **3.3.5.4 Servicios DNS, DHCP, FTP y Directorio Activo [89]**

Estos servicios deberán ser implementados sobre Windows Server 2008 R2, ya que éstos paquetes vienen en el mismo sistema operativo y existe bastante soporte en Internet para su instalación y configuración. Además resulta adecuado para el administrador de red tener en una sola plataforma estas facilidades.

# **3.4 TELEFONÍA IP**

# **3.4.1 FACILIDADES DE TELEFONÍA**

Los requerimientos del sistema de telefonía IP se basan en las funcionalidades descritas en la sección 2.9.

## **3.4.2 USUARIOS**

En la SCIAN existen 46 usuarios que requieren utilizar un terminal IP, de los cuales a 40 funcionarios se les asignará un teléfono IP y a los 6 restantes un headset para que puedan utilizar softphones de acuerdo a la siguiente distribución que se indica en la tabla Nº 3.14.

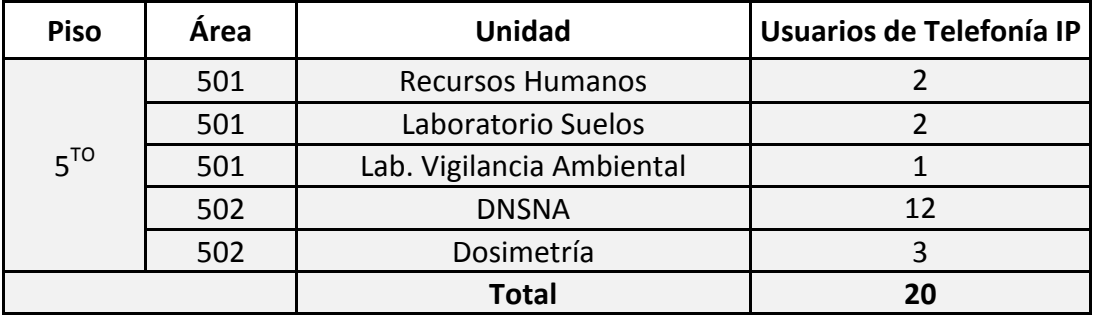

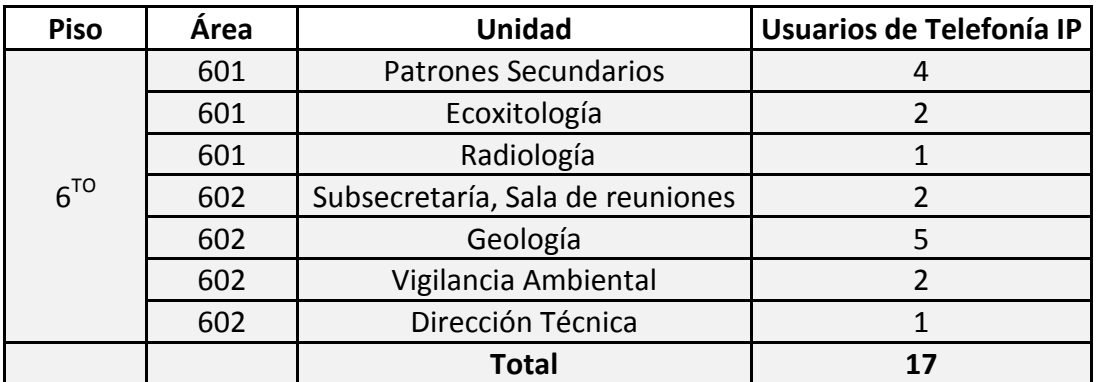

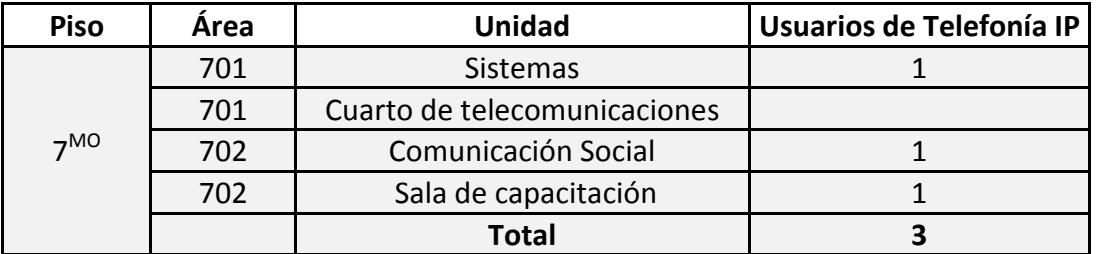

**Tabla Nº 3.14** Resumen de usuarios de telefonía IP

Para el área 502 en el DNSNA se utilizarán los headset porque se tienen computadoras nuevas con buenas características físicas.

#### **3.4.3 SELECCIÓN DEL CÓDEC [89]**

En la siguiente tabla Nº 3.15 se presentan las características de los códecs utilizados en telefonía. El objetivo de la selección es bridar calidad de sonido y utilizar los recursos de red disponibles.

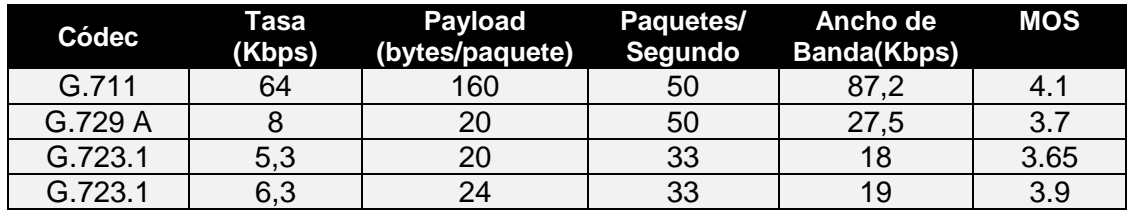

**Tabla Nº 3.15** Características de códecs

Se utilizará el códec G.711 debido a que es gratuito y proporciona mejor calidad de sonido que otros códecs, generando una excelente percepción de la señal de sonido en las personas y esto se corrobora según la escala MOS.

Además por tratarse de una red LAN sin conexión a otros nodos remotos se puede utilizar todo el ancho de banda local disponible, sin embargo esto es costosa para un enlace WAN. A futuro para lo cual se deberá analizar nuevamente el ancho de banda.

#### **3.4.4 ANCHO DE BANDA DE VOZ [90]**

Para que no exista ningún inconveniente en la transmisión del tráfico de voz sobre la red de datos, se debe garantizar el ancho de banda que ocupa la transmisión de este servicio y de esa forma obtener convergencia de ambos servicios.

Se debe tomar en cuenta las cabeceras de sobrecarga que incrementa la red para el transporte de la información como son las tramas IP, UDP y RTP de los paquetes de voz, el tipo de enlace, el códec seleccionado y las técnicas de comprensión. De este modo se tiene en la tabla Nº 3.16 las partes de un paquete de voz.

| <b>Cabecera</b> | <u> Tamaño (Bytes)</u> |
|-----------------|------------------------|
| <b>RTP</b>      | 12                     |
| UDP             |                        |
| IP              |                        |
| <b>Ethernet</b> | 18                     |

**Tabla Nº 3.16** Longitud de trama de voz

Se obtiene 40 bytes como resultado de la adición de la longitud de las cabeceras de IP, UDP Y RTP. Por tratarse de una red LAN se utiliza la tecnología Ethernet para la transmisión lo que significa 18 bytes de cabecera. La sobrecarga total será de 58 bytes. Tomando en cuenta el códec G711 de 64 Kbps, el cálculo del ancho de banda requerido para realizar una llamada telefónica a través de la red se indica a continuación:

$$
AB_{V0Z} = AB_{C\'odec} \times \frac{Tama\tilde{n}o de sobrecarga + Tama\tilde{n}o del paqueste voz}{Tama\tilde{n}o del paquete voz}
$$

**Figura Nº 3.11** Ecuación para determinar el ancho de banda de voz

Aplicando la ecuación anterior se tienen que el ancho de banda de un canal de comunicación es:

$$
AB_{V0Z} = 64 \, Kbps \times \frac{58 \, bytes + 160 \, bytes}{160 \, bytes} = 87.2 \, Kbps
$$

#### $AB_{VOZ} = 87.2$  Kbps

Se traduce a que existirá un consumo de 87,2 Kbps por cada canal de comunicación y se define un índice de simultaneidad de 25% lo que representa 12 usuarios utilizando este servicio a la vez, se tiene el ancho de banda de voz total como:

#### $AB_{VOZ \, TOTAl.} = 87.2 \, Kbps \times 12 = 1046.4 \, Kbps$

El ancho de banda disponible en la red LAN es aproximadamente de 100 Mbps, lo que es suficiente para utilizar realizar llamadas internas sin problemas.

#### **3.4.5 CÁLCULO DE LAS TRONCALES TELEFÓNICAS**

Con respecto a los resultados obtenidos en el capítulo dos, en el análisis de tráfico de voz en la sección 2.5.3.4, se obtuvo un tráfico de 1.91 Erlangs. Para determinar el número de troncales necesarias para SCIAN se utilizará este valor.

Se propone que la probabilidad de pérdida sea del 1%, lo que significa que el 99% de llamadas recibidas van a llegar a concretarse. Este porcentaje es conocido como grado de servicio (GoS) y permite mejorar el desempeño de la red. Para el cálculo de las troncales telefónicas se utilizan ambos valores: la intensidad de tráfico y el grado de servicio para aplicar la fórmula de Erlangs B, a la cual también se la conoce como la fórmula de pérdida de Erlangs y se la define mediante la siguiente expresión:

$$
E_{1,N}(A) = \frac{\frac{A^N}{N!}}{\sum_{i=0}^N \frac{A^i}{n!}} = B
$$

 **Figura Nº 3.12** Fórmula de pérdida de Erlangs

De donde se tiene:

N es el número de troncales telefónico.

A es la intensidad de tráfico

B es la probabilidad de pérdida o grado de servicio

La resolución de esta ecuación presenta cierta dificultad para obtener N, por lo que se utiliza una aplicación de Internet llamada "Erlang B calculator" que ahorra todo el proceso matemático y presenta el resultado en forma directa. En tabla Nº 3.17 se observan los datos a ingresar.

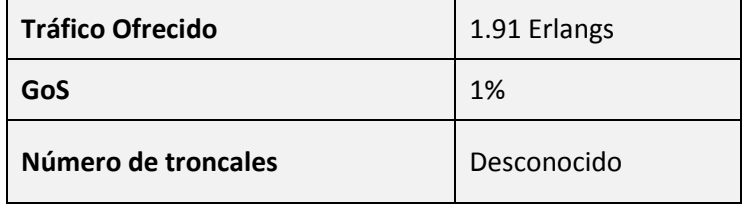

**Tabla Nº 3.17** Datos para el cálculo de troncales telefónicas.

Una vez ingresados estos valores, se calcula el número de troncales que se necesitan para soportar el tráfico generado por la SCIAN según el estudio realizado, se tiene el resultado en la figura Nº 3.13.

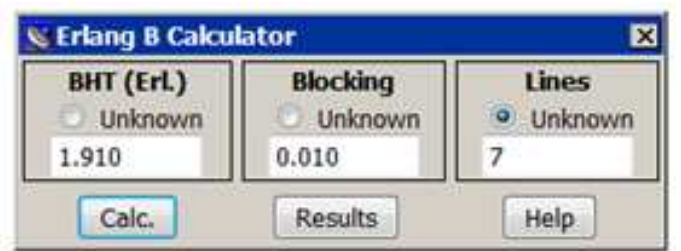

**Figura Nº 3.13** Resultado de la Calculador Erlang B. [91]

El número de líneas telefónicas analógicas necesarias para un adecuado funcionamiento de la central telefónica IP es de 7 y se disponen de 11 líneas analógicas disponibles en la SCIAN, lo que indica que se cubre con normalidad la demanda de tráfico de voz.

Además, todas las troncales deberán ser concentradas en una regleta en el cuarto de equipos para ser integradas en la solución de le telefonía IP más adecuada que se tratará más adelante.

# **3.4.6 PLAN DE NUMERACIÓN**

El plan de numeración es la parte medular de la central telefónica IP ya que todos los servicios a ser instalados se realizan con respecto a él, además dicho plan establece un número determinado y un patrón de dígitos para cada teléfono, esto incluye cuatro dígitos que representarán a cada extensión de la siguiente manera:

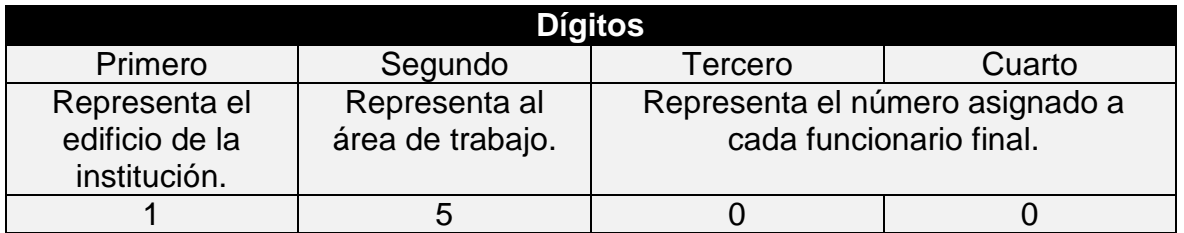

**Tabla Nº 3.18** Asignación de dígitos para plan de marcado

**Primero:** Como se indicó en la tabla Nº 3.18 el primer dígito se refiere al número de edificio que tiene esta Subsecretaría, en este caso será uno porque es el único en Quito.

**Segundo:** Se refiere al área de ubicación, donde se encuentra la unidad, dirección o laboratorio de trabajo de cada funcionario.

**Tercero y Cuarto:** Finalmente representa el número de identificación del usuario final.

# **3.4.7 REQUERIMIENTOS DE LA SOLUCIÓN DE TELEFONÍA IP**

## **3.4.7.1 Administración**

La solución deberá tener una interfaz gráfica que facilite la administración y el monitoreo de la solución se realicen de manera intuitiva, sin embargo el administrador deberá tener cierto conocimiento de Linux para manipular archivos y realizar cambios en el sistema en algún caso fortuito.

#### **3.4.7.2 Protocolos de comunicación**

Deberá soportar los principales estándares telefonía y mensajería basadas en los protocolos SIP e IAX. Además deberá soportar los códecs G.711 (Ley A & Ley µ), G.722, G.723.1, G.726, G.729, GSM, entre otros.

#### **3.4.7.3 Respaldos de configuración**

Deberá presentar en sus opciones de configuración una herramienta que permite guardar la configuración inicial y obtener copias de seguridad para recuperar el estado anterior de la central en caso de fallos.

#### **3.4.7.4 Instalación y garantía**

La instalación del sistema de Telefonía IP deberá tener un procedimiento de los pasos a seguir con un cronograma detallado. Además esta información será de mucha utilidad para el administrador. Se deberá contar con una garantía de todos los elementos usados en la solución de mínimo 12 meses.

#### **3.4.7.5 Flexibilidad**

Tomando en cuenta la proyección de crecimiento de los funcionarios de la SCIAN el sistema deberá permitir extender el margen de operaciones sin afectar el funcionamiento actual de la misma y sin perderla calidad de en los servicios ofrecidos.

## **3.4.7.6 Soporte**

La solución deberá tener un plan de soporte que garantice el servidor corriendo, realizando visitas técnicas para prevención y corrección de problemas en el equipo.

## **3.4.7.7 Capacidad del hardware**

Tienen que ver con las características de hardware del servidor de Telefonía IP puesto que la velocidad de procesamiento, memoria RAM y espacio en disco son factores importantes para el buen desempeño del sistema. Deberán soportar la cantidad de usuarios que utilizarán el sistema que son 46 y la cantidad de llamadas concurrentes que se manejarán que son 7. Además deberá de disponer de una tarjeta o Gateway para centralizar las 11 troncales disponibles en la SCIAN, a su vez estas deberán tener conectividad con la PSTN.

#### **3.4.7.8 Funcionalidades de la solución**

La solución de telefonía IP deberá permitir configurar un control de llamadas realizadas de por los menos dos tipos. Además deberá tener todas las características de una PBX actual para realizar funciones como trasferencia e identificación de llamadas, música en espera, buzón de voz, fax, conferencia de grupos, mensajería y directorio telefónico.

#### **3.4.7.9 Teléfonos IP**

Los dispositivos IP deberán ser de dos tipos, uno normal la mayoría de funcionarios y otro ejecutivo para la recepción o secretaría.

Las características que estos terminales deberán tener se detallan a continuación:

- Conectividad: mínimo dos puertos RJ45 10/100 para conectar a la red y al PC.
- Características de telefonía: identificador de llamadas, llamada en espera, transferencia de llamadas, conferencia de grupo, directorio telefónico, automarcado y números de emergencia configurable.
- Códecs: G.711, G.726, G.723.1/iLBC, G.729AB, GSM, VAD, CNG, AEC, PLC, AJB, AGC.
- Soporte: SIP v1, v2; NAT modo STUN, asignación de dirección IP DHCP, Estática o PPPoE, cliente FTP/TFTP/DHCP/PPPoE, servidor Telnet/HTTP server, cliente DNS, servidor NAT/DHCP, HD en voz y Power over Ethernet.
- Extras incluidos: Adaptador de poder, soporte base, cable Ethernet y cable de teléfono.

Según la cantidad de usuarios de telefonía IP, se requerirán por lo menos 40 teléfonos IP normales incluidos 4 tipo ejecutivo. Los teléfonos ejecutivos deberán tener por los menos 10 teclas de acceso directo. . Además de deberán incluir 4 headset tipo diadema para PC.

# **3.4.8 ALTERNATIVAS DE SOLUCIÓN PARA TELEFONÍA IP**

Con el objetivo de encontrar la mejor solución de telefonía IP para la SCIAN, se analizan dos propuestas, las mismas que actualmente se encuentran en el mercado y forman parte de la infraestructura tecnológica de otras instituciones estatales.

Se decide plantear como alternativa el programa Elastix dentro de las alternativas de software libre para Telefonía IP debido a las facilidades de instalación, administración y gestión con respecto a otras. Este tipo de solución ha ganado espacio y presencia en las empresas a lo largo de los estos últimos tiempos.

Se la comparará con una central telefónica IP 3com de HP porque esta solución es la que se encuentra actualmente implementada en el edificio del MEER y se tiene un panorama claro de su funcionamiento en producción y servirá incluso para obtener criterios para mantener esta línea o migrar a otro tipo de solución.

Se descarta el análisis de una solución con tecnología Cisco porque esta marca se utilizará en lo que se refiere a equipos de conectividad para el diseño de la red activa. A continuación se presenta una breve descripción de ambas alternativas de solución de Telefonía IP:

# **3.4.8.1 Appliance ELX-025 Elastix [92]**

Elastix es una distribución libre estable con múltiples funcionalidades de hardware diseñada para garantizar el tráfico de llamadas requerido. Es un Servidor de Comunicaciones Unificadas en un solo paquete, creada en Ecuador por la empresa Palo Santo Solutions.

## *3.4.8.1.1 Características de hardware y Telefonía*

Se tienen varios tipos de appliances Elastix de la serie ELX que se diferencian por su capacidad en disco, procesador, llamadas concurrentes, extensiones, puertos analógicos y digitales, los mismos que se indican a continuación:

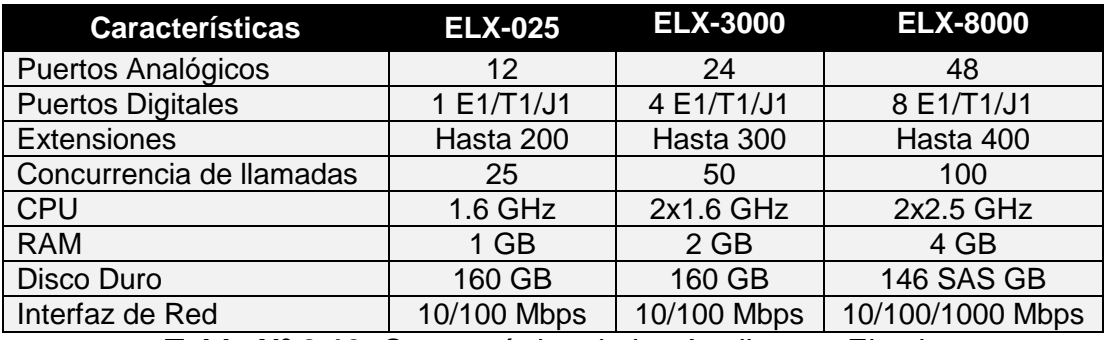

**Tabla Nº 3.19** Característica de los Appliances Elastix

El más adecuado para las necesidades de comunicación de la SCIAN será el Appliance ELX-025.

## *3.4.8.1.2 Características de la central*

Integra los siguientes servicios en un solo sistema.

- VoIP PBX
- Fax
- Mensajería Instantánea
- Correo electrónico
- Colaboración

Entre las funciones más importantes de VoIP PBX se tienen las siguientes.

- Grabación de llamadas con interfaz vía Web.
- Voicemails con soporte para notificaciones por email.
- IVR configurable y bastante flexible.
- Soporte para sintetización de voz.
- Herramienta para crear lotes de extensiones lo cual facilita instalaciones nuevas.
- Cancelador de eco integrado.
- Provisionador de teléfonos vía Web. Esto permite instalar numerosos teléfonos en muy corto tiempo.
- Soporte para Video-fonos.
- Interfaz de detección de hardware de telefonía.
- Servidor DHCP para asignación dinámica de IPs.
- Panel de operador basado web.
- Parqueo de llamadas.
- Reporte de detalle de llamadas (CDRs) con soporte para búsquedas por fecha, extensión y otros criterios.
- Tarifación con reportación de consumo por destino.
- Reporte de uso de canales por tecnología (SIP, ZAP, IAX, Local, H323).
- Soporte para colas de llamadas.
- Centro de conferencias. Desde donde se puede programar conferencias estáticas o temporales.
- Soporta protocolo SIP, IAX, H323, MGCP, SKINNY entre otros.
- Codecs soportados: ADPCM, G.711 (A-Law & µ-Law), G.722, G.723.1 (pass through), G.726, G.729 (si se compra licencia comercial), GSM, iLBC.
- Soporte para interfaces análogas FXS/FXO.
- Soporte para interfaces digitales E1/T1/J1 a través de protocolos PRI/BRI/R2.
- Soporte para interfaces bluetooth para celulares (canal chan mobile).
- Identificación de llamadas.
- Troncalización.
- Rutas entrantes y salientes las cuales se pueden configurar por coincidencia de patrones de marcado lo cual da mucha flexibilidad.
- Soporte para follow-me.
- Soporte para grupos de timbrado.
- Soporte para paging e intercom. El modelo de teléfono debe soportar también esta característica.
- Soporte para condiciones de tiempo. Es decir que la central se comporte de un modo diferente dependiendo del horario.
- Soporte para PINes de seguridad.
- Soporte DISA.
- Soporte Callback.
- Editor Web de archivos de configuración de Asterisk.
- Acceso interactivo desde el Web a la consola de Asterisk.

Y con respecto a las funciones de fax se tienen:

• Servidor de Fax administrable desde Web.

- Visor de Faxes integrado, pudiendo descargarse los faxes desde el Web en formato PDF.
- Aplicación fax-a-email.
- Personalización de faxes-a-email.
- Control de acceso para clientes de fax.
- Puede ser integrado con WinprintHylafax, esta aplicación permite enviar a imprimir un documento a través de una aplicación Windows.
- Configurador Web de plantillas de e-mails.

## *3.4.8.1.3 Características de los teléfonos IP*

Los teléfonos utilizados en esta solución son: el teléfono IP Yealink SIP T22P y el teléfono IP Yealink SIP T26P, las características de estos dispositivos se indican a continuación:

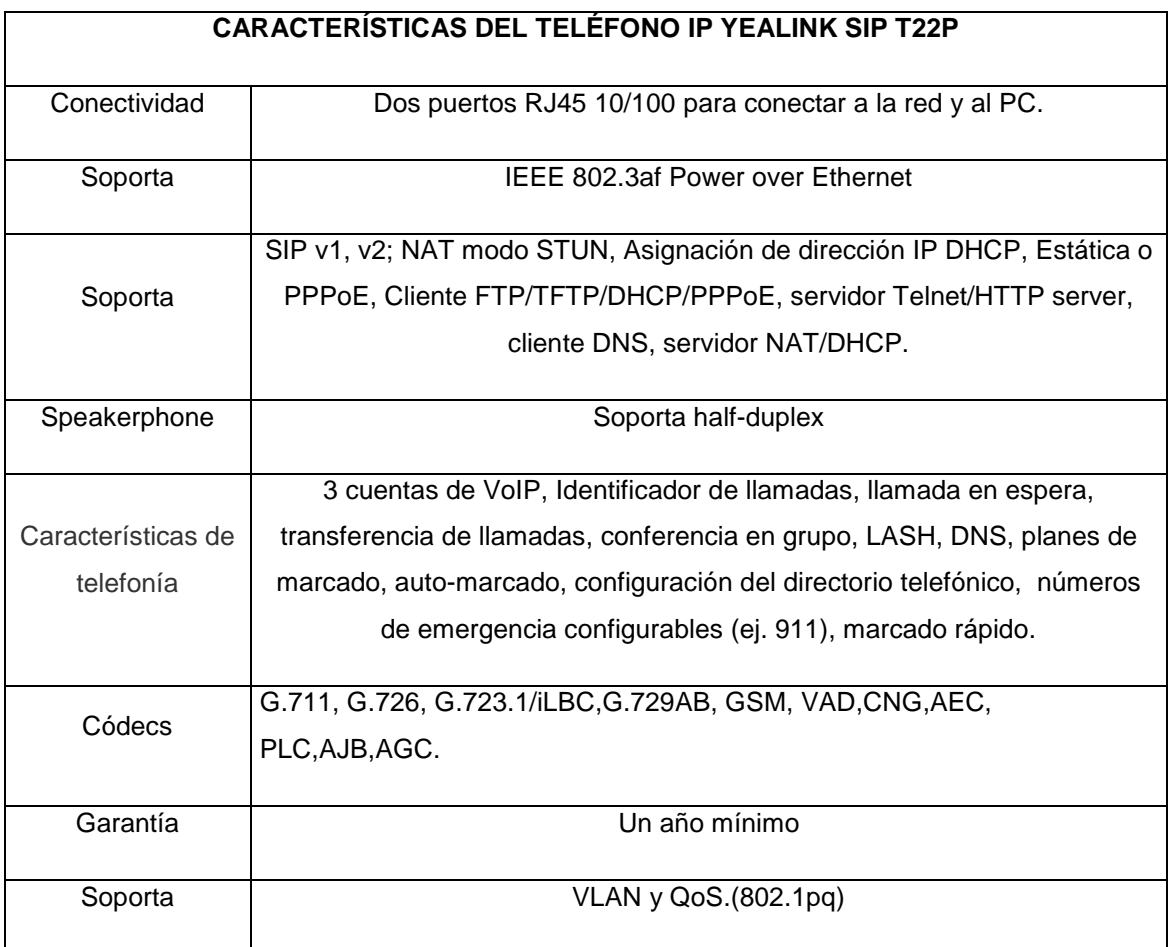

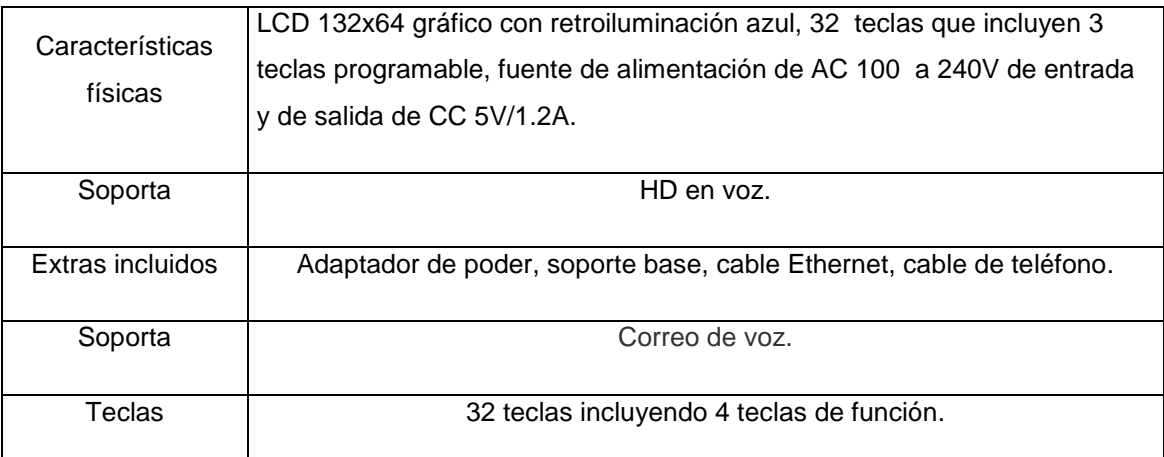

**Tabla Nº 3.20** Características del teléfono IP Yealink SIP T22P

El teléfono IP Yealink SIP T26P tiene las mismas características a diferencia que se maneja 13 teclas programables.

# **3.4.8.2 APPLIANCE VCX V7205 HP [93]**

#### *3.4.8.2.1 Características de hardware*

Se analizan dos tipos de soluciones de HP que presentan una integración de un conjunto de servicios de red, permitiendo tener una arquitectura flexible, centralizada y escalable. Se indican dos tipos de soluciones de telefonía IP de la serie VCX a continuación:

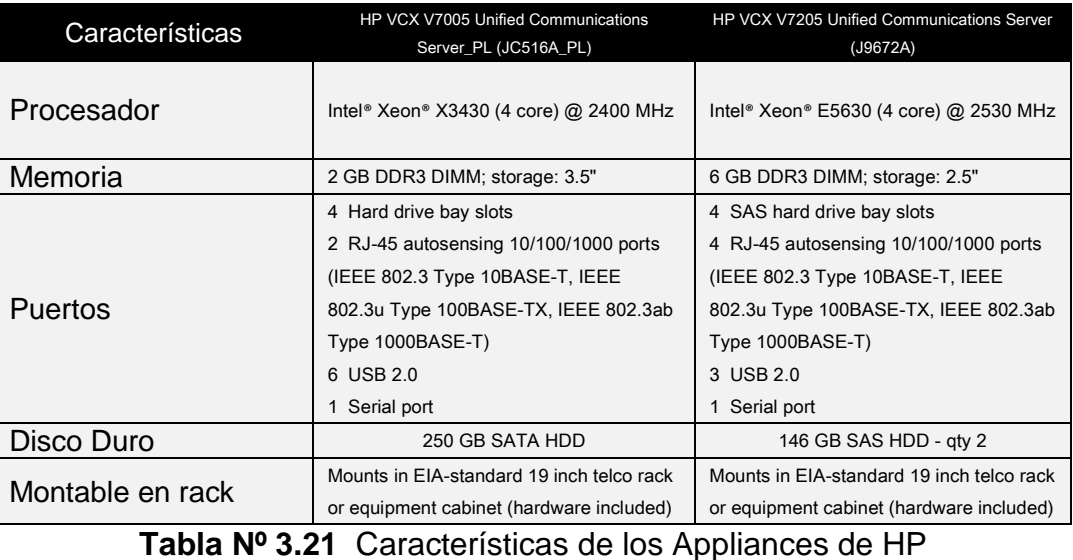

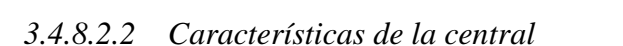

Es un sistema de comunicaciones unificadas de HP, el cual brinda servicios de Telefonía IP. El modelo actual incluye el manejo y soporte del protocolo SIP, ya que la versión anterior de esta solución no soportaba este protocolo. Entre las características más importantes están:

- Potentes características de procesamiento de llamadas integradas: buzones de voz, auto operadoras, grupos de salto/ de llamada, generación de informes de llamadas, CTI, integración buzón de voz - e-mail (IMAP4), y más.
- Simplifica el intercambio de mensajes de voz entre sitios remotos con la funcionalidad opcional Multisite Messaging Exchange.
- Soporta teletrabajadores y usuarios de acceso remoto mediante licencias IP 3Com VCX opcionales.
- Simplifica la operación diaria mediante la administración y la programación de usuarios vía web.
- Sistema de administración centralizado VCX con licencia.
- Reporte detallado de llamadas.
- Directorio telefónico global.
- Buzón de voz global.
- Desvío de llamadas.
- Parqueo de llamadas.
- Find me/follow me.
- Sistema de mensajería unificado IP.
- Métodos de autenticación seguro para usuarios.
- Auto descubrimiento y administración de dispositivos IP.
- Búsqueda de directorio.
- Sincronización con e-mail.
- Fax adjuntos en e-mail.
- Soporta múltiples idiomas.
- Listas del sistema para distribución.
- Clases de servicio en la administración.
- Sistema de alarma, restauración y backup.

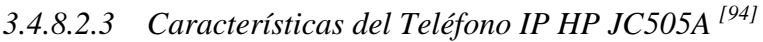

|                    | <b>CARACTERÍSTICAS DEL TELÉFONO IP HP JC505</b>                           |
|--------------------|---------------------------------------------------------------------------|
|                    | 2 Puertos RJ-45 10/100, auto-sensing tasa PoE (10Base-T, IEEE 802.3       |
| Conectividad       | 100BASE-TX, IEEE 802.3u), Duplex, halft o full, 2 RJ-P (auricular y       |
|                    | teléfono).                                                                |
| Soporta            | IEEE 802.3af Power over Ethernet                                          |
| Soporta            | SIP v1, v2; NAT modo STUN, Asignación de dirección IP DHCP o estática.    |
| Speakerphone       | Soporta half-duplex                                                       |
| Características de | 2 cuentas de VoIP, Identificador de llamadas, llamada en espera,          |
| telefonía          | transferencia de llamadas, conferencia en grupo, planes de marcado, auto- |
|                    | marcado, configuración del directorio telefónico y marcado rápido.        |
| Códecs             | G.711, G.726, G.723.1/iLBC, G.729AB, GSM, VAD, PLC, AJB.                  |
| Características    | Tamaño de pantalla de 3,5" (85mm x 28mm), consumo de energía 2,8 W        |
| físicas            | (máximo).                                                                 |

**Tabla Nº 3.22** Características del Teléfono IP HP JC505

# **3.4.9 ELECCIÓN DE LA SOLUCIÓN**

Se toma como referencia aspectos técnicos para la elección de la solución de Telefonía IP más conveniente, analizando las características funcionales de las centrales telefónicas para proporcionar un buen servicio y que se ajuste a la inversión que el MEER va a realizar, sin embargo en una sección más adelante se realizará una comparación económica de estas alternativas.

Se desarrolla una matriz de comparación entre ambos tipos de soluciones en base a sus características técnicas y requerimientos analizados para la elección de la solución que se puede considerar como la más adecuada.

En la tabla N**º** 3.23 se presenta la comparación entre ambas propuestas. Y como parte adicional de este proyecto se realizó una visita técnica a otras entidades públicas para verificar los ambientes de producción del programa Elastix que se indican en el anexo K.

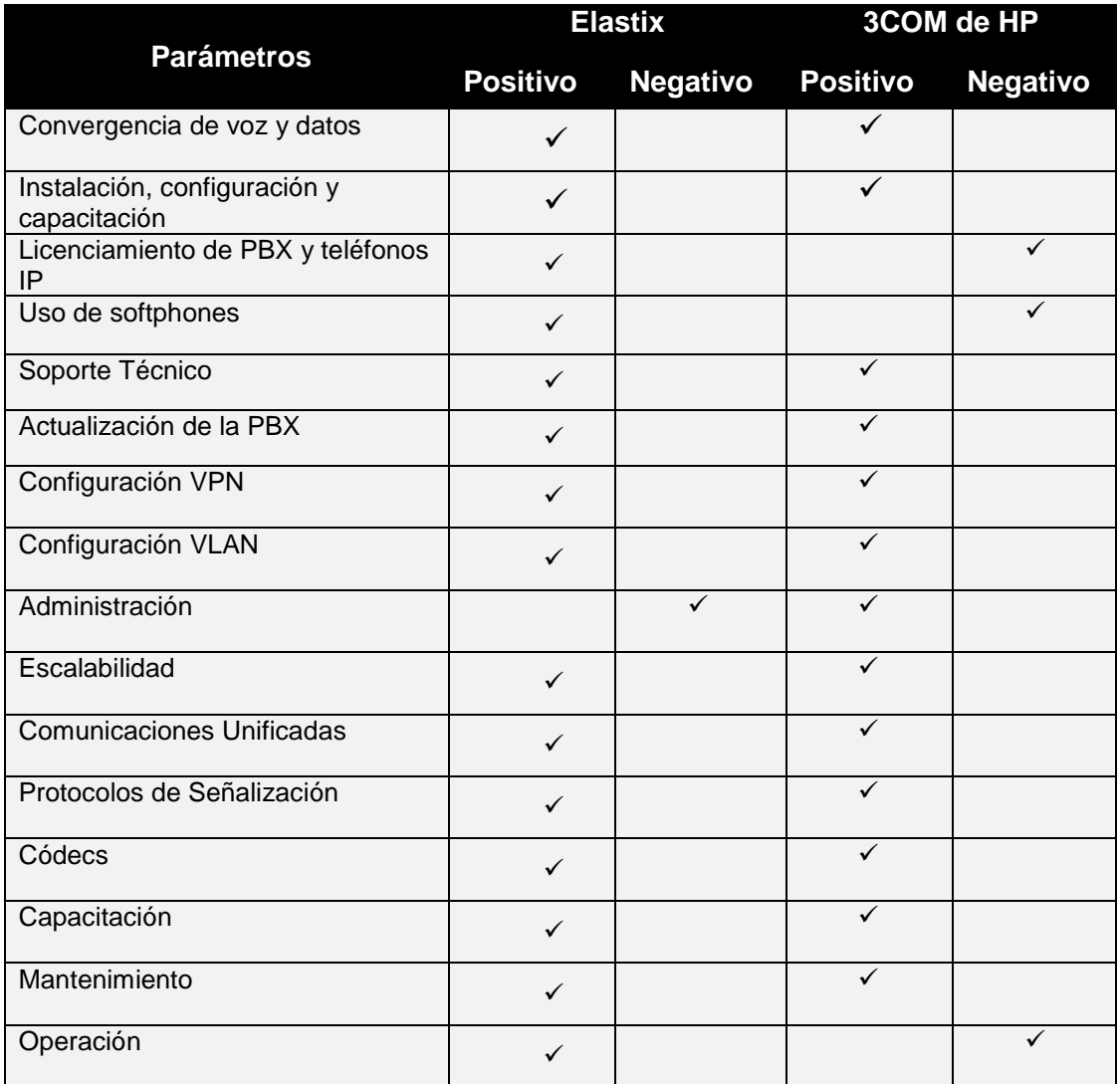

**Tabla Nº 3.23** Comparación entres alternativas de solución de Telefonía IP

Como se puede observar en la tabla Nº 3.23para la solución con Elastix existen 15 puntos a favor y un negativo, mientras que la solución 3com de HP presenta 13 puntos positivos y tres puntos negativos, lo que indica que los beneficios y las ventajas son mayores de la solución con Elastix, sin embargo para que cualquier solución funcione de manera óptima será necesario tomar en cuenta todos los elementos de la red que proponen en el presente estudio.

El precio de la solución es un factor importante que se debe considerar para la toma de una decisión. De acuerdo a la visita técnica realizada que se detalla en el anexo K se obtuvo el costo aproximado de cada implementación con respecto al número de usuarios que se manejan, en la tabla Nº 3.24 y la figura N º3.14 se puede observar estas diferencias.

| <b>Usuarios</b> | Costo<br><b>Elastix</b> | Costo<br>3Com |
|-----------------|-------------------------|---------------|
| 50              | 14.000,00               | 40.000,00     |
| 100             | 30.000,00               | 70.000,00     |
| 200             | 50.000,00               | 140.000,00    |
| 500             | 100.000,00              | 300.000,00    |
| 600             | 150.000,00              | 420.000,00    |

**Tabla Nº 3.24** Comparación de costos de soluciones

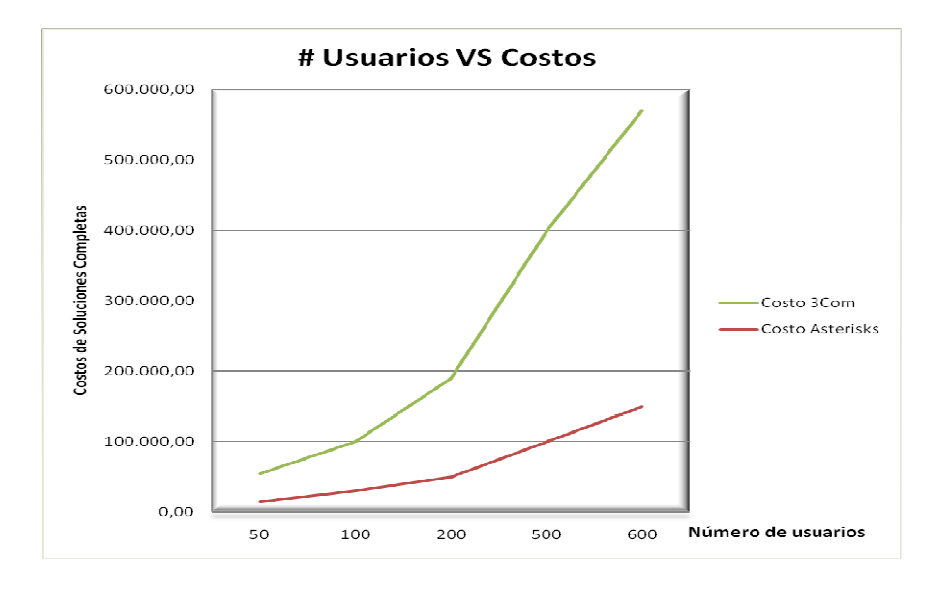

**Figura Nº 3.14** Usuarios vs Costos de implementación.

Además el decreto 1014 indica el uso del software libre en instituciones públicas, lo que motiva a que la solución sea con la aplicación Elastix.

# **3.5 SEGURIDAD EN LA RED**

Con el propósito de brindar en la red: confidencialidad, autenticación, integridad, no repudio y disponibilidad de la información se establecen políticas de seguridad que servirán para determinar las características de la solución de hardware o software que se apegue más a las necesidades a cubrir.

También es necesario controlar la información que manipulan los usuarios de la red, como correos electrónicos, descargas de Internet entre otras; los equipos de cómputo pueden almacenar información infructuosa para la institución pudiendo causar pérdida de la información institucional por causa de virus, para evitar estos casos es necesario el establecimiento de políticas de seguridad.

# **3.5.1 ESTABLECIMIENTO DE POLÍTICAS DE SEGURIDAD [95][96]**

Las políticas de seguridad son un documento que resume una serie de reglas y disposiciones que deben ser conocidas por todos los funcionarios de esta cartera de estado, en donde se establecen normas que permiten proteger la información que se transmite por la red de posibles ataques de diversa naturaleza, ya sean internos o externos.

Actualmente no existe seguridad en la red de la SCIAN, por tal motivo es necesario definir políticas de seguridad, las cuales permitirán prevenir el uso no autorizado a los sistemas, asegurar el servicio a usuarios legítimos, identificar vulnerabilidades, establecer procedimientos para recuperación de información después de un evento y mantener un seguimiento de control de los sistemas, por lo que se debe establecer políticas de seguridad lógicas y físicas que garanticen la seguridad de la información de los usuarios, equipos y dispositivos de red.

#### **3.5.1.1 Políticas de seguridad física:**

Se debe documentar si el puerto de red de un equipo está o no siendo utilizado, de tal manera que el administrador de red de la institución tenga un mejor control sobre los equipos.

No se debe tener libre acceso al cuarto de telecomunicaciones, equipos de red y servidores, lo que permitirá evitar la manipulación y daños de los mismos, el acceso deberá ser autorizado y documentado.

Se deberá obtener respaldos periódicos de la configuración total de los dispositivos de red antes de ser manipulados por el personal autorizado.

En el caso de cambio de la persona encargada de la administración de red, se deberá tener toda la información de la infraestructura de red actualizada y ordenada, de tal manera que otro profesional se pueda hacer cargo con el menor tiempo de inducción posible.

#### **3.5.1.2 Políticas de seguridad lógica:**

Se deberá cambiar periódicamente las contraseñas de los usuarios y de los equipos de red, lo cual se debe establecer en el servidor del directorio activo.

Los usuarios deberán usar exclusivamente los servicios de red como correo electrónico e impresiones para asuntos concernientes a la institución.

Se deberá restringir el acceso a redes sociales, pornografía, juegos, ocio, descargas masivas, etc. En definitiva páginas de Internet que no sean de uso estrictamente laboral y pongan en riesgo la red.

Se deberá tener habilitado los log de los servidores y de la base de datos para conocer cualquier acontecimiento en un determinado instante.

Todos los equipos de cómputo deberán estar correctamente integrados en el dominio uio.scian.int y a su vez deberán estar creados los correspondientes perfiles de cada usuario en el directorio activo.

Se deberá revisar la interfaz de administración del servidor de antivirus Kaspersky paulatinamente para verificar que las actualizaciones se han descargado correctamente y se han distribuido en cada agente de las estaciones de trabajo. Además todos los equipos de cómputo deberán contar con éste antivirus instalado y funcionando.

Se debería tener un canal seguro de comunicación con el MEER puesto que actualmente se lo realiza a través de la red de Internet.

Únicamente el personal autorizado por la Dirección de Gestión de Tecnología, podrá manipular, instalar y configurar los equipos tecnológicos, de computación o sistemas informáticos.

A fin de garantizar el buen uso y destino del correo electrónico institucional, todo usuario deberá cumplir con las siguientes normas:

- Cada usuario será responsable del uso y manejo de la cuenta de correo electrónico asignada por la institución.
- Se tendrá cuidado en el uso y manejo de las claves y seguridades empleadas para acceder a la red de información electrónica institucional.
- El usuario deberá borrar, por lo menos cada quince (15) días, la correspondencia electrónica archivada, de manera que se pueda utilizar al máximo el espacio en el disco del servidor de correo.
- No se podrá enviar copias de mensajes de correspondencia electrónica con información confidencial, sin el consentimiento del remitente original o la autorización de la institución.
- Los usuarios no podrán suscribirse a listas de correo electrónico o participar en grupos de noticias, deportes, farándula con la finalidad de subutilizar este servicio.
- Quedará prohibida la reproducción maliciosa o voluntaria de virus, envío de correos electrónicos que no sean de carácter oficial, envío de material ofensivo, ilegal o pornográfico o de cualquier otra índole no autorizado por la institución.

El incumplimiento de las políticas establecidas en la red de la institución ocasionará una sanción de conformidad con la LOSEP, su Reglamento General y demás normativa establecida en la materia, sin perjuicio de la responsabilidad civil o penal que pudiere originar el mismo hecho.

#### **3.5.2 FIREWALL**

El firewall es un equipo de red que se encarga de controlar el tráfico interno o externo de una red de datos, mediante el filtrado de paquetes.

Una vez analizadas las necesidades de seguridad que tiene la red de la SCIAN se define los requerimientos mínimos se deberá tener este dispositivo para el buen funcionamiento de la red.

 Este equipo deberá estar basado en hardware de un fabricante de tecnología, debido que al realizarlo por software en un servidor no se tendrían las interfaces disponibles para la WAN y DMZ. Además no se podrá garantizar su correcto funcionamiento.

Las características mínimas que deberá tener el firewall se describen en la tabla Nº 3.25.

| <b>Característica</b>                                | Requerimiento mínimo                                                  |
|------------------------------------------------------|-----------------------------------------------------------------------|
| Rendimiento                                          | 100 Mbps                                                              |
| Rendimiento VPN                                      | 40 Mbps                                                               |
| Conexiones                                           | 40000                                                                 |
| <b>IPS</b>                                           | Si                                                                    |
| Puertos                                              | 4 LAN, 1 WAN, 1 DMZ, Todos admiten<br>velocidades de 10/100/1000 Mbps |
| Punto a punto y bloqueo de mensajería<br>instantánea | Si                                                                    |
| Túneles con IPsec                                    | Si                                                                    |

 **Tabla Nº 3.25** Características Firewall

Con este equipo se permitirá proteger a la red de ataques externos y se tendrá control de la navegación permitiendo mejorar el rendimiento de la red para implementar aplicaciones en tiempo real como voz y video. Además se podrá dar cumplimiento a ciertas políticas de seguridad.

# **3.6 EQUIPOS DE CONECTIVIDAD**

A continuación se detallan los equipos activos que cumplen con los requerimientos mínimos para ser utilizados como de núcleo y de acceso. Además se definirá un equipo para proteger la red.

# **3.6.1 EQUIPOS PARA EL NIVEL DE NÚCLEO (CORE)**

# **3.6.1.1 Switch Cisco Catalyst 3560X 24T-L [97]**

Se describen a continuación las características de éste equipo.

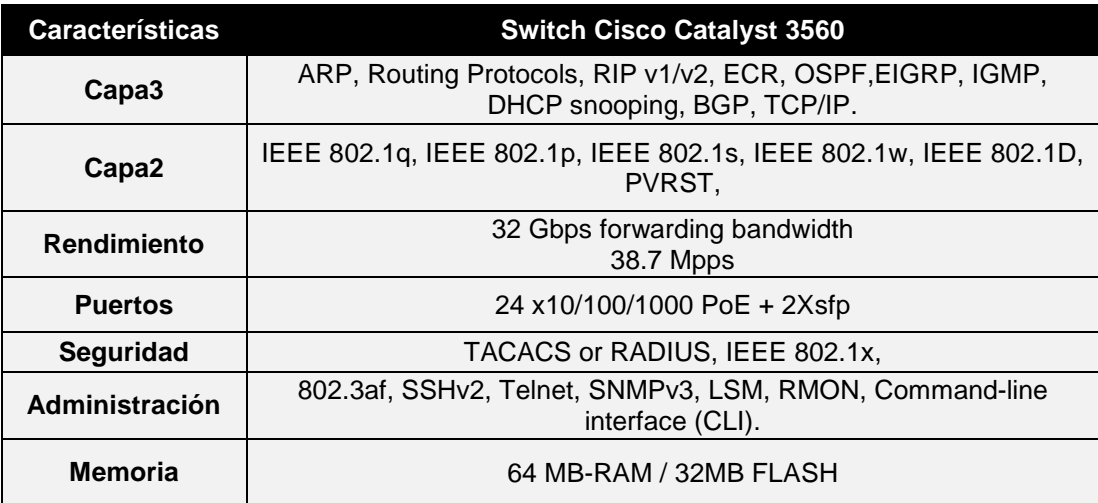

**Tabla Nº 3.26** Características del switch Cisco Catalyst 3560X 24T-L

# **3.6.1.2 Switch HP A5500-24G JD377A [98]**

Se describen a continuación las características de éste equipo.

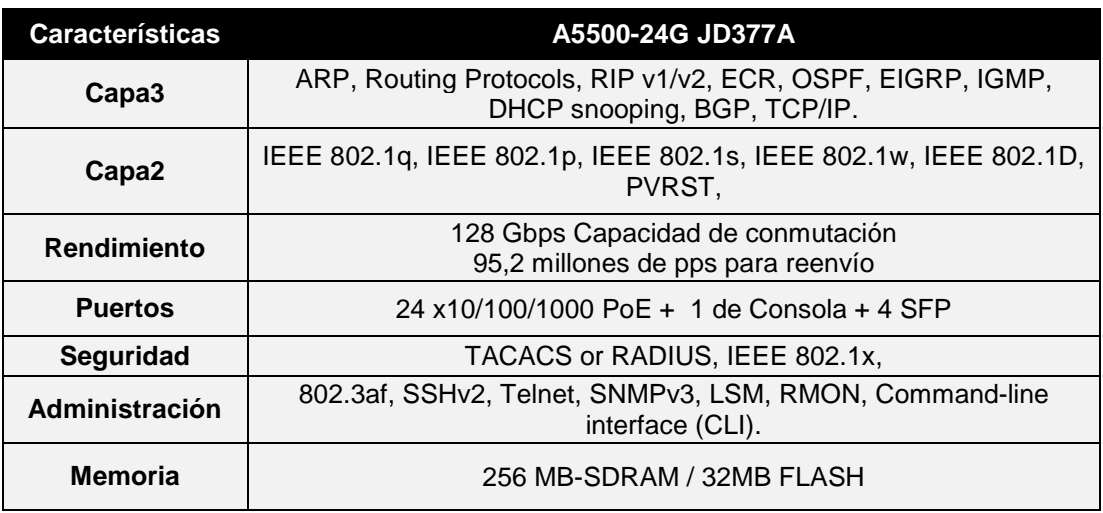

**Tabla Nº 3.27** Características del Switch HP A5500-24G

Ambos equipos presentan características similares e incluso el switch de HP es de una gama un poco más alta, pero se prefiere a la tecnología Cisco por mantener la línea de equipos de conectividad que se han adquirido en esta institución y por su facilidad de configuración, soporte y garantía.

## **3.6.2 EQUIPOS PARA EL NIVEL DE ACCESO (BORDE)**

# **3.6.2.1 Switch Cisco Catalyst 2960-24PC-L [99]**

Se describen a continuación las características de éste equipo

| <b>Requerimientos</b> | <b>Switch Cisco Catalyst 2960</b>                             |
|-----------------------|---------------------------------------------------------------|
| Capa3                 | N٥                                                            |
| Capa2                 | IEEE 802.1g, IEEE 802.1p, IEEE<br>802.1s, IEEE 802.1w, PVRST, |
| <b>Rendimiento</b>    | 32Gbps                                                        |
| <b>Puertos</b>        | $48 \times 10/100$ PoE + 2 x SFP + 2 x<br>10/100/1000         |
| <b>Seguridad</b>      | RADIUS, IEEE 802.1x,                                          |
| Administración        | SSH, Telnet, SNMPv3, RMON,<br>Command-line interface (CLI).   |

**Tabla Nº 3.28** Características del switch Cisco Catalyst 24PC-L

# **3.6.2.2 Switch HP 2620-24 J9623A [100]**

Se describen a continuación las características de éste equipo.

| <b>Requerimientos</b> | <b>Switch Cisco Catalyst 2960</b>                                |
|-----------------------|------------------------------------------------------------------|
| Capa3                 | N٥                                                               |
| Capa2                 | IEEE 802.1q, IEEE 802.1p,<br>IEEE 802.1s, IEEE 802.1w,<br>PVRST. |
| <b>Rendimiento</b>    | 12,8 Gbps para conmutación<br>9,5 Mpps de capacidad              |
| <b>Puertos</b>        | 48 x 10/100 PoE + 2 x SFP +<br>$2 \times 10/100/1000$            |
| <b>Seguridad</b>      | RADIUS. IEEE 802.1x.                                             |
| Administración        | SSH, Telnet, SNMPv3,<br>RMON, Command-line<br>interface (CLI).   |

**Tabla Nº 3.29** Características del switch HP 2620-24 J9623A

De igual forma para mantener homogeneidad con el switch de core se prefiere la solución Cisco.

# **3.6.3 EQUIPO DE SEGURIDAD (FIREWALL) [101]**

Se describen dos soluciones del mismo fabricante pero con diferentes características.

#### **3.6.3.1 Firewall CISCO SA540**

Se describen a continuación las características de éste equipo.

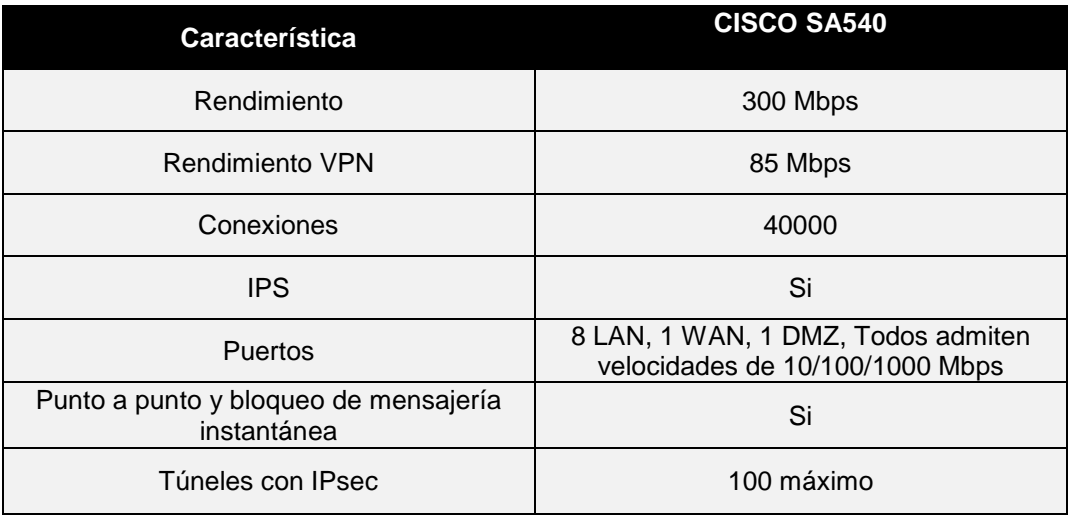

**Tabla Nº 3.30** Características del Firewall CISCO SA540

## **3.6.3.2 Firewall CISCO ASA 5510-K8**

Se describen a continuación las características de éste equipo.

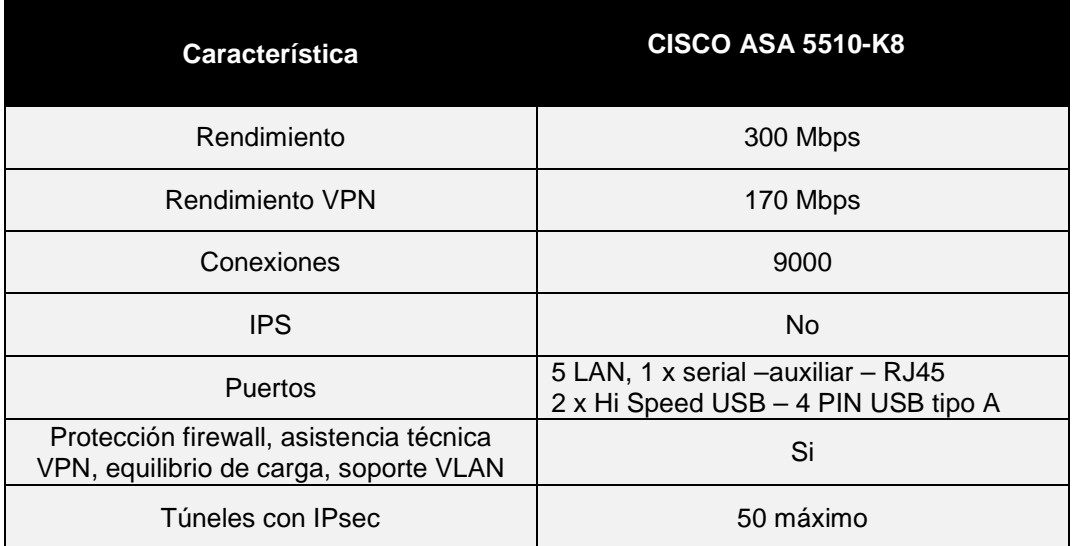

**Tabla Nº 3.31** Características del Firewall CISCO ASA 5510-K8

Se opta por el firewall SA540 básicamente por la característica de IPS para el bloqueo punto a punto y permite filtrar directamente en la WAN las páginas web no autorizadas, sin embargo esto representa un costo de licenciamiento que se deberá tomar en cuenta a la hora de adquirir dicho equipo.

# **3.7 WLAN (RED LOCAL INALÁMBRICA)**

El presente estudio no contempla el diseño la red WLAN, sin embargo se pudo analizar que la ubicación de los puntos de acceso inalámbrico no son los adecuados y ésta información deberá ser completada en un estudio posterior.

Sin embargo se pudo observar que se tiene las siguientes características de la red inalámbrica.

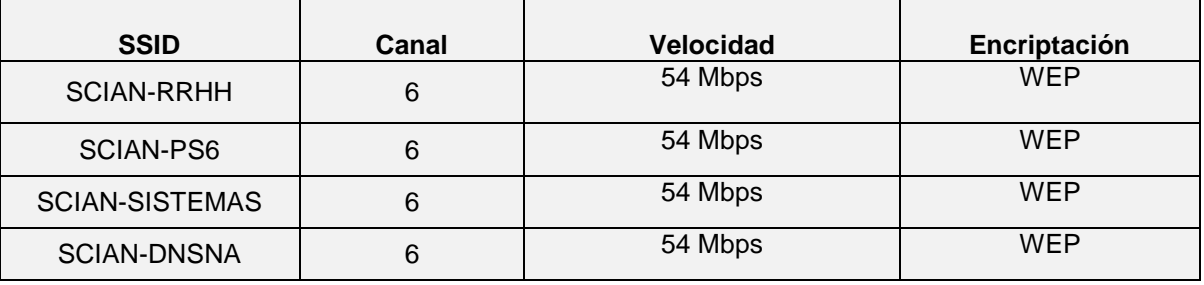

**Tabla Nº 3.32** Características de las redes inalámbricas en la SCIAN

Se debería examinar si el canal utilizado no está saturado y analizar la ubicación de cada punto de acceso inalámbrico de manera que brinde la mayor cobertura posible a los usuarios, se usa el estándar IEEE 802.11g con seguridad WEP, lo que indica que no es segura la red.

Como recomendación se debería utilizar el estándar IEEE 802.11n con seguridad WPA2-PSK.

# **CAPÍTULO IV**

# **IMPLEMENTACIÓN Y VERIFICACIÓN DEL PROTOTIPO DE LA RED**

Una vez determinadas las características de los elementos que se emplearán en el rediseño de la red de comunicaciones de la SCIAN, el presente capítulo describe una implementación a pequeña escala de lo que será la solución completa a través de un prototipo de la red donde se completa la convergencia de los servicios de voz y datos.

Se comprobarán los servicios del prototipo de la red convergente a través de una matriz de pruebas de calidad de servicio y calidad de experiencia.

# **4.1 DISEÑO DEL PROTOTIPO DE LA RED**

El propósito de éste prototipo será demostrar la convergencia de los servicios de voz y los datos en la misma infraestructura de red de comunicaciones, para lo cual se define un diagrama de red básico que incluye los siguientes elementos.

- Servidor de Telefonía IP.
- Servicio DNS.
- Servicio DHCP.
- Servidor FTP.
- Servicio de Directorio Activo.

A continuación se presenta en la siguiente figura Nº 4.1 el escenario de implantación y sobre el cual se realizarán ciertas pruebas de funcionamiento.

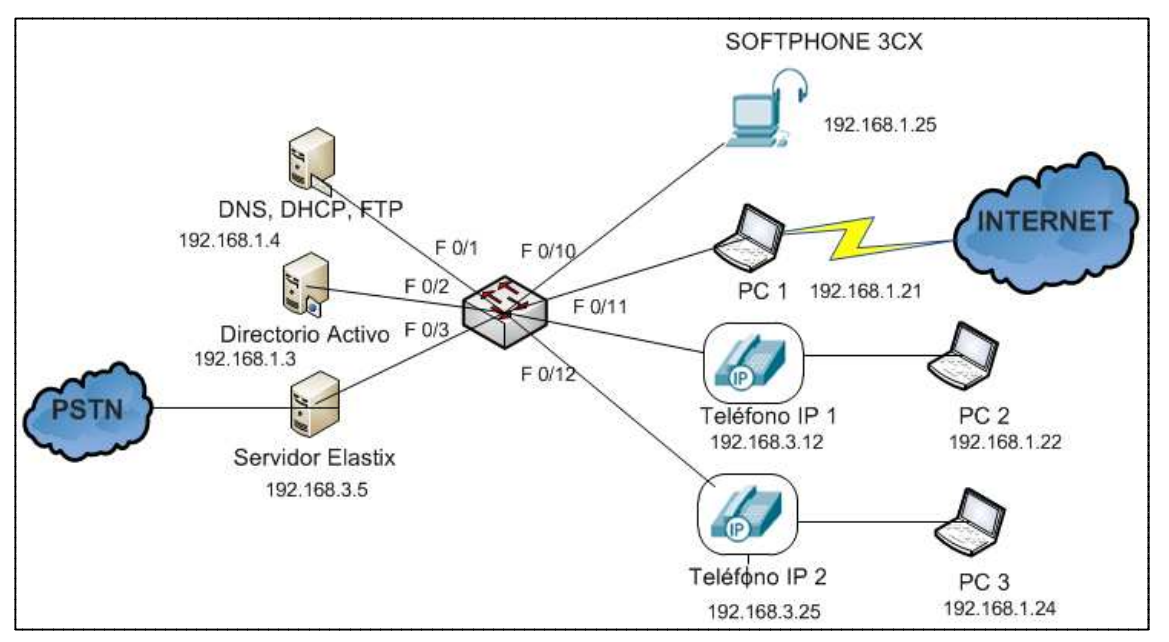

**Figura Nº 4.1** Topología física del prototipo

La arquitectura propuesta para la solución de VoIP corresponde a una estructura jerárquica y funcional a través de la cual se gestionarán las llamadas telefónicas internas y externas de manera óptima. A continuación se detalla la instalación de ambos servicios.

# **4.1.1 DIMENSIONAMIENTO DEL SERVIDOR**

El tipo de solución de Telefonía IP será open source, mediante la utilización del software Elastix, de acuerdo a lo decidido en el capítulo tres, donde se optó por esta alternativa.

Para la implementación de la central Telefónica IP se considera dimensionar el servidor adecuadamente con el hardware de telefonía incluido para acceder a la PSTN. Además se incluirá los pasos de instalación y configuración de las facilidades de la solución Elastix.

Para determinar la capacidad del hardware en el equipo que se instalará Elastix, se toma como referencia la recomendación del libro de Asterisk, The Future of Thelephony<sup>12</sup>, que sirve como quía para el dimensionamiento del servidor.

l <sup>12</sup> Fuente: CIERTE, "Curso de Telefonía IP", 2011.

Algunos factores que inciden en el rendimiento del servidor son: número de extensiones, codecs de audio, protocolos de comunicación, cancelación de eco, tarjetas FXO/FXS, ente otros.

Un factor importante es el procesamiento por cada llamada concurrente, por lo que usuarios experimentados recomiendan que "Asterisk necesita de aproximadamente 30 MHz de CPU por cada llamada concurrente" [101].

En la tabla N**º**4.1 se indican los parámetros mínimos de procesador y memoria de acuerdo al número de canales utilizados.

| <b>Propósito</b>                           | Número de Canales<br>simultáneos | <b>Recomendaciones</b><br>mínimas      |
|--------------------------------------------|----------------------------------|----------------------------------------|
| Sistema casero                             | No más de 5                      | 400Mhz x86, 256MB RAM                  |
| Sistema SOHO (small<br>office/home office) | 5a10                             | 1GHz x86, 512 MB RAM                   |
| Negocio pequeño                            | Hasta 25                         | 3GHz x86, 1GB RAM                      |
| Sistema mediano o más                      | Màs de 25                        | Doble CPU, arquitectura<br>distribuida |

Tabla Nº4.1 Recomendaciones de hardware [102]

# **4.1.1.1 Procesador [103]**

El sistema operativo que se utilizará será Linux, con una distribución específica para comunicaciones unificadas denominada Elastix, que integra Centos y Asterisk en una sola plataforma.

Se tienen las características mínimas de hardware del sistema operativo.

- Procesador 500 MHz
- 256 MB de memoria.
- Al menos 2 GB de almacenamiento

Con respecto al estudio de tráfico de voz que se realizó en el capítulo tres, se obtuvo una concurrencia de siete llamadas telefónicas en la hora más cargada.

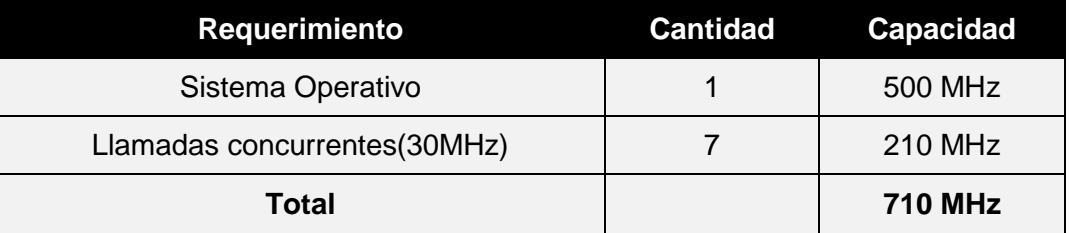

**Tabla Nº4.2** Requerimiento aproximado mínimo del procesador

De acuerdo con lo presentado en la tabla Nº 4.2, la velocidad del procesador será de 710 MHz como mínimo.

#### **4.1.1.2 Memoria RAM**

Para el dimensionamiento de la memoria RAM, de similar manera se siguen las recomendaciones anteriores, se necesita al menos 256MB de RAM para la instalación del sistema operativo Centos 5.4. Además se debe adicionar 512 MB de RAM debido al número de llamadas concurrentes obtenidas como se indica en la tabla Nº4.3.

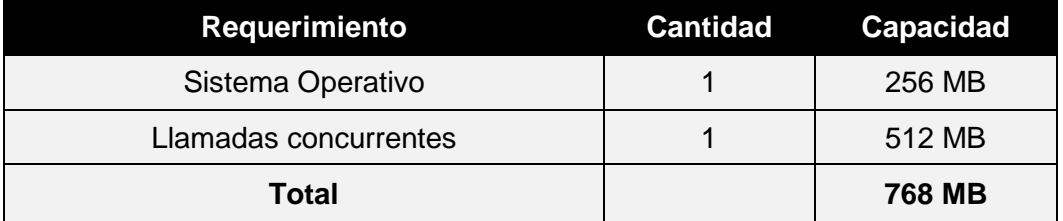

**Tabla Nº4.3** Requerimiento aproximado mínimo de la memoria RAM

Sobre la base de lo presentado en la tabla Nº 4.3 la cantidad de memoria RAM recomendada es de 768 MB.

#### **4.1.1.3 Disco duro**

Se toman en cuenta las recomendaciones indicadas para el dimensionamiento del disco duro de la central telefónica IP. En este dispositivo se almacenará el sistema operativo que necesita un espacio mínimo de 2 GB, el software de
Telefonía IP, Elastix requiere 10 GB como mínimo e incluye al programa Asterisk y la interfaz gráfica de administración. También se considera el buzón de voz y los reportes detallados de llamadas que se producen desde la puesta en marcha de la solución.

Otro factor a tomar en cuenta en el dimensionamiento del disco duro son los archivos de registro o logs, que permiten obtener información acerca del estado del servidor en cualquier instante, razón por la cual se ha designado un espacio de 4GB para ese propósito, en la tabla Nº 4.4 se ilustra lo mencionado.

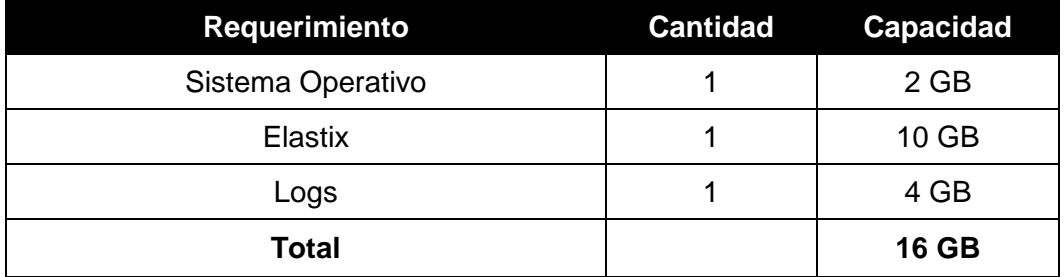

**Tabla Nº4.4** Requerimiento aproximado mínimo del disco duro

La capacidad mínima para el disco duro será de 16GB.

## **4.1.1.4 Resumen del requerimiento de hardware para el servidor**

Una vez conocidas las características mínimas del hardware que deberá tener el servidor de Telefonía, se resume a continuación:

- 710 MHz para en el procesador.
- 768 MB para la Memoria RAM
- 16 GB para el disco duro.

## **4.1.1.5 Servidor seleccionado**

Con el propósito de optimizar los recursos que existen en la SCIAN, se dispone a reutilizar un equipo de cómputo de un proyecto anterior que cumple con las características señaladas y se presenta a continuación su capacidad:

• Procesador Intel R Core TM 2 Quad CPU Q9300 @ 2.5 GHz CACHE SIZE 3072 KB

- 4 GB en Memoria RAM
- 500 GB en disco duro
- 2 Slots PCI
- 2 Slots PCI-Express
- 1 Puerto Ethernet 10/100/100 para red.

En este computador se instalará el software de telefonía IP open source.

## **4.1.2 PLAN DE NUMERACIÓN**

Una vez establecido el plan de numeración en el capítulo anterior como se indica en la tabla Nº 4.5, se procede a configurar el directorio telefónico.

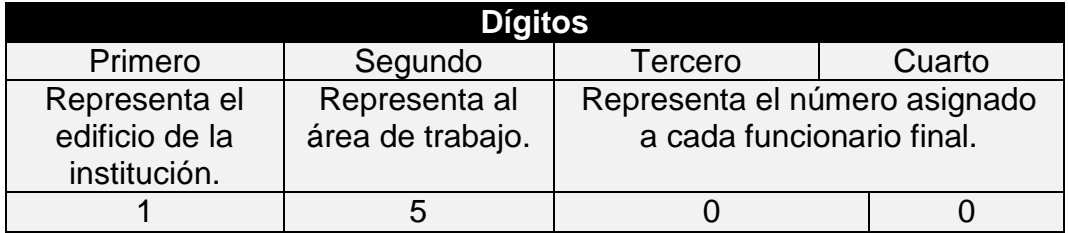

**Tabla Nº4.5** Asignación de dígitos para plan de marcado

Se presenta en la tabla Nº 4.6 el directorio telefónico propuesto para SCIAN, y se deberán configurar las siguientes extensiones:

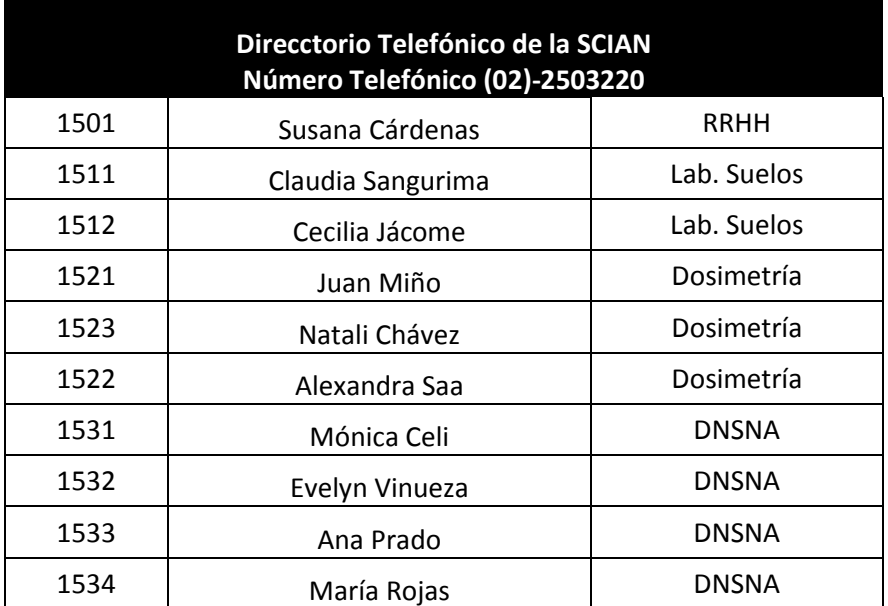

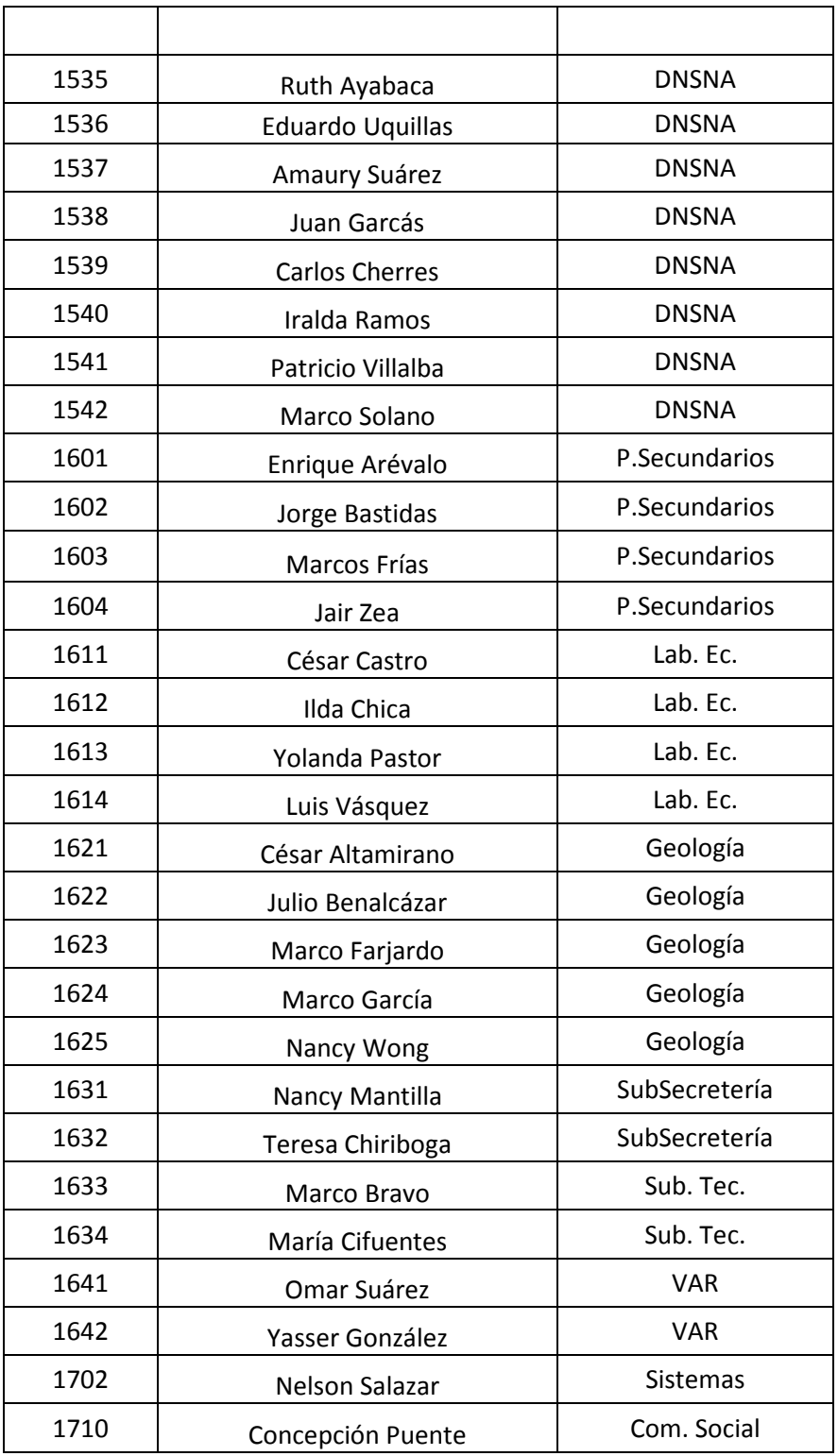

## **Tabla Nº 4.6** Extensiones a configurar

Otro detalle a considerar en las extensiones de los funcionarios será el tipo de permiso que éstas tengan, se crearán dos tipos de rutas salientes una configurada con restricción a llamadas celulares y otra que permita marcar a cualquier número telefónico. Además para marcar un número telefónico externo se debe ingresar una contraseña asignada a cada funcionario registrado en la central telefónica.

### **4.1.3 SELECCIÓN DE HARDWARE PARA TELEFONÍA IP**

En esta sección se analizan las opciones de hardware para telefonía IP disponibles en el mercado, seleccionando la opción más adecuada para implementar la central de telefonía IP en la SCIAN.

### **4.1.3.1 Interfaz de conexión PSTN**

La interfaz de conexión se refiere al hardware de telefonía (tarjeta PCI/PCI TDM) para conectar líneas analógicas telefónicas provenientes de la PSTN a un computador donde se instalará el servidor de telefonía IP.

En el mercado actualmente existen fabricantes que proveen este tipo de tarjetas como Digium, Sangoma y OpenVox, este último con la ventaja de ser más económico con respecto a los otros dos fabricantes y tiene la misma compatibilidad de hardware para la mayoría de placas bases.

Este tipo de tarjetas vienen normalmente de 4, 8, 12 y 24 puertos PCI de 3.3v y 5v y PCI/Express 1.0 que pueden trabajar como FXO o FXS, dependiendo del módulo que se inserte en cada puerto.

Se decide utilizar una tarjeta PCI/Express por las siguientes razones:

- La ubicación física de las líneas analógicas en el cuarto de telecomunicaciones facilita la conexión directa a los puertos de la tarjeta FXO.
- Elastix facilita la instalación y configuración de la tarjeta en el servidor porque trae un conjunto de drivers para su compatibilidad.
- El tiempo de procesamiento en la señalización proveniente de la PSTN hacia el servidor es relativamente corto debido a la integración del hardware.
- Otro factor importante para optar por la tarjeta FXO es el económico, puesto que permitirá optimizar recursos del MEER con respecto a otro hardware de telefonía como lo es un Gateway.<sup>13</sup>
- Como parte de un prototipo este componente puede ser fácilmente integrado a la solución completa.
- El espacio físico que utilizará la tarjeta es mínimo ya que se incorpora en el mismo servidor.

También existen otros dispositivos que se utilizan para conectarse a la PSTN como son los gateways, pero no se los tratará en el presente estudio.

Para la implementación del prototipo en la SCIAN se utiliza una tarjeta de 4 puertos FXO de marca OpenVox. Dentro de este tipo de tarjeta se comercializan dos modelos con la misma capacidad, como se puede observar en la figura Nº4.2.

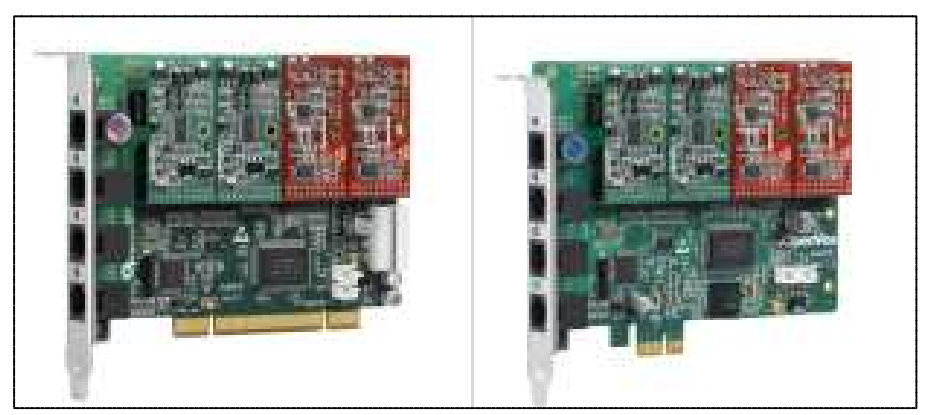

**Figura Nº4.2** Tarjetas A400P Y A400E respectivamente [73]

Los dos tipos de tarjetas que se observan, están funcionando con dos módulos FXO y dos módulos FXS respectivamente. A continuación se indica las características de cada una en la tabla Nº4.7.

l

<sup>&</sup>lt;sup>13</sup> Gateway - es un dispositivo que convierte el tráfico de telefonía en IP para luego ser transmitido por una red de datos

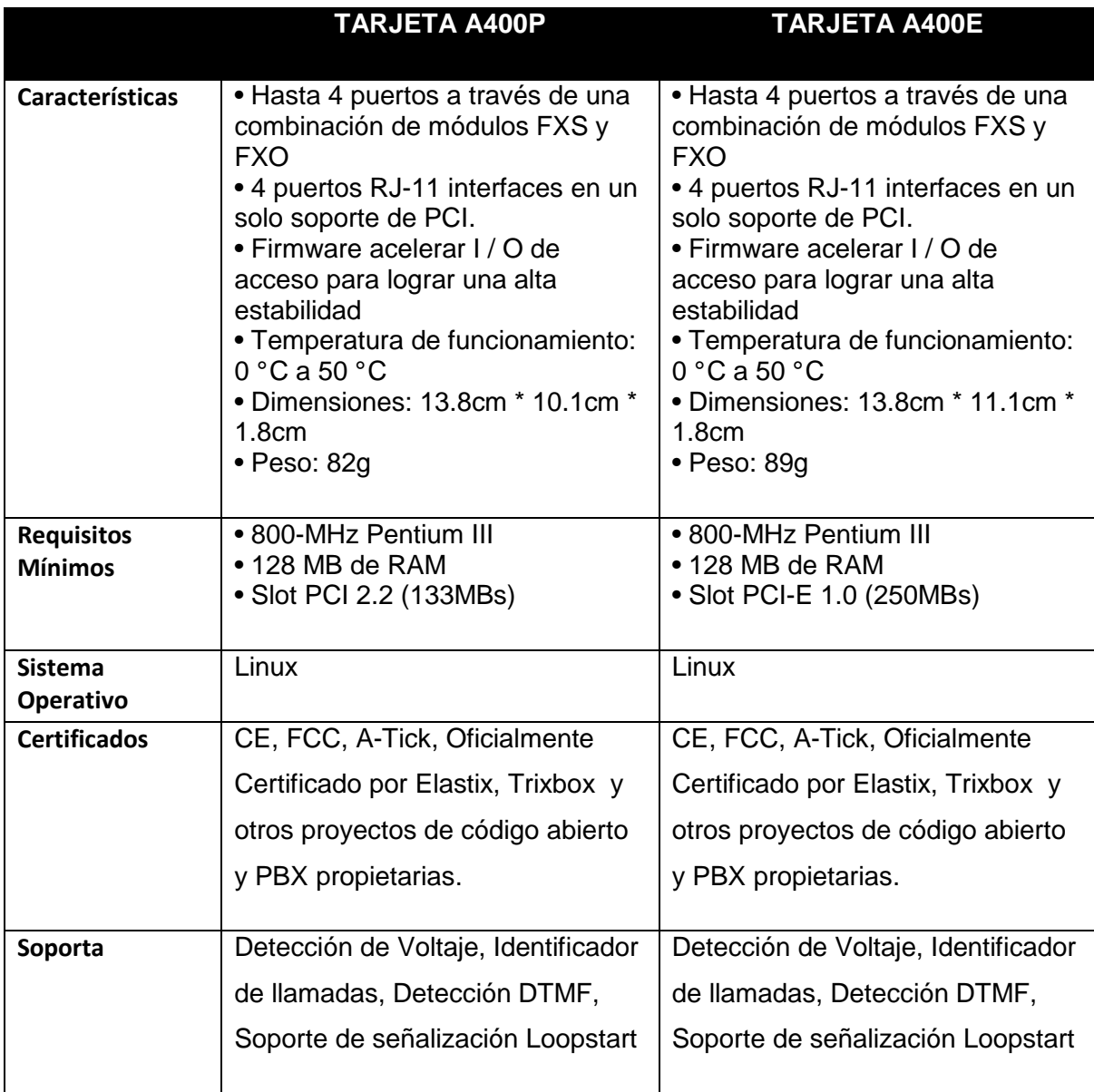

**Tabla Nº 4.7** Descripción de tarjetas A400P y A400E [104]

En la práctica ambas tarjetas son parecidas, en lo único que difieren es en el tipo de puerto PCI que poseen. Se decide conjuntamente con el personal de la DGT utilizar la que soporta mayor velocidad de transmisión, que es la tarjeta A400E con bus PCI-E 1.0.

### **4.1.3.2 Terminales IP**

El terminal de telefonía IP es un componente importante en la implementación del prototipo, puesto que de éste dependerá el tipo de servicio que se desee habilitar y realizar las pruebas respectivas.

En el capítulo 3 se analizaron las características mínimas que deberán cumplir estos dispositivos, donde se optó por el teléfono IP Yealink SIP T22P y se observa en la figura Nº 4.3 su aspecto físico.

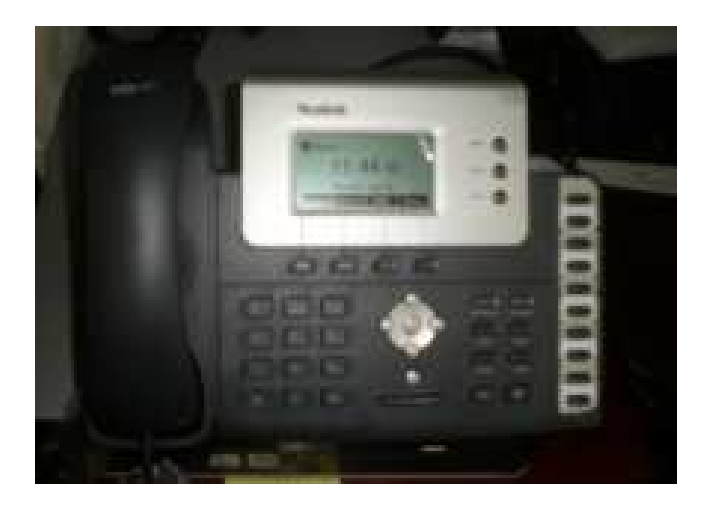

**Figura Nº4.3** Teléfono Yealink SIP T122P

Además se incluye como terminal IP, el softphone que será instalado en un PC, donde se tiene una amplia gama de tipos como:

- X-lite.
- Zoiper.
- 3CX.
- SFLPhone, etc.

### **4.1.4 INSTALACIÓN DE LA CENTRAL TELEFÓNICA IP**

#### **4.1.4.1 Traslado de líneas telefónicas**

El primer paso para instalar el servidor Elastix de Telefonía fue el traspaso de las troncales telefónicas existentes en el área de Recursos Humanos en el quinto piso hacia el cuarto de equipos ubicado en el séptimo piso; a continuación se detalla el paso de las acometidas telefónicas, trabajo que se realizó con la ayuda del personal de sistemas de la SCIAN.

En la figura Nº4.4 se indica el traslado de las líneas telefónicas necesarias para conectar en la tarjeta OpenVox A400E, se instaló un cable UTP categoría 6A adicional para el traspaso de las mismas.

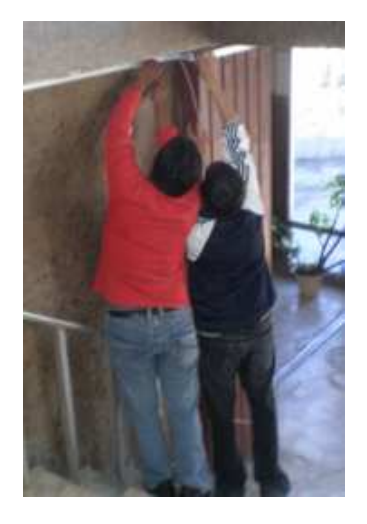

**Figura Nº4.4** Traslado de líneas telefónicas

### **4.1.4.2 Instalación del hardware de Telefonía en el servidor**

Para la instalación del hardware de telefonía se debe comprobar que la interfaz de comunicación sea compatible, tanto de la tarjeta como del servidor. Además en la sección 4.1.3.1 se definió que se utilizará la tarjeta A400E, que posee un bus PCI-Express 1.0.

Una vez realizado esto, se verifica que los cuatro módulos FXO-100 se encuentren conectados en la tarjeta, estos módulos son de color rojo para los puertos FXO y de color verde para los puertos FXS.

Seguidamente, se procedió a insertar la tarjeta en el slot correspondiente del servidor, como se indica en la figura Nº4.5.

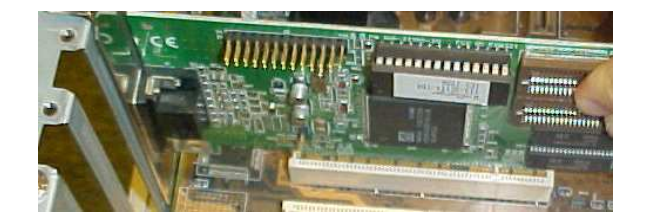

**Figura Nº4.5** Instalación tarjeta de telefonía

### **4.1.4.3 Instalación del software Elastix**

En este apartado se describen los pasos más importantes que se necesitan conocer para la instalación del servidor Elastix. Para ello, se recurre al libro Elastix a Ritmo de Merengue, que se lo encuentra en la siguiente dirección electrónica http://www.filecrop.com/Elastix-a-Ritmo-de-Merengue.html.

Con respecto al hardware seleccionado en la sección 4.1.1.7 se procede con la instalación del sistema operativo de Elastix para 32 bits.

Se descarga el software de telefonía de la siguiente página de Internet, http://www.elastix.org, donde se opta por la versión más estable y actual, que es Elastix-2.0.2-i386-bin-23Aug2010.

Una vez copiado el iso en un cd, se lo utiliza como disco de arranque y se deben configurar los campos señalados en la tabla Nº4.8.

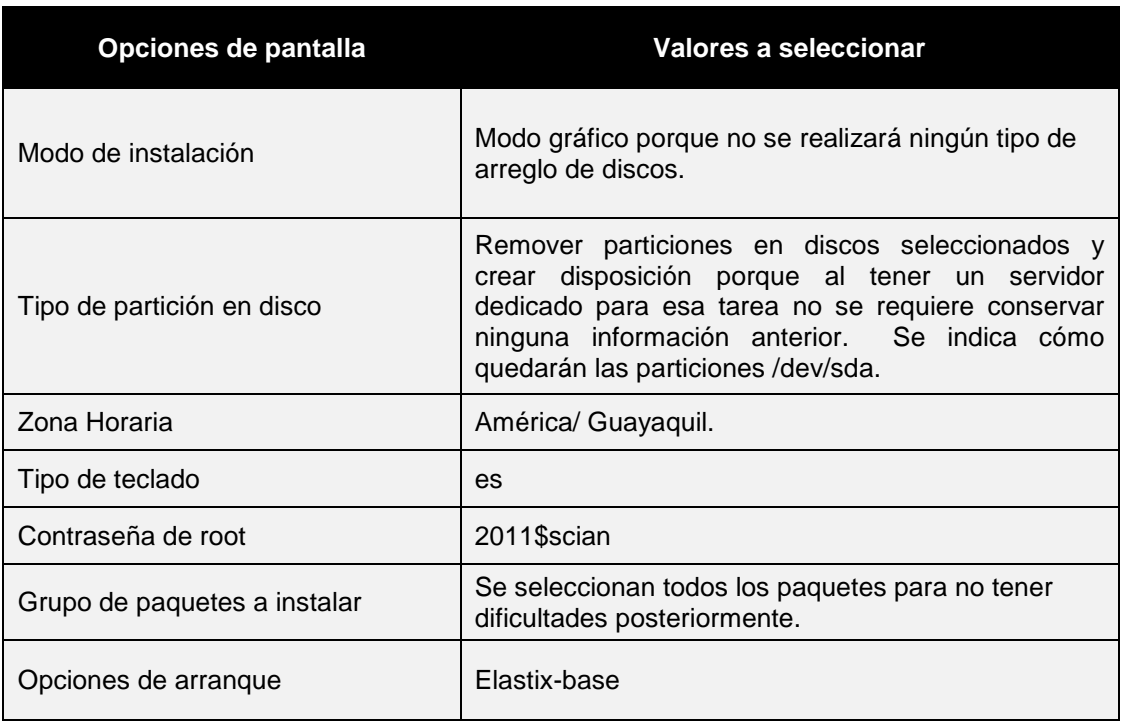

**Tabla Nº4.8** Resumen de instalación de Elastix

La instalación del programa Elastix resulta sencilla puesto que existe bastante información relativa a este trabajo.

En el anexo L se detallan las instrucciones a seguir durante la instalación, en la figura Nº4.6 se observa la primera pantalla durante el proceso de instalación.

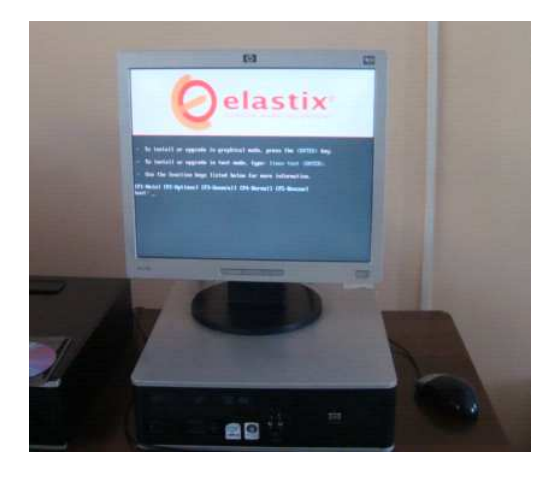

**Figura Nº4.6** Pantalla inicial de la instalación de Elastix

## **4.1.5 CONFIGURACIÓN DE LA CENTRAL TELEFÓNICA IP**

#### **4.1.5.1 Direccionamiento**

La configuración de red se realiza con respecto al aparatado 3.3.3.2 del capítulo anterior del diseño lógico de la red, por lo que en la tabla Nº 4.9 se indica el direccionamiento a utilizar en el prototipo de red.

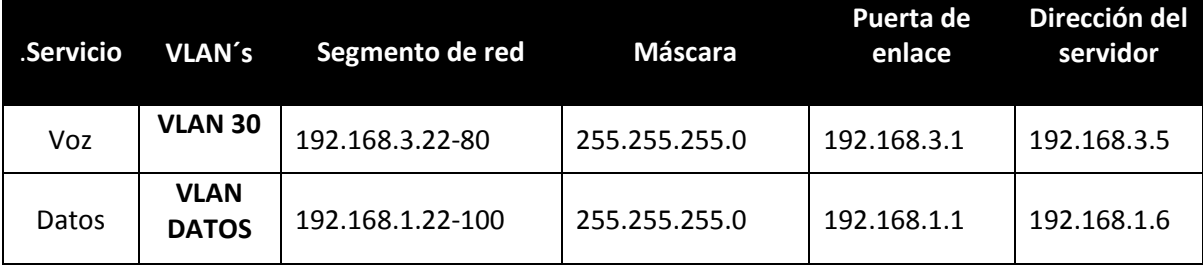

**Tabla Nº4.9** Direccionamiento IP utilizado

### **4.1.5.2 Archivos de configuración**

Se utiliza la interfaz gráfica que provee Elastix ingresando en un navegador la dirección IP del servidor, donde se tiene el módulo de PBX que permite configurar la central telefónica IP de manera sencilla. Sin embargo, es sustancial saber que los principales archivos de configuración son los siguientes:

- extensión.conf.- Contiene el plan de marcación de la central telefónica.
- sip.conf.- Define preferencias del protocolo SIP.
- iax.cong.- Define preferencias del protocolo IAX.
- chan dahdi.conf.- Contiene los drivers para el hardware de telefonía.

Los archivos de configuración se encuentran en texto plano, en la ubicación /etc/asterisk y se pueden acceder mediante el editor vi o cualquier editor de archivos de comandos para cambiar algún parámetro.

## **4.1.5.3 Reconocimiento de Hardware**

El software Elastix trae los repositorios suficientes para que la tarjeta sea reconocida automáticamente. Al dar clic en las pestañas System y Hardware Detector usando la interfaz de administración, se comprueba que el servidor ha reconocido los puertos FXO de la tarjeta instalada, como se muestra en la figura N**º** 4.7.

|                  | lastix                                                  | System                   | Agenda          | Email<br>Fax                                                      | <b>PBX</b> | <b>IM</b>        | <b>Reports</b>        | <b>Extras</b>        | About us * Help * Logout (admin)<br>Addons |     |
|------------------|---------------------------------------------------------|--------------------------|-----------------|-------------------------------------------------------------------|------------|------------------|-----------------------|----------------------|--------------------------------------------|-----|
| <b>Dashboard</b> | Network <b>v</b>                                        | <b>User Management v</b> | <b>Shutdown</b> | <b>Hardware Detector</b>                                          |            | <b>Updates</b> v | <b>Backup/Restore</b> | <b>Preferences</b> v |                                            | (?) |
| 联合               | <b>Hardware Detector</b>                                |                          |                 |                                                                   |            |                  |                       |                      |                                            |     |
|                  | Replace file chan_dahdi.conf<br>Detect Sangoma hardware |                          |                 | Detect New Hardware                                               |            |                  |                       |                      |                                            |     |
|                  | Detect ISDN hardware                                    |                          |                 |                                                                   |            |                  |                       |                      |                                            |     |
|                  |                                                         |                          |                 | Span # 1: WCTDM/4 "Wildcard TDM400P REV E/F Board 5" (MASTER)   0 |            |                  |                       |                      |                                            |     |
| 1 FXO<br>In Use  |                                                         | $2$ FX $\odot$<br>In Use | 3 FXO<br>In Use | 4 FXO<br>In Use                                                   |            |                  |                       |                      |                                            |     |

Elastix is licensed under GPL by PaloSanto Solutions. 2006 - 2010.

## **Figura Nº 4.7** Reconocimiento de la tarjeta FXO en el servidor

## **4.1.5.4 Configuración de Troncales:**

Una troncal es el camino por donde se realizará y recibirá llamadas e interactuará con la Red PSTN. Podemos tener varias troncales de la misma o de diferentes tecnologías.

Las troncales a configurarse son del tipo Zap (Dahdi), puesto que se tiene una tarjeta analógica con cuatro puertos FXO. A continuación se detallan los pasos para la configuración de una troncal de este tipo.

- Dentro de la pestaña PBX se selecciona "troncales".
- Se elige "Add Zap Trunk (DAHDI compatibility mode)"
- Por defecto existe una troncal "ZAP/g0" a la que pertenecen los puertos de la tarjeta y Zap/g0 quiere decir que los canales están agrupados al grupo 0.
- Los campos a llenarse aquí son: Trunk name es el nombre de la troncal y el Zap Identifier que indica a qué grupo pertenecerán las troncales, en este caso se creará otro grupo el g1, como se indica en la figura Nº4.8.

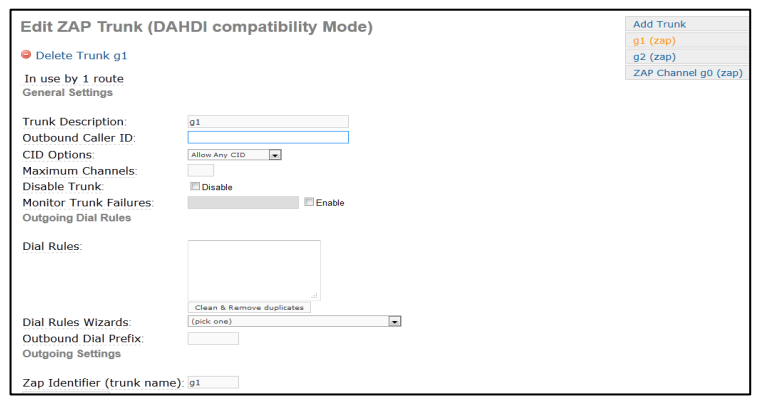

**Figura Nº4.8** Creación de una troncal

• Es importante señalar que en el directorio /etc/asterisk/dahdi-channels.conf, se debe cambiar el valor del contexto de "from zaptel" a "from pstn" para que a nivel se señalización se puedan comunicar el servidor con la PSTN. En la figura Nº4.9 se indica en la pantalla de consola de asterisk el cambio realizado.

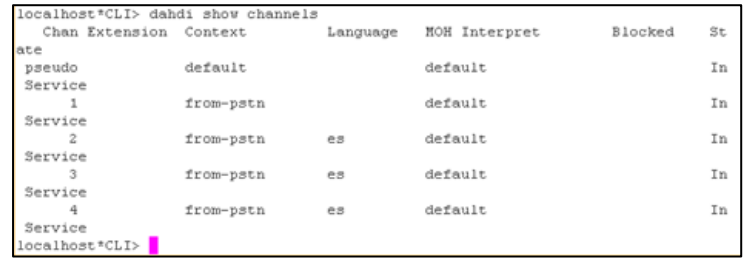

**Figura Nº4.9** Cambio de contexto en la troncal

### **4.1.5.5 Configuración de Rutas Salientes**

Las rutas salientes son de gran importancia puesto que contienen los patrones de marcado que serán utilizados por las diferentes troncales previamente configuradas.

El proveedor de las troncales telefónicas es la Corporación Nacional de Telecomunicaciones (CNT), razón por la cual no se configura ningún tipo de caller id en las troncales que pertenecen a la g0.

Las reglas de marcado utilizan la siguiente nomenclatura para permitir o restringir la comunicación con la PSTN.

X Puede ser cualquier número del 0 al 9.

Z Puede ser cualquier número del 1 al 9.

N Puede ser cualquier número del 2 al 9.

| es un delimitador del plan de marcado.

[1235-79] Con esta expresión se puede marcar con los números 1, 2, 3, 5, 7, 8, 9, y se la debe escribir siempre con corchetes.

Con estas especificaciones se configuran dos tipos de rutas salientes, una para realizar únicamente llamadas locales y otra que no tenga ningún tipo de restricción.

## *4.1.5.5.1 La primera ruta saliente configurada*

La primera ruta saliente se denomina "locales" donde se configuran los siguientes patrones de marcado:

9|NXXXXXX Con este tipo de configuración se indica lo siguiente:

9 Corresponde al número de inicio de marcado, es decir siempre se obtiene un tono de marcado para realizar una llamada telefónica.

| Separador numérico.

N Es un número entre 2 y 9, se restringe el número cero, el cual es indispensable para marcar a un número celular, salida interprovincial y regional. Solo se tiene acceso a llamadas locales.

XXXXXX Son números comprendidos entre 0 y 9, con los cuales se pueden realizar llamadas telefónicas a nivel local, con los prefijos mencionados anteriormente.

### *4.2.2.5.2 La segunda ruta saliente configurada*

La segunda ruta saliente se denomina "todo" donde se configuran los siguientes patrones de marcado:

9|XXXXXXX Con este tipo de configuración se indica lo siguiente:

9 Corresponde al número de inicio de marcado, es decir se obtiene tono de marcado para realizar una llamada telefónica.

| Separador numérico.

X Es un número entre 0 y 9, no se restringe el número cero, que es indispensable para marcar a un número celular.

XXXXXXXXX (9X) Son números comprendidos entre 0 y 9, con los cuales se puede marcar a cualquier número para realizar llamadas telefónicas a nivel local, regional, celular e incluso internacional si la línea telefónica dispone de esta característica. En la figura Nº4.10 se indican campo para escribir el dial plan.

9|X[234567]XXXXXXX Serviría para hacer llamadas a provincias.

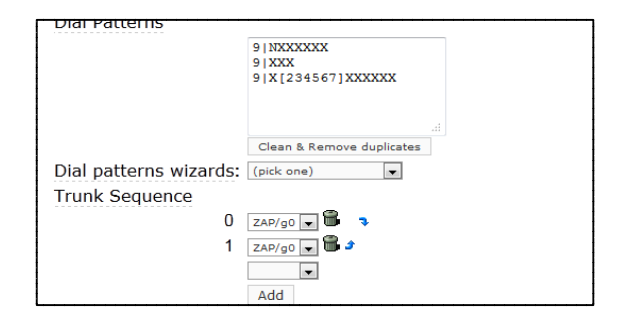

**Figura Nº4.10** Rutas salida

#### **4.1.5.6 Configuración de Rutas Entrantes**

Una vez definidas las troncales telefónicas y las rutas salientes, se debe configurar la ruta entrante, es decir los parámetros a los cuales se direccionarán las llamadas telefónicas entrantes. Entre los parámetros a configurarse están: un IVR (Interactive Voice Response), una extensión específica, una cola, un grupo de timbrado, etc. Dependiendo del tipo de requerimiento que se necesite configurar según lo descrito en el capítulo dos.

Para la configuración de los parámetros de entrada, éstos se deben asociar con las troncales telefónicas de acceso por donde van a ingresar las llamadas telefónicas, que en este caso se manejó la troncal ZAP (DAHDI), configurada anteriormente.

### **4.1.5.7 Configuración de un IVR**

Se configuró el siguiente IVR principal (ivr3) con grabaciones del sistema creadas localmente con la ayuda de la secretaria de la DGT, dicha grabación contiene el siguiente mensaje:

"GRACIAS POR LLAMAR A LA SCIAN (SUBSECRETARÍA DE CONTROL DE INVESTIGACIÓN Y APLICACIONES NUCLEARES) DEL MINISTERIO DE ELECTRICIDAD, SI CONOCE EL NÚMERO DE EXTENSIÓN MÁRQUELO AHORA, DE LO CONTRARIO MARQUE:

- 0 PARA COMUNICARSE CON UNA OPERADORA
- 1 PARA ACCEDER AL MENÚ DE DIRECCIONES
- 2 PARA ENVIAR UN FAX."

Y adicionalmente para complementar el IVR principal se grabó un IVR secundario.(ivr4)

"BIENVENIDO AL MENÚ DE DIRECCIONES PARA COMUNICARSE CON:

| Menú de direcciones                              |    |
|--------------------------------------------------|----|
| Subsecretaría marque                             |    |
| Dirección de seguridad nuclear y ambiente marque | 2  |
| Patrones secundarios marque                      | 3  |
| Vigilancia ambiental radiológica marque          | 4  |
| Dosimetría marque                                | 5  |
| Ecotoxitología marque                            | 6" |

**Tabla Nº4.10** IVR Secundario

Resulta de gran utilidad configurar el servicio de contestadora automática que permitirá a los clientes de la SCIAN que la mayoría de llamadas recibidas se las pueda atender y así ofrecer un mejor servicio a los ciudadanos.

El diagrama que sigue una llamada recibida según lo configurado, se indica en la figura Nº4.11**.** 

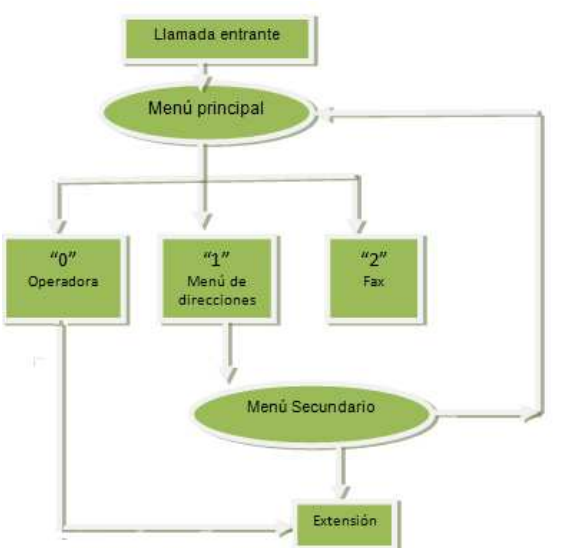

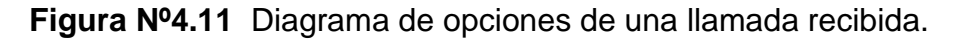

### **4.1.5.8 Configuración de extensiones**

Permite crear y configurar una cuenta tipo SIP o IAX en el servidor, para esto se deben llenar los siguientes campos:

- El número de la extensión a asignar (user extensions).
- El nombre de la persona a la que corresponde la extensión (display name).
- Una clave asociada a la extensión creada (secret).

Las extensiones configuradas se realizaron con respecto al directorio telefónico presentado en la sección 2.4. En la figura Nº4.12 se observan las extensiones creadas y los campos a llenarse.

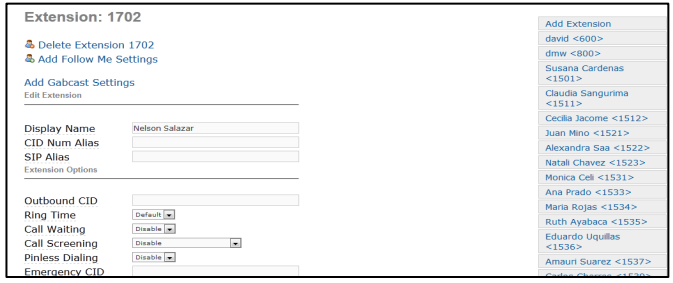

## **Figura Nº4.12** Creación de extensiones

## **4.1.5.9 Configuración del Buzón de Voz**

Para esta función basta solo con habilitar la opción del buzón de voz y asignar una clave de acceso, esta clave por facilidad puede ser la misma de la extensión.

## **4.1.5.10 Configuración de código de acceso para llamar**

Este servicio resulta sencillo de habilitar porque se utiliza la función PIN SET, que permite asignar claves a las rutas de salida, y es necesario crear códigos para cada usuario. De esta forma se tiene un control adecuado para cada llamada que se realice, en la figura Nº4.13 se observa la función PIN SET. Esta opción está disponible únicamente para el administrador de la red.

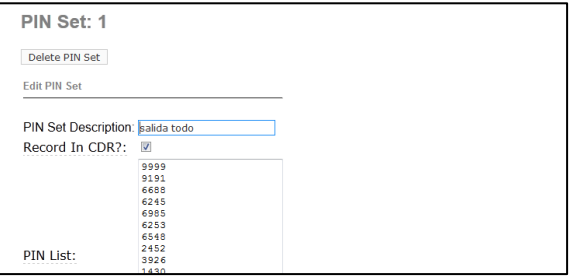

**Figura Nº 4.13** Códigos PIN Set

#### **4.1.5.11 Configuración de Fax**

Para la configuración de Fax es necesario utilizar una extensión tipo IAX, y especificar una dirección de correo electrónico donde se recibirán los mensajes de fax. Para enviar se debe utilizar la herramienta HylaFax.

### **4.1.5.12 Configuración de respaldos de seguridad**

Con esta opción se permite almacenar toda la configuración de la PBX a través de un "archivo.tar" que contiene los siguientes subdirectorios que se indican en la figura Nº 4.14. Para acceder éste servicio se ingresa a la pestaña "Sistema" y luego se escoge "Respaldar/Restaurar". Una vez ahí, indica una serie de opciones para respaldar.

| a options.xml                      | Documento XML  | 09/08/2011 14: | 494      | 0%    |       |
|------------------------------------|----------------|----------------|----------|-------|-------|
| astdb                              | Archivo        | 09/08/2011 14: | 53,248   | 0%    | 53.2  |
| endpoint.db<br>$ \mathcal{S}_b $   | Data Base File | 09/08/2011 14: | 12.288   | 0%    | 12.21 |
| etc.asterisk.tgz                   | Archivo WinZip | 09/08/2011 14: | 228,559  | 0%    | 228.5 |
| etc.dahdi.tqz                      | Archivo WinZip | 09/08/2011 14: | 4.353    | 0%    | 4.3   |
| mysqldb_asterisk.tgz               | Archivo WinZip | 09/08/2011 14: | 174      | 0%    |       |
| tftpboot.tgz                       | Archivo WinZip | 09/08/2011 14: | 3.942.5. | 0%    | 3.942 |
| var.lib.asterisk.moh.tgz           | Archivo WinZip | 09/08/2011 14: | 116      | 0%    |       |
| var.lib.asterisk.mohmp3.tgz        | Archivo WinZip | 09/08/2011 14: | 8.325.2  | 0%    | 8.325 |
| var.lib.asterisk.sounds.custom.tgz | Archivo WinZip | 09/08/2011 14: | 1.203.0  | 0%    | 1.203 |
| var.spool.asterisk.monitor.tgz     | Archivo WinZip | 09/08/2011 14: | 119      | 0%    |       |
| var.spool.asterisk.voicemail.tgz   | Archivo WinZip | 09/08/2011 14: | 4.057.5  | $0\%$ | 4.057 |
| var.www.html.admin.tgz             | Archivo WinZip | 09/08/2011 14: | 14.782   | 0%    | 14.78 |
| versions.xml                       | Documento XML  | 09/08/2011 14: | 264      | $0\%$ |       |
|                                    |                |                |          |       |       |

**Figura Nº 4.14** Respaldo de la configuración

## **4.1.6 CONFIGURACIÓN DE LOS TERMINALES IP**

En este apartado se describe la configuración de los terminales IP, los parámetros que deberán tener los teléfonos IP y los softphones.

### **4.2.5.1 Configuración de los Teléfonos IP Yealink**

Se escribe la dirección IP asignada en la barra de direcciones del navegador, donde se abre un cuadro de autenticación que solicita login y password y que por defecto es **admin**/**admin** para ambos casos.

En el navegador se abre una pantalla en inglés con varios módulos de configuración, entre los cuales se tiene la pestaña Account/Codecs donde se indican los códecs soportados por defecto en el terminal IP como se indica en la figura Nº4.15**.** 

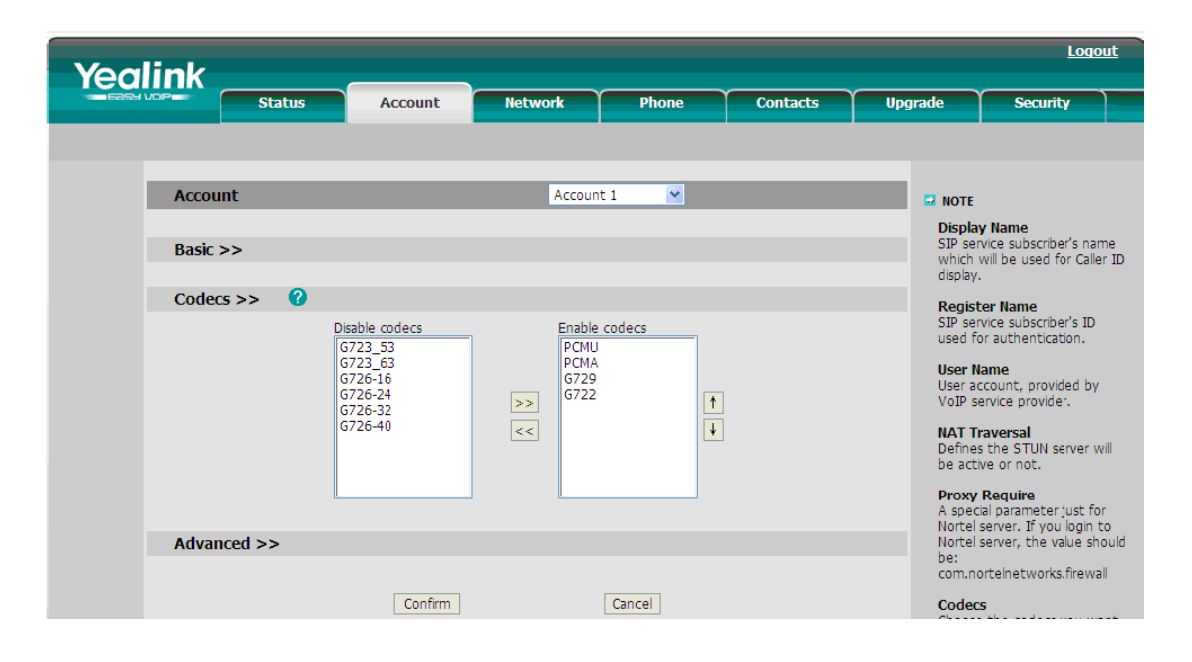

**Figura Nº4.15** Opciones de configuración del Teléfono IP Yealink

Mediante el uso de las teclas de acceso en el Teléfono se oprime Menu- >Settings->Basic Settings->Language->Spanish. Con lo cual el idioma cambia a español para mayor facilidad de manejo.

En la pestaña Account/Basic se encuentran los principales parámetros a configurar para registrar una cuenta SIP en el servidor de Telefonía IP Elastix, que son los siguientes:

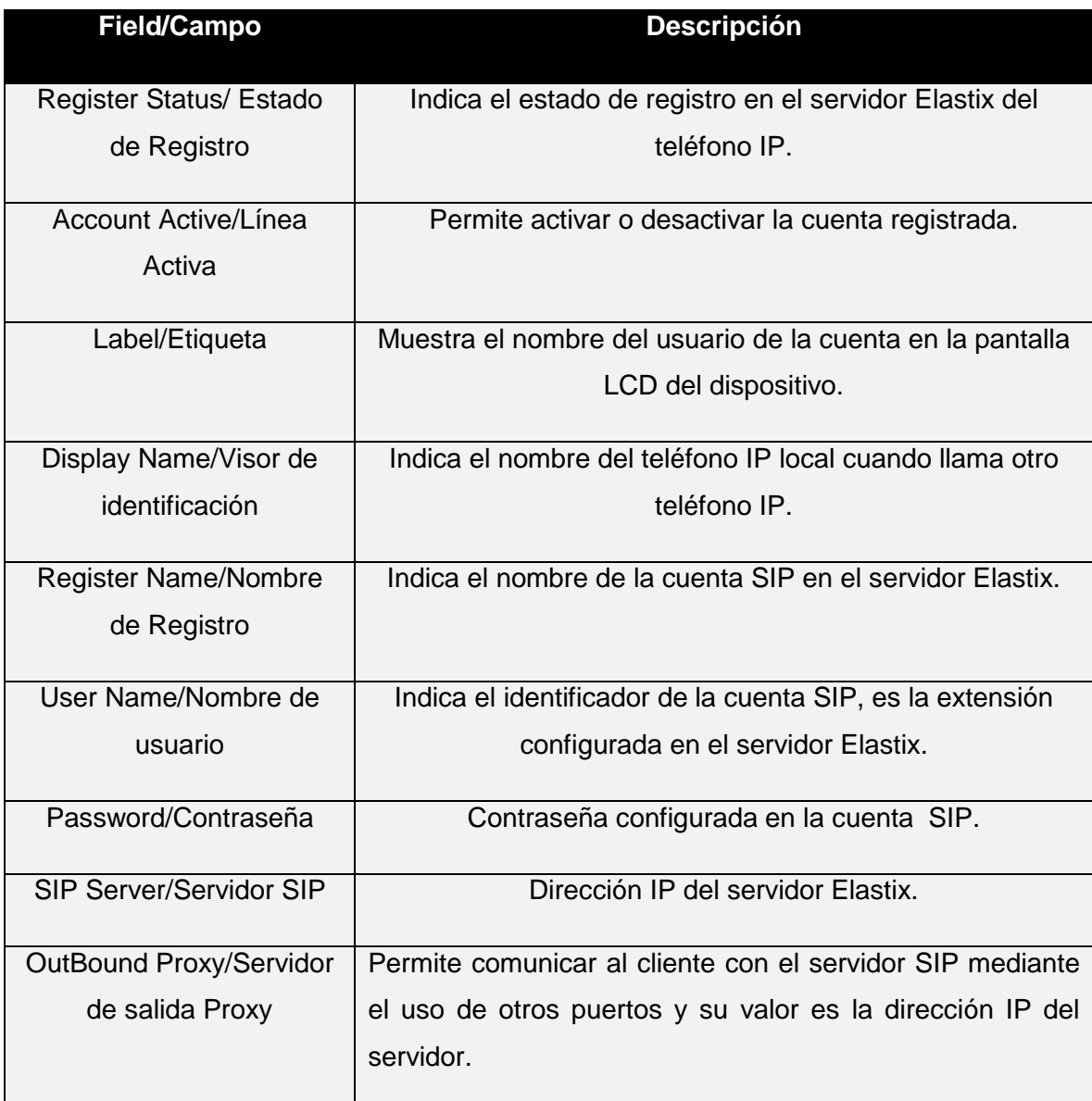

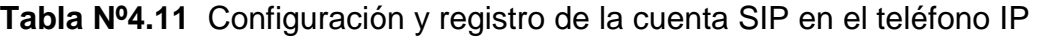

La gran variedad de funciones que dispone este terminal no se describen en este proyecto sino solo su configuración elemental para que pueda funcionar con el servidor.

Una vez llenados los campos conforme a lo indicado, se realiza clic en el cuadro confirmar, se reinicia el Teléfono IP y se encuentra listo para realizar y recibir llamadas, esta condición se puede observar en la ventana que se muestra en la figura Nº4.16.

| Basico >> |                                     |                                |                  |
|-----------|-------------------------------------|--------------------------------|------------------|
|           | Status Registros                    | Registrado                     |                  |
|           | Línea Activa                        | Encendido<br>$\odot$           | Apagado          |
|           | Etiqueta                            | Monica Celi                    | 2                |
|           | Visor de identificación:            | 1531                           | 0                |
|           | Nombre de registro:                 | 1531                           | 0                |
|           | Nombre de usuario:                  | 1531                           | 0                |
|           | Contraseña                          |                                | 0                |
|           | Servidor SIP:                       | 192.168.1.5                    | 2<br>Puerto 5060 |
|           | Habilitar servidor de salida Proxy. | $\hat{\mathbf{t}}$<br>Activado | 2                |
|           | Servidor de salida Proxy            | 192.168.1.5                    | 2<br>Puerto 5060 |

**Figura Nº4.16** Teléfono IP Yealink configurado y en funcionamiento

## **4.2.4 INSTALACIÓN DEL SOFTPHONE**

Se analizaron algunas alternativas disponibles en Internet para descargar el teléfono virtual que más se ajuste a los requerimientos de los funcionarios de la SCIAN y se consideró que: es gratuito, permite transferir llamadas, establecer conferencias, registro de llamadas, agenda telefónica y está disponible en plataformas únicamente con Windows, por lo cual se optó por el programa 3CX, que se lo obtiene de la siguiente dirección electrónica http/:/3cx.com.

Una vez descargado el software, se lo instala como una aplicación común, como se lo indica en la figura Nº 4.17.

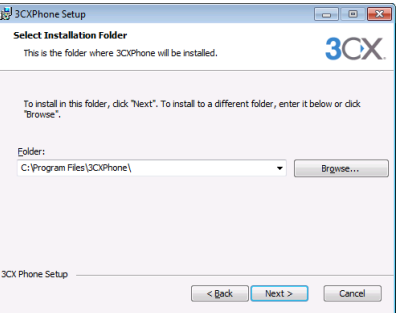

**Figura Nº 4.17** Ubicación del programa

## **4.2.4 CONFIGURACIÓN DEL SOFTPHONE**

Después de instalar el softphone, se procede a configurar la cuenta SIP en la aplicación 3CX, donde se deben configurar los siguientes campos de registro que se indican en tabla Nº4.12:

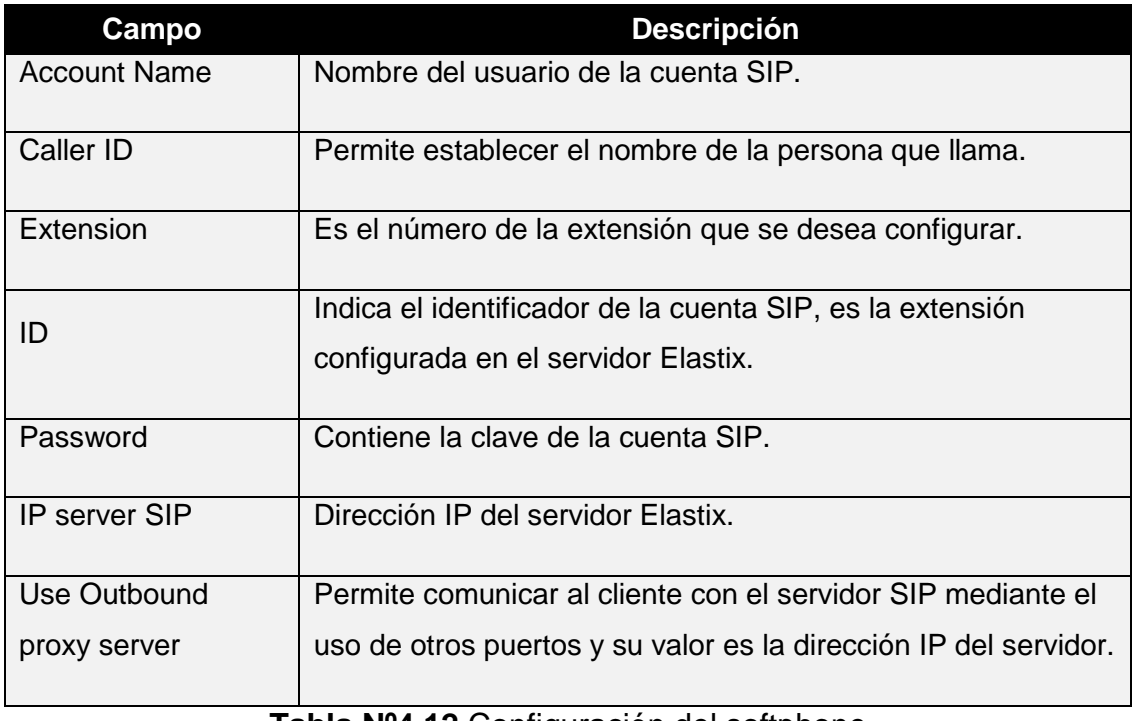

**Tabla Nº4.12** Configuración del softphone

A continuación se presenta en la figura Nº4.18 la extensión 1701 configurada en el programa 3CX, y los códecs disponibles que trae la aplicación se muestran en la figura Nº4.19.

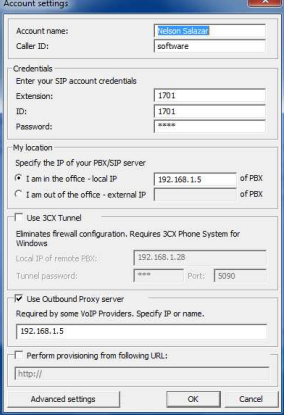

**Figura Nº 4.18** Configuración del Sotfphone 3CX

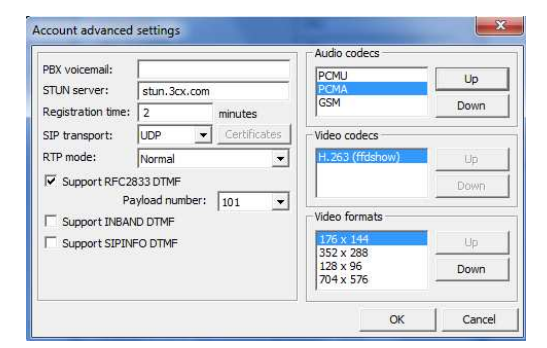

**Figura Nº 4.19** Códecs disponibles

En el anexo M se indica el manual de funcionamiento del softphone 3CX con lo configurado y el teléfono IP.

# **4.2 SERVICIOS DE DATOS**

Con el objetivo de comprobar el funcionamiento a pequeña escala del diseño de red propuesto es menester configurar son los siguientes servicios:

- DNS
- DHCP
- Directorio Activo
- FTP

Estos servicios serán implementados usando el sistema operativo Windows Server 2012 debido que presenta una interfaz útil para el administrador de la red e incorpora en una serie de servicios que pueden ser levantados con facilidad.

# **4.2.1 INSTALACIÓN DE WINDOWS SERVER EN UNA MÁQUINA VIRTUAL[105]**

Se procede con la instalación de Windows Server RC 2012 en un programa de virtualización como lo es Vmware Workstation 8, cual permite simular diferentes plataformas en una computadora normal. A continuación se describen los pasos más importantes:

• Para ello se crea una máquina virtual en modo personalizado, seleccionando discos SCSI LSI logic SAS y sistema operativo Windows 7**.**

- En caso de haber creado el servidor con otro sistema operativo, es necesario cambiar en las opciones de la máquina virtual la versión de sistema operativo tiene que estar en Windows 7.
- En caso de haber instalado el servidor Windows 2012 sin preparar la máquina virtual con estas dos opciones será necesario reinstalar el sistema operativo.
- Durante la instalación se debe crear un nombre de administrador y una contraseña segura.
- Para que funcionen las Vmware tools hay que instalarlas en modo personalizado

Una vez instalado el sistema operativo se deberá tener una imagen como se indica en la figura Nº 4.20.

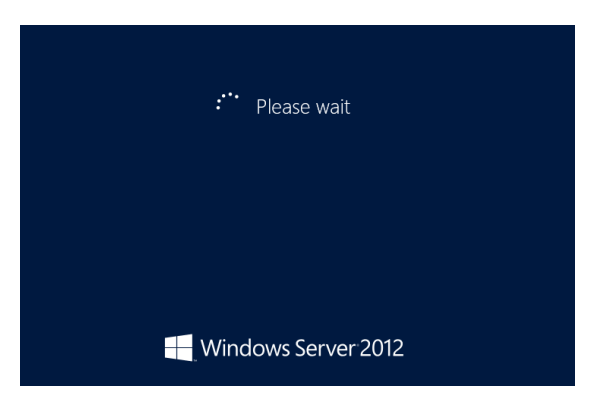

**Figura Nº4.20** Windows server 2012

## **4.2.2 CONFIGURACIÓN DE LOS SERVICIOS [106]**

En las opciones del Windows Server 2012 se acoge el siguiente procedimiento para instalarlos servicios de: Directorio Activo, DNS, DHCP y FTP.

• Seleccionamos la opción "Agregar roles y características".

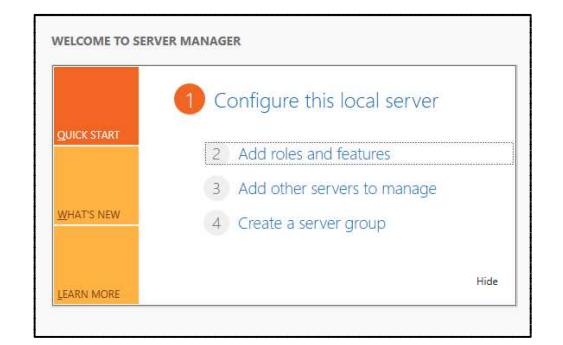

**Figura Nº4.21** Configuración de roles

- A continuación se presiona siguiente y en la opción de instalación de roles.
- Se selecciona el servidor y se define el nombre.
- En la pestaña roles del servidor se habilita la opción "Servicios de dominio de Active Directory", como se indica en la figura Nº 4.22.

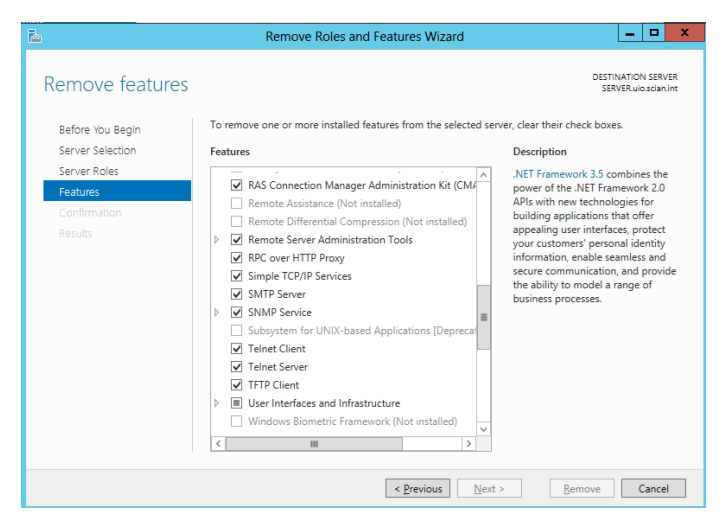

**Figura Nº4.22** Instalación del Directorio Activo

• Finalmente se continúa haciendo clic hasta en siguiente hasta final la instalación y se reiniciará el servidor automáticamente.

Estos pasos son los mismos para la instalación de los servicio del DNS, DHCP y el FTP.

## **4.2.3 CONSIDERACIONES DE CONFIGURACIÓN**

Sin embargo para el servicio DNS debe configura las zonas directas e inversas de búsqueda, las cuales servirán en la resolución de nombres cuando se utilice este servicio.

De igual forma para el servicio DHCP se debe configurar las características del ámbito a crearse donde se define:

- La dirección de red, gateway y máscara del ámbito.
- Intervalo de direcciones disponible para el servicio del DHCP.
- Direcciones IP reservadas.

En el Directorio Activo únicamente se configura se crean las cuentas de los usuarios y se configura únicamente el permiso para que los usuarios no puedan instalar aplicaciones en su perfil.

## **4.3 PRUEBAS REALIZADAS**

l

### **4.3.1 ESCENARIO DE PRUEBAS DEL PROTOTIPO**

En este apartado se detallan las pruebas de los servicios configurados y se verificará el funcionamiento del prototipo de la red convergente, tomando en cuenta puntos críticos del sistema y definiendo una estrategia que permita visualizar los ítems implementados. Se toma como referencia el estándar IEEE 829.

La estrategia de pruebas consistirá en analizar el tipo de información enviada utilizando el programa Wireshark-win32-1.8.3<sup>14</sup> que mostrará detalles de la conexión cliente-servidor. Para las pruebas se requiere del servidor de telefonía IP, dos terminales IP físicos y dos virtuales, y por lo menos dos troncales telefónicas analógicas. Además se utilizarán los servicios de red y datos configurados en la máquina virtual.

Sin embargo por las limitaciones para físicas con respecto a equipos de conectividad e interfaces físicas obligan a que se el escenario de pruebas se reduzca como se indica en la figura Nº 4.23.

<sup>&</sup>lt;sup>14</sup> Wireshark es un analizador de protocolos utilizado para realizar análisis y solucionar problemas en redes de comunicaciones

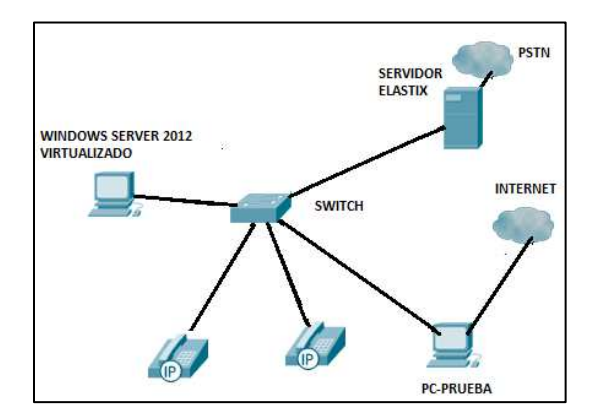

**Figura Nº 4.23** Escenario de pruebas

Las pruebas realizadas implican que se están utilizando los servicios de red como como DNS, DHCP, Directorio Activo y FTP e incluso navegando en el Internet conjuntamente con los servicios de Telefonía IP.

### **4.3.1.1 Llamadas Telefónicas**

La conexión cliente servidor se indica en la siguiente figura Nº 4.24**,** donde se observa que el cliente envía un mensaje INVITE (SDP) encapsulado en el protocolo SIP hacia el servidor, donde se definen los códecs y puertos a utilizarse en la transmisión, el servidor establece la conexión a través del puerto 5060 con el cliente.

El siguiente mensaje que se origina en la conexión es el ACK, que confirma la respuesta del mensaje enviado. Seguidamente se origina el mensaje 180 RING ING del lado del receptor para confirmar la llamada entrante.

A continuación se genera el mensaje 200 OK indicando que se ha contestado la llamada con los códecs utilizados, comienza la transmisión y recepción en tiempo real con el protocolo RTP.

Y finalmente el método BYE indica que la sesión ha terminado, seguidamente se envía un mensaje 200 OK que confirma que la sesión terminada.

| INVITE SDP (g711U g711A GSM teleph<br>(62132)   |
|-------------------------------------------------|
| 401 Unauthorized<br>(62132<br>(5060)            |
| <b>ACK</b><br>(62132)<br>(5060)                 |
| INVITE SDP<br>g711U g711A GSM teleph<br>(62132) |
| 100 Trying<br>(62132<br>(5060)                  |
| 180 Ringing<br>(62132)<br>(5060)                |
| <b>GSM</b><br>telepl<br>200<br>a/11A<br>(62132) |
| RTP (a711U)<br>19400)<br>(40044                 |
| <b>RTP</b> (q711U)<br>(40044<br>(19400)         |
| АСК<br>(5060)<br>(62132)                        |
| <b>BYE</b><br>(62132)                           |
| 200 OK<br>(62132)                               |
|                                                 |

**Figura Nº 4.24** Intercambio de métodos y mensajes del Protocolo SIP

Se observa en la figura Nº 4.25 la comunicación entre el cliente y el servidor mediante el establecimiento, transmisión y finalización de una sesión para la transmisión de paquetes de voz.

Además el programa presenta un resumen de la transmisión donde se tienen parámetros como: ancho de banda (81.60Kbps), jitter (0.30ms) y porcentaje de paquetes perdidos (0%) y tiempo de transmisión (30.28ms) como se observa en la figura Nº4.33.

|                                                                                                    |       |       |                                                               |       | Analysing stream from 192.168.1.5 port 17356 to 192.168.1.40 port 40048 SSRC = 0x20CE9340 |                                      |      |
|----------------------------------------------------------------------------------------------------|-------|-------|---------------------------------------------------------------|-------|-------------------------------------------------------------------------------------------|--------------------------------------|------|
|                                                                                                    |       |       | Packet - Sequence (Delta(ms) 1 Filtered Jitter(ms) 1 Skew(ms) |       | $\blacksquare$ IP BW(kbps)                                                                | <b>Marker</b><br><sup>4</sup> Status |      |
| 9425                                                                                                    | 50305 | 19.88 | 0.13                                                          | 14.77 | 81.60                                                                                     |                                      | [Ok] |
| 9427                                                                                                    | 50306 | 20.13 | 0.13                                                          | 14.64 | 81.60                                                                                     |                                      | [Ok] |
| 9429                                                                                                    | 50307 | 20.67 | 0.16                                                          | 13.97 | 80.00                                                                                     |                                      | [Ok] |
| 9432                                                                                                    | 50308 | 21.58 | 0.25                                                          | 12.39 | 80.00                                                                                     |                                      | [Ok] |
| 9435                                                                                                    | 50309 | 17.61 | 0.39                                                          | 14.78 | 81.60                                                                                     | [Ok]                                 |      |
| 9439                                                                                                    | 50310 | 19.90 | 0.37                                                          | 14.88 | 81.60                                                                                     |                                      | [Ok] |
| 9443                                                                                                    | 50311 | 20.28 | 0.36                                                          | 14.60 | 80.00                                                                                     |                                      | [Ok] |
| 9447                                                                                                    | 50312 | 20.00 | 0.34                                                          | 14.60 | 80.00                                                                                     |                                      | [Ok] |
| Max delta = $30.28$ ms at packet no. 5690<br>Max jitter = $2.12$ ms. Mean jitter = $0.30$ ms.<br>Max skew $= 14.88$ ms.<br>Total RTP packets = 3481 (expected 3481) Lost RTP packets = 0 (0.00%) Sequence errors = 0<br>Duration 86.75 s (-67 ms clock drift, corresponding to 7994 Hz (-0.08%) |       |       |                                                               |       |                                                                                           |                                      |      |

**Figura Nº4.25** Parámetros de la transmisión

### **4.3.1.2 Transferencia de llamadas**

Este servicio consiste en transferir una llamada telefónica recibida, a otra extensión garantizando que la comunicación no se pierda durante este proceso, por lo que se comprobó desde dos tipos de terminales como se indica en la figura Nº4.26.

- Utilizando un teléfono IP (Yealink SIP-T22P).- Para la transferencia de llamadas se utilizó la tecla "forward" y se especificó la extensión donde se trasladará la llamada.
- Mediante un softphone (3CX).- De la misma manera que en el teléfono físico se realiza la transferencia, pero usando las opciones de transferencia que están disponibles en este terminal virtual.

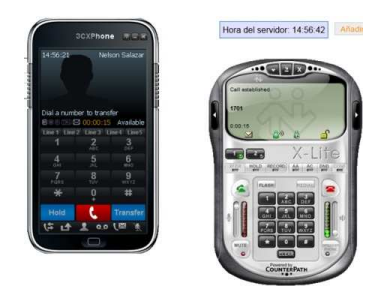

**Figura Nº4.26** Transferencia de llamadas

Este servicio se encuentra habilitado como parte implícita de la central telefónica y permite identificar el número y nombre del llamante interno. Para el caso de una llamada externa, la troncal deberá tener habilitada esta función. En la figura Nº4.27 se indica el nombre y número del llamante.

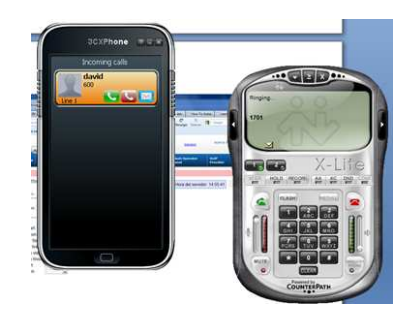

**Figura Nº 4.27** Identificador de llamada

#### **4.3.1.3 Contestadora automática**

Se probó dicho servicio marcando desde una troncal externa y se escuchó el mensaje interactivo de voz principal grabado en la sección 4.1.5.7 y se pudo acceder al mensaje de voz secundario y marcar a una extensión del directorio telefónico, donde la transferencia se realizó sin ningún inconveniente.

También se puede acceder a la contestadora automática mediante la extensión 800, la cual está configurada para direccionarse al mensaje principal.

#### **4.3.1.4 Control de acceso**

Esta función se probó realizando llamadas telefónicas locales, regionales y a celular utilizando la función PIN SET configurada en las troncales de salida en la sección 4.1.5.9, por lo que se restringe las llamadas salientes según el código de acceso asignado.

#### **4.3.1.5 Buzón de voz**

Para la comprobación del servicio de buzón de voz en las extensiones configuradas se realizó una llamada a la extensión 1701 y no se procedió a contestar de tal manera que la contestadora automática pidió que se deje un mensaje y se grabó un mensaje de prueba.

Este mensaje debería ser enviado al correo electrónico de la extensión indicada y se puede observar los paquetes RTP durante el ingreso al buzón de voz en la figura Nº4.28**.**

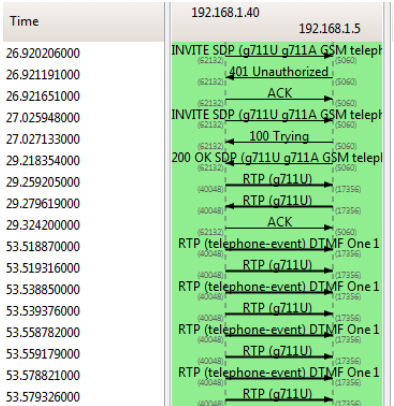

**Figura Nº4.28** Paquetes de intercambio RTP al ingresar al Buzón

La capacidad de almacenamiento del buzón de voz de aproximadamente es de 100 horas y con un máximo de 200 buzones configurables en total, esto en base a la capacidad de hardware que tiene la central.

### **4.3.1.6 Directorio Telefónico**

Al directorio telefónico se puede acceder mediante la búsqueda de las iniciales de los nombres o de los apellidos de los funcionarios para encontrar la extensión deseada.

### **4.3.1.7 Llamada en Espera**

Se comprobó fácilmente este servicio puesto que existe una tecla específica para realizar esta función denominada "HOLD", mientras se recibe una llamada telefónica se la puede poner en espera y realizar otra actividad y luego retomarla.

### **4.3.1.8 Fax**

Este servicio se encuentra asociado directamente con una cuenta de correo electrónico para la recepción del documento y la notificación de envío. Se puede observar en la figura Nº4.29 que se ha enviado y recibido documentos a través del fax virtual configurado.

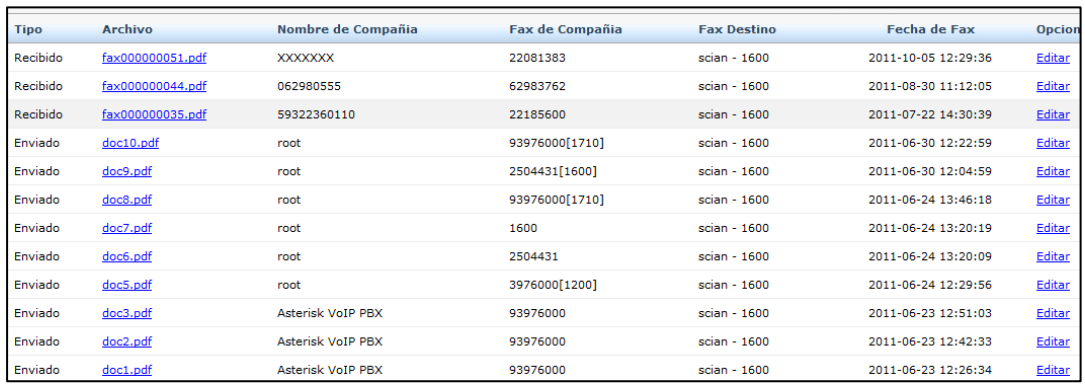

**Figura Nº4.29** Reporte de Fax

## **4.3.1.9 Copias de seguridad**

Esta función se la utilizó para obtener un respaldo de la configuración completa de la central Telefónica IP y se obtuvo un archivo (.tar) de aproximadamente 30,1 MB. Se puede obtener respaldos parciales de los servicios requeridos.

## **4.3.1.10 Capacidad de WLAN**

 Ésta facilidad que presenta Elastix resulta de gran utilidad puesto que se puede utilizar un Smartphone para realizar llamadas telefónicas sin la necesidad de permanecer en el puesto de trabajo.

## **4.3.1.11 Rendimiento del servidor**

Para realizar las pruebas de rendimiento al servidor se utilizó la herramienta informática llamada Inspector SIP, que sirve para probar la capacidad de registrador de un servidor a través del envío de valores desde un archivo que se ejecuta varias veces, funciona de la siguiente manera:

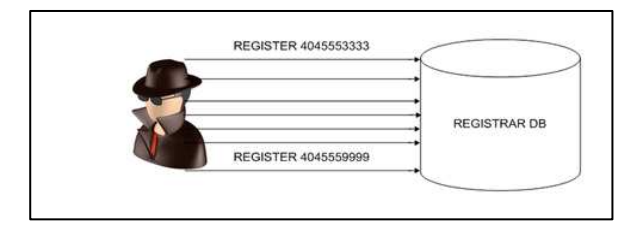

**Figura Nº4.30** Funcionamiento de Inspector SIP

Se ingresa la dirección IP del servidor y el puerto de señalización, se elige el método que se va a enviar constantemente al servidor, en este caso el método INVITE y de este modo se ocupa un canal de comunicación, como se indica en la figura Nº4.31.

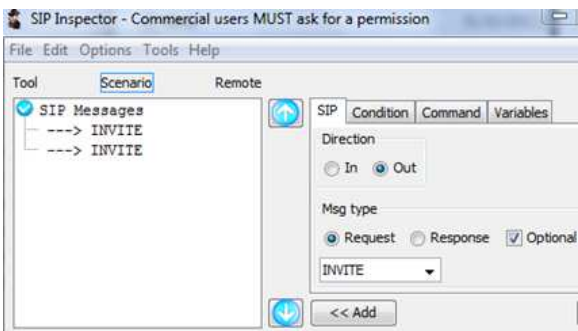

**Figura Nº4.31** Programa Inspector SIP

Una vez enviadas las solicitudes hacia el servidor, éste las recibe hasta alcanzar su punto máximo de congestión, que son 13 canales concurrentes, lo cual en ningún caso se tendría ya que se determinó que se requieren seis troncales telefónicas en la hora más cargada. La capacidad del servidor es adecuada para una implementación completa.

#### **4.3.1.12 Registro detallado de llamada (CDR)**

El CDR es un archivo que contiene información detallada sobres las llamadas telefónicas realizadas y recibidas donde se indica: el origen, el destino, tiempo de llamada, fecha de inicio, troncal utilizada y estado de la llamada.

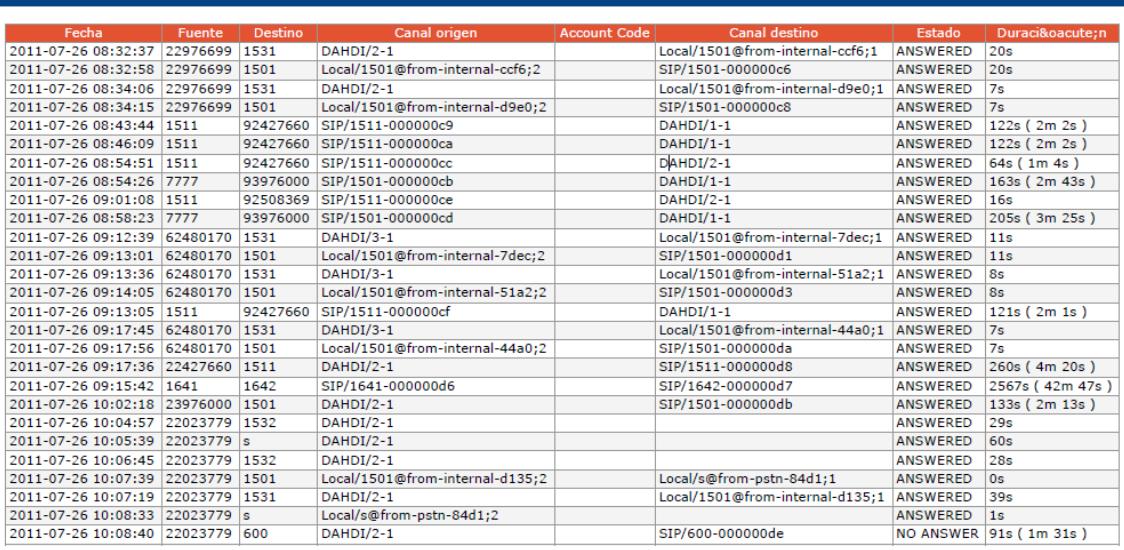

### **Figura Nº4.32** Reporte detallado de llamadas

En la figura Nº4.32 se puede observar el CDR obtenido de la central telefónica, esta información es generada por Elastix con fines orientados a lo que es facturación, pero es de gran utilidad para el administrador de la central puesto que le permitirá determinar la extensión que más tiempo tarda en utilizar una troncal telefónica.

## **4.3.1.13 Aplicaciones institucionales**

Durante el tiempo que se utilizaron los servicios de telefonía IP, se procedió también a manejar aplicaciones informáticas de los funcionarios de la SCIAN, como el servicio de correo y el sistema de documentación Quipux, además de la navegación web que realizan en un día normal de labores.

## **4.3.1.14 De la red convergente**

Usando los servicios de red, se procede a la descarga de un archivo de tamaño considerable y la vez se realiza una llamada telefónica a una extensión cualquiera, como se indica en la figura.

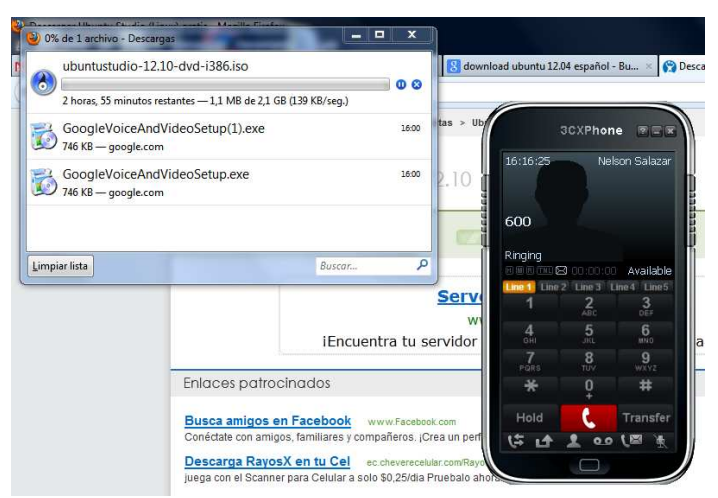

**Figura Nº4.33** Prueba de descarga

## **4.3.2 ANÁLISIS DE PRUEBAS**

De acuerdo a cada prueba realizada en la sección 4.3.1 se describe el análisis de los resultados obtenidos en cada servicio implementado:

## **4.3.2.1 Servicio telefónico**

Como se describió en la prueba realizada, se logró visualizar el intercambio de paquetes en una comunicación, por lo que se concluye que la conectividad entre el usuario y el servidor funciona perfectamente.

Se pudo verificar que el retardo en la red no es mayor que 150ms ya que este valor es el máximo para transmitir voz sobre IP, además se evidenció que los valores de ancho de banda y jitter son aceptables.

#### **4.3.2.2 Transferencia de llamadas**

Esta función depende del tipo de terminal IP que tenga el usuario final para utilizarla, sin embargo se comprobó que el tanto con el dispositivo físico y virtual un funcionario que desee trasferir una llamada telefónica a otro extensión lo puede hacer sin problemas.

### **4.3.2.3 Contestadora automática**

Se probó el acceso al sistema interactivo de voz recibiendo una llamada telefónica interna y externa, se direccionó automáticamente la llamada a una extensión específica sin la necesidad de que este proceso lo haga una persona manualmente. Resulta eficiente constar con un sistema que atienda las llamadas recibidas de forma automática y es una herramienta de apoyo importante para la operadora de la central telefónica.

### **4.3.2.4 Control de acceso**

Esta función se comprobó mediante el ingreso de códigos de acceso para realizar llamadas telefónicas, lo cual permite tener control sobre los permisos que se asigna en las troncales telefónicas puesto que solo personal autorizado debe tener libre acceso a cualquier tipo de llamada telefónica.

### **4.3.2.5 Buzón de voz**

Se probó este servicio dejando un mensaje de voz a un funcionario en el caso de que se encuentre en estado ausente. Resulta práctica esta característica en las extensiones de los funcionarios ya que permite dejar un mensaje de voz en una extensión y de esta manera se comunica la información al destinatario.

### **4.3.2.6 Directorio telefónico**

Para las personas que no conocen el directorio telefónico de los funcionarios de la SCIAN resulta de gran ayuda el poder buscar a través de terminal IP el número de extensión de un funcionarios específico, esta búsqueda puede ser por el nombre o por el apellido.

## **4.3.2.7 Llamada en espera**

Una llamada en espera permite a un usuario dejar temporalmente la llamada con un sonido agradable mientras se desocupa de alguna actividad breve.

### **4.3.2.8 Fax**

El resultado obtenido en las pruebas de funcionamiento indica que el servicio de la fax está disponible sin embargo por seguridad normalmente los ISP (Internet service provider) suelen bloquear algunos puertos del protocolo SMTP y de esta forma se verá afectado el servicio de fax.

## **4.3.2.9 Aplicaciones Institucionales**

Como se indicó en las pruebas realizadas, el funcionamiento de las aplicaciones institucionales que usan los funcionarios de la SCIAN se ejecutan con normalidad, de esta forma se comprobó que el uso de la telefonía no implica el consumo de recursos de red que pueda llegar a afectar otras aplicaciones.

## **4.3.2.10 Capacidad de WLAN [107]**

Elastix permite soporta una variedad de softphones bajo el estándar SIP, lo cual permite que se puedan instalar aplicaciones como VoipSwitch softphone en un teléfono inteligente e integrándolo a la central a través de un punto de acceso inalámbrico se podrá utilizar los servicios de telefonía IP de forma más cómoda.

Esta marca de softphone soporta las siguientes marcas de teléfonos.

- Softphone para Symbian.
- Softphone para iPhone/iPod/iPad.
- Softphone para Android.

## **4.3.2.11 De la red convergente**

Debido a que no se tienen varios servicios importantes que consuman recursos de red, la descarga de un archivo se la realiza sin problemas y al mismo tiempo se usan los servicios de la central telefónica IP.
#### **4.3.3 CALIDAD DE EXPERIENCIA DE LA RED CONVERGENTE**

La calidad de experiencia (QoE, Quality of Experience) se define como la aceptabilidad global de una aplicación o servicio, tal y como se percibe subjetivamente por el usuario final. Incluye la totalidad de efectos del sistema y puede verse influenciada por las expectativas de los usuarios.

Aquí se describe una valoración de ciertos parámetros importantes durante la etapa de pruebas acerca de los resultados obtenidos.

La puntuación que se asignará a los diferentes parámetros que se van a evaluar es subjetiva, puesto que es un método intuitivo para determinar la calidad de transmisión de voz en una llamada telefónica, por lo que bajo la recomendación de P.800 y P.830 de la ITU se consideran los siguientes valores, (tablas N**º** 4.13 y N**º** 4.14).

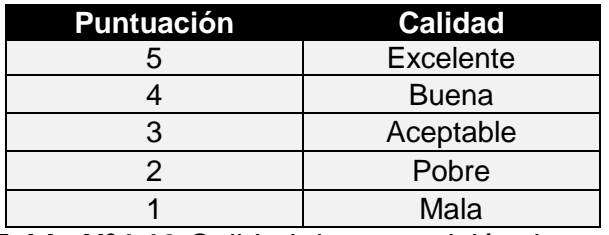

**Tabla Nº4.13** Calidad de transmisión de voz

| Parámetros a Considerar en la llamada | 5 | 4 | 3 | $\mathbf{2}$ |  |
|---------------------------------------|---|---|---|--------------|--|
| Tono de marcado                       | Х |   |   |              |  |
| Dígito de marcación                   | Х |   |   |              |  |
| Calidad de Voz                        | Χ |   |   |              |  |
| Transferencia de llamada              |   |   |   |              |  |
| Buzón de Voz                          | Х |   |   |              |  |
| Extensión de Fax                      |   | x |   |              |  |
| <b>IVR</b>                            | х |   |   |              |  |
| Restricción de Llamadas               |   |   |   |              |  |

**Tabla Nº4.14** Parámetros a evaluar

Bajo el escenario de pruebas que se realizó, se usaron los servicios de DHCP, DNS, Directorio Activo y FTP, y al mismo tiempo se probó las facilidades de la central telefónica IP.

En la tabla Nº4.15se indica si los servicios funcionaron correctamente durante etapa de pruebas, esto significará que la red implementada con el prototipo funcionó correctamente.

| <b>Funcionando</b> |  |  |
|--------------------|--|--|
| Si                 |  |  |
| Si                 |  |  |
| Si                 |  |  |
| Si                 |  |  |
|                    |  |  |

**Tabla Nº4.15** Servicios de datos

Los resultados muestran una puntuación excelente en los siguientes parámetros: servicio telefónico, dígito de marcación, buzón de voz, IVR y códigos de acceso, debido a se cumplen los tiempos de transmisión de voz sobre IP y se tienen corriendo pocos servicios de red; mientras que la puntuación es buena para los parámetros, la calidad de voz y la transferencia de llamadas se ven afectadas por el acceso a Internet.

Con respecto a los servicios de red presentados se observa que su funcionamiento fue el adecuado.

# **CAPÍTULO V**

# **ANÁLISIS COMPARATIVO DEL PRESUPUESTO DE LA SOLUCIÓN DE TELEFONÍA IP**

En este capítulo se realiza un análisis comparativo de los precios de las soluciones de Telefonía IP propietaria y open source. Además se analizarán dichas propuestas en diferentes ambientes de prueba con sus respectivas ventajas y desventajas, para optar por la mejor solución.

Además, se considera el presupuesto de instalación y configuración para cada una de las alternativas mencionadas, con sus respectivos equipos y hardware de conectividad.

## **5.1PROPUESTAS DE SOLUCIÓN DE TELEFONÍA IP**

Según lo descrito en el capítulo tres, se tienen dos tipos de alternativas de solución referente a Telefonía IP para la SCIAN, una de las soluciones se basa completamente en software libre con el uso de Elastix y la otra está fundamentada en software licenciado como lo son las tecnologías 3Com y Siemens, se presenta una cotización de cada una para su comparación.

 A continuación se describe un resumen de la propuesta económica de la solución de telefonía IP por parte de dos empresas proveedoras de servicios de telecomunicaciones como son: HIGH TELECOM CIA. LTDA e ISEYCO C.A., en lo que respecta a soluciones con licenciamiento; mientras que por otro lado con el uso del software libre se cotizó con la empresa MEGATELCON S.A.

#### **5.1.1 ISEYCO C.A.**

La propuesta presentada contiene el hardware de telefonía IP y mensajería basado en software propietario de HP, con su respectiva licencia de funcionamiento para cada servicio.

Además, esta solución soporta la interoperabilidad del protocolo SIP con otros dispositivos; cabe recalcar que la proforma se la realizó para el edificio del MEER, por lo que para el análisis se tomarán en cuenta los precios unitarios de los ítems a comparar.

En la tabla Nº5.1 presenta la propuesta con equipos y software de HP.

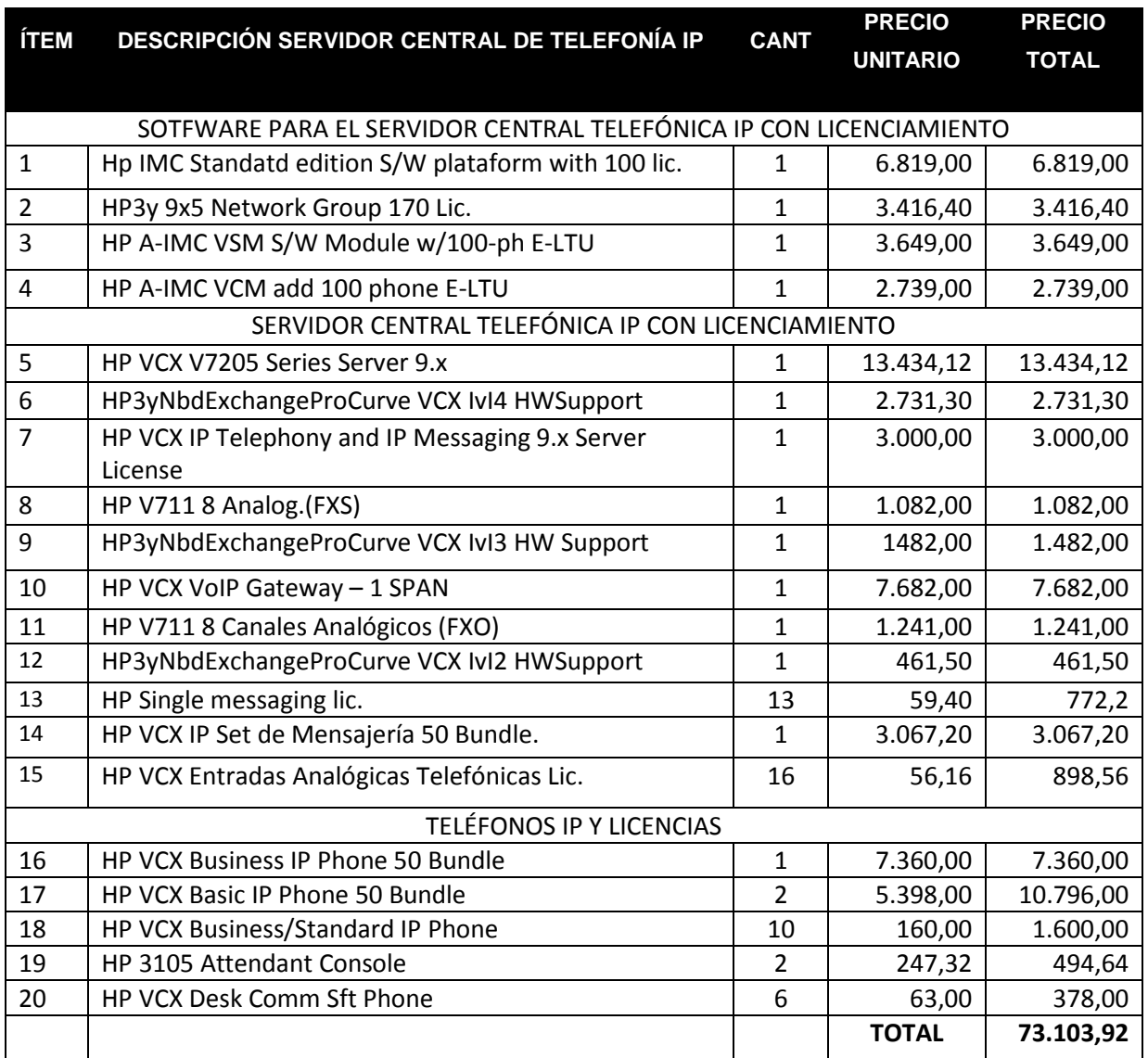

#### **Tabla Nº5.1** Propuesta empresa Iseyco

Se puede evidenciar que los servicios de software tienen un costo elevado y se los factura por separado, además los terminales IP tiene un costo de funcionamiento y por activación. En el anexo N se muestra la proforma esta tecnología conjuntamente

#### **5.1.2 HIGH TELECOM CIA. LTDA**

La propuesta presentada incluye una central telefónica IP marca Siemens, teléfonos IP Siemens y los servicios de instalación y configuración que se detallan en la tabla Nº 5.2.

Para que la central telefónica IP funcione adecuadamente, el equipo activo deberá cumplir con las normas y estándares descritos en el tercer capítulo.

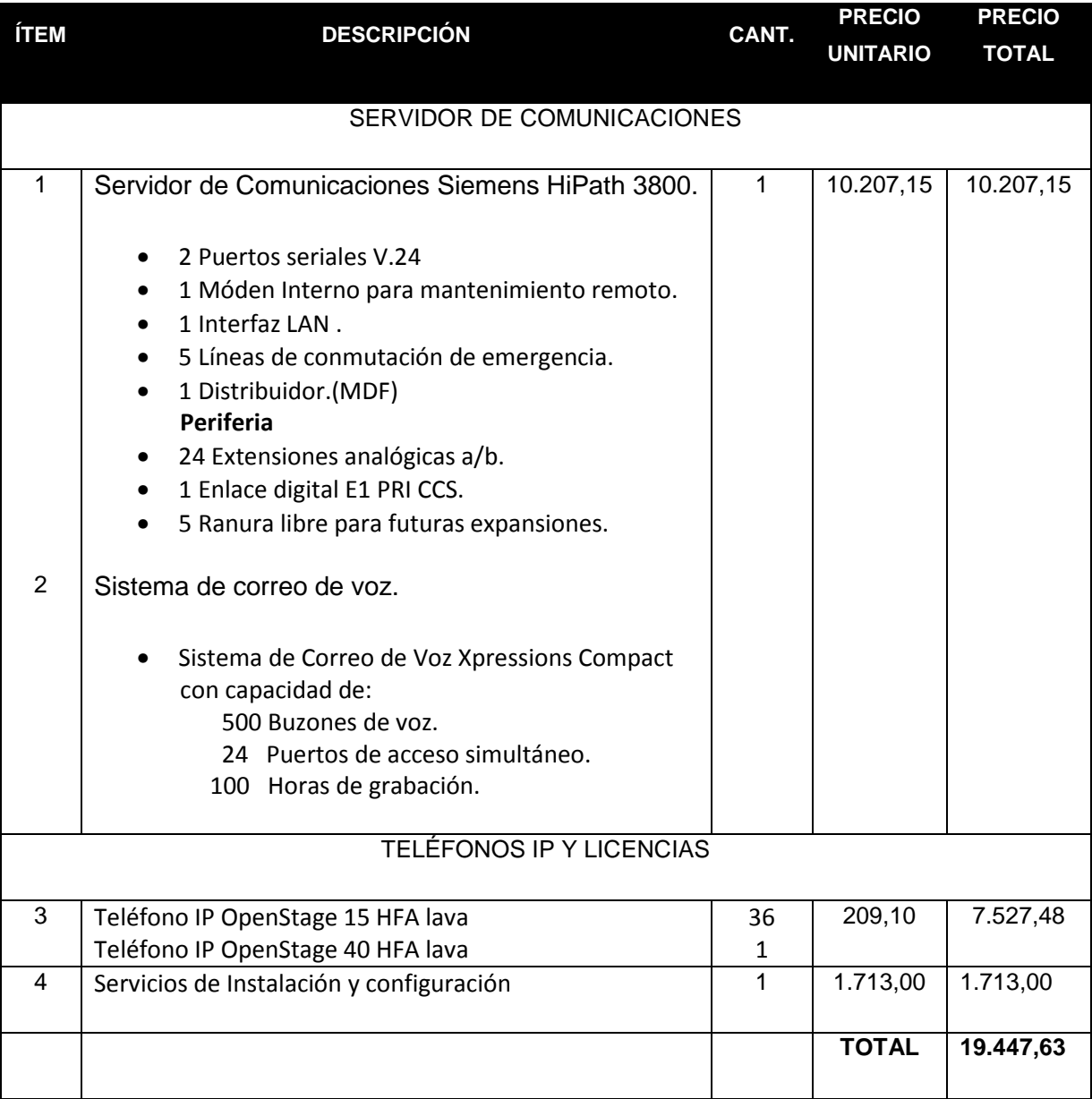

**Tabla Nº5.2** Propuesta empresa HigthTelecom

En el anexo O se indica la propuesta de la empresa HigthTelecom.

#### **5.1.3 MEGATELCON S.A**

En la propuesta presentada se incluye la adquisición de: auriculares para el uso de softphones, la central telefónica IP, teléfonos IP tipo estándar y ejecutivo, como se indica en la tabla Nº 5.3.

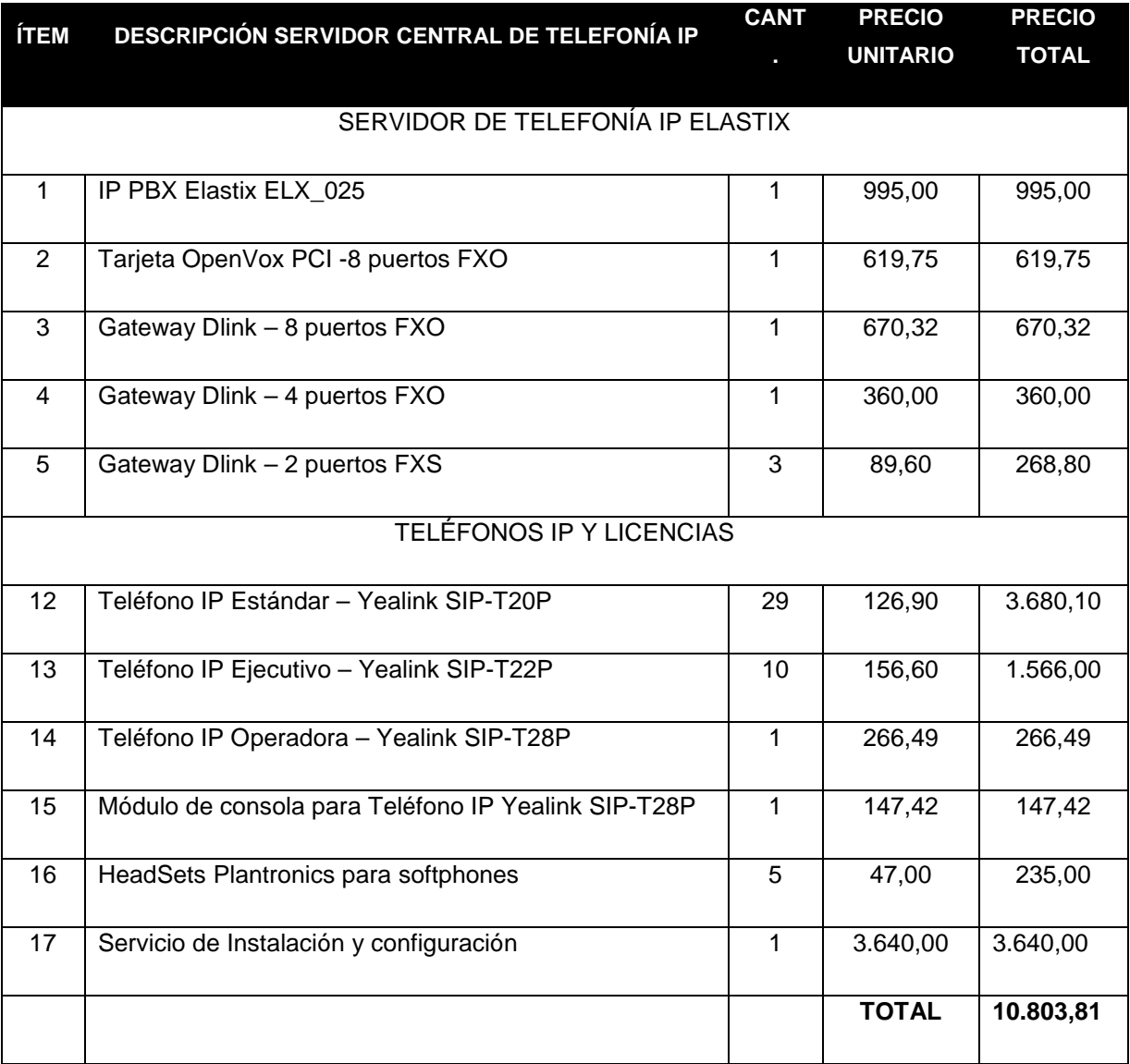

**Tabla Nº5.3** Propuesta empresa MegaTelcon S.A.

En el anexo P se indica la propuesta de la solución open source, se incluye el costo del traslado de las líneas telefónicas del quinto al séptimo piso.

#### **5.1.4 OFERTAS DE EQUIPOS DE CONECTIVIDAD**

En este apartado se indicará un costo referencial de los equipos de conectividad.

- Switch Cisco Small Business Managed, su precio es \$911,16.
- Switch Cisco Catalyst 3560X 24T L, su precio es \$ 1512,50.

En el anexo Q se corrobora esta información.

# **5.2 VENTAJAS Y DESVENTAJAS**

La principal ventaja del uso e instalación de la central telefónica IP Elastix es su precio con respecto a las otras propuestas con software licenciado, debido a que no se tiene que cancelar ningún valor agregado por cada servicio que se requiera incorporar, todo dependerá de la capacidad en hardware.

# **5.3 COMPARACIÓN Y ELECCIÓN DE LA PROPUESTA**

#### **5.3.1 COSTO**

Como se puede apreciar en los costos de equipamiento de las propuestas presentadas, existe una diferencia muy amplia en los precios entre las soluciones de comunicación licenciadas con respecto a las libres, ya que para cada servicio extra que se desee habilitar se aplica un costo adicional para configuración y soporte, creando de esta manera una situación de dependencia que no es aceptable para una entidad pública.

Otro aspecto importante es la cantidad de servicios que provee Elastix, al tratarse de un sistema de comunicaciones unificadas, incorpora módulos extras como correo electrónico, sistema de fax, sistema de call center, entre otros y todos integrados en un solo servidor.

### **5.3.2 GARANTÍA Y MANTENIMIENTO**

Al tratarse de equipos nuevos todas las soluciones presentadas vienen con una garantía de doce meses a partir de la entrega de los mismos y durante este período las empresas se comprometen a sustituir o reparar sin costo adicional, cualquier pieza o módulo que no opere satisfactoriamente, sin embargo esto no cubre daños por mala manipulación, maltrato o imprudencia.

En caso de requerirse soporte técnico adicional, el costo por cada hora o fracción de soporte será de USD 45 + IVA, esto según la empresa HigthTelecom.

Mientras que el costo de visita técnica según la empresa MegaTelcon por cada hora o fracción será de USD 60 incluida IVA.

Además se incluyen planes de mantenimiento continuo según las características de estos y la cantidad de tiempo contratado. Pare ello se toma en cuenta el número de visitas para mantenimiento preventivo y correctivo, soporte en línea o vía telefónica.

Para el caso de la empresa Iseyco presenta un plan de mantenimiento de 3 años que implica el reemplazo de hardware en 24 horas laborables.

#### **5.3.3 OPERACIÓN**

#### **5.3.3.1 HigthTelecom**

Los requerimientos técnicos que deberá cumplir la red de comunicaciones de la SCIAN para que la central telefónica IP Siemens funcione adecuadamente son los siguientes:

#### EQUIPOS ACTIVOS DE RED:

Los equipos activos de red deberán soportar los siguientes servicios y protocolos:

- IEEE 802.1p, DiffServ (RFC 2474) or ToS (RFC 791) y de ser posible mantener colas de prioridad para garantizar el tráfico de VoIP.
- Soportar 802.1q (VLans) en caso de que se quiera manejar una VLAN independiente para el tráfico de voz.

CONDICIONES ELÉCTRICAS Y CLIMÁTICAS:

- En lo que se refiere a alimentación se necesita una toma de 110V regulada, de preferencia con conexión a un UPS.
- Temperatura recomendada de operación: entre 5 y 40 Grados Centígrados
- Humedad relativa recomendada de operación: Entre 5 y 85%
- El sistema de cableado telefónico que se usará para los puertos de troncales y extensiones analógicas y cableado estructurado para las extensiones IP debe estar debidamente instalado e identificado. Se debe proveer de los reflejos respectivos (patch pannels, patch cords y regletas telefónicas tanto para el cableado telefónico como para los puntos de red y datos así como los puertos necesarios en los switches para la interconexión del Servidor de Comunicaciones a la red del cliente.
- El Sistema de puesta a tierra.

#### **5.3.3.2 MegaTelcon**

En la propuesta presentada no define requerimientos pero si se los comparan estos con el diseño de la nueva red de comunicaciones para SCIAN tanto para la parte activa y pasiva cumplirá con las condiciones que se piden.

#### **5.3.3.3 Iseyco**

De igual forma no se define ninguna condición de operación pero se debería tomar en cuenta el diseño de la nueva red.

#### **5.3.4 COMPATIBILIDAD**

Se refiere a la capacidad de funcionar con otros sistemas que briden los mismos servicios.

#### **5.3.4.1 Elastix**

La solución Elastix en este sentido presenta una amplia gama de compatibilidad con respecto al hardware para su instalación como se analizó en el dimensionamiento e instalación.

Permite que sea integrado o integrarse con otro tipo de soluciones como open source como lo son TrixBox, FreePbx, entre otras que básicamente utilicen el protocolo SIP, sin dejar de lado a las soluciones propietarias.

En cuanto a los terminales IP soporta toda marca de dispositivos que manejen el protocolo SIP e IAX.

#### **5.3.4.2 Soluciones propietarias**

El análisis es el mismo tanto para la solución de Siemens como para la de HP puesto que manejan similar esquema, donde cada una maneja su propia línea de productos en cuanto a hardware para su crecimiento y actualización.

Los terminales IP de igual forma tienen licencia de activación y son de la misma marca que la solución.

#### **5.3.5 CAPACITACIÓN**

Se refiere a que las empresas se comprometerán a dictar un curso teórico práctico a todos los usuarios del sistema sobre el uso y facilidades del mismo.

Además se entregará toda la documentación técnica necesaria de los equipos u dispositivos que son parte de la solución.

# **CAPÍTULO VI**

### **CONCLUSIONES Y RECOMENDACIONES**

#### **6.1CONCLUSIONES:**

- Mejorar la infraestructura de comunicación en la SCIAN es urgente para poder brindar un mejor servicio a la ciudadanía a través de un sistema de comunicaciones actualizado y eficiente.
- El cableado estructurado de la SCIAN debe ser cambiado puesto que para su instalación no se han tomado en cuenta normas que garanticen el buen funcionamiento del cableado estructurado, a pesar de que se cuenta con cable UTP categoría 6A, la instalación no fue adecuada y no se realizaron pruebas de certificación, sin embargo se verificó el estado de los mismos para identificar los puntos de red que se encuentran en mal estado.
- Se obtuvo información importante acerca del tráfico telefónico a través de la encuesta realizada a los funcionarios de la SCIAN, donde se determinó que son necesarias siete troncales telefónicas para cubrir la demanda de llamadas en el día y la hora más cargada, para corroborar esta información se analizó los reportes mensuales de las troncales telefónicas y se obtuvieron resultados similares, dicha cantidad de troncales deberán ser consideradas en la solución de telefonía IP.
- La configuración de la central telefónica IP se realizó en un ambiente provisional en el edificio del Ministerio de Electricidad y Energía Renovable, en la Dirección de Gestión Tecnológica, donde se comprobó el funcionamiento de los siguientes servicios: IVR, transferencia de llamadas, buzón de voz, códigos de acceso, música en espera, fax y directorio telefónico, los mismos que no presentaron inconveniente alguno debido a la infraestructura de red que poseen en el edificio del MEER.
- No se puede hablar del sistema de telefonía IP de manera independiente de la red de datos ya que se demostró en el prototipo de la red que ambos servicios pueden converger de manera adecuada sin degradar el rendimiento de la red.
- Se pudo determinar en base al análisis comparativo de las alternativas de soluciones de Telefonía IP que el principal parámetro de discrepancia es el costo de la solución, de mantenimiento, de actualización, lo que da una ventaja importante a la hora de escoger una alternativa, sin embargo ésta solución estaría orientada a lo que son las PYMES donde se utilice exclusivamente el servicio de telefonía IP.
- La SCIAN constituye una parte medular en el MEER puesto que es la entidad que presta servicios a la ciudadanía directamente y además se financia a través de autogestión, por lo que se debería prestar mayor atención a sus instalaciones e infraestructura para que se renueve o se migre a otro sitio más adecuado.
- Después de comparar las características de los equipos de conectividad de las marcas CISCO y HP, se obtuvo que ambas cumplen con los requerimientos necesarios para formar parte de la nueva red de comunicaciones, sin embargo se escogió la opción de la marca CISCO por la compatibilidad y homogeneidad de los equipos que se van a reutilizar en la red de comunicaciones.
- La calidad de la voz durante una llamada telefónica externa depende de la capacidad del ancho de banda, de las características del terminal IP y de las características de la red donde se dará prioridad a este servicio.
- Como parte de este proyecto se realizaron visitas técnicas a tres entidades del estado para verificar el funcionamiento en producción de la solución Elastix y se constató notablemente la convergencia de voz y datos en la misma red de comunicaciones en el INCOP y se confirmó el funcionamiento de la solución para 600 funcionarios en el Ministerio de Salud, en el Ministerio de Cultura también se usa ésta tecnología, lo que indica que da

muestra que este tipo de soluciones son apropiadas en diferentes ambientes de trabajo.

- Las condiciones de operación que las empresas exigen al cliente son las recomendaciones que se han analizado durante el rediseño de la red y mientras no se cumplas éstas ningún proveedor de tecnología de telecomunicaciones garantizarán el óptimo funcionamiento de la solución presentada.
- Para la solución de Elastix deberían considerarse las mismas condiciones de operación, sin embargo al tratarse de software libre se lo puede implementar sin considerar las condiciones de operación y no se podría tener los resultados esperados.

#### **6.2 RECOMENDACIONES**

- Es preocupante mencionar que durante el análisis de tráfico telefónico e identificación de las troncales telefónicas se encontró una línea extraviada adicional, la misma que estaba facturando sin uso alguno, por lo que se recomienda tener mayor cuidado y atención con las acometidas de las instalaciones de voz y datos.
- Se recomienda exigir al proveedor del servicio de Internet que se tiene contratado un plan corporativo de 2 Mbps y se debe cumplir con el requerimiento puesto que durante las pruebas realizadas para la medición de la velocidad se obtuvieron valores inferiores a 1Mbps de tráfico consumido durante horas laborables y no laborables.
- Para tener un valor más real de la demanda telefónica se debería haber obtenido los reportes de la central analógica Panasonic, sin embargo se realizó otro procedimiento para determinar este valor, a través de una encuesta a los funcionarios y usando el reporte mensual del proveedor.
- Se recomienda agilitar la gestión para la adquisición de un equipo de seguridad para protección de la red interna puesto que no existe un control de acceso en la navegación y como se observó se utilizan programas de descarga masiva que degradan la red y además proveerá de puertos adicionales para definir la DMZ.
- Se recomienda que se tenga la documentación de la red de comunicaciones actualizada para identificar de manera rápida posibles errores de conectividad o cambios en las estaciones de trabajo de un departamento a otro.
- Se recomienda independizar las acometidas de las instalaciones de comunicaciones a un sitio perteneciente a las áreas de la SCIAN donde se tenga facilidad en el acceso en caso de daños o para mantenimiento puesto que se comparte la acometida con el INEC.
- Se recomienda tomar en cuenta las características de los equipos activos en caso de renovar los que actualmente se utilizan, ya que para poder implementar la segmentación propuesta en el rediseño de la red, y tener VLANs de voz y datos es necesaria la adquisición de unos nuevos.
- Se recomienda que se deberían cumplir a cabalidad las políticas de seguridad indicadas en el presente estudio para mitigar la subutilización de la capacidad del enlace a Internet.
- Se recomienda que se instale el sistema de puesta a tierra para la infraestructura de telecomunicaciones y garantizar el buen funcionamiento de los equipos de conectividad.
- Se recomienda complementar el presente estudio con el diseño de la red inalámbrica puesto que es un complemento importante para la red LAN y no se lo realizó porque el alcance de este proyecto de titulación no contempló ese aspecto.

# **REFERENCIAS BIBLIOGRÁFICAS**

## **FOLLETOS**

- FLORES, Fernando, Ing. "Cableado Estructurado", 2008.
- VINUEZA, Mónica, Ing. "Redes de Área Local (LAN)", 2008.
- HIDALGO, Pablo, Ing. "Redes de Área Extendida (WAN)", 2009.
- AULESTIA, Hugo, Ing. "Telefonía", 2010.
- IBUJÉS, Juan, Ing. "Curso de VoIP", 2007.
- CIERTE, "Curso de Telefonía IP", 2011.

# **PROYECTOS DE TITULACIÓN**

[T1] QUELAL Josué, "REDISEÑO DE LA RED DE COMUNICACIONES DE LA EMPRESA METROPOLITANA DE OBRAS PÚBLICAS (EMOP-Q) PARA SOPORTAR APLICACIONES DE VOZ SOBRE IP (VoIP)", Ing. Carlos Egas, Marzo 2010.

[T2] REYES A., CAYAMBRE F., "ANÁLISIS E IMPLEMENTACIÓN DE UN PROTOTIPO PARA TELEFONÍA IP UTILIZANDO SOFTWARE LIBRE, SELECCIONADO EN BASE AL ESTÁNDAR IEE 830, COMO ALTERNATIVA DE COMUNICACIÓN DE VOZ ENTRE DEPENDENCIAS DEL MUNICIPIO DEL DISTRITO METROPOLITANO DE QUITO (MDMDQ)", Ing. Xavier Calderón, Mayo 2010.

[T3] MELO Eduardo, "REDISEÑO DE LA INTRANET DE LA EMPRESA DAREUS CÍA LTDA", Ing. Pablo Hidalgo, marzo 2010.

[T4] ALVEAR R., MÉNDEZ D., "ANÁLISIS DE TRÁFICO Y DISEÑO DE UNA SOLUCIÓN TELEFÓNICA IP PARA LA EMPRESA PINTURAS CÓNDOR S.A.", Dr. Luis Corrales, junio 2009.

# **INTERNET**

- [1] Fuente: http://www.slideshare.net/mckey/que-es-una-red-de-computadores
- [2] Fuente: http://es.wikitel.info/wiki/Redes\_de\_difusi%C3%B3n
- [3] Fuente: http://sistemascomunic.wordpress.com/redes-de-telecomunicaciones/

[4] Fuente: http://etb2-conceptos-de-redes.blogspot.com/2011/05/clasificacion-delas-redes-segun-la.html

[5] Fuente: http://wwwdarkar-redes.blogspot.com/2011/05/las-redes-punto-puntoaquellas-que.html

- [6] Fuente: http://wikitel.info/wiki/PAN
- [7] Fuente: VINUEZA, Mónica, Ing. "Redes de Área Local (LAN)", 2008

[8] Fuente: http://es.wikipedia.org/wiki/Red\_de\_%C3%A1rea\_metropolitana

[9] Fuente: http://www.scribd.com/doc/30097309/Comunicaciones-y-Redes-de-Datos-William-Stallings

[10] Fuente: Sinche, Soraya, Ing. "Redes de Área Extendida", 2009.

[11] Fuente: http://es.wikipedia.org/wiki/Internet

[12]Fuente:https://sites.google.com/site/redesbasico150/protocolos-de-red/-quees-el-modelo-osi

- [13]Fuente: http://es.wikipedia.org/wiki/Modelo\_TCP/IP
- [14]Fuente: http://upload.eepw.com.cn/news/upload/20060611232944552.jpg
- [15]Fuente: http://es.wikipedia.org/wiki/Ethernet#Formato\_de\_la\_trama\_Ethernet
- [16] Fuente: http://es.wikipedia.org/wiki/Fast\_Ethernet
- [17] Fuente: http://es.wikipedia.org/wiki/Gigabit\_Ethernet
- [18] Fuente: http://es.wikipedia.org/wiki/Token\_Ring
- [19] Fuente: http://www.angelfire.com/planet/netstechnology/fddi.htm

[20] Fuente: http://www.monografias.com/trabajos81/topologia-redeslan/topologia-redes-lan.shtml

[21] Fuente: http://guimi.net/monograficos/G-Redes\_de\_comunicaciones/G-RCnode4.html

[22] Fuente:

http://tiaonline.org/news\_events/press\_room/documents/evolution\_of\_structured\_c ablig.cfm

[23] Fuente: Paper ANSI/TIAEIA ESTÁNDAR Commercial Building

Telecommunications Cabling Standard, RNDS, Buenos Aires Argentina.

[24] Fuente: http://clableadoestructurado.blogspot.com/2011/03/cableadohorizontal-el-cableado.html

- [25] Fuente: http://platea.pntic.mec.es/~lmarti2/cableado.htm
- [26] Fuente: http://www.ipref.info/2009/06/tiaeia-568-b.htm
- [27] Fuente: http://es.wikipedia.org/wiki/Active\_Directory
- [28] Fuente: http://es.wikipedia.org/wiki/Direcci%C3%B3n\_IP
- [29] Fuente: http://bibdigital.epn.edu.ec/handle/15000/2073
- [30] Fuente: http://es.kioskea.net/contents/internet/vlan.php3
- [31] Fuente: IBUJÉS, Juan, Ing. "Diapositivas curso VoIP", 2007.

[32] Fuente: http://www.telefonica.com.pe/empresas/esolutions/IR\_telefonia.shtml

[33] Fuente: IBUJÉS, Juan, Ing. "Diapositivas curso VoIP", 2007.

[34] Fuente: http://es.wikipedia.org/wiki/H.323

[35] Fuente: http://es.wikipedia.org/wiki/Session\_Initiation\_Protocol

[36] Fuente: Tanenbaum, A., "Redes de Computadoras", 4ta edición, Prentice Hall, USA, 2003.

[37] Fuente: Elaborado por el autor.

[38] Fuente: http://www.3cx.es/faqs/rtcp/

[39] Fuente: http://es.wikipedia.org/wiki/RTP/RTCP

[40] Fuente: http://www.unicrom.com/Tel\_VoIP\_ventajas\_desventajas.asp

[41]Fuente:http://es.wikipedia.org/wiki/Voz\_sobre\_Protocolo\_de\_Internet#Element os

[42] Fuente: http://anchorite.org/blog/page/24/

[43]Fuente: http://www.kuhn.cl/webstore/tarjeta-digital-pci-express-single-span-e1 t1-j1-digium-te121-para-asterisk.html

[44] Fuente: http://anchorite.org/blog/page/24/

[45] Fuente: Aplicación 3CX instalada en una estación de trabajo del autor.

[46]Fuente: http://www.monografias.com/trabajos43/seguridad-redes/seguridadredes2.shtml

[47] Fuente: http://www.quarea.com/es/tutorial/Que\_es\_un\_Gateway\_VoIP

[48] Fuente: http://en.wikipedia.org/wiki/3Com

[49]Fuente: http://www8.hp.com/es/es/businesssolutions/solution.html?compURI=1079754&jumpid=reg\_r1002\_eses\_c-001\_title\_r0002#.UUUDTdWzeg0

[50]Fuente:http://h10010.www1.hp.com/wwpc/es/es/sm/WF05a/18964-18964- 427972-4172290-4172290-4176547.html?dnr=1

[51]Fuente: http://www.elastix.org/

[52]Fuente:http:/www.elastix.org/images/Elastix.org/images/all\_images/comunicaci ones-unificadas.gif

[53]Fuente: http://es.wikipedia.org/wiki/Proxy

[54]Fuente: http://servilinux.galeon.com/

[55]Fuente: http://es.wikipedia.org/wiki/Active\_Directory

[56]Fuente: http://es.wikipedia.org/wiki/Domain\_Name\_System

[57]Fuente:

http://books.google.com.ec/books?id=yTSoYCiXYAAC&pg=PA253&lpg=PA253&d q=calidad+de+servicio+en+internet&source=bl&ots=F2oYVH9so2&sig=EmL5wYII vMji5Ueugah9EbzT\_HY&hl=es&sa=X&ei=3k1FUcu2KOzC4APMpIGABw&ved=0C EIQ6AEwBA#v=onepage&q=calidad%20de%20servicio%20en%20internet&f=fals e

[58]Fuente: http://www.uv.es/~montanan/ampliacion/ampli\_6.pdf

[59]Fuente: http://biee.epn.edu.ec:8090/cgi-bin/koha/opacdetail.pl?biblionumber=9314

[60]Fuente: http://www.monografias.com/trabajos43/seguridad-redes/seguridadredes2.shtml

[61]Fuente: http://www.monografias.com/trabajos16/seguridadinformatica/seguridad-informatica.shtml

[62]Fuente: http://es.wikipedia.org/wiki/Seguridad\_de\_la\_informaci%C3%B3n

[63]Fuente: http://es.wikipedia.org/wiki/Seguridad\_de\_la\_informaci%C3%B3n

[64]Fuente: Personal de Recursos Humanos de la SCIAN

[65] [66] Fuente: http://www.energia.gob.ec/el-ministerio/

[67] [68] Fuente: Personal de la DTG del MEER

[69] Fuente: http://www.tramitesciudadanos.gob.ec/institucion.php?cd=46

[70] Fuente: Elaborado por el autor

[71] Fuente: http://www.tuseguridadonline.es/download/productos/FAMILIA-2960- S.pdf

- [72] Fuente: https://learningnetwork.cisco.com/thread/31400
- [73] [74][75][76]: Programa Iperf
- [77] [78] Fuente: Promama Ntop
- [79] Fuente: http://www.cocodrilosa.com/productos.php?item1=31&cat=7

[80] Fuente: http://pavco.com.co/files/data/2012011773651\_s.pdf

- [81] Fuente: http://www.conectividad.com.gt/userContent/50ec9c2108b9f.pdf
- [82] Fuente: http://www.conectividad.com.gt/userContent/50ec9c2108b9f.pdf
- [83] Fuente: http://www.websiteoptimization.com/speed/tweak/average-web-page/
- [84] Fuente: http://es.wikipedia.org/wiki/IEEE\_802.3
- [85] Fuente: http://tamararocio8.blogspot.com/2012/10/fragment-free.html

[86]Fuente:http://es.wikipedia.org/wiki/Windows\_Server\_2008#Windows\_Server\_2 008\_R2

[87] Fuente: http://es.wikipedia.org/wiki/CentOS

[88]Fuente:http://es.wikipedia.org/wiki/RoundCube#Principales\_caracter.C3.ADsti cas

[89] Fuente: http://documentacion.irontec.com/cursoAsteriskVozIP-1-introduccion-SIP.pdf

[90]Fuente:http://www.idris.com.ar/lairent/pdf/ART0001%20- %20Calculo%20de%20ancho%20de%20banda%20en%20VoIP.pdf

[91] Fuente: http://www.erlang.com/calculator/erlb/

[92] Fuente: Información proporcionada por la empresa "Palo Santo"

[93] Fuente: http://h10010.www1.hp.com/wwpc/es/es/sm/WF06b/12883-12883- 4172263-5138714-5138714-4177722-5078886.html?dnr=1

[94] Fuente: http://h10010.www1.hp.com/wwpc/pl/pl/sm/WF06a/12883-12883- 4172263-4172269-4172269-5204220.html?dnr=1

[95]Fuente:http://biee.epn.edu.ec:8090/cgi-bin/koha/opacdetail.pl?biblionumber=9314

[96] Fuente: Información proporcionada por el personal técnico del MEER.

[97] Fuente: http://www.intelcompras.com/cisco-switch-cisco-catalyst-3560gpuertos-101001000-standard-image-p-32921.html

[98]Fuente:

http://h17007.www1.hp.com/us/en/networking/products/switches/HP\_5500\_EI\_Swi tch\_Series/index.aspx#tab=TAB3

[99] Fuente: http://www.tuseguridadonline.es/download/productos/FAMILIA-2960- S.pdf

[100] Fuente: http://h10010.www1.hp.com/wwpc/es/es/sm/WF06b/12883-12883- 4172267-4172277-4172277-5171622-5171775.html?dnr=1

[101] Fuente: http://www.shopping.com/xSBS-Cisco-Cisco-ASA-5510-Firewall-Edition-security-appliance-Cisco-CISCO-SA-500-Security-Appliance-SA540-K9- SA540-K9~PRDLT-49594804-87991112?sb=1

[101][102] Fuente: Fuente: CIERTE, "Curso de Telefonía IP", 2011.

[103] Fuente: http://es.wikipedia.org/wiki/CentOS

[104] Fuente:

http://www.openvox.com.mx/manuales/data/A400\_A800\_A1200\_Series\_Analog\_ Card\_Datasheet.pdf

[105] Fuente:http://jordipera.blogspot.com/2012/06/windows-server-rc-2012-envmware.html

[106] Fuente: http://tutorialesit.blogspot.com/2012/09/instalacion-active-directorywindows.html

[107] Fuente: http://voipswitch.com/sp/products/softphones/mobilesoftphones/softphone-for-iphone-ipod-ipad/

**ANEXOS**